# IBM Tivoli Enterprise Console Version 3.9.0 Fix Pack 4 自述文件 12/12/05

日期: 2005 年 10 月 28 日

名称: 3.9.0-TEC-FP04

组件: IBM® Tivoli Enterprise Console® V3.9.0

PTF 号: U802525

使用本文档及其支持的产品之前, 请阅读结束部分的『声明』部分。

第一版 (2005年9月) 此版本适用于 IBM Tivoli Enterprise Console V3.9 (产品号为 5698-TEC)。

(C) Copyright International Business Machines Corporation 2005. All rights reserved. US Government Users Restricted Rights - Use, duplication or disclosure restricted by GSA ADP Schedule Contract with IBM Corp.

# 目录

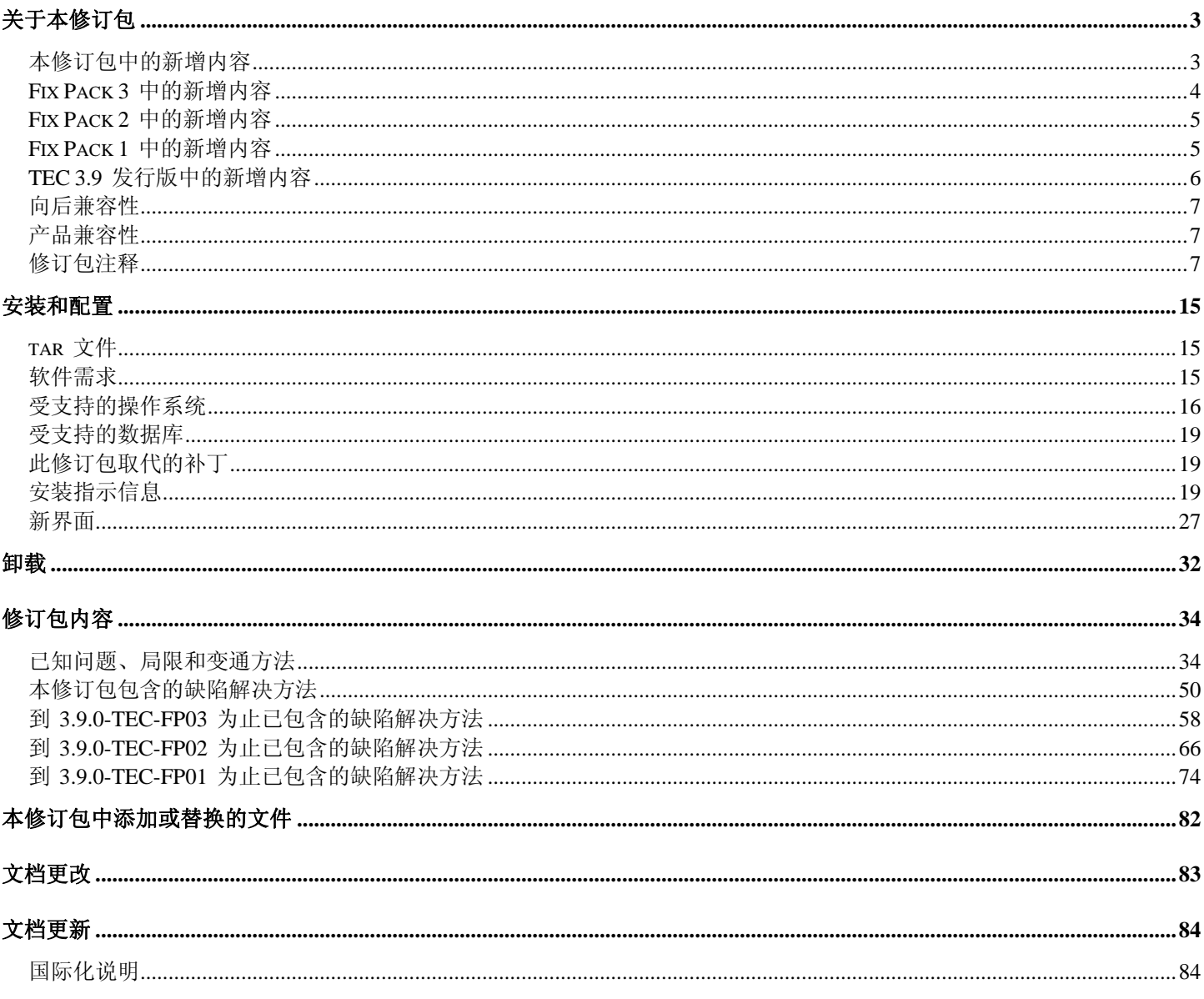

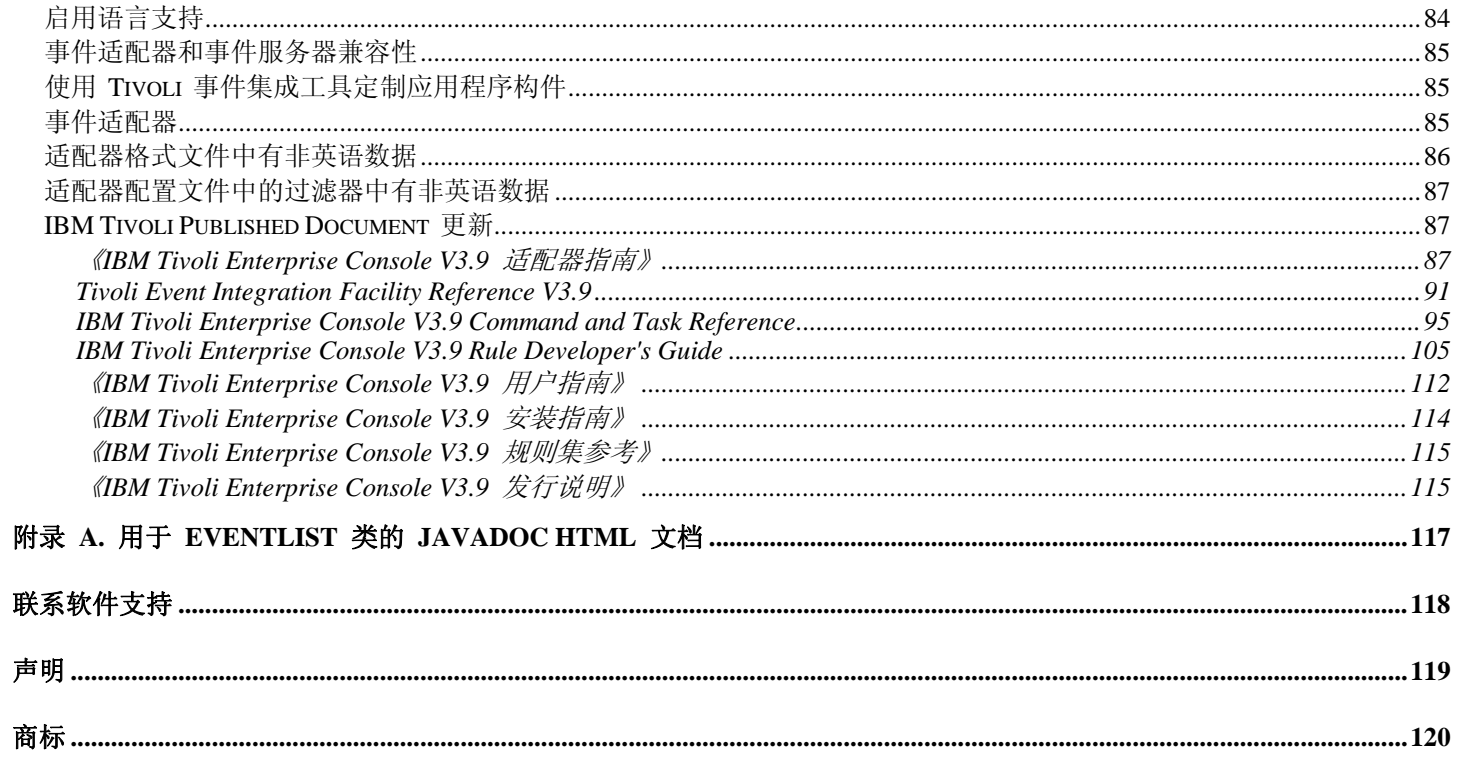

# <span id="page-2-0"></span>关于本修订包

这一部分提供了有关此修订包的一般信息。安装此修订包之前,请完整阅读本文档。本自述文件具有 Adobe Acrobat 和 HTML 两种格式。

此修订包取代之前发布的所有 Tivoli Enterprise Console (TEC) 3.9 临时修订程序和修订包。我们已更新了 TEC 修订包自 述文件,以取代之前发布的所有《TEC 3.9 自述文件》和《TEC 3.9 发行说明》。

# 本修订包中的新增内容

这一部分描述了对 Tivoli Enterprise Console 产品所作的更改。 下列以"MR"开始的数字代表市场要求号(Marketing Field Requirement Number)。

• 从 Fix Pack 4 开始,3.9.0-TEC-FP04 应用于 UI 服务器之后 non-TME(Tivoli Management Enterprise 或 Tivoli Management Framework)控制台可以自动更新为最新版本。non-TME 控制台连接到 UI 服务器并且检测到兼容的 UI 服务器时(请参阅有[关控制台版本检查的](#page-6-0)文档),用户可以将控制台升级到最新版本。如果用户选择升级,更新包就将 下载到一个登台目录中,然后进行验证并应用。成功完成更新之后,将提示用户重新启动控制台,以使更新生效。 仅 Fix Pack 4 和更高版本的控制台包含能自动进行自我更新所需的支持,低于 Fix Pack 4 的控制台不能执行自动更新。此 外,仅当在面板中的"控制台日志"内的"主机"字段中填写了 UI 服务器主机名时,才能使用自动更新功能。如果用户输 入的是未安装 UI 服务器的受管节点主机名,将不下载更新包。 请参阅 **non-TME** [控制台自动更新](#page-30-0) 部分,以查看截屏 。

注:MR0425056855、MR1124033140、MR0411052834

- 现在会在两个会话之间保存下列 Web 控制台首选项:
	- o 状态过滤器
	- o 严重性过滤器
	- o 所有者过滤器
	- o 列排序条件

但不会在两次会话之间保存下列 Web 控制台首选项:定制过滤器和列可视性首选项。 注: MR0131055314、MR0331043558、MR0324043619、MR0331042822

- InstallShield 的更新版本中现在封装了以下产品的 non-TME 版本:Windows 事件日志文件适配器、简单网络管理协议 (SNMP)与 Hewlett-Packard (HP) OpenView (OV) 适配器。请参阅[TEC 3.9 non-TME Windows](#page-26-0) 适配器安装部分, 以 查看截屏。此更新版本允许将适配器安装(标准安装和静默安装)到所有当前支持的 Widows 版本(32 位和 64 位) 上。有关安装或除去这些适配器的更多信息,请参阅<mark>安装指示信息</mark>。 注: MR0627032934
- SNMP 事件日志适配器目前支持 SNMP V2 陷阱。 注:MR0131052239、MR0328034444、MR1106023648、MR011304428、MR091302458、MR071601585、MR0124026952
- IBM Support Assistant (ISA) 目前通过事件控制台的 Java 版本和 Web 版本均可访问, 并且其中包含一个 TEC 插件。 有关更多信息,请参阅本文档中的[修订包声明部](#page-6-0)分。 注: MR0422046655、MR1120024927
- re send event conf() 谓词已做改进, 目前支持事件服务器间更高的事件转发速率。 注:MR1028046853
- 此修订包提高了事件传输的可靠性,同时可防止停止事件服务器时事件的丢失。为了提高事件传输的可靠性,现在允许 发送方(例如,适配器)在发送事件前验证连接是否有效。功能增强还包括新配置参数,这在『[文档更新』](#page-83-0)部分进行了 详细描述。

有关可用新参数的说明,请参阅以下部分:

# [确保事件传输可靠性的新参数](#page-98-0)

注:

- 此改进目前不针对 **Windows**。
- MR0414043322
- <span id="page-3-0"></span>• 适配器配置工具(ACF)上的日志记录功能已作改进。请参阅 APAR [IY68248](#page-51-0),以获取更多信息。 注: MR0616053747
- 增加了将日志文件适配器所读取的日志文件字节位置记录下来的功能。请参阅缺陷 [180227](#page-57-0),以获取更多信息。 注: MR0622053044
- WebSphere Network Deployment 与 TEC Web 控制台的兼容性。请参阅『[安装与配置』](#page-14-0)部分,以获取更多信息。
- 此修订包目前支持下列各项: Red Flag Linux 4.0 与 4.1、Solaris 10、Windows 2003 SP1、IBM Websphere Application Server (WAS) 5.1.1 与 6.0、HP OpenView 7.0 与 7.x (作为此修订包的 Beta 版提供) 和 Red Hat 4。请参阅[『安装与](#page-14-0) [配置』](#page-14-0)部分,以获取完整的受支持操作系统、数据库和应用程序的列表。 注:MR0511056625、MR0917041047、MR1013045653、MR0705044139
- 如果指定通过控制台定制按钮启动脚本,而脚本与该控制台未安装在同一个系统上,就将产生错误。要通过在控制台中 定义的定制按钮启动脚本,脚本首先必须与控制台安装在同一个系统上。有关使用定制按钮的更多信息,请参阅《*IBM Tivoli Enterprise Console V3.9* 用户指南》的第 33 页。 注: MR0822036330
- Java EIF 发送方在连接到 TEC 服务器时的连接超时值已在 EIF 配置文件中参数化。新参数称为"**ConnectTimeout**"。该 值为整数,单位是毫秒。小于 0 的值将被忽略。等于 0 表示连接超时无限。该参数只能用于减小操作系统值产生的连 接超时;不能用于将超时增加到超过操作系统的连接超时值。如果配置文件中未包含 ConnectTimeout, 就将使用操作系 统的连接超时值。

仅当与 Java EIF 一起使用的运行时 JRE 的版本为 1.4.x 时,才支持 ConnectTimeout。如果运行时 JRE 的版本低于 1.4.x, 但又在 EIF 配置文件中指定了 ConnectTimeout, 就将在 EIF 日志文件中记录一个错误, 说明不支持 ConnectTimeout 参数。然后,Java EIF 将使用 1.3.1 java.net.Socket 方法来尝试建立连接。这意味着在 1.3.1 JRE 上建立 连接时,仍将使用操作系统超时值。

下面的示例将在 2 秒钟后超时(假定 Java 版本为 1.4.x)

### **ConnectTimeout=2000**

• Web 控制台中增加了排序与过滤器的持久性功能。缺省情况下持久性功能是启用的;要禁用持久性功能,请执行下面的 操作:

在 WAS 管理控制台中创建以下 JVM 属性(步骤如下所示): **persistSortsAndFilters=false** 

下面是禁用持久性功能需执行的操作

- 1. 登录 WAS 管理控制台。转至 服务器 → 应用程序服务器 → <server name> → 进程定义 → Java 虚拟机 → 定制属性 其中,<server name> 是安装 Web 控制台的服务器名称。
- 2. 在"定制属性"中,单击"新建"按钮。
- 3. 在"名称"字段中,输入 **persistSortsAndFilters**。在"值"自动中,输入 **false**。单击"确定"。
- 4. 保存 WAS 配置并重新启动 WAS。

当持久性功能已启用(缺省情况)且随后更改了事件视图的排序和过滤时,注销然后登录回 TEC Web 控制台之后 ,排序与过滤器仍然不变。

# **Fix Pack 3** 中的新增内容

- Tivoli Enterprise Console 用户界面(UI)服务器的设计已改进,目前可以防止错误版本的事件控制台(Java 和 Web)建 立连接并防止事件数据库崩溃。请参阅下面[的修订包注释](#page-6-0)。
- Enterprise Console UI 服务器已更新,目前可以防止事件控制台和 UI 服务器之间的连接被网络防火墙阻断。请参阅下面 [的修订包注释](#page-6-0)。
- <span id="page-4-0"></span>• 缺省规则库中包含了新 BAROC 文件 ibm\_director.baroc。此文件定义 IBM Director 服务器和代理程序发送的事件类。 在缺省情况下,此文件是禁用的。要使用此文件,您必须使用 **wrb -imprbclass** 命令。 director.baroc 文件定义 Tivoli IT Director 服务器的事件类,与以前一样,它仍然在缺省规则库中并且在缺省情况下是禁用的。关于这些文件的所有问 题,请联系 IBM Director 级别 2 支持人员。
- 事件服务器二进制文件目前是使用优化的 Linux-S/390 平台构建的。
- SNMP 适配器现在可处理多线陷阱。
- Web 版本的事件控制台提供了新的用户首选项, 允许用户设置他们的本地时区。请参阅下面的[『文档更新](#page-83-0)』部分。

# **Fix Pack 2** 中的新增内容

- 现在可通过帮助→关于菜单选项来了解控制台版本信息。([IY51515](#page-65-0))
- AS/400 适配器的 ProcessExistingMsgs 配置文件参数。([IY55077](#page-67-0))
- wsetemsg 命令的 -e 新选项可用于指定槽值的编码方式。([IY54892](#page-67-0))

# **Fix Pack 1** 中的新增内容

- 现在可将 non-TME® 版本的事件控制台安装在任何受支持的 Microsoft Windows ® 系统上, 而无需使用安装向导。有 关更多信息,请参阅『文档更新』部分中的"[使用独立安装程序安装事件控制台](#page-113-0)"。
- triggerMode 是 resetOnMatch 和 passthrough 规则类型新的可选属性。该属性可为选择将哪些事件发送到规则操作(而 非始终发送第一个事件)提供更大灵活性。

当 passthrough 规则完成事件并将事件发送到其所定义的操作时, triggerMode 发送方式将执行下列函数:

#### **firstEvent**

此发送方式将发送能启动事件序列的触发器事件。它是缺省方式。

# **lastEvent**

此发送方式将发送完成事件序列的事件。

**allEvents** 

此发送方式将发送已完成事件序列中的所有事件。

当 resetOnMatch 规则定时器已到期并将事件发送到其定义的操作时, triggerMode 发送方式将执行下列函数:

## **firstEvent**

此发送方式将发送能启动事件序列的触发器事件。它是缺省方式。

#### **lastEvent**

此发送方法将发送时间窗口中接收到的最后一个事件。

#### **allEvents**

此发送方法将发送与事件序列匹配并且已在时间窗口中接收到的所有事件。

#### • 新的 EIF API 关键字 **ReadRetryInterval** 用于配置在接收部分事件时 EIF API 所用的超时值。

**ReadRetryInterval** 

此关键字指定在接收部分事件时 Event Integration Facility API 所用的超时值。该关键字的缺省值为 120 秒。 EIF 发送方处理大于 2 KB 的事件时,将把事件分为两个数据包,然后通过套接字连接方式传送。如果 EIF 接收 方确定事件为部分事件,将在该关键字所指定的一段时间内获取第二个数据包,然后再完成进程。如果在这段时间 内未收到第二个数据包,就将废弃收到的前一部分事件,并将一条消息写入事件传输跟踪日志。

• EIF 配置文件中存在下列关键字,可用于将事件转发操作配置为在发送事件之前先 ping 目标服务器:

#### **PingTimeout**

尝试访问目标服务器的 ping 呼叫命令的最大超时值(以秒为单位)。如果未指定 PingTimeout, 在使用套接字连 接方式呼叫之前,EIF 将不会执行 ping 呼叫。

#### **NumberOfPingCalls**

<span id="page-5-0"></span>在确定目标服务器是否可用之前,应调用 ping 函数的次数。由于某些 TCP/IP 配置,目标服务器断电之后的第一 次 ping 呼叫可成功返回。该关键字的缺省值为 3。

• 目前已创建了一个新版本的 **wstoptecgw** 命令来停止受管节点上安装的 TEC 网关。该新版本的 **wstoptecgw** 命令安装 在受管节点上,而现有版本的 **wstoptecgw** 命令则安装在端点上。 tec\_gateway 概要文件分发到受管节点或端点时,将 自动调用相应的 wstoptecgw 命令。 请参阅[『文档更新』](#page-83-0)部分中"Command and Task Reference"的补遗内容, 以获 取更多信息。

注:TMF V4.1 中的一个问题阻碍了 tec\_gateway.conf 概要文件的分发。要解决该问题,请在分发概要文件之前发出以 下命令:

**ln -s \$BINDIR/bin/wdiff /usr/local/bin/diff** 

# **TEC 3.9** 发行版中的新增内容

这一部分描述此发行版中的新增内容。

- HP-UX 10.20 和 Windows NT® 操作系统不再受支持,本文档中对这些操作系统的任何引用均将无效。尽管 Windows NT 操作系统不再受支持,但出于方便起见,发行版 3.9 中仍然将 Windows NT 事件适配器作为适配器配置工具的一 部分提供;您可将 Windows NT 事件日志适配器分发到 Windows NT 端点。
- 事件控制台 Web 版本,可通过 Web 浏览器来管理事件。
- Start\_Maintenance 任务, 可用于向事件服务器通知那些处于维护方式的计算机。
- Tivoli® 事件集成工具(EIF)的简化封装。 EIF 不再是 TEC 产品的可安装组件。该工具是产品映象中的一个工具包, 但无需安装。然而,EIF 中已不再存在 EventList 类的 Javadoc HTML 文档。请参阅本自述文件的『附录 A: JaventList 类的 Javadoc HTML 文档』, 以获取更多有关信息。"
- TEC 网关现在可从 non-TME 适配器接收事件。
- "状态相关"的增强功能包括:TEC 网关处来自 TME 适配器的事件与来自 non-TME 适配器的事件之间的相关;对可 定制操作的支持;新的状态相关规则。有关更多信息,请参阅 *IBM Tivoli Enterprise Console Rule Developer's Guide* 的 Part 2。
- 新的缺省规则库,其中包含为一般应用程序和基础结构事件的处理提供支持的预配置规则集。"缺省"规则集中的规则提 供下列功能:
	- o 根据服务影响和依赖关系对网络基础结构和电子商务应用程序事件进行因果分析。
	- o 安排维护时间,并废弃维护中的系统事件。
	- o 集成外部故障凭单系统 对已错过的脉动信号进行监视和检测。有关更多信息,请参阅《*IBM Tivoli Enterprise Console* 规则集参考》。
- 对系统与网络统一管理的增强功能包括:
	- o 将系统相关事件与网络相关事件关联起来的规则,这些规则基于预定义的关联,有助于执行根本原因的分析。
	- o 用于理解与自动处理网络事件的规则。
	- o IBM Tivoli Netview® 事件的预定义事件控制台和事件组,可用于立即管理这些事件。
- 对关键电子商务应用程序所作的事件管理优化包括:
	- o IBM WebSphere® MQ、IBM DB2® 和 IBM WebSphere Application Server 事件的预定义事件控制台和事件组。
	- o 基于 WebSphere MQ、DB2 和 IBM WebSphere Application Server 应用程序间预定义关联的规则,这些规则可 帮助您确定问题的根本原因。
- 处于打开与已应答状态的所有事件及未关闭维护事件的预定义事件组。
- 分配给 root 管理员并接受所有预定义事件组的缺省事件控制台。
- 已改进的安装向导可帮助您完成下列任务:
	- o 配置事件数据库。 3.8 版本的事件数据库安装向导已集成到该安装向导中。
	- o 安装产品组件。安装向导中已集成了事件控制台的 Windows® non-Tivoli Java™ 版本。
	- o 卸载与升级产品组件(如果适合)。
- 增强的 Tivoli Data Warehouse Enablement Pack(WEP),用于从事件数据库中抽取 IBM Tivoli Service Level Advisor 所 报告的有关系统中断的可用性数据。有关更多信息,请参阅 *IBM Tivoli Enterprise Console Warehouse Enablement Pack*: *Implementation Guide*。

# <span id="page-6-0"></span>向后兼容性

下面的列表描述了 Tivoli Enterprise Console 产品的兼容性问题。

- 混合使用 TEC 组件版本时存在下列兼容性问题:
	- o 事件服务器、用户界面(UI)服务器、事件控制台和适配器配置工具的版本必须相同。例如,3.9 版本的 事件控制台应与 3.9 版本的 UI 服务器一起运行, 而 3.9 版本的 UI 服务器应与 3.9 版本的事件服务器 一起运行。由于会发生意外结果,因而不支持混合使用组件版本。请确保不同 Tivoli Enterprise Console 组 件的版本均是相同的。
	- o 适配器通常可将事件发送到当前受支持的任何事件服务器版本,而事件服务器则可成功接收事件信息。然 而,从非英语环境中的适配器发送事件就存在兼容性问题。
	- o 要将事件从 3.9 版本的规则转发到低于 3.9 版本的事件服务器,必须更新该低版本事件服务器中的 root.baroc 文件, 以便将代表机器标准主机名称的 fqhostname 事件属性加入 EVENT 类中。否则, 这些事 件将失败,出现 PARSING FAILED 错误。将下面的条目加入属性列表: fqhostname STRING。对于 3.7.1 版本, 也可以应用 Fix Pack 5 (3.7.1–TEC–FP05) 来更新 fqhostname 事件属性。对于 3.8 版本, 可以应用 Fix Pack 1(3.8.0–TEC–FP01)来更新 fqhostname 事件属性。 注:不再支持 TEC 3.7.1。
- 由于已对 3.9 版本中的"缺省"规则进行了更改,因而 3.9 版本的规则库不能与以前版本的 TEC 产品一起运行。要 使用新的缺省规则库和预定义规则集,必须安装 3.9 版本的 TEC 产品。
- 由于对 3.9 版本 TEC 产品的规则更改的依赖性, Tivoli Data Warehouse Enablement Pack (WEP) V1.2 随附的规则 不能与以前版本的 TEC 产品一起运行。要使用 WEP V1.2 提供的预配置规则,必须安装 3.9 版本的 TEC 产品。

# 产品兼容性

下面的列表描述了其他产品与 Tivoli Enterprise Console 一起使用时的兼容性问题。

- 如果同时使用 TEC 与 Tivoli Risk Manager (TRM), 就必须将 TEC 随附的 IBM WebSphere Application Server( WAS)与 TRM 信息工具安装在不同的计算机上,以避免端口争用。
- 同时使用 TEC Web Console 和 TRM Web Application 时, 应将它们分别安装在不同的计算机上以避免端口争用, 但这些计算机都要运行 TEC 产品随附的 Websphere Application Server。
- 3.9 版本的 TEC 产品随附的 Tivoli Availability Intermediate Manager (AIM) (3.7 版)与 TEC 产品 3.7.1 版和 3.8 版本随附的 AIM 的版本相同, 3.7 版本仅出于方便起见而提供。 注:不再支持 Tivoli AIM 组件。

# 修订包注释

请先阅读以下注意事项,然后再安装修订包。请参阅[『文档更新](#page-83-0)』部分,以了解本文档的改动。

- IBM Tivoli Enterprise Console Warehouse Enablement Pack(WEP)更新包作为单独的可下载修订包提供。第一个修订包 是 1.3.0.0-TIV-TEC WEP-FP0001。请联系 IBM 支持以获取更多信息。
- 在 TEC 3.9 Fix Pack 3 之前,版本不兼容的事件控制台可能导致事件数据库中的控制台定义被损坏。而在 TEC 3.9 Fix Pack 3 中, TEC 用户界面(UI)服务器已进行了改进, 可以防止不兼容的事件控制台版本(Java 版本和 Web 版本) 损坏事件数据库中的控制台定义。此外,增加了版本检查功能,使 UI 服务器可以在允许事件控制台访问事件数据库之 前,验证控制台版本是否与自己的版本兼容。(175577)

# 警告:低于 **TEC 3.9 Fix Pack 3** 的任何控制台版本都与 **TEC 3.9 Fix Pack 3/Fix Pack 4 UI** 服务器不兼容。当版本检查 功能已禁用或未安装在 **UI** 服务器上时,尝试使用不兼容的事件控制台可能导致事件数据库中的控制台定义被损坏。

版本检查功能由配置文件 **\$BINDIR/TME/TEC/.ui\_server\_config** 控制,该文件是在安装 TEC 3.9 Fix Pack 3 或更高版 本的 UI 服务器时创建的。 该文件包含参数 tec ui server version checking enabled。此参数确定是否启用版本检查功能 。它的缺省值为 true; 可通过将其设置为 false 来禁用该功能。

如果在 UI 服务器上禁用了版本检查功能, 使用版本不兼容的事件控制台时将产生不可预测的结果。在某些情况下, 控 制台将显示黑屏;而有时候控制台似乎运行正常,但可能导致事件数据库中的控制台定义被损坏。

如果在 UI 服务器上启用了版本检查功能,一旦操作员登录版本任何不兼容的事件控制台(即将推出的 3.8.0-TEC-FP05 控制台例外),就将显示黑屏。在这些控制台中将不会出现"摘要"、"优先级"和"配置"视图,并且所有 wconsole 命令都将失败。而 3.8.0-TEC-FP05 控制台将弹出一条错误消息,通知操作员控制台与 UI 服务器不兼容。操作员确认 该消息之后,此版本的控制台将立即终止。

3.9.0-TEC-FP03 和更高版本的事件控制台不能和低于 3.9.0-TEC-FP03 的任何版本的 UI 服务器一起运行。如果操作员 尝试与之前版本的 UI 服务器连接,将弹出一条错误消息,通知操作员控制台与 UI 服务器不兼容。操作员确认该消息 之后,控制台将立即终止。

为了以后能方便地将控制台更新到与 UI 服务器兼容的级别, TEC 3.9 Fix Pack 4 采用了一种自动更新机制, 但该机制 仅针对 non-TME 控制台。 请参阅"自动更新 **[non-TME](#page-30-0)** 控制台 "部分,以获取更多信息。

要点: 要使版本检查功能生效并正常运行,必须将 UI 服务器和控制台组件均升级到 TEC 3.9 Fix Pack 3 或更高版本 , 然后再**重新启动它们**。当 UI 服务器安装到受管节点上时, 在升级完成之后, 必须手工停止 tec ui server 进程(如 果该进程为活动的话)。这可以通过终止进程或重新启动 oserv 进程来完成。

要点: 虽然版本检查功能可防止事件数据库中的控制台定义受到损坏,但是在启用版本检查功能的情况下,会发生以下 错误:不兼容的事件控制台可能将针对所有操作员的全局控制台首选项复位为缺省值 (请参阅" APAR [IY71489](#page-53-0))。 要确保不兼容的控制台版本无法覆盖 Java 控制台或 Web 控制台的全局控制台首选项 ,具有 senior 角色的管理员必须使用 3.9.0-TEC-FP04 或更高版本的控制台执行下列操作:

对于 **non-TME** 控制台,切换到控制台的安装目录并执行下列步骤。

- 1. 运行 **./wtecexport -h <UI Server host name> -u <Administrator login name> -p <Administrator password> -f ./console\_export.out**
- 2. 运行 **./wtecimport -h <UI Server host name> -u <Administrator name> -p <Administrator password> -f ./console\_export.out -x r**

对于 **TME** 控制台,找到 TME 环境的源目录并执行下列步骤。

- 1. 运行 **wtecexport -h <UI Server host name> -u <Administrator login name> -p <Administrator password> -f ./console\_export.out**
- 2. 运行 **wtecimport -h <UI Server host name> -u <Administrator name> -p <Administrator password> -f ./console\_export.out -x r**

此外,必须使用 3.9.0-TEC-FP04 或更高版本的控制台来创建所有新的 TEC 操作员。如果新 TEC 操作员是使用 3.9.0-TEC-FP03 控制台或更低版本创建的,将发生 **[IY71489](#page-53-0)** 中描述的问题。仅当操作员的 Tivoli 角色使其无法访问 "控制台配置"视图并使用 **wconsole** 命令创建新的操作员时, 操作员才可继续使用 3.9.0-TEC-FP03 控制台。

- 某些网络环境采用在指定时间段后关闭空闲连接的防火墙规则。在某些情况下,空闲连接的超时周期比较短,会导致事 件控制台(Java 和 Web) UI 服务器之间的连接断开。为了防止此情况发生, 采用了新参数 **tec\_ui\_server\_conn\_keepalive\_interval**来保持有效的连接。该参数(在 **\$BINDIR/TME/TEC/.ui\_server\_config** 文件中 )指定 UI 服务器中 keep-alive 线程的休眠时间间隔。请参阅下面[『文档更新](#page-83-0)』中*Command and Task Referenc*e 的补遗 内容。(175328)
- [\(IY61709](#page-60-0)) 当 TEC 产品在当前已安装 IBM Tivoli Monitoring for Application mySAP.com 的环境中升级为 V3.9 时, 将 除去(而非恢复) acpep-postemsg 的依赖性。要恢复 acpep-postemsg 依赖性, 您必须在 Tivoli 环境中的 Tivoli 服务 器上运行 **\$BINDIR/../generic\_unix/TME/ABH/sh/sap\_dependency.sh** 脚本。
- [\(IY64008](#page-62-0))规则库被编译并不再以分段故障结束时,在规则属性内使用控制字符 Ctrl-A 至 Ctrl-E 将立即生成错误消息 。
- 由于对 IBM DB2 V8.2 进行了更新,因此在安装存储过程时不再需要 C 编译器。 注:这仅适用于配置为使用 IBM DB2 V8.2 的 IBM TEC V3.9 事件服务器。
- EIF Reference Guide Update 描述了套接字传输和 **BufferEvents** 配置选项:

EIF Reference Guide 中举了一个使用配置文件令应用程序使用套接字来接收事件的例子。在该例子中,**BufferEvents**  设置为 **YES**。然而,并不推荐如此设置,因为这将导致应用程序无法按预期运行。在使用套接字传输方式的接收器上 **BufferEvents** 应始终设置为 **NO**。当 **BufferEvents** 设置为 YES 时,EIF 将通过套接字获取信息,并立即将事件放入 tec\_get\_event 进行检索的缓冲区中。 This may cause event loss if the buffer grows so large that it wraps in the buffer file.

- 目前,non-TME Windows 适配器中封装了一个更新版本的 InstallShield。因此,建议安装 **Fix Pack 4** 适配器之前,首 先卸载以前安装的任何 **non-TME Windows** 适配器。否则,"控制面板"的"添加/删除程序"窗口中的程序列表将增加一 个条目。以后尝试卸载以前版本的适配器可能导致意外情况的发生。请参阅" **Windows** [事件日志适配器](#page-23-0)"部分,以获取 详细信息。
	- 要通过 TMF (Desktop 或 CLI) 在安装了 Service Pack 1 (SP1) 的 Windows Server 2003 操作系统上安装产品和 / 或 补丁,必须执行下列步骤来修改 Windows 配置选项。

安装 Windows 2003 SP1 之后,必须在 Microsoft Windows Server 2003 中运行"Windows Firewall/Internet Connection Sharing (ICS)"服务。这样就可以通过 Windows 的"控制面板"("开始->设置->控制面板")来查看"Windows 防火墙"的 设置。请确保"Windows 防火墙"单选按钮设置为"Off"或已正确配置防火墙,然后才能安装 TMF。

如果未启动"Windows Firewall/Internet Connection Sharing (ICS)",但又尝试访问"Windows 防火墙",将显示一个对话框 ,说明必须运行该服务才能访问此选项,并且该对话框还可用于启动该服务。这并不意味着"防火墙"已关闭摂。请确保 该服务正在运行,然后才能在"控制面板"中将防火墙设置为"Off"。

IBM 正在与 Microsoft 共同探讨该问题,以便更好地了解其根源并研究出其他的解决办法。 以下技术说明指定了这些相同的详细信息: 在安装 TMF 时, IBM - [Windows Server 2003 SP1 MAY](http://www-1.ibm.com/support/docview.wss?rs=203&context=SW000&dc=DB510&dc=DB520&dc=D800&dc=D900&dc=DA900&dc=DA800&dc=DB530&dc=DA600&dc=DB550&dc=D100&dc=D600&dc=D700&dc=DA500&dc=D200&dc=DA410&dc=DA450&dc=DA430&dc=DA440&q1=windows+2003+SP1&uid=swg21209233&loc=en_US&cs=UTF-8&lang=all) 会发生常规 oserv 故障

• 如果未将 oserv 进程配置为在 root 用户下运行,该进程异常结束时,可能无法生成核心文件。要使 oserv 进程在 root 用户(而非缺省用户"nobody")下运行,请执行下列步骤:

**objcall \$BO om\_set\_id <method> {<user>|""} {<group>|""} [<interp>]**  (其中 \$BO 为 Behavior Object)

例如,要将用户从<blank> 更改为"subscriber"方法的 \$root user, 请发出以下命令:

**objcall \$BO om\_set\_id subscriber "\\$root\_user" ""** 

然后执行下面的命令:

**odadmin db\_sync** 

该步骤将 imdb 高速缓存写入对象数据库。要验证是否正确应用了更改,请发出以下命令:

**objcall \$BO om\_stat <method>** 

要检索行为对象,请发出下列命令:

#### **wlookup -ar ResourceType objcall OID resolve <startup method>**

下面的示例说明了配置 tec\_ui\_server 进程的步骤。

从以下输出中找到 TecUIServer 的第一个实例就能确定启动方法: **odstat |grep -i tecuiserver** 

示例输出: 516 O+hdoq done 6 0 10:15:26 1573083731.1.635#TecUIServer::Console#validate\_operator 使用上面返回的对象标识(OID)值(也可从"**wlookup -ar TecUIServer**"命令获取)来确定启动方法的行为 OID:

**objcall 1573083731.1.635 resolve validate\_operator** 

示例输出:

1573083731.1.633

检查 SET\_USER 的值:

## **objcall 1573083731.1.633 om\_stat validate\_operator**

示例输出:

 CATALOG= SET\_USER= SET\_GROUP= EXPORT=TRUE EXECUTE=FALSE default

使用方法 om\_set\_id 来修改用户:

#### **objcall 1573083731.1.633 om\_set\_id validate\_operator "\\$root\_user" ""**

请注意 "\\$root user" 后一对双引号标出的空字符串。如果如上重复 om stat 调用,输出应显示为 "SET\_USER=\$root\_user"。对于此示例,如果 tec\_ui\_server 进程是活动的,则必须重新启动它。新的 tec\_ui\_server 进程标识将把 root 用户显示为进程所有者。(179166)

# • **IBM Support Assistant**

## 功能描述

IBM Support Assistant 是一个可扩展的客户机应用程序,可在客户桌面计算机上的 Web 浏览器中显示。这是一个可接 受 IBM 软件产品插件的框架,为用户提供自助和诊断工具以及产品的培训信息。该程序改进了客户对产品支持信息的 访问,并支持 ESR 工具的快速访问,从而使客户可以直接通过产品提交 PMR。 Fix Pack 4 中已经包含为 TEC 开发 的 ISA 插件。可在 Web 浏览器窗口中通过 TEC Java 控制台"帮助"菜单中的菜单项启动 ISA。 TEC Web 控制台目 前在欢迎页面中提供了一个链接,客户可使用该链接在 Web 浏览器的新实例中启动 ISA 应用程序。这种启用/禁用 ISA 启动的能力也是一项功能。有关 IBM Support Assistant 的更多一般信息, 请参阅以下产品 Web 站点: **<http://www-306.ibm.com/software/tivoli/solutions/storage/support.html>**

# 安装指示信息**:**

TEC 中未随附 IBM Support Assistant 应用程序,但可作为单独的安装映象从以下位置获取: **<http://www-1.ibm.com/support/docview.wss?uid=swg21192593>** 也可通过单击 IBM Support Assistant 主页上相应的链接获取

**<http://www-306.ibm.com/software/tivoli/solutions/storage/support.html>**

要与 TEC 服务器一起运行,ISA 就必须与之安装在同一个工作站上。这样才可以进行正确的数据收集。ISA 目前不支 持远程数据收集。

TEC 提供的 ISA 插件可从 IBM Support Assistant 站点以 zip 文件的形式下载。

# 该插件当前以 **tar** 文件形式包含在修订包映象中,具体路径如下所示: **NON\_TME\GENERIC\ISA\isa\_plugin.tar**

以下指示信息中的 *ISA\_Install\_root* 指的是 ISA 的安装目录。ISA\_*Install\_root* 目录的缺省值为:

对于 Windows:*C:\Program Files\IBM\IBM Support Assistant*

对于 UNIX 平台:*/opt/IBM/IBMSupportAssistant*

下载 TEC 插件之后, 请执行下列步骤进行安装:

- 1.) 停止 IBM Support Assistant
- 2.) 将下载的产品插件程序包解压到以下目录:
	- *ISA\_Install\_root/plugins*
- 3.) 重新启动 IBM Support Assistant 以查看更改。

有关产品插件安装的更多信息,请参阅以下页面: **<http://www-1.ibm.com/support/docview.wss?rs=0&uid=swg21196404>**

## 用途描述

对于 Windows 平台, ISA 安装为 Eclipse 应用程序, 它通过使用一个包含内部浏览器的 SWT 窗口小部件而拥有自己 的用户界面。因此,如果需要,在 Windows 服务器上可直接从服务器查看该界面。而在 UNIX 和 Linux 平台上, ISA 安装为无头 Eclipse 应用程序。ISA 应用程序作为守护进程持续运行,并且必须由外部浏览器提供用户界面。

# **URL**:**http://<***ISA* 服务器主机名**>:<**安装时指定的端口**>/ibmsupportassistant**

但对于所有 Java 控制台平台,可通过"控制台首选项"配置窗口来启用访问:

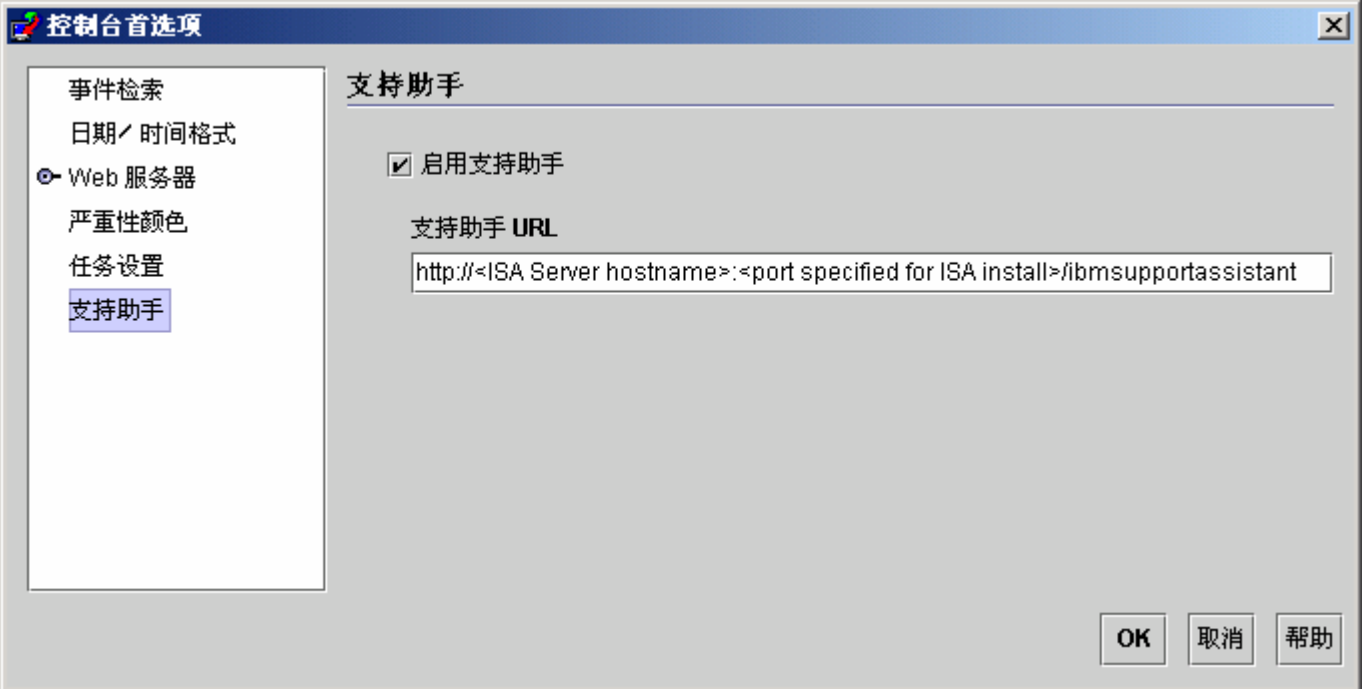

# 功能:

搜索

用户可使用该功能对多个 IBM Support 数据库进行搜索,并以分层的形式显示结果。除搜索 TEC 相关信息之外,用户 还可搜索有关 NetView、Risk Manager 和 Tivoli Management Framework 的信息。

## 培训

用户可使用该功能来选择学习材料,帮助自己更好地理解产品。用户可找到一些相关的 TEC 培训链接。

# 支持

此组件是一个按照品牌和产品组织的 IBM Web 链接综合列表。 TEC 提供了一些支持链接。

# 服务

这是一个用于收集信息的实用程序,可用于从安装了 ISA 的工作站收集指定信息。要与 TEC Fixpack 4 一起使用,该 实用程序就必须与 TEC 服务器安装在同一台机器上。收集的信息存储在一个 jar 文件中,其文件名格式为 **collector\_ yymmdd\_hhmm.jar**。该 jar 文件中包含在帮助用户调试问题时 TEC 特定命令所生成的各种 TEC 认为有用的日志文

件和输出文件。这些信息因支持事件收集的操作系统而异。 jar 文件将存储在 *ISA\_Install\_root***/workspace/.metadata**  中

为了使收集器收集数据,提供了输入字段来指示特定数据在文件系统上的位置。

- 安装目录指的是安装 Tivoli Enterprise Console 产品的文件系统位置。 (例如, Windows:C:\PROGRA~1\Tivoli UNIX:/opt/Tivoli)
- 日志文件目录指的是创建和存储日志文件的文件系统位置。  $(\frac{m}{m}, \text{Windows: C:\temp } \text{UNIX: } \text{tmp})$

- 数据库目录是与 \$DBDIR 环境变量关联的文件位置。只有调用了 setup\_env.bat 或 setup\_env.sh 之后该变量才 能设置和使用。

- setupenv 目录指的是脚本 setup\_env.bat (Windows)或 setup\_env.sh (UNIX) 所在的文件系统位置。(例如, Windows: C:\WINNT\system32\drivers\etc\Tivoli UNIX: /etc/Tivoli)

- 当前装入的规则库路径是存储当前所装入的规则库的文件系统位置。要获取此信息,只需执行以下命令:

**wrb -lscurrb** 返回规则库名称 **wrb -lsrb -path <RuleBase>** 返回目录

如果已安装 TEC Web 控制台并且需要执行数据收集,应使用 WebSphere 提供的(包含在 IBM Support Assistant V2 下载文件中)数据收集实用程序。 TEC 数据收集实用程序不收集特定于 WebSphere 的日志。**Websphere Application Server**(**WAS**)**5.0**/**5.1** 和 **WAS 6.0** 分别有一个插件。客户应使用适合其环境的 **WAS** 插件。

用户还可使用"服务"组件,以通过访问 IBM Electronic Service Request(ESR)工具来提交 PMR。在创建或修改 PMR 时可附加数据收集步骤中生成的 **collector\_ yymmdd\_hhmm.jar** 文件

## 有关启动的用途描述

从 *TEC* 启动 *IBM Support Assistant* 来启用 *ISA* 并指定位置

TEC 控制台的首选项中已经增加了一个选项,该选项用于启用 ISA 并指定 ISA 在操作员系统上的位置。所有操作员 都能使用该 URL 通过其本地浏览器来启动 ISA。

## 在 *TEC Java* 控制台中启动 *IBM Support Assistant*

此外,Java 控制台中的"帮助"菜单中也添加了一个菜单项。选中该菜单项之后,将启动一个目标为指定 ISA URL 的浏 览器窗口。如果未启用 ISA,将禁用该菜单项。

#### 在 *TEC Web* 控制台中启动 *IBM Support Assistant*

Web 控制台中的"欢迎"页面底部已增加了一个链接。选中该链接之后,将启动一个以指定 ISA URL 为目标的新浏览器 窗口。如果未启用 ISA, "欢迎"页面上将不显示该链接。

• [\(IY68620](#page-51-0)) TEC 3.9 Fix Pack 4 中已扩展了 Java 控制台与 UI 服务器之间的通信协议, 因而, 目前已能解决 [IY68620](#page-51-0)的 问题。Fix Pack 4 之前安装的任何 UI 服务器都不能识别上述协议扩展。如果 Java 控制台(安装了 Fix Pack 4 或更高 版本)连接到尚未升级到 Fix Pack 4 的 UI 服务器,只要该控制台打开一个新的事件查看器, UI 服务器日志文件中就 将显示如下消息:

ERR ConsoleProxy.C:498: parseMsg - invalid msg type ERR ConsoleProxy.C:279: ClientReader - exception caught parsing msg: FRWTE0017E Tue Apr 26 10:41:28 2005 (17): system Problem: `ConsoleProxy::parseMsg - invalid msg type'

这些消息并不说明 UI 服务器存在严重问题。但却指出 [IY68620](#page-51-0) 中描述的问题将继续存在,除非将 Java 控制台和 UI 服务器都升级到 Fix Pack 4 或更高版本。

[\(IY69520](#page-52-0))要在 Red Hat 3 上使用 GLIBC V2.3.x 编译 EIF SDK, 请使用 compat-glibc 程序包通过使用旧版本的 GLIBC 库进行编译,或使用提供的对象文件更新 EIF 库。

使用新对象文件更新 EIF 库:

EIF SDK 目前提供已经使用 GLIBC 2.3.x 编译以使 EIF 与您的环境兼容的 ctype eif 23x.o(在 lib/linux-ix86 和 lib/linux-s390 中)。要使用该对象文件,必须使用"ar"命令将已存在于 EIF 库中的对象文件替换为该对象文件。首先 除去旧的对象文件:

#### **ar -d <EIF\_LIB.a> ctype\_eif.o**

然后插入新的对象文件:

#### **ar -r <EIF\_LIB.a> ctype\_eif\_23x.o**

现在就可以使用 EIF 库进行编译,而不会发生编译错误。

同时还提供了旧版本的对象文件 lib/linux-ix86/ctype\_eif.o,以便您在需要时恢复它。

使用 Red Hat 兼容性库:

从 Red Hat 安装 compat-glibc 程序包,并将环境变量 CPLUS\_INCLUDE\_PATH、C\_INCLUDE\_PATH 和 LIBRARY\_PATH 设置为兼容性目录(如 /usr/i386-glibc21-linux 或 /usr/lib/i386-redhat-linux7)。 例如:

**export CPLUS\_INCLUDE\_PATH=/usr/i386-glibc21-linux/include export C\_INCLUDE\_PATH=/usr/i386-glibc21-linux/include export LIBRARY\_PATH=/usr/i386-glibc21-linux/lib**

现在将使用这些兼容性库立即进行编译。

- [\(IY55816](#page-68-0))如果在常规控制台首选项中将事件查看器中的最多事件数选项设置为"0",将在"事件查看器"中显示所有事 件(只要满足过滤条件)。如果将"事件查看器"的**最多事件数**配置为少于或等于控制台最初的事件查看器中的最多事件 **数**(之前设置为"0"),事件查看器首选项将保留不变。
- 事件集成工具与 EIF 返回码参考大全

下表说明 tec\_errno API 的返回码:

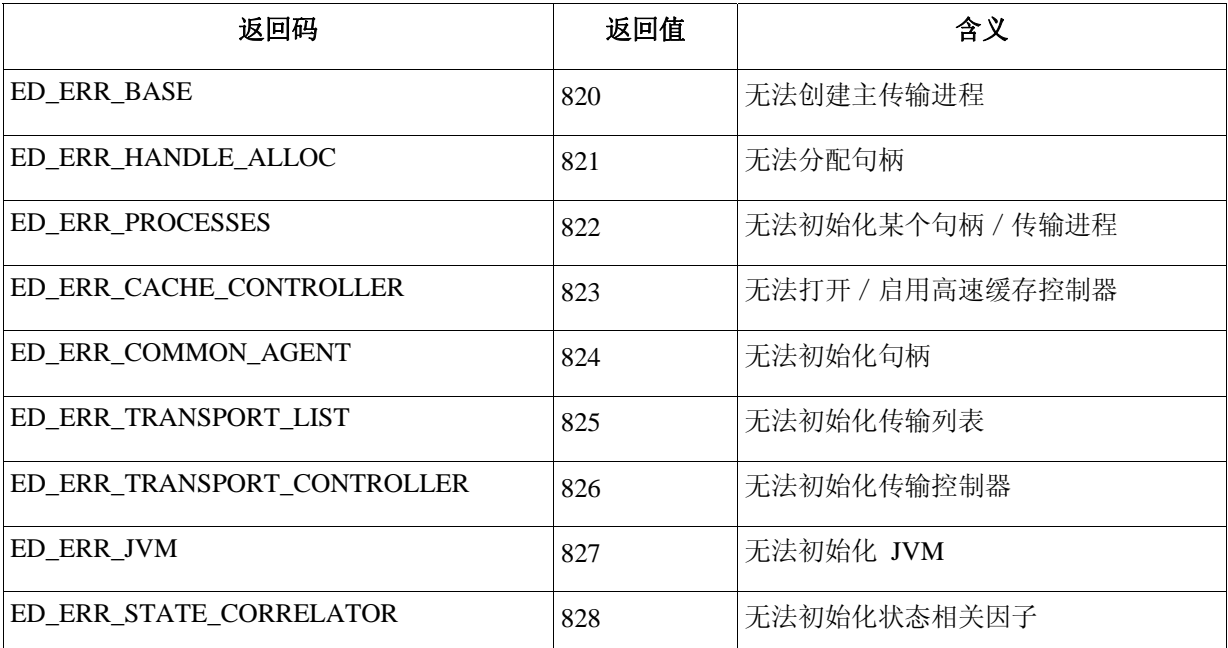

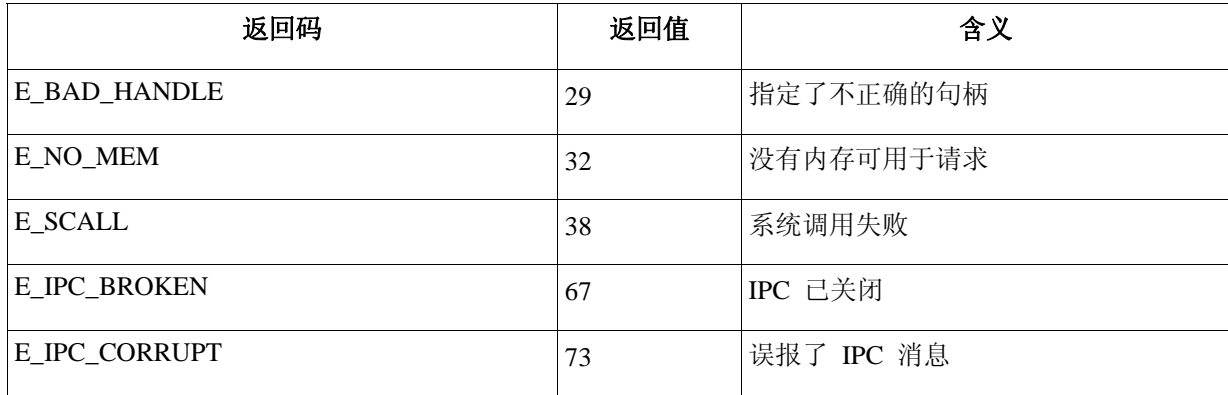

• [IY48053](#page-77-0) 使用基于状态的相关引擎(SCE)并在网关处进行过滤时,应在 IBM Tivoli Management Framework 的事件接 收器配置文件(eventsink.cfg)中设置以下配置选项:

MAX-NUM-EVENTS-TO-SEND=1

# <span id="page-14-0"></span>**tar** 文件

除完整的 3.9.0-TEC-FP04.tar 文件之外, 修订包下载目录中还包含该修订包其他组件的 tar 文件。可查看这些 tar 文件仅 下载您需要的修订包部分,以节约下载事件和磁盘空间。 下表中包含的文件与 **3.9.0-TEC-FP04.tar** 中包含的文件相同, 不过自述文件例外,因为该文件仅在顶级目录和完整的 **tar** 文件中。

# 完整 3.9.0-TEC-FP04.tar 文件的大小约为 1 GB。

组件文件与大小的列表:

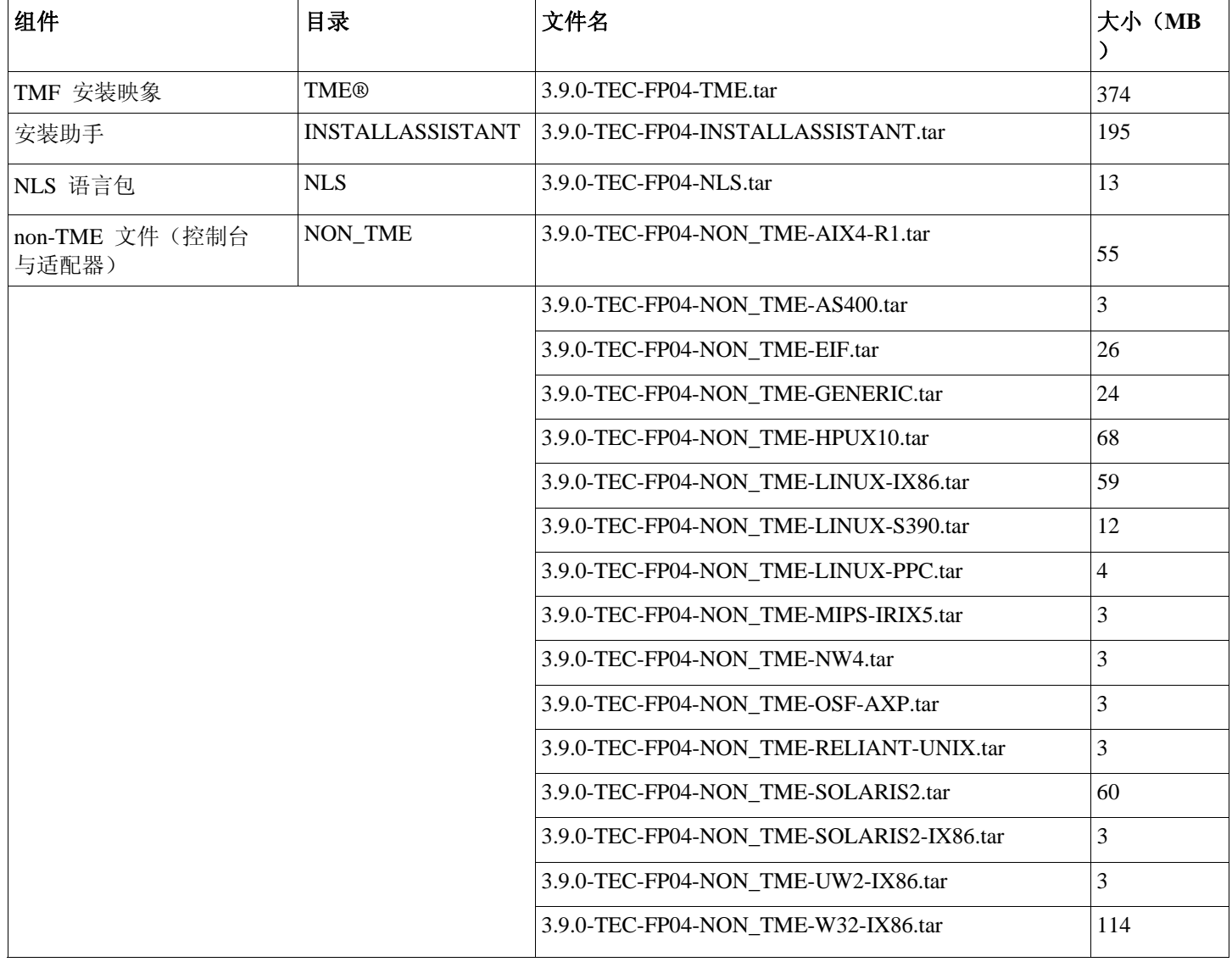

注:请单独下载自述文件。

# 软件需求

IBM Tivoli Enterprise Console V3.9.0 IBM Tivoli Management Framework V3.7.1、4.1 或 4.1.1 (带有下面所列的推荐补丁和 / 或取代补丁) IBM WebSphere Application Server V5.0.1、5.0.2、5.1.1 或 6.0(安装和主管 Web 控制台组件所需)

# <span id="page-15-0"></span>注:

- 1. 请参阅 IBM WebSphere Application Server Getting Started 手册,以获取有关安装 WebSphere Application Server 的 更多信息。
- 2. 有关 IBM WebSphere Application Server 必备软件与受支持操作系统的信息,请参阅以下 URL 中的系统需求文档 :

<http://www-306.ibm.com/software/webservers/appserv/doc/latest/prereq.html>

下面的一种 Web 浏览器(对于 TEC Web 控制台):

- Microsoft Internet Explorer 6.0 或更高版本
- Mozilla 1.7x
- Mozilla Firefox 1.x
- Netscape 6.2.x (Netscape 7.x 和 8.x 不受支持)

IBM Tivoli NetView Version 7.1.3 或 7.1.4 (IBM Tivoli NetView 产品集成功能所需)

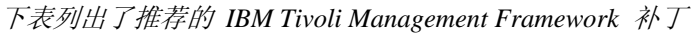

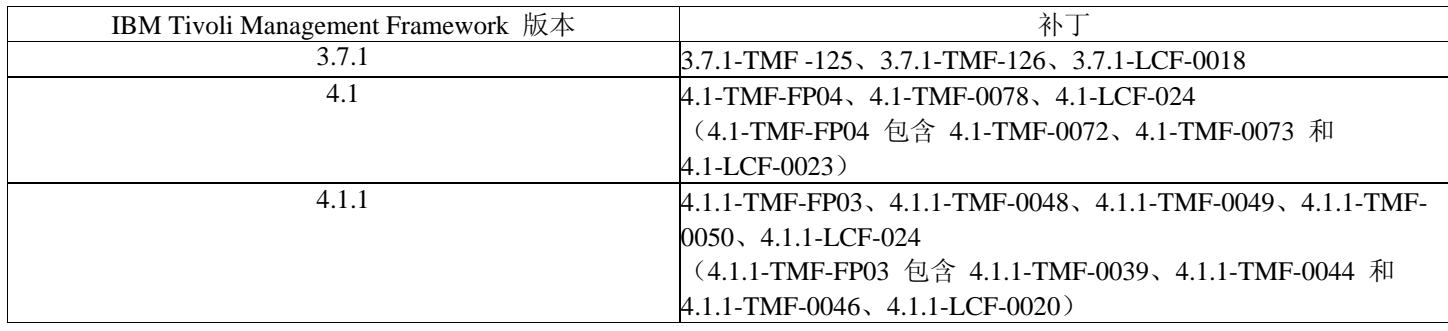

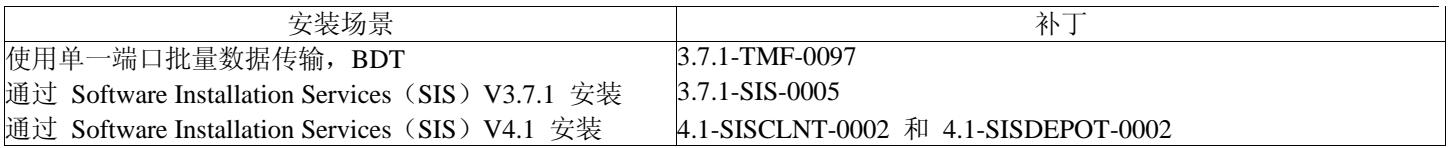

# 受支持的操作系统

这一部分列出 IBM Tivoli Enterprise Console 产品的此修订包支持的操作系统。

*IBM Tivoli Enterprise Console* 事件服务器、*UI* 服务器和网关支持的操作系统

|                                |                  |                                             | TMF 服务器或受管节点              |                           |                           |  |
|--------------------------------|------------------|---------------------------------------------|---------------------------|---------------------------|---------------------------|--|
| 操作系统                           | 版本               | 体系结构                                        | 事件服务器                     | UI 服务器                    | 网关                        |  |
| <b>AIX</b>                     | 5.1              | Power (i 系列、p 系<br>列、RS/6000 32 位和<br>64 位) | X                         | X                         | X                         |  |
|                                | 5.1.0.c          |                                             | $\boldsymbol{\mathrm{X}}$ | $\mathbf X$               | $\overline{X}$            |  |
|                                | 5.2              |                                             | $\mathbf X$               | $\boldsymbol{\mathrm{X}}$ | X                         |  |
|                                | 5.3              |                                             | X                         | X                         | X                         |  |
| Solaris                        | 8                | <b>SPARC</b>                                | X                         | $\mathbf X$               | $\mathbf X$               |  |
|                                | 9                | <b>SPARC</b>                                | $\boldsymbol{\mathrm{X}}$ | $\boldsymbol{\mathrm{X}}$ | $\mathbf X$               |  |
|                                | 10               | <b>SPARC</b>                                | X                         | $\mathbf X$               | $\mathbf X$               |  |
| $HP-UX$                        | 11i              | PA-RISC                                     | $\boldsymbol{\mathrm{X}}$ | $\mathbf X$               | $\mathbf X$               |  |
| Red Hat<br>Enterprise<br>Linux | AS 2.1           | $IA-32$                                     | $\mathbf X$               | $\boldsymbol{\mathrm{X}}$ | X                         |  |
|                                | AS 3.0           | $IA-32$                                     | X                         | X                         | $\mathbf X$               |  |
|                                |                  | z 系列 (31 位和 64                              | $\boldsymbol{\mathrm{X}}$ | $\mathbf X$               | X                         |  |
|                                | AS 4.0           | $IA-32$                                     | X                         | $\mathbf X$               | $\mathbf X$               |  |
|                                |                  | z 系列 (31 位和 64                              | $\mathbf X$               | $\mathbf X$               | $\boldsymbol{\mathrm{X}}$ |  |
|                                |                  | 位)                                          |                           |                           |                           |  |
| <b>SUSE Linux</b>              | 8                | $IA-32$                                     | X                         | X                         | X                         |  |
| Enterprise                     | (United Linux)   |                                             |                           |                           |                           |  |
| Server (SLES)                  | $\left(1\right)$ |                                             |                           |                           |                           |  |
|                                |                  |                                             |                           |                           |                           |  |

|                      |             | z 系列 (31 位和 64<br>位) | X | X | X |
|----------------------|-------------|----------------------|---|---|---|
|                      | 9           | $IA-32$              | X | X | X |
|                      |             | z 系列 (31 位和 64       | X | X | X |
|                      |             | 位)                   |   |   |   |
| Red Flag Linux       | 4.0         | $IA-32$              | X | X | X |
|                      | 4.1         | $IA-32$              | X | X | X |
| Windows <sup>1</sup> | Server 2003 | $IA-32$              | X | X | X |
|                      | (Standard)  |                      |   |   |   |
|                      | Edition,    |                      |   |   |   |
|                      | Enterprise  |                      |   |   |   |
|                      | Edition 和   |                      |   |   |   |
|                      | Datacenter  |                      |   |   |   |

*IBM Tivoli Enterprise Console* 适配器和 *Java* 控制台支持的操作系统

<span id="page-16-2"></span><span id="page-16-1"></span><span id="page-16-0"></span> $\overline{a}$ 

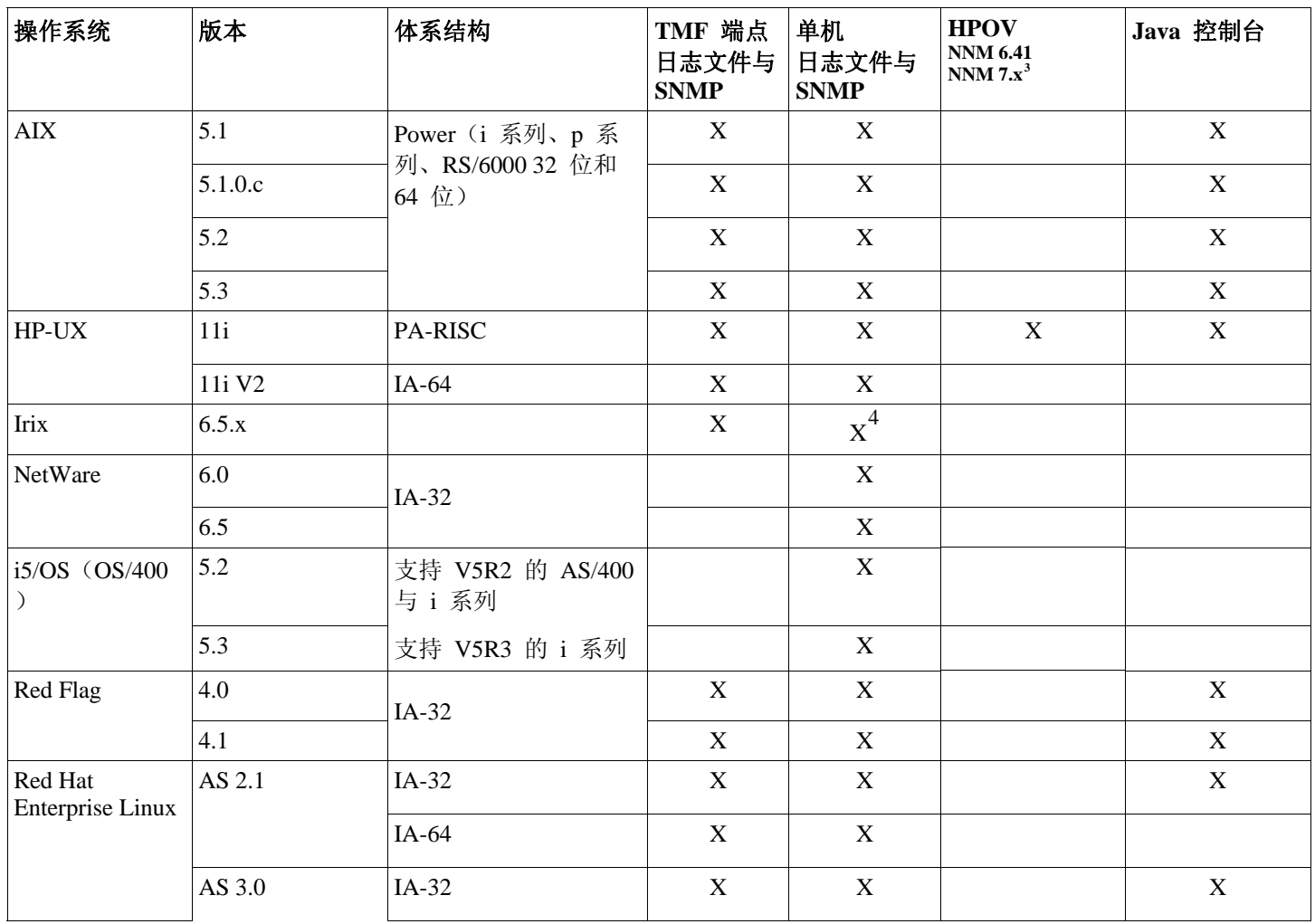

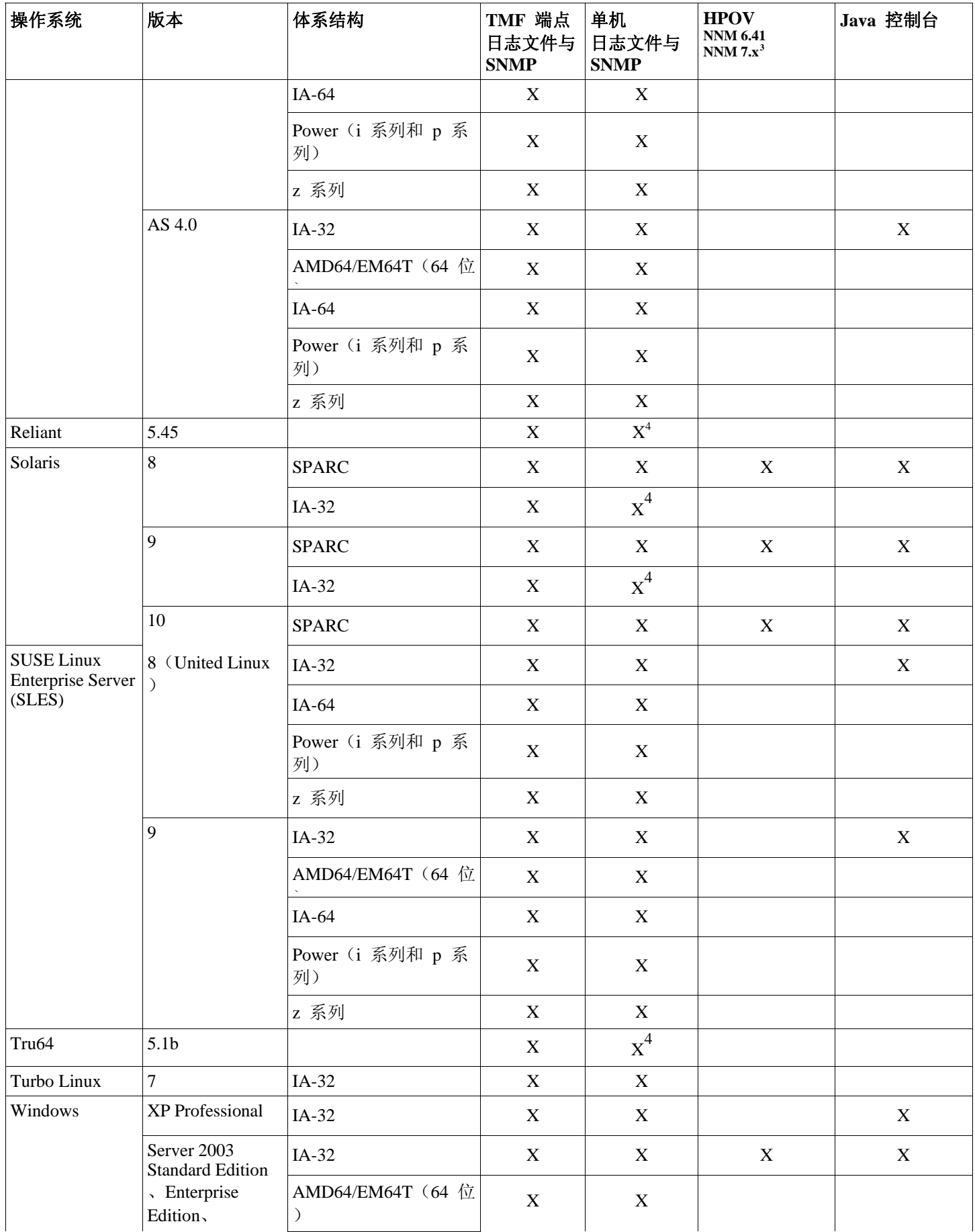

<span id="page-18-0"></span>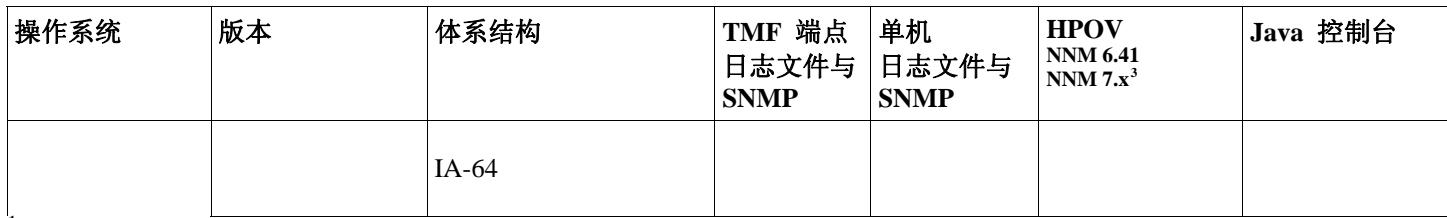

-<br>不支持 Windows 2000

2 SP1 在 ICS 和防火墙方面存在问题?

3<br>HP OpenView NNM V7.x 的事件日志文件适配器已作为 Beta 版提供。

<sup>4</sup> 在该平台上不支持 SNMP V2 陷阱

# 受支持的数据库

这一部分列出此修订包支持的数据库。

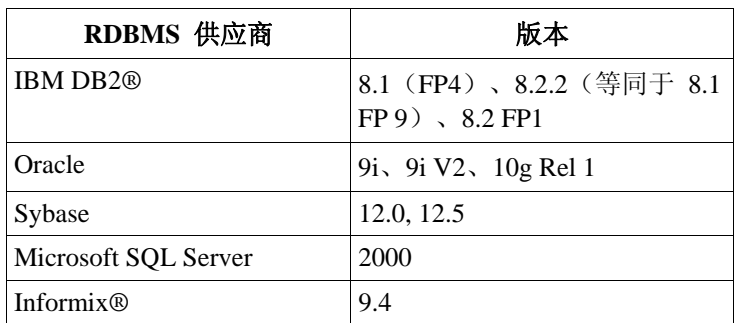

## 注:

- 不支持 Microsoft SQL Server 7.0。
- IBM Tivoli Enterprise Data Warehouse V1.2 支持以临时修订 1.3.0.0-TIV-TEC\_WEP-IF0001 的形式提供。

# 此修订包取代的补丁

此修订包取代的补丁如下所示:

3.9.0-TEC-FP01 3.9.0-TEC-FP02 3.9.0-TEC-FP03 3.9.0-TEC-0036LA 3.9.0.3-TEC-0037 3.9.0.0-TEC-0038LA 3.9.0.3-TEC-0039LA

# 安装指示信息

注:

- 安装此修订包之前,请备份当前的 Tivoli 环境。继续操作之前,请参阅标题为[『卸载』](#page-31-0)的部分,以了解如何将事 件服务器恢复到安装修订包之前的状态。
- 安装 JRE 组件之前, 请关闭要升级的系统上的所有活动 Java 控制台。否则, 可能导致 JRE 更新无法成功完成。
- 要在 Red Hat Enterprise Linux 3.0/4.0 for zSeries 操作系统中使用安装助手,必须安装 31 位版本的 compatlibstdc++ 库。例如,compat-libstdc++-7.2-2.95.3.80.s390.rpm
- 如果在 Windows 2003 Server SP1 上进行安装, 安装前请阅读以下技术说明: 在安装 TMF 时, IBM - [Windows Server 2003 SP1 MAY](http://www-1.ibm.com/support/docview.wss?rs=203&context=SW000&dc=DB510&dc=DB520&dc=D800&dc=D900&dc=DA900&dc=DA800&dc=DB530&dc=DA600&dc=DB550&dc=D100&dc=D600&dc=D700&dc=DA500&dc=D200&dc=DA410&dc=DA450&dc=DA430&dc=DA440&q1=windows+2003+SP1&uid=swg21209233&loc=en_US&cs=UTF-8&lang=all) 会发生常规 oserv 故障

## 在 **Tivoli** 环境中安装此修订包。

1. 抽取修订包。

在 UNIX® 系统上使用以下命令将内容抽取到一个临时目录中。对于本示例,假定变量 PATCH 指向该临时目录。

```
cd $PATCH 
tar -xvf 3.9.0-TEC-FP04.tar
```
在 Windows 操作系统上使用以下命令将内容抽取到一个临时目录中。对于本示例,假定变量 %PATCH% 指向该目录 ,并且 X 是 %PATCH% 所在的驱动器盘符。

```
%SystemRoot%\system32\drivers\etc\Tivoli\setup_env.cmd 
X:
> cd %PATCH% 
> tar -xvf 3.9.0-TEC-FP04.tar
```
注: 如果在 Windows 系统上抽取该 TAR 映象, 则 TAR 实用程序的可执行文件就在 Tivoli bin/w32-ix86/tools/tar.exe 安装目录中。

- 2. 以下指示信息是为使用 Software Installation Service (SIS) 而提供的。如果不使用 SIS, 请转至步骤 3。
	- SIS 可将 Tivoli Software 产品安装到 Tivoli Software 支持的大多数硬件平台上;因为有部分硬件平台无法运行 SIS。 请参阅《*Tivoli Enterprise* 安装指南》,以获取可运行 SIS 的平台列表。请参阅本文档的『必备软件』部分,以获得关

于 SIS 补丁的信息。

您必须具有 install product 和 super 授权角色才能安装此修订包。

- a) 从 Tivoli 桌面下拉菜单中,单击桌面 → 安装 → **Software Installation Service**。
- b) 在"获取安装密码"窗口中输入安装密码。
- c) 在含有 Tivoli 徽标的窗口中单击安装。
- d) 在"安装电子表格"窗口中单击选择产品。
- e) 在"选择产品"窗口中单击导入产品。
- f) 使用文件浏览器找到 3.9.0-TEC-FP04 的介质,然后双击 PATCHES.LST 文件。
- g) 从"导入产品"窗口中,选择"3.9.0-TEC-FP04", 然后单击导入。
- h) 文件导入后, 在"全局进程"窗口中单击确定。
- i) 从"选择产品"窗口中, 选择"3.9.0-TEC-FP04", 然后单击确定。
- i) 在"安装电子表格"窗口中单击选择机器。
- k) 选择要安装 3.9.0-TEC-FP04 的机器, 然后单击确定。
- l) 在"安装电子表格"窗口中选择相应的单元。
- 注:将安装 3.9.0-TEC-FP04 修订包的机器的相应单元中将显示一个"X"。
- 单击安装。

从"安装算法"窗口,选择要使用的安装算法,然后单击确定。 SIS 将执行您从"安装电子表格"窗口请求的安装。 请转至步骤 4 来完成安装。

- 3. 执行下面的过程可使用 Tivoli 典型安装方法来安装修订包。
	- 注: 要成功安装此修订包, 则需要 install product 和 super 授权角色。
	- a) 从"Tivoli 桌面"菜单栏单击**桌面 → 安装 → 安装补丁**, 以显示"安装补丁"窗口。
	- b) 从"安装补丁"窗口单击选择介质以显示"文件浏览器"窗口。
	- c) 从"文件浏览器"窗口,在路径名字段中输入含有修订包 \$PATCH 的目录路径。
	- d) 单击**设置介质并关闭**, 以返回到"安装补丁"窗口。
	- e) 从"安装补丁"窗口,单击修订包的名称,以此来选择它。
	- f) 选择要安装修订包的客户机。通常修订包需要安装在 Tivoli 服务器和每个 Tivoli 客户机上。
	- g) 单击安装。
- 4. 修订包安装完成。重新启动事件服务器。

## **Red Hat Enterprise Linux 3** 或更高版本、**SUSE Linux Enterprise Server 9** 或更高版本及 **Red Flag** 操作系统的服务器安装 指示信息

要支持 Red Hat Enterprise Linux 3 和 SUSE Linux Enterprise Server 9, 必须遵守下列指示信息, 否则将在 安装 Tivoli Enterprise Console 的服务器和 UI 服务器部分时遇到故障:

1. 如果在 z 系列的 Linux 环境中进行安装,请使用带 411-TMF-0001 的 Framework V4.1.1 创建一个 z 系列节点

<span id="page-20-0"></span>请注意,4.1.1-TMF-0001 不是常规补丁,但将更新您的 Framework V4.1.1 GA 映象,从而使您可创建 z 系列受管节点 。您无需遵照 4.1.1-TMF-0001 自述文件中的"其他安装指示信息",因为这些指示信息将在安装 Tivoli Enterprise Console 时完成。

2. 仅安装 Tivoli Enterprise Console JRE 3.9 GA。

注:如果使用安装助手或 SIS,请仅安装 JRE 产品。不要选择安装任何其他的 Tivoli Enterprise Console 产品。有关更 多信息,请参阅《IBM Tivoli Enterprise Console 3.9 安装指南》或 Tivoli Management Framework Enterprise Installation Guide。

3. 将 Tivoli Enterprise Console JRE 升级到 3.9.0-TEC-FP04

在 z 系列机器上安装任何其他的 Tivoli Enterprise Console 组件之前, 必须先升级它。目前, 仅安装 Enterprise Console JRE。

- 4. 重新启动 oserv 进程
- 5. 重新设置环境的变量(setup\_env.sh 或 setup\_env.csh)
- 6. 通过 3.9 GA 映象安装 Tivoli Enterprise Console 服务器与应用程序,然后继续升级到 Tivoli Enterprise Console Fix Pack 4

## 使用安装助手升级 **Web** 控制台

要安装 Web 控制台升级包, 必须首先除去当前版本。请执行下列概述步骤以除去当前安装的 Web 控制台, 然后安装此修 订包中所含的 Web 控制台。成功安装 Web 控制台之后,请重新启动 WebSphere Application Server。

## 卸载 **Web** 控制台

可使用安装向导来卸载 Web 控制台。在该过程中,必须指定 WebSphere Application Server 产品的位置。最后, WebSphere Application Server 产品将停止并重新启动。

## 使用安装向导安装 **Web** 控制台

Tivoli Enterprise Console Web 控制台需要有 WebSphere Application Server V5.0 Base Edition。如果已经安装了 WebSphere Application Server V5.0 Base Edition, 请在安装过程中指定其位置。Web 控制台必须在专门的 WebSphere Application Server 环境中运行。如果尚未安装 WebSphere Application Server,安装向导可帮助您安装该程序。该向导通 过启动 WebSphere Application Server 安装程序并提供定制的缺省设置来执行此操作。WebSphere Application Server 安 装之后,安装向导将启动 WebSphere Application Server 并继续运行。

# 注:

- 1. 在安装过程中, 安装向导将提示您插入 WebSphere Application Server 安装 CD。如果使用的是 Windows, WebSphere Application Server 安装程序随后将自动启动。此时,请关闭 WebSphere Application Server 安装程序, 然 后单击安装向导中的确定。安装向导然后将启动 WebSphere Application Server 安装程序。单独运行 WebSphere Application Server 安装程序可能会混淆和干扰 Web 控制台的正常安装。
- 2. 要提高性能并避免 Web 控制台的运行出现任何潜在问题, 建议不安装 WebSphere Application Server 随附的样本应 用程序。
- 3. 如果 WebSphere Application Server 已安装并且正在以安全方式运行,请在安装向导面板上进行指定并提供 WebSphere Application Server 的用户标识和密码。有关 WebSphere Application Server 安装的更多信息,请参阅 WebSphere Application Server 安装文档。

# 4. 下列步骤可用于在 WebSphere Application Server(WAS)产品上启用 UTF-8 编码方式。

- **WAS 5.1.1** 
	- 1. 在管理控制台上,选择服务器 → 应用程序服务器并选择要启用 UTF-8 的服务器
	- 2. 单击进程定义
	- 3. 单击 **Java** 虚拟机
	- 4. 选择接近页面结束部分的定制属性
	- 5. 单击新建
	- 6. 在"名称"字段中输入 client.encoding.override,然后在"值"字段中输入 **UTF-8** 并单击"确定"
	- 7. 重新启动应用程序服务器。

## **WAS 6.0**

1. 在管理控制台上,选择服务器→ 应用程序服务器并选择要启用 UTF-8 的服务器

- 2. 展开"服务器基础结构"下的"Java 与进程管理"
- 3. 单击进程定义
- 4. 单击 **Java** 虚拟机
- 5. 选择接近页面结束部分的定制属性
- 6. 单击新建
- 7. 在"名称"字段中输入 client.encoding.override,然后在"值"字段中输入 **UTF-8** 并单击"确定"
- 8. 重新启动应用程序服务器

完成上面的步骤之后,必须设置 Web 控制台。

## **WebSphere Network Deployment** 与 **TEC Web** 控制台的兼容性

TEC 3.9 Web 控制台的初始版本只能部署在单服务器环境中的 WebSphere Application Server 上。如果已经部署了 WebSphere Network Deployment 环境, 就不能再部署 TEC Web 控制台。

在 TEC 3.9 FP04 中,安装向导已更新,目前支持将 TEC Web 控制台部署到 WebSphere Network Deployment 环境中。该 支持仅限于兼容方式。这意味着 TEC Web 控制台将不支持集群、故障转移或其他任何扩展的部署类型。而仅允许将 TEC 3.9 Web 控制台安装到 WebSphere Network Deployment 环境中某个联合节点内的单应用程序服务器上。这要求在目标应用 程序服务器所在的物理节点机器上执行安装。如需将 Web 控制台移到另一个物理节点上, 就必须将其从现有节点除去并在 新目标节点上进行重新安装。

TEC Web 控制台安装到联合的 WebSphere 环境中之后, Web 控制台应用程序在安装过程完成之后将不会启动。 必须手 动重新启动 WebSphere Application Server, Web 控制台应用程序随后才会成功启动。

## 设置 **Web** 控制台

安装 Web 控制台时,必须设置 Web 控制台,操作员才能将其用于监视 Tivoli 域中事件服务器内的事件。

- 1. 要向 Web 控制台可操作的 Tivoli 域列表中添加 Tivoli 域, 请单击添加。
- 2. 输入该域的 Tivoli 服务器的主机名、端口号、用户名和密码。 Web 控制台将使用这些信息来访问事件数据 库。
- 3. 输入 Web 控制台的超时值, 然后单击下一步。操作员请求有关事件、事件摘要和任务的信息时, Web 将把这 些信息存储到高速缓存中。通过这些值,您可以确定这些信息在高速缓存中保存多久才会被删除。超时越短, 这些信息就越新,但数据库服务器和 WebSphere Application Server 使用资源就越频繁。
- 4. 选择受管节点。可将 Web 控制台配置为连接到 Tivoli 域内的任何受管节点,以便该受管节点内定义的操作员 可登录并查看事件。安装向导将显示指定 Tivoli 服务器的所有受管节点。请选择希望 Web 控制台与之连接的 受管节点,以便建立连接。

缺省情况下,不将 Web 控制台配置为以 SSL 方式运行。如果需要为 Web 控制台启用 SSL, 必须配置 WebSphere Application Server 以激活 SSL。有关指示信息,请参阅 WebSphere Application Server 文档。 有关安装后添加与配置域的更多信息,请参阅《*IBM Tivoli Enterprise Console* 用户指南》。

## 不通过安装助手升级 **Web** 控制台

您也可以手动更新 Web 控制台组件。下列指示信息概括了所需步骤。要执行此操作,请浏览到修订包的 NON\_TME/GENERIC/WC 目录,并执行下列步骤: 注:Web 控制台也可通过安装助手更新。上面的[使用安装向导安装](#page-20-0) **Web** 控制台"部分中给出了这种方法的指示信息。

- 1. 将 tecrimds.jar 复制到 WebSphere Application Server 的 AppServer/TEC 目录中, 以覆盖现有文件。
- 2. 从 WebSphere 管理控制台更新 TecConsoleEar.ear 文件:

## IBM Tivoli Enterprise Console V3.9 Fix Pack 4 自述文件 22

- a) 在左侧面板中,单击"应用程序"旁的加号(+),然后选择"企业应用程序"。
- b) 在右侧面板中,选中 TecConsoleEAR 旁的框。单击"更新"。
- c) 选中"本地路径"或"服务器路径",具体取决于 3.9.0-TEC-FP03 版本的 TECConsoleEAR.ear 所在的位置。 在相应路径字段中输入 3.9.0-TEC-FP03 版本的 TECConsoleEAR.ear 的路径。单击 下一步。
- d) 在"准备应用程序更新"面板中,接受所有缺省值,然后单击"下一步"。
- e) 在"安装新应用程序"面板的步骤 1、2 和 3 中,接受所有缺省值,然后单击"下一步"。请注意,步骤 2 中 未选中任何选项,包括 TecConsoleWeb 选项。

这是预期行为,并且在该步骤中无需选择 TecConsoleWeb 选项。

- f) 在"安装新应用程序"面板的步骤 4 中,单击"完成"。
- g) 安装应用程序之后,单击"另存为主配置"链接。
- h) 出现"单击保存按钮, 以您所作的更改来更新主存储库"提示时, 请单击"保存"。
- 3. 使用 winrar 实用程序可将 tecra.rar 抽取到 WebSphere Application Server 的 AppServer/InstalledConnectors/tecra.rar 目录中,以便覆盖现有文件和文件夹。

### **Web** 控制台中的 **SSL**

要使 Web 控制台用 SSL 方式连接到 UI 服务器 / RIM 主机受管节点, 必须按照 4.1.1-TMF-0050 自述文件中的指示 信息使用 4.1.1-TMF-0050 补丁来更新您的 TME 受管节点。

您需要通过 WAS 管理控制台来设置定制属性。首先通过 Web 浏览器登录管理控制台:

### http://hostname:9090/admin

选择"服务器->应用程序服务器" 单击要安装 Web 控制台的应用程序服务器, 如"server1" 单击"配置"选项卡(如果尚未选中)。 单击"其他属性"表中的"进程定义"链接。 单击"其他属性"表中的"Java 虚拟机"链接。 单击"其他属性"表中的"定制属性"链接。 单击"新建"按钮以创建一个属性并填写"名称"和"值"框,如下所示:

名称: javax.net.ssl.trustStore 值: \${USER\_INSTALL\_ROOT}/installedConnectors/tecra.rar/jcf.jks

单击"应用" 单击"管理"页顶部的"保存" 单击"保存"按钮 重新启动 WAS,以使新属性生效。

### 本地化包信息

注:此修订包的用户在其 **Java** 控制台中将不会再看到语言支持,除非安装 **Fix Pack 4** 本地化包。请参阅下面的内容 以获取详细信息。

### 特殊安装指示信息:

安装 TEC 3.9 FP04 本地化包(如果可用)。如果安装了之前版本的 FP04 本地化包, 修订程序仍将起作用, 但无 论怎样

设置机器的语言环境,除了英语,控制台不会翻译为任何其他语言。

这是因为 FP04 控制台与任何低于 FP04 的本地化包均不兼容。

3.9.0-TEC-FP04 修订包随附的本地化包更新程序中的下列目录内分别包含了基于 TME 的组件和 non-TME Java 控制 台的安装映象。

<span id="page-23-0"></span><390TECFP04\_DIR>/NLS/TME <390TECFP04\_DIR>/NLS/NON\_TME

## 在 **Tivoli** 管理环境中安装本地化包

基于 TME 组件的已更新本地化包必须作为补丁安装,而不是作为产品安装。这需要已安装了您想更新语言的原始 Tivoli Enterprise Console V3.9 本地化包。请使用上面其他 TME 组件的相同 TME 指示信息进行安装。仅安装您需要 的语言包。

# 为非 **Tivoli** 管理环境 **Java** 控制台安装本地化包

lp\_setup.jar 文件包含 InstallShield MultiPlatform 安装程序。所有的 NLS 类和帮助文件都将安装到 **nls** 子目录中。使 用以下步骤可将本地化包安装到与 non-TME 控制台的相同的位置中:

- 1. 切换到安装文件目录:<390TECFP04\_DIR>/NLS/NON\_TME/Setup
- 2. 发出以下命令: **<TECConsole\_installdir>/jre/bin/java -jar lp\_setup.jar**  (执行该命令将使用随 Java 控制台安装的 Java。)
- 3. 选择非 Tivoli 管理环境控制台目录并单击下一步。
- 4. 选择您希望安装的语言并单击下一步。
- 5. 确认安装信息并单击下一步。
- 6. 单击完成。

## 在单机(**non-Tivoli**)环境中安装控制台和适配器组件

#### 注:

- 目前,non-TME Windows 适配器中封装了一个更新版本的 InstallShield。因此,建议安装 **Fix Pack 4** 适配器之前 ,首先卸载以前安装的任何 **non-TME Windows** 适配器。否则,"控制面板"的"添加/删除程序"窗口中的程序列表 将增加一个条目。以后尝试卸载以前版本的适配器可能导致意外情况的发生。
- 使用 InstallShield 向导安装 non-TME Windows 适配器(事件日志和 SNMP/HPOV)时, 可创建额外的未使用的目 录。将"更改"选项用于指定安装目录,并且提供了定制目录名,然后又按下了"确定"按钮时,这种情况可能发生。 如果取消了安装,或以后除去了适配器,该向导创建的所有目录也将被除去。
- 如果在 Windows 操作系统上安装 non-TME 适配器时需要使用 InstallShield 的"修复"选项,可能将损坏或缺少的 文件替换为包含缺省配置的标准文件。例如,文件 tecad win.conf 将包含值"localhost",而不是最初为事件服务器 指定的主机名。

下列指示信息用于安装此修订包的单机组件。这些组件也称为 non-TME 组件(例如,non-TME 适配器、non-TME 控制台 )。

#### **Windows** 事件日志适配器

要安装 Windows SNMP 或 HPOV 适配器,请执行以下命令:

### **C:\<Path\_to\_install\_file>\TEC39WINAdapterSetup.exe**

这将启动 InstallShield 向导,指导您完成安装。请参阅[TEC 3.9 non-TME Windows](#page-26-0) 适配器安装部分,以查看截屏 。该向导将提示您指定安装位置,以及事件服务器的连接信息。如果将在一个系统上安装多个适配器,还可以指 定标识。安装完成之后,将注册并启动一个称为"TECWINAdapter"的新服务。(无需重新启动系统。)该服务已 注册到 Windows,并将在系统每次启动时自动启动。

### 静默安装

Windows 适配器也可使用 InstallShield 以"静默"方式安装。要静默安装适配器(而不使用 InstallShield 向 导),必须首先创建一个响应文件。这一初始步骤需要使用向导,但可以使用该响应文件将适配器安装在 其他系统上。要创建静默安装响应文件,必须通过以下命令调用安装应用程序:

#### **TEC39WINAdapterSetup.exe /r /f1"responsefile"**

要在后续系统上执行静默安装,请发出以下命令:

#### **TEC39WINAdapterSetup.exe /s /f1"responsefile"**

TEC39WINAdapterSetup.exe - 安装程序的名称

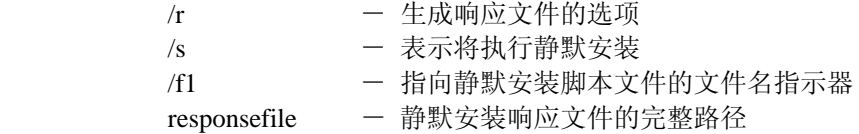

例如: c:\temp\WinInstallScript.iss

安装开始之后,您需要执行安装向导的整个过程,选择相应选项并填写相应字段。安装成功之后,将创建 一个包含安装过程中所选的全部选项和设置的记录文件,并将其放到"responsefile"选项指定的位置中。

通过响应文件,可在基本设置类似的任何系统上运行静默安装。这意味着将安装该适配器的任何系统都有 足够可用磁盘空间,并且将与初始系统一样将事件发送到同一个事件服务器。

#### **Windows SNMP/HPOV** 适配器

#### 注:

- SNMP 事件日志适配器目前支持 SNMP V2 陷阱。
- tecad\_snmp.cds 文件已更新,目前能捕获特定于 SNMP V2 的陷阱以及计数器 64 数据。

要安装 Windows 适配器,请执行以下命令:

C:\<Path\_to\_install\_file>\TEC39SNMPAdapterSetup.exe

这将启动 InstallShield 向导,指导您完成安装。该向导将提示您指定安装位置,以及事件服务器的连接信息。安 装完成之后,将注册并启动一个称为"TECSNMPAdapter"的新服务。(无需重新启动系统。)该服务已注册到 Windows,并将在系统每次启动时自动启动。

#### 静默安装

该 SNMP 适配器也可使用 InstallShield 以"静默"方式安装。要静默安装适配器(而不使用 InstallShield 向 导),必须首先创建一个响应文件。这一初始步骤需要使用向导,但可以使用该响应文件将适配器安装在 其他系统上。要创建静默安装响应文件,必须通过以下命令调用安装应用程序:

#### **TEC39SNMPHPOVAdapterSetup.exe /r /f1"responsefile"**

要在后续系统上执行静默安装,请发出以下命令:

 **TEC39SNMPHPOVAdapterSetup.exe /s /f1"responsefile"** 

TEC39SNMPHPOVAdapterSetup.exe - 安装程序的名称

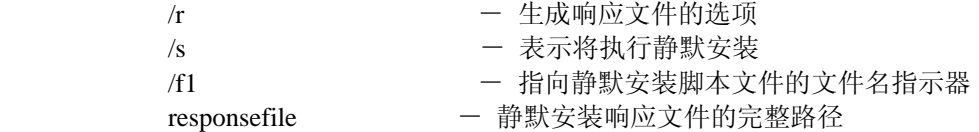

例如: c:\temp\WinInstallScript.iss

安装开始之后,您需要执行安装向导的整个过程,选择相应选项并填写相应字段。安装成功之后,将创建 一个包含安装过程中所选的全部选项和设置的记录文件,并将其放到"responsefile"选项指定的位置中。

通过响应文件,可在基本设置类似的任何系统上运行静默安装。这意味着将安装该适配器的任何系统都有 足够可用磁盘空间,并且将与初始系统一样将事件发送到同一个事件服务器。

#### **Windows Java** 控制台

要在受支持的 Windows 操作系统上安装 Java 控制台,请执行以下命令来启动 InstallShield 向导:

%PATCH%\NON\_TME\CONSOLE\W32-IX86\setupwin32.exe

#### **UNIX**/**Linux** 日志文件适配器

要在受支持的 UNIX/Linux 操作系统上安装日志文件适配器,请执行下列操作:

将文件 \$PATH/NON TME/LOGFILE/\$INTERP/LOGFILE.TAR 抽取到所选的安装目录中:

#### **tar –xvf LOGFILE.TAR**

设置 TECADHOME 环境变量:

### **export TECADHOME=<installation directory>**

如下所示执行初始化脚本:

### **\$TECADHOME/bin/tecad\_logfile.cfg**

#### **UNIX**/**Linux** 控制台

要在受支持的 UNIX/Linux 操作系统上安装 Java 控制台,请执行下列操作: 将文件 \$PATCH/NON\_TME/CONSOLE/\$INTERP/CONSOLE.TAR 抽取到所选的安装目录中:

#### **tar –xvf CONSOLE.TAR**

注:这将在安装目录中创建一个名称为 tec\_console 的目录。

如下所示启动控制台:

#### **\$INSTALL\_DIRECTORY/tec\_console/tec\_console**

# <span id="page-26-0"></span>**TEC 3.9 non-TME Windows** 适配器安装

下面的部分显示安装 TEC 3.9 non-TME Windows 事件日志适配器过程中所显示的窗口。在安装 Windows non-TME SNMP 或 Windows non-TME HPOV 适配器时也将出现这些窗口。

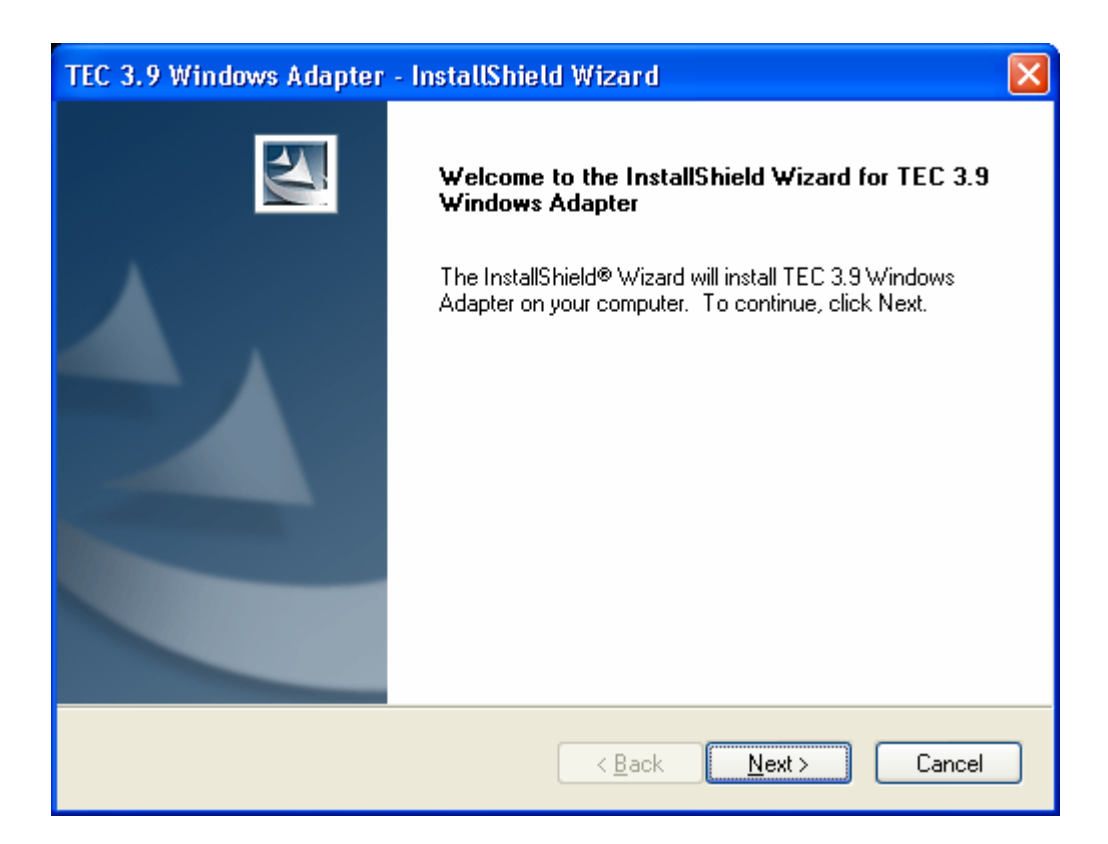

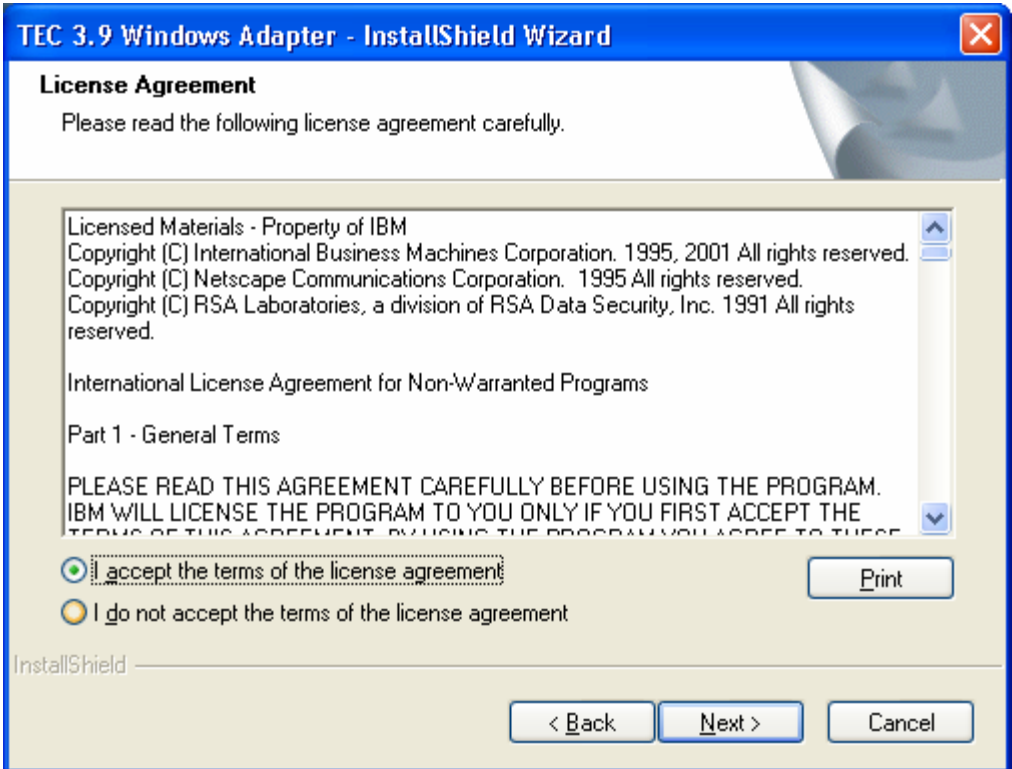

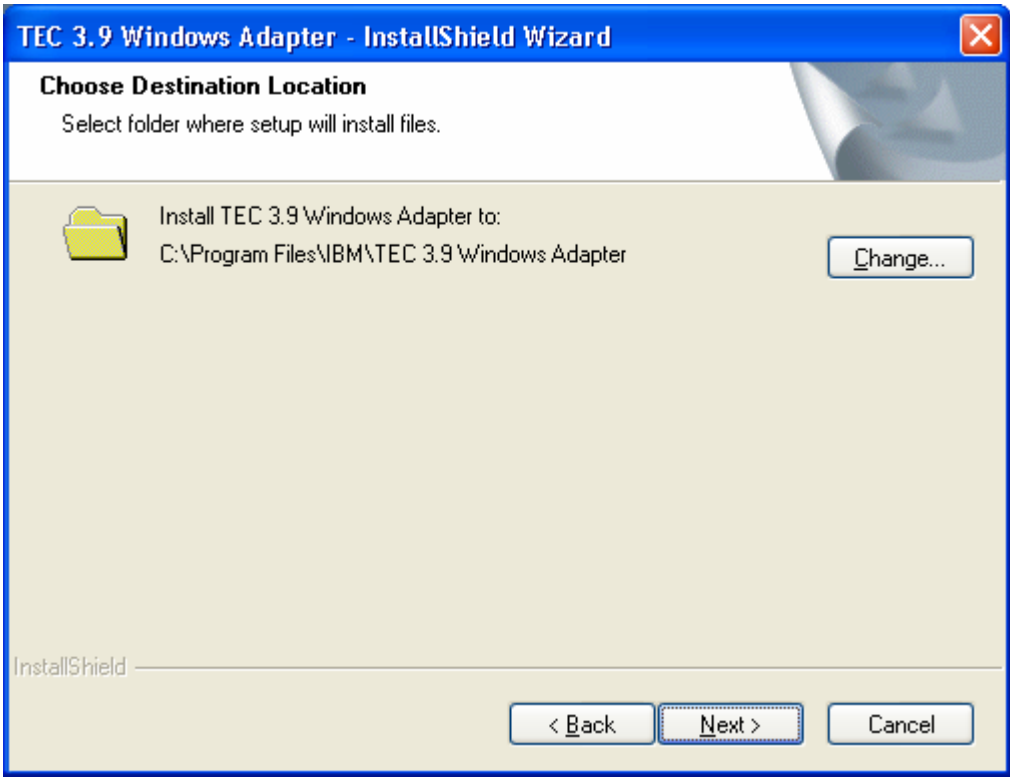

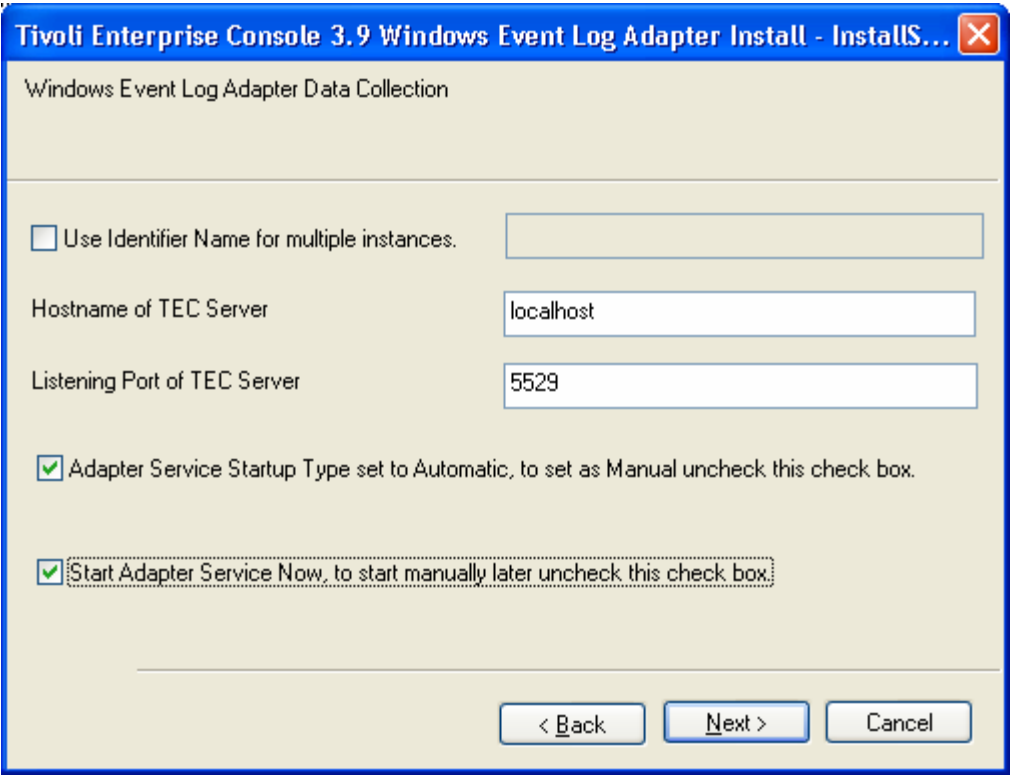

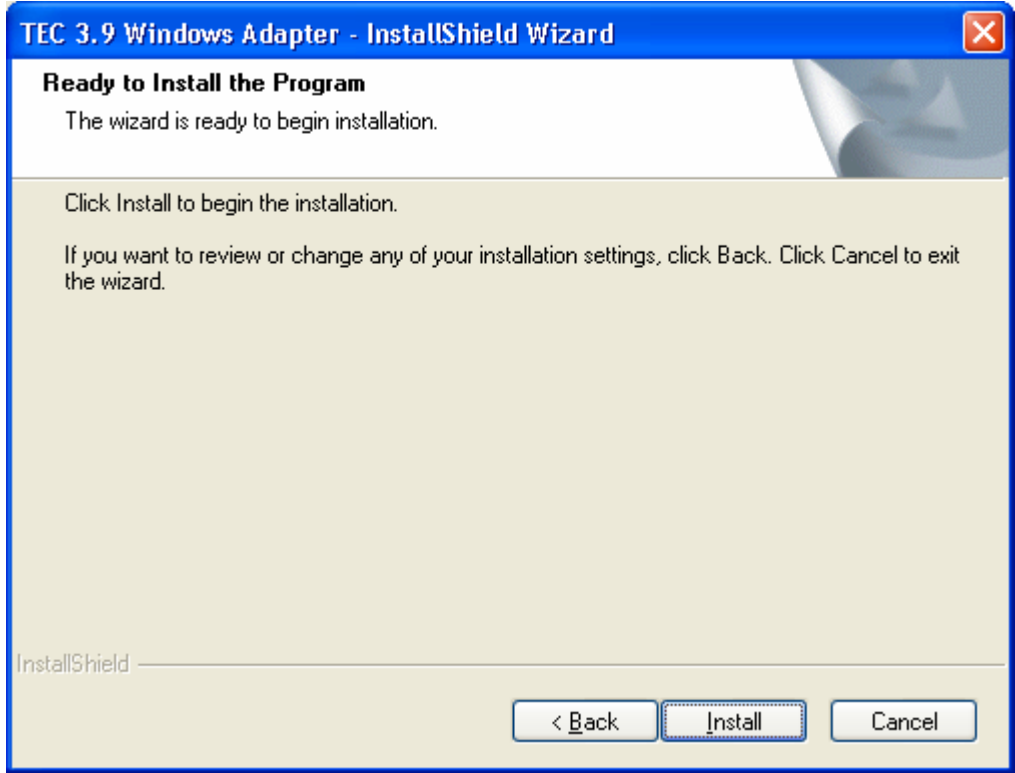

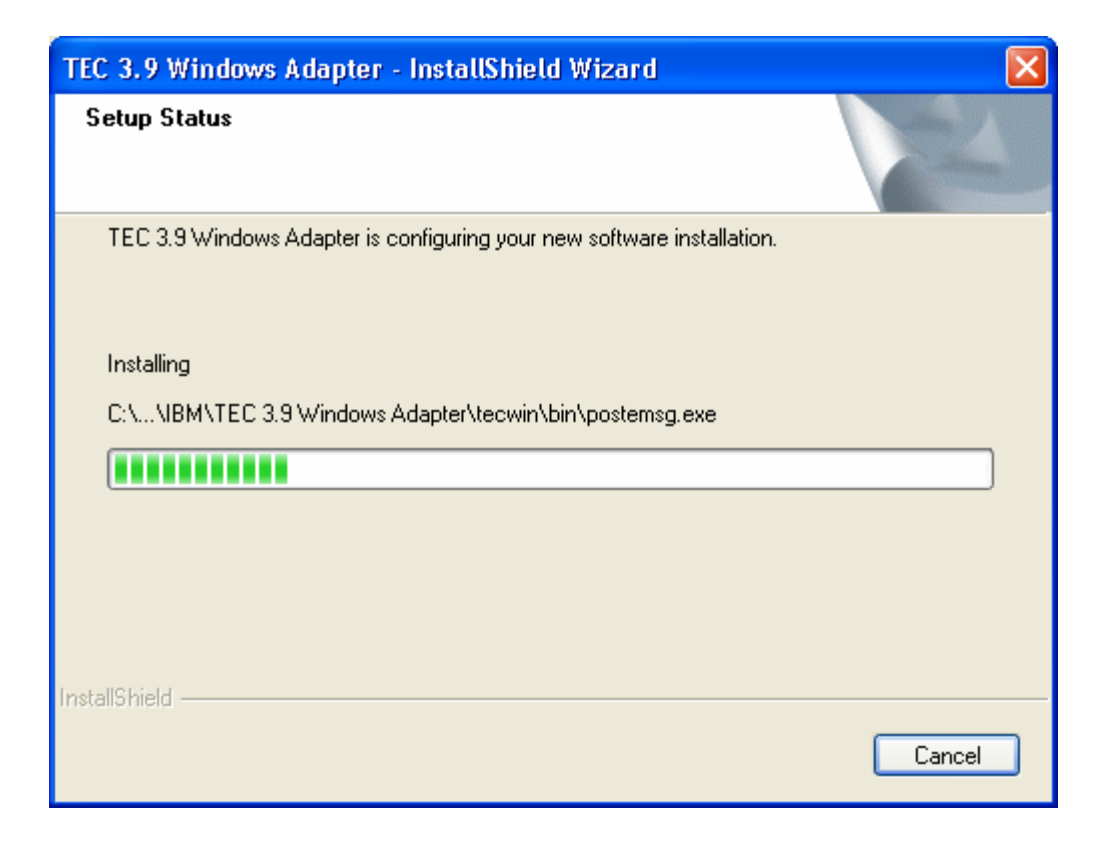

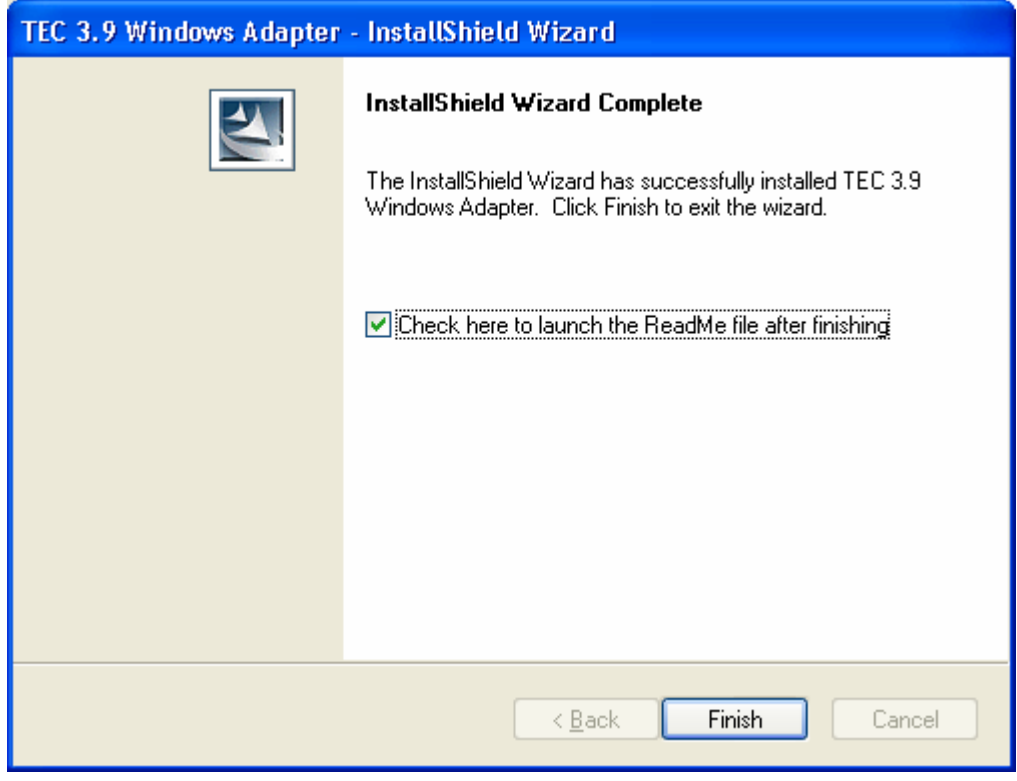

# <span id="page-30-0"></span>**non-TME** 控制台自动更新截屏

将 3.9.0-TEC-FP04 应用于 UI 服务器之后, 现在可自动将 non-TME (Tivoli Management Enterprise 或 Tivoli Management Framework)控制台更新到最新版本。当 non-TME 控制台连接到 UI 服务器并且 UI 服务器检测到兼容控制台时(请参考 控制台版本检查文档),将为用户提供把控制台升级到最新版本的选项。如果用户选择升级,更新包将复制到更新目录中, 然后进行验证和应用。成功完成之后,将提示用户重新启动控制台,以使更新生效。(注:MR0425056855、 MR1124033140、MR0411052834)

正常启动 non-TME TEC 控制台时, 将显示如下登录对话框。

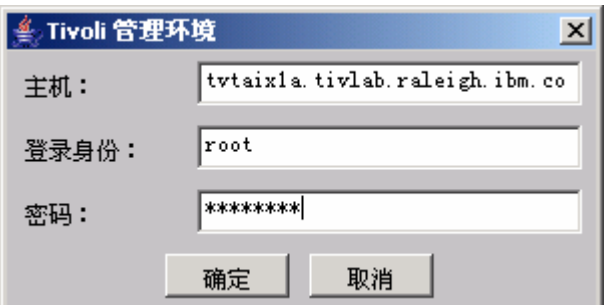

输入登录信息并按"确定"。这样,non-TME 控制台将检查 UI 服务器以确定是否存在 non-TME 更新包;如果存在并可下 载,将显示下面的消息:

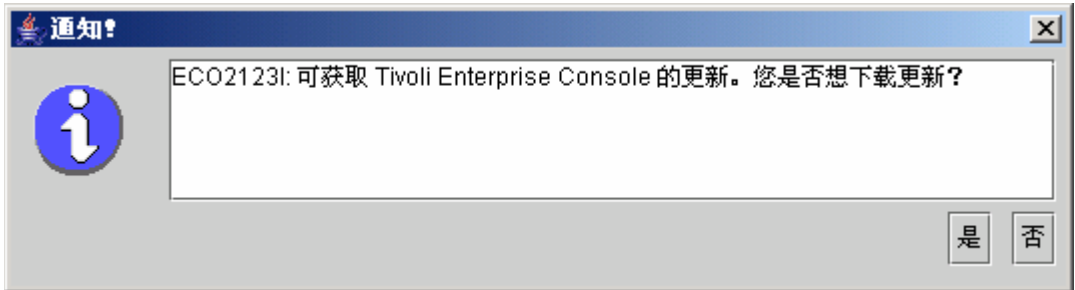

如果单击"否",主控制台窗口将与成功登录之后一样,照常打开。如果单击"是",将下载更新包,同时显示一个进度条,说 明具体状态。

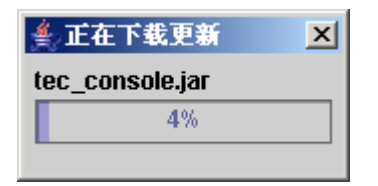

下载完成之后,将显示一条消息,说明下载已成功完成。这时必须重新启动控制台,以使更新生效。

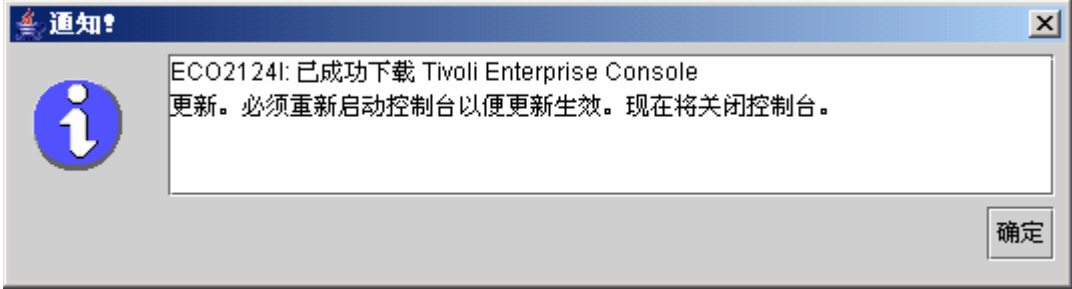

<span id="page-31-0"></span>这时,用户必须单击"确定"。控制台将关闭,用户必须重新启动它并再次登录。控制台将立即更新到与 UI 服务器相同的级 别。直到对 UI 服务器应用了包含 non-TME 控制台更新包的下一个补丁, 您才会看到更新提示。

#### 更新任务库(**[IY66997](#page-50-0)**)

该修订包不使用此修订程序更新您的任务库,因为某些客户会修改自己的任务库,而该更新包将覆盖他们所作的定制。目前 已更新了 \$BINDIR/TME/TEC/tec tasks.tll 文件。要获得该修订程序, 必须运行某些额外的步骤来更新您的任务库。

注:如果在 Linux 系统上执行此任务,请除去所有 wtll 的命令行选项与其参数之间的全部空格:例如,第一个 wtll 命令 应为:

#### **\$BINDIR/bin/wtll -r -pTEC-Region -P/bin/cat \$BINDIR/TME/TEC/tec\_tasks.tll**

1. 如果尚未修改您自己的 T/EC Tasks 任务库, 请运行下面的命令来使用新的 tec\_tasks.tll 文件更新任务库: **\$BINDIR/bin/wtll -r -p TEC-Region -P /bin/cat \$BINDIR/TME/TEC/tec\_tasks.tll** 

这将从 T/EC Tasks 任务库删除所有任务, 然后通过 tec tasks.tll 文件重新创建这些任务。

2. 如果只是向 T/EC Tasks 任务库添加了任务,但未修改任何缺省任务,请执行下面的操作: a. 除去 T/EC Tasks 中除您自己的任务之外的所有任务。 b.运行以下命令: **\$BINDIR/bin/wtll -i -p TEC-Region -P /bin/cat \$BINDIR/TME/TEC/tec\_tasks.tll** 

这将把来自新的 tec tasks.tll 文件的所有任务插入 T/EC Tasks 任务库中。

- 3. 如果已经对任务库中的缺省任务进行了修改,请执行下列操作:
- a. 运行以下命令来转储这些任务: **wtll -F /tmp/tll.tar -l "T/EC Tasks"**  b.抽取 tll.tar 文件。将列出一些 #.default 文件(这是单独的任务脚本)和 tll 文件(这是任务库定义)。 c. 编辑该 tll 文件并进行下列更改: 将下行: .EVENT\_SERVER=`wlookup -ar EventServer | tail -1 | cut -f2` 更改为: .TMRNAME=`wtmrname` .EVENT\_SERVER=`wlookup -r EventServer "EventServer#\$TMRNAME"` 将下行: .EventServer=`wlookup -r EventServer -a | tail -1 | awk '{print \$2}'` 更改为: .TMRNAME=`wtmrname` .EventServer=`wlookup -r EventServer "EventServer#\$TMRNAME"` d.进行了那些更改之后,请运行以下命令重新来重新装入修改过的 tll 文件: **wtll -r -p TEC-Region -P /usr/lib/cpp /tmp/tll**  4. 如果已连接了 TMR, 请从各 TMR 运行以下命令来更新区域间的信息:

**wupdate -r TaskLibrary <other-region-name>** 

# 卸载

# 将事件服务器恢复到安装修订包之前的原始状态

要卸载 TEC 修订包, 必须在首次安装之前归档目录结构。如果需要将系统恢复到安装修订包之前的状态, 则可恢 复该归档。下列步骤概述了此过程:

创建当前 Tivoli 环境的归档。从根目录执行以下命令: **tar -cvf ITEC-PRE-FP.TAR DirectoriesWhereTivoliIsInstalled** 

其中 DirectoriesWhereTivoliIsInstalled 是 Tivoli 安装目录, 例如: /etc/Tivoli /usr/local/Tivoli

抽取归档文件以将系统恢复到未安装修订包之前的状态。从根目录执行以下命令: **tar –xvf ITEC-PRE-FP.TAR** 

注:在 Windows 环境中,请遵从与以下类似的指示信息,从 Tivoli bash shell 执行这些步骤:

 a) 设置 Tivoli 环境变量: 从命令行运行以下脚本:  **%SystemRoot%\system32\drivers\etc\Tivoli\ setup\_env.cmd**  b) 通过输入以下内容启动 bash shell: **bash** 

#### 除去 **IBM Tivoli Enterprise Console Windows non-TME** 事件日志适配器

可通过从 Windows"控制面板"中的"添加/删除程序"中选择"TEC 3.9 Windows 适配器"除去该 Windows 适配器。

也可按静默方式除去 Windows 适配器。要启动静默卸载过程,请调用文件"uninst.bat"。从命令行调用该文件时, 请使用标准路径。例如:

C:\>%INSTALL\_PATH%\uninst.bat

#### 除去 **IBM Tivoli Enterprise Console Windows non-TME SNMP** 或 **HPOV** 适配器

可通过从 Windows"控制面板"中的"添加/删除程序"中选择"TEC 3.9 Windows 适配器"除去 SNMP 适配器。

也可按静默方式除去 SNMP 适配器。要启动静默卸载过程,请调用文件"uninst.bat"。从命令行调用该文件时,请 使用标准路径。例如:

#### **C:\>%INSTALL\_PATH%\uninst.bat**

使用的过程相同。然而,当 InstallShield 检测到已安装的适配器时,向导将指导用户执行适配器除去步骤。 这些步骤将记录在响应文件中,并可在类似系统上使用而无需调用向导。

#### 除去 **non-TME** 日志文件适配器(安装在任何受支持的 **UNIX**/**Linux** 操作系统上的适配器)

发出以下命令: \$TECADHOME/bin/tecad-remove-logfile.sh

如下所示除去 \$TECADHOME 目录: rm –Rf \$TECADHOME

# 除去安装在 **Windows** 操作系统上的 **non-TME Java** 控制台

有两种方法可以除去单机控制台产品。

1. 从*开始 → 程序 → IBM Tivoli Enterprise Console* 菜单, 使用"卸载"快捷方式来启动卸载过程。

2. 使用"控制面板"上的"添加/删除程序"除去 IBM Tivoli Enterprise Console 产品。

### 除去安装在任何受支持 **Unix**/**Linux** 操作系统上的 **non-TME Java** 控制台

<span id="page-33-0"></span>仅需除去控制台的安装目录。例如: rm –Rf /usr/local/Tivoli/tec\_console

# 修订包内容

# 已知问题、局限和变通方法

这一部分描述此 Tivoli Enterprise Console 发行版中的已知缺陷。其中提供了所有可用的、已知的以及建议的变通方法。请 注意,该列表可能不包含所有的缺陷。

# 安装

这一部分描述安装基本产品和配置事件数据库方面的问题。

# **Tivoli Enterprise Console** 安装与升级:

下列问题和变通方法与安装或升级基本 TEC 产品有关:

问题: (176936) 如下所示使用安装助手时可能发生以下 Java 错误:

java.lang.NullPointerException: surfaceData

at sun.awt.windows.Win32Renderer.doFillRect(Nativ Method)

at sun.awt.windows.Win32Renderer.fillRect(Win32Renderer.java:168)

at sun.java2d.SunGraphics2D.fillRect(SunGraphics2D.java:2146)

at sun.java2d.SunGraphics2D.clearRect(SunGraphics2D.java:2193)

如果在应该单击"*完成*"按钮(例如成功安装组件之后)时,却单击了"*下一步*",然后单击了"*取消*"按钮时,可能发生该错误  $\circ$ 

解决方法: 该错误可放心忽略,它不会影响产品安装。

问题: 如果表空间定义是系统管理的,而不是数据库管理的,将数据库从 3.7.1 升级到 3.8 或 3.9 时就需要更新这些表空 间定义。升级过程声明表空间仅由数据库管理。

变通方法: 如果表空间定义是系统管理的,将它们从 3.7.1 升级到 3.8 或 3.9 之前,请先更新它们。

问题: 如果目标规则库包含下面任何的 BAROC 文件, 将 IBM Tivoli Monitoring (ITM) BAROC 和规则集文件 (手动或 通过使用 ITM dmae tec inst.sh 脚本) 导入 TEC 规则库将失败:

- DB2Agents.baroc
- DB2CpuUtilization.baroc
- DB2DatabaseStatus.baroc
- DB<sub>2</sub> Event.baroc
- DB2HostThroughput.baroc
- DB2InstanceStatus.baroc
- itmwas\_dm\_events.baroc
- WebSphere\_MQ\_Channel.baroc
- WebSphere\_MQ\_Queue.baroc
- WebSphere\_MQ\_QueueManager.baroc

发生此问题是因为 TEC 产品中包含一部分作为缺省规则库的 BAROC 文件,这些文件分别针对的是: ITM、IBM Tivoli Monitoring for Business Integration: WebSphere MQ, IBM Tivoli Monitoring for Databases: DB2 和 IBM Tivoli Monitoring for Web Infrastructure: WebSphere Application Server。

变通方法: 将 ITM 与 TEC 产品集成在一起之前,先修改目标规则库。要执行该操作,请使用 TEC 产品提供的安装前 脚本和安装后脚本。也可以手动执行安装前脚本和安装后脚本所执行的步骤。

# 使用安装前脚本和安装后脚本

要使用安装前脚本和安装后脚本使 ITM 与 TEC 产品集成在一起,请执行下列步骤:

- 1. 将安装前脚本 **before\_install.sh** 和安装后脚本 **after\_install.sh** 从 \$BINDIR/TME/TEC/contrib 目录复制到目标规则 库所在的目录中。
- 2. 从目标规则库所在的该目录运行安装前脚本。输入以下命令:

#### **./before\_install.sh** *target\_rule\_base* **–ITM**

其中,*target\_rule\_base* 是接受 ITM BAROC 文件导入的规则库名称。

- 3. 运行 ITM **dmae\_tec\_inst.sh** 脚本或手动导入 IBM Tivoli Monitoring BAROC 和规则集文件。有关更多信息,请参 阅《*IBM Tivoli Monitoring* 用户指南》。
- 4. 从目标规则库所在的该目录运行安装后脚本。输入以下命令:

#### **./after\_install.sh** *target\_rule\_base* **–ITM**

# 手动步骤:

要手动使 ITM 与 TEC 产品相集成,请执行下列步骤:

- 1. 在目标规则库所在的目录中创建一个临时子目录。
- 2. 如果电子商务规则集已导入到目标规则库的 EventServer 目标中,请从 EventServer 目标删除该规则库。
- 3. 如果电子商务规则集已导入目标规则集中:
	- 1. 将 ebusiness.rls 文件从目标规则库的 TEC RULES 目录复制到步骤 1 中创建的临时子目录中。
	- 2. 从目标规则库删除电子商务规则集。
- 4. 将下列 BAROC 文件从目标规则库的 TEC CLASSES 目录复制到临时目录中:
	- 1. DB2DatabaseStatus.baroc
	- 2. DB2CpuUtilization.baroc
	- 3. DB2HostThroughput.baroc
	- 4. DB2Agents.baroc
	- 5. DB2\_Event.baroc
	- 6. DB2InstanceStatus.baroc
	- 7. itmwas\_dm\_events.baroc
	- 8. WebSphere\_MQ\_Queue.baroc
	- 9. WebSphere\_MQ\_QueueManager.baroc
	- 10. WebSphere\_MQ\_Channel.baroc
- 5. 按以下顺序,从目标规则库删除下列 BAROC 文件:
	- 1. DB2InstanceStatus.baroc
	- 2. DB2DatabaseStatus.baroc
	- 3. DB2CpuUtilization.baroc
	- 4. DB2HostThroughput.baroc
	- 5. DB2Agents.baroc
	- 6. DB2\_Event.baroc
	- 7. itmwas\_dm\_events.baroc
	- 8. WebSphere\_MQ\_Queue.baroc
	- 9. WebSphere\_MQ\_QueueManager.baroc
	- 10. WebSphere\_MQ\_Channel.baroc
- 6. 运行 ITM **dmae\_tec\_inst.sh** 脚本或手动导入 ITM BAROC 和规则集文件。有关更多信息,请参阅《*IBM Tivoli Monitoring* 用户指南》。
- 7. 按以下顺序,将下列 BAROC 文件从临时目录导入目标规则库:
	- 1. WebSphere\_MQ\_Channel.baroc
	- 2. WebSphere MO QueueManager.baroc
	- 3. WebSphere\_MQ\_Queue.baroc
	- 4. itmwas\_dm\_events.baroc
	- 5. DB2\_Event.baroc
	- 6. DB2Agents.baroc
	- 7. DB2HostThroughput.baroc
	- 8. DB2CpuUtilization.baroc
	- 9. DB2DatabaseStatus.baroc
	- 10. DB2InstanceStatus.baroc
- 8. 如果临时目录中存在 ebusiness.rls 文件,请将该 ebusiness.rls 文件导入目标规则库,并将电子商务规则集导入目标 规则库的 EventServer 目标中。
- 9. 编译并装入目标规则库。
- 10. 删除临时目录及其内容。
- 11. 停止并重新启动事件服务器。

问题: 通过使用 ECC Configure TEC Classes 任务将 ITM for Databases: DB2 产品与 TEC 产品集成时,创建了一个新的 规则库。从现有规则库中进行复制以创建新规则库时,如果要复制的规则库包含下面任意 BAROC 文件,集成就将失败:

- **DB2** Event.baroc
- DB2Agents.baroc
- DB2HostThroughput.baroc
- DB2CpuUtilization.baroc
- DB2DatabaseStatus.baroc
- DB2InstanceStatus.baroc

发生该问题是因为 TEC 产品中包含了一部分作为缺省规则库的 BAROC 文件(该文件针对的是 ITM for Databases: DB2 产品)。

变通方法: 将 ITM for Databases: DB2 产品与 TEC 产品相集成之前, 请先修改复制的规则库。使用 TEC 产品提供的安装 前脚本和安装后脚本。也可以手动执行安装前脚本和安装后脚本所执行的步骤。

使用安装前脚本和安装后脚本要使用安装前脚本和安装后脚本使 ITM for Databases: DB2 产品与 TEC 产品相集成, 请执行 下列步骤:

1. 如果要复制的规则库是缺省规则库,请创建该缺省规则库的临时副本。此操作是必须执行的,否则就不能修改缺省 规则库。请执行下列步骤:

a. 输入以下命令来创建新规则库:

wrb –crtrb –path *directory* Default\_copy

其中 *directory* 是存储所创建的规则库文件的目录。

b. 输入以下命令, 将"缺省"规则库文件复制到 Default copy 规则库中:

wrb –cprb –force Default Default\_Copy

- 2. 将安装前脚本 **before\_install.sh** 和安装后脚本 **after\_install.sh** 从 \$BINDIR/TME/TEC/contrib 目录复制到包含要复 制的规则库的目录中。
- 3. 从包含要复制的规则库的目录运行安装前脚本。输入以下命令:

./before\_install.sh *copy\_rule\_base* –DB2

其中,*copy\_rule\_base* 是要复制的规则库的名称。

- 4. 通过运行 ECC\_Configure\_TEC\_Classes 任务来导入 ITM for Databases:DB2 BAROC 文件和规则集文件。有关更 多信息,请参阅《*IBM Tivoli Monitoring for Databases*:*DB2* 用户指南》。
- 5. 从包含已复制规则库的目录运行安装后脚本。输入以下命令:

./after\_install.sh *target\_rule\_base* –DB2

其中 *target\_rule\_base* 是目标规则库的名称。

## 手动步骤:

要手动使 ITM for Databases: DB2 产品与 TEC 产品相集成,请执行下列步骤:

- 1. 如果要复制的规则库是缺省规则库,请创建该缺省规则库的临时副本。此操作必须执行,否则就不能更新缺省规则 库。请执行下列步骤:
	- a. 输入以下命令来创建新规则库:

wrb –crtrb –path *directory* Default\_copy

其中 *directory* 是存储所创建的规则库文件的目录。

b. 输入以下命令,将"缺省"规则库文件复制到 Default\_copy 规则库中:

wrb –cprb –force Default Default\_Copy

- 2. 在包含要复制的规则库的目录中创建一个临时子目录。
- 3. 如果电子商务规则集已导入到目标规则库的 EventServer 目标中, 请从 EventServer 目标删除电子商务规则库。
- 4. 如果电子商务规则集已导入要复制的目标规则集中:
	- a. 将 ebusiness.rls 文件从规则库的 TEC RULES 目录复制到步骤 2 中创建的临时子目录中。
	- b. 从要复制的规则库删除电子商务规则集。
- 5. 按以下顺序,从要复制的规则库删除下列 BAROC 文件:
	- i. DB2InstanceStatus.baroc
	- ii. DB2DatabaseStatus.baroc
	- iii. DB2CpuUtilization.baroc
	- iv. DB2HostThroughput.baroc
	- v. DB2Agents.baroc
	- vi. DB2\_Event.baroc
- 6. 通过运行 ECC Configure TEC Classes 任务来导入 ITM for Databases: DB2 BAROC 文件和规则集文件。有关更 多信息,请参阅《*IBM Tivoli Monitoring for Databases*:*DB2* 用户指南》。
- 7. 如果临时目录中存在 ebusiness.rls 文件,请将该 ebusiness.rls 文件导入目标规则库,并将电子商务规则集导入目标 规则库的 EventServer 目标中。
- 8. 编译并装入目标规则库。
- 9. 删除临时目录及其内容。
- 10. 停止并重新启动事件服务器。

问题: 在 TEC V3.9 中, 只能为一个操作员分配一个控制台。如果要从 TEC V3.6.2 升级并且为一个操作员分配多个控制 台,就需要手动干预。 变通方法:升级过程完成之后,请更新控制台定义以便为一个操作员仅分配一个控制台。

注:不支持 TEC V3.6.2。

问题: Tivoli Risk Manager 4.1 与 TEC V3.9 结合使用时, 同时设置 set port range 选项和 single port bdt 选项可能导致 TRM 4.1 安装失败。

变通方法: 设置 set\_port\_range 选项, 但不设置 single\_port\_bdt 选项。

问题: 从包含多语言环境的 Tivoli 环境中的某个受管节点安装 TEC 产品时,安装过程的输出可能受损。 变通方法:在多语言环境的 Tivoli 环境中,从 Tivoli 服务器安装 TEC 产品。

问题:在 RedHat Linux 上升级了 TEC 产品之后,Java 运行时环境(JRE)导致 CPU 使用量过高。 变通方法:使用以下命令设置环境变量:

**odadmin environ get > /tmp/env.out**  编辑文件 /tmp/env.out 并添加以下各行: LD\_ASSUME\_KERNEL=2.2.5 **odadmin environ set < /tmp/env.out**

问题:TEC 安装向导在使用 GB18030 代码页运行的 AIX 5.1 系统上无法启动。该问题是由于 GB18030 代码页会导致系 统性能降低而引起的。

变通方法:使用非 GB18030 代码页安装 TEC。

问题: 对于 Linux 的 SuSE 和 SuSE Linux Enterprise Server (SLES)发行版,如果不安装压缩实用程序,可能遇到如下问 题,如无法装入规则库,或由于缺少规则库而导致事件服务器无法启动。 TEC 需要使用压缩实用程序,但较新的 Linux SuSE 发行版中并不包含压缩实用程序。

变通方法:从较老级别的 Linux SuSE 发行版中获取压缩实用程序。

问题:要在 RedHat Linux 上安装 TEC,Linux 系统必须已安装了 **compress** 命令并且该命令可用。 变通方法:检查 RedHat Linux 文档以找到要安装的压缩程序包,然后访问 **compress** 命令。

问题:如果使用 **wuninst** 命令卸载的某个 TEC 组件所在的主机包含名称相同的受管节点和端点,卸载过程将失败。 变通方法:使用下列步骤来卸载组件:

1. 使用以下命令重命名端点的标签:

wep *old\_endpoint\_label* set\_label *new\_endpoint\_label* 

2. 运行 **wuninst** 命令来除去组件。有关 **wep** 命令的更多信息,请参阅 *Tivoli Management Framework Reference Manual*。有关对 TEC 组件使用 **wuninst** 命令的更多信息,请参阅《*IBM Tivoli Enterprise Console* 安装指南》。

问题:由于没有访问 Tivoli 服务器上临时目录的正确权限,安装事件服务器将失败。

变通方法: 要安装事件服务器, 必须对 Tivoli 服务器上的临时目录全都具有文件读写权限。对于 UNIX® 操作系统, 用户 必须具有 tmp 子目录的 777 权限。对于 Windows, Everyone 帐户对 \$DBDIR\tmp 目录至少需要有读写权限, 而其他所 有用户和组需能够完全控制 \$DBDIR\tmp 目录。

问题: 使用 mount 命令或 SAM 将 TEC V3.9 CD 安装映象装入 HP-UX 时, 所有文件名均以 ;1 字符串结尾。 HP-UX 不支持 Rock Ridge 格式及**mount** 命令。在某些情况下,可能需要执行 **pfs\_unmount** 命令来卸下 CD-ROM 目录。 变通方法:如果已经使用 **mount** 或 SAM 装入了 TEC V3.9 CD 安装映象,就必须使用 **unmount** 命令卸下该 CD-ROM 目录才能继续。

1. 确保 pfs mountd 和 pfsd 进程均在运行。如果未在运行,请使用下列命令启动这两个进程:

**pfs\_mountd & pfsd &**

2. 使用以下命令安装 CD-ROM 安装映象:

#### **/usr/sbin/pfs\_mount /dev/dsk/***CD\_device mounting\_point*

- 3. 确认文件名不以 ;1 字符串结尾。
- 4. 完成安装之后,可使用 unmount 命令卸下 CD-ROM 安装映象。如果使用的是 HP-UX 11 或 HP-UX 11i, 可使用 标准的 mount 命令下载 HP-UX 补丁, 以启用 Rock Ridge 格式支持。有关更多信息, 请联系 Hewlett-Packard 客 户支持。

局限性:使用安装向导时,用户必须指定一个临时目录以保存安装向导复制并需使用的文件。这个临时目录不得包含名称为 tec39 的子目录;否则可能会误删该子目录中的重要文件。安装过程中,安装向导将在用户指定的目录中创建 tec39 子目录 。安装向导随后将一些安装文件复制到该目录中,然后从这个临时位置重新启动。安装向导完成之后,将除去这个 tec39 子目录。

## 事件数据库安装与升级

下列问题和变通方法与安装或升级事件数据库有关:

问题:由于和客户应用程序表和触发器存在潜在冲突,TEC 从 V3.6.2 或 V3.7.1 迁移到 V3.9 并不删除现有 TEC 表空间 。对于 I Informix ®、Microsoft SQL Server 和 Sybase 数据库,迁移过程并不删除 TEC 数据库系统区域。

注:不支持 TEC V3.6.2 和 V3.7.1。

变通方法:请参阅相应数据库类型的变通方法。

# 对于 **DB2** 数据库:

- 1. 打开 DB2 命令行提示符。
- 2. 在提示符处,按下列顺序输入命令:

**db2 connect to** *tecdb* **user** *user\_id* **using** *password*  **db2 drop tablespace** *tablespace\_name* 

其中,*tecdb* 是 TEC 数据库的名称,*user\_id* 和 *password* 是有足够系统特权以删除表空间的用户的用户标识 和密码,而 *tablespace\_name* 则是 TEC 数据表空间的名称。表空间名称的格式是 *userid*\_data。 DB2 数据库将自动除去表空间所用的数据文件和目录。

## 对于 **Informix** 数据库:

要删除数据库不再使用的设备,请执行下列步骤:

- 1. 作为 Tivoli Enterprise Console RIM 用户登录 Informix 服务器或客户机。
- 2. 输入以下命令以列出现有数据库空间及其关联的物理文件分配:

#### **onstat –d**

3. 输入以下命令以除去数据库空间:

**onspaces –d** *dbspace\_name* **–y** 

4. 所有数据库空间名称均除去之后,请删除已除去的各设备的物理文件。请参阅步骤 2,以了解向各设备分配了 什么物理文件。

## 对于 **Microsoft SQL Server** 数据库:

无需删除任何设备。删除数据库之后,服务器将删除所有设备及其物理文件。

# 对于 **Oracle** 数据库:

1. 启动 SQL\*Plus。用户应作为具有 SYSDBA 权限的用户(如 SYS 或 SYSTEM)登录 TEC 数据库。例如:

#### **sqlplus "sys/***password***@***SID* **as sysdba"**

其中, password 是用户的密码, 而 SID 是数据库的 SID。

2. 确定哪些数据文件正在由 TEC V3.7 数据表空间使用。要执行此操作,请输入以下命令:

**SELECT file\_name FROM dba\_data\_files WHERE tablespace\_name = '***tablespace\_name***'** 

其中, tablespace\_name 是 Tivoli Enterprise Console 数据表空间的名称。表空间名称的格式是 userid data。 3. 使用以下命令删除 TEC 数据表空间:

#### **drop tablespace** *tablespace\_name*

- 4. 退出 SQL\*Plus。
- 5. 如果已成功删除表空间,请删除步骤 2 中所列文件。
- 注:必须先成功删除表空间,然后才能删除数据文件。

对于 **Sybase** 数据库:要删除数据库不再使用的设备,请执行下列步骤:

- 1. 作为 sa 用户登录 isql。
- 2. 使用 **sp\_helpdevice** 命令查看所有逻辑设备及其物理文件的名称。记下逻辑文件名及其物理文件名。在步骤 4 中停止并重新启动服务器之后,这些信息将不可用。
- 3. 使用 **sp\_dropdevice** 命令加逻辑设备名除去相应设备。例如:

sp\_dropdevice mydevice

除去设备之前,请确保没有任何数据库在使用它们。

- 4. 停止并重新启动 Sybase 服务器。
- 5. 删除已除去的各设备的物理文件。请参阅步骤 2 以确定向各设备分配了什么物理文件。

问题:对 Sybase 数据库使用 **wtdbspace** 命令时,可能遇到 RIM 错误。 RIM 跟踪输出可能显示如下所示的错误消息:

Sybase Server Error: Msgno 953 Level 11 State 1Page '39680' , passed to curunreservedpgs built-in function, is an invalid page number in database ID '10'. The highest page number in this database is '39679'

这个问题是由于未除去与已删除的数据库关联的设备导致的。 Sybase 将复用数据库标识。删除数据库并新建了一个之后, Sybase 系统表仍然包含对这些设备及其关联数据库标识的引用。 Sybase 系统表还包含有关数据库的设备页信息,而未除 去的设备所用的页不在这个范围内,因此导致了错误。

变通方法: 使用 sp\_dropdevice *devicename* Sybase 命令除去未使用的设备, 再停止并重新启动 Sybase 数据库服务器, 然 后删除与各已除去的设备关联的物理文件。有关 **sp\_dropdevice** 命令的更多信息,请参阅 Sybase 文档。

问题:升级 Oracle 事件数据库 V3.6.2 或 V3.7.1 以更新数据库统计信息时,带 stats 选项的 **wdbmaint.sh** 脚本不运行。 数据库仍然将正确升级。

变通方法:要更新数据库统计信息,请在成功完成数据库升级之后,手动运行带 stats 选项的 **wdbmaint.sh**脚本。 注:不支持 TEC V3.6.2 和 V3.7.1。

问题: 使用安装向导在 UNIX 操作系统上配置事件数据库时, 无法通过突出显示文本字段并输入新密码来覆盖密码字段。 变通方法: 使用安装向导在 UNIX 操作系统上配置事件数据库时, 请在修改密码字段前, 通过使用退格键或 Delete 键来 删除整个密码字段。

问题:检索到的事件数大于缓冲区大小时,**wtdbclear.pl** 命令将循环运行。**wtdbclear.pl** 命令检索与 SQL where 子句匹配 的所有事件,而非检索缓冲区大小的片段中的输出。如果检索到的事件数大于缓冲区的大小(缺省值=1000),**wtdbclear.pl**  命令将进入无尽循环。

变通方法:使用 **wtdbclear** 命令或更改缓冲区大小以解决该问题。

## 问题:DB2 连接失败,**wrimtest** 将接收到 DB2 错误 **SQL1224N**。

注:为了确保性能和可靠性,建议您在与事件服务器不同的系统上安装数据库服务器。

解决方法: 创建一个循环返回节点,并在该节点上创建一个数据库别名。要执行此操作,请使用以下步骤:

# **db2 get dbm cfg | grep SVCENAME**

这会返回类似于 揟 CP/IP Service name (SVCENAME) = 50000 的条目(其中 50000 是此示例中的服务名称)。 在此命令中使用您自己的值:

**db2 catalog tcpip node LOOPBACK remote 127.0.0.1 server <servicename>** 

对数据库重新编目以指回数据库本身:

**db2 catalog db <db\_name> as <new\_db\_name> at node LOOPBACK** 

刷新 DB2 高速缓存:

**db2 terminate** 

更改 RIM 以使用新的数据库名称: wsetrim -d <new db name> tec

使用 **wrimtest –l tec** 来确认连接现在是否正常。

问题:在 Informix V9.4 上安装了事件数据库之后,事件组就无法过滤"Message"关键字。

变通方法:要解决该问题,请使用另一列作为关键字来识别数据库中所需的数据。该问题源自此版本 Informix 的 RIM 局 限性。(数据类型"TEXT"的搜索不正常。)

# 适配器配置工具升级

以下问题与变通方法方法与升级适配器配置工具有关。

问题:升级适配器配置工具(ACF)时,适配器配置概要文件(ACP)不升级,因此无法处理旧版本的 ACP。这种情况可 能导致下列问题:

- 1. 如果升级 TEC V3.6.2, 现有概要文件将无法成功分发。发生这个问题是因为分发了新的二进制文件, 但仍在使用旧 的文件设置。例如, 在 Solaris 系统上, 由于适配器无法找到 FMT 文件, 因此无法重新启动; 也就是说, 适配器 在新位置(etc/C/tecad\_logfile.fmt)中进行查找,但文件仍然在旧的位置(etc/tecad\_logfile.fmt)中。
- 2. 要使用这项新功能,请明确地将其添加到 ACP。例如,如果升级 TEC V3.6.2,则概要文件并不包含过滤器或预过 滤器的缺省条目;这些条目必须添加到 ACF 中。同时,缺省情况下并不在较低版本的概要文件中指定 FQDomain 和 TransportList 关键字, 因为这些关键字已在新概要文件中。

变通方法: 要升级 ACF, 请执行下列步骤:

- 1. 记下对较旧版本的适配器配置概要文件所作的更改,以便稍后将它们添加到新概要文件中。
- 2. 分发空的适配器配置概要文件以除去旧适配器。
- 3. 照常升级 TEC(包括 ACF)。
- 4. 为各新的适配器分别创建一个新的概要文件条目,并将早前记下的更改添加到新的概要文件中。
- 5. 将新 ACP 分发到各适用端点。

注:不支持 TEC V3.6.2。

# 事件控制台

下列问题和变通方法与事件控制台有关:

**Java** 控制台

问题: ([IY73643](#page-55-0)) 在受管节点上安装 Java 控制台时, TEC JCONSOLE 对象的修订版级别不正确可能导致安装发生故障  $\circ$ 

解决方法:可使用下列步骤解决这个问题:

创建将安装该产品的 TMR 服务器和受管节点的 Tivoli 备份。

- 1.发出以下命令:
- **wlookup -r ProductInfo TEC\_JCONSOLE**
- 2.使用返回的 OID(仅数字部分)发出以下命令: **idlcall \$OID \_get\_revision**
- 3.这应返回值"3.9"。如果未返回,请使用以下命令对其进行更改: **idlcall \$OID \_set\_revision '"3.9"'**

问题:TMF\_SELF 变量不再用于控制台,如果配置为使用该变量,它将阻止 TroubleTicket.sh 脚本正常工作。 解决方法: 使用以下语句获取与将执行该脚本的当前控制台相关联的用户标识:

## **objcall 0.0.0 o\_get\_principal**

问题:在 Java 版本事件控制台中对事件进行"任务执行"时,如果一些属性值传递给了任务,事件槽值中包含的所有结尾空 格都将被除去。(APAR [IY70219](#page-52-0))

问题: 在带多个网络接口卡(NIC)的机器上运行非 Tivoli 事件控制台可能导致问题并阻止事件控制台启动。该问题是由 NIC 的绑定顺序导致的。 变通方法:更改 NIC 的绑定顺序。

问题: 如果操作员在 Windows 2000 上使用 Netscape 作为缺省浏览器,在 Java 版本的事件控制台中的事件查看器内单 击信息按钮之后,可能显示以下错误消息:

Unable to open "C:\/.tivoli/tec\_temp0.html"

浏览器窗口中显示以下位置:

file:///C:/.tivoli/tec\_temp0.html

在浏览器窗口顶部显示该消息之后,将产生副作用。焦点可从浏览器转到活动窗口,但在返回到事件控制台之前,必须关闭 错误消息,否则事件控制台窗口将显示为空白。这是 Windows 和 Netscape 某些版本的局限性。这个问题在 Netscape V4.74 及更低版本中会偶然出现。

变通方法: 将缺省浏览器更改为 Internet Explorer,或将 Netscape 升级为更高版本。

问题: 在 X Window 环境中启动 Java GUI 进程时,可能显示与字体转换有关的如下错误消息:

\*\*\*\*\*\*\*\*\*\*\*\*\*\*\*\*\*\*\*\*\*\*

Avertissement : Cannot convert string "-jdk-lucida-medium-r-normal--\*-120-75-75-p-\*-iso8859-15" to type FontStruct \*\*\*\*\*\*\*\*\*\*\*\*\*\*\*\*\*\*\*\*\*\*

变通方法: 可忽略该消息,因为这并非表明系统存在任何问题。并非每个 X Window 服务器都安装了所有字体。该消息表 明字体不匹配。如果请求特定 X Window 环境中并未安装的字体, X Window 系统将把这个缺少的字体映射为环境中已存 在的某个字体。

问题: 启动事件控制台 Web 版时,可能发生以下 Java 异常:

GlobalPreferencesBean::loadPreferences( ) caught: java.io.InvalidClassException: javax.swing.plaf.basic.BasicLookAndFeel; Local class not compatible: stream classdesc serialVersionUID=6620516158032857937 local class serialVersionUID=1855300154015691576

如果在以前安装了 V3.7.1 或更高版本的事件控制台的机器上安装 V3.9 的事件控制台,将发生该异常。首次安装 TEC V3.9 时也可能发生该异常。 变通方法:可忽略该异常,因为它不造成损害。第二次启动事件控制台 Web 版时将不会发生该异常。

IBM Tivoli Enterprise Console V3.9 Fix Pack 4 自述文件 41 And the console 41 And the console 41 And the console 41

问题: 将事件控制台 Web 版与 Netview 组件一起使用时, 如果选择 100 个以上的 Netview 事件 (以 TEC ITS\_ 开头的 事件类)来同时进行应答,或在照常执行操作的同时关闭这些事件,则可能导致死锁。为了调整处理,已为 Netview 事件 之外的所有事件启用了一个定时器。

变通方法:选择不超过 100 个的事件进行同时应答,或在照常执行操作的同时关闭这些事件。计数器显示在事件查看器的 右上侧。计数器显示"工作队列"中的事件总数和当前选定的事件数。

问题:安装后在 AIX 上重命名 NON\_TME 目录可能导致启动事件控制台 Web 版时出现以下错误:

已用路径 /home/Non\_TME\_console/tec\_console/jre/bin/libxhpi.a,但仍无法找到 xhpi 无法创建 Java 虚拟机。

变通方法:以 root 用户的身份运行 **slibclean** 命令以清除 AIX 高速缓存的库信息。然后运行 **tec\_console** 命令。

问题:在 Windows 2000 上,现有窗口顶部可能不显示登录面板。在运行 **tec\_console** 命令之后切换窗口时可能发生这个问 题。

变通方法: 运行 **tec console** 命令之后,使任何所选窗口最小化或移动它们。在 Windows 2000 上,请勿使用**显示桌面**按 钮,该按钮将隐藏包括登录面板在内的所有活动窗口。

注:不支持 Windows 2000。

局限性: 使用事件控制台 Java 版时, 可能无法在事件组的"相关事件"选项卡的"效果事件"中显示效果事件。事件组定义与 规则定义不匹配时,可能发生这种情况。例如,如果将事件组配置为显示已打开和已应答的事件,而您的规则关闭了某些效 果事件,事件组将过滤掉已关闭的效果事件。如果希望事件组包含效果事件,请修改事件组定义。

# **Web** 控制台

问题: 使用 JRE V1.4 计算机和备选 Web 服务器时, 如果使用 Solaris 5.8 系统上运行的非 Tivoli 事件控制台的"信息"按 钮,将无法启动 HTML 页面。

变通方法:将启动时事件控制台所用的 Java 版本更改为 JRE V1.4.2。

问题: 在事件控制台 Web 版中使用 Task Assistant 搜索工具时, 搜索结果可能包含以 —> 形式列出的主题。选择该主题 可能产生以下消息:

没有帮助信息

变通方法: 无。请忽略该帮助主题。

问题:登录事件控制台 Web 版时收到的以下消息并未说明登录失败的原因。

认证失败

下列任何情况都可能导致登录失败:

- 用户标识或密码不正确
- Tivoli 授权角色的权限不够
- 未向事件控制台分配操作员

变通方法:管理员可通过登录 IBM WebSphere Application 来确定登录失败的确切原因。

问题: 在 Netscape 6.2.*x* 中使用事件控制台 Web 版时, 在任务向导的下拉列表中选择项时鼠标不起作用。 变通方法: 在 Netscape 6.2.x 中可使用键盘选择下拉列表中的选项,或通过使用 Microsoft Internet Explorer 来运行事件控制 台 Web 版。

问题: 在事件控制台 Web 版中首次显示帮助面板时, Task Assistant 的工具栏上的左箭头是活动的, 说明可返回到以前访 问过的帮助主题。由于并不存在上一个帮助主题,因此将显示以下消息:

没有帮助信息

变通方法: 无。

局限性: 使用事件控制台 Web 版时, 不支持某些 Web 浏览器控件(如"刷新")。运行事件控制台 Web 版时使用 Web 浏览器控件可能导致不可预测的结果。

局限性: IY56733 在事件控制台 Web 版中手动刷新事件时, 事件可能不会立即刷新。这是由于事件控制台 Web 版从事件 高速缓存获取事件,因此,更新事件高速缓存时才会刷新事件。假定更新高速缓存的时间间隔设定为 5 分钟。在事件控制 台 Web 版中手动刷新事件时,可能要 5 分钟才能刷新事件。如果将自动超时设置为比高速缓存时间间隔低,可能发生同 样的情况。运行事件控制台 Web 版的 Web 浏览器的配置应支持 cookie。由于首选项设置存储在 cookie 中, 因此 cookies 能使所有登录会话均使用这些首选项。不支持在事件控制台 Web 版登录会话过程中禁用 cookies。

局限性:IBM WebSphere Application Server 产品提供 URL 重写功能,作为在 Web 浏览器中存储会话信息的备选方法。 但是,URL 重写功能不会保留所有登录会话的会话信息。事件控制台 Web 版不支持使用 URL 重写功能。

局限性: 弹出窗口阻截软件可能妨碍事件控制台 Web 版的运行。例如, 事件控制台 Web 版的某些操作将启动新的浏览器 会话,而弹出窗口阻截软件可能会阻止这些新会话启动。使用事件控制台 Web 版时,请确保弹出窗口阳截软件未运行,或 参阅此类软件的文档以进行正确的配置。

局限性: (180401) Web 控制台安装已作更新(通过安装助手), 目前能为 WebSphere Network Deployment 环境提供有限 支持。该支持限制于相容模式,并且不允许用于集群、故障转移或其他任何类型的扩展环境。

局限性: (180497) 如果停止了 RDBMS 服务器, 但表明这一点的参考消息尚未显示, 从 Web 控制台关闭事件的任何尝 试都将生成一个"找不到页面!"的 HTML 错误。

局限性:如果没有在 Web 控制台中设置时区用户首选项,可能会出现意外结果。

局限性:将 Web 控制台内事件查看器的刷新率设置为最低 5 分钟。无法再减少此时间间隔。

## **Java** 与 **Web** 控制台

下列问题可能在 Java 或 Web 控制台上发生。

问题:使用会引起事件接收的 属性创建事件组过滤器不能正确过滤效果事件。

变通方法: 要创建事件组过滤器来过滤效果事件,请使用 SQL 约束来创建事件组过滤器。要执行此操作,请通过事件控 制台 Java 版的"配置"视图来执行下列步骤:

- 1. 右键单击相应事件组并从上下文菜单选择创建过滤器。
- 2. 在"添加事件组过滤器"窗口中,为新过滤器输入名称和描述,然后单击添加 **SQL**。
- 3. 在"添加 SQL"窗口中,执行下面的一个操作来创建过滤器:
	- 要过滤效果事件,请输入以下 SQL 表达式:

cause\_date\_receptn <> 0

要过滤非效果事件的事件,请输入以下 SQL 表达式:

cause\_date\_receptn = 0

问题: 在 TEC V3.6.2 中的单个事件组内定义的大量事件组过滤器(通常为 100 个或更多, 具体取决于各个过滤器的大小 )可能无法迁移到 V3.9。这个问题是由于 TEC V3.9 中对事件组过滤器的大小限制产生的。 变通方法: 迁移到 V3.9 之前, 请重新创建事件组过滤器。 注:不支持 TEC V3.6.2。

问题:在 Tivoli Management Framework(TMF)V3.7.1 上升级到 TEC V3.9 之后,Tivoli 事件控制台中所显示的事件的接 收时间在显示上可能延后一个小时。这是由于 TMF oserv 进程中的时区环境变量(TZ)未与操作系统中的 TZ 变量同步。 无论选择的是什么时区,事件控制台上的事件接收时间均以格林威治标准时间(GMT)显示。仅当夏令时有效并且 Tivoli 事件控制台在 TMF V3.7.1 上运行时,才会发生该问题。非 Tivoli 事件控制台上不会发生这种情况。 变通方法:通过使用 **wtimezone** 命令检查时区设置。如果显示的时间不正确,请手动设置 TMF oserv 进程的 TZ 环境变

量。有关 **wtimezone** 命令的更多信息, 请参阅 *Tivoli Management Framework Reference Manual*。

问题: 如果在与以前安装了 V3.7.1 或更高版本的 TEC 的另一个 Tivoli 域互联的某个 Tivoli 域中应用了 V3.9 升级包, 并且交换了 TaskLibrary 资源类型, 则创建操作员或向另一个 Tivoli 域中的事件控制台分配操作员可能失败, 并生成如下 所示的消息:

com.tivoli.framework.runtime.ExInvObjref, minor code = 28, completion status = No

变通方法: 使用以下命令,令尚未升级 TEC V3.7.1 或更高版本所在的 Tivoli 域与已升级了TEC 的 Tivoli 域交换资源:

#### **wupdate –r TaskLibrary** *region*

其中,*region* 是 TEC 已升级的 Tivoli 域。

#### 规则

下列问题和变通方法与规则有关:

问题: (IY69101) 使用 exec task 或 exec program 谓词编译 DBCS 字符串的规则库可能失败,并生成以下 Java 异常:

java.lang.ArrayIndexOutOfBoundsException: at com.oroinc.text.regex.Perl5Matcher. repeat

这是由于第三方正则表达式库的问题导致的,目前无法修复。 变通方法: 将 DBCS 字符串从格式字符串移到参数列表中。例如,如果该 exec\_task 谓词导致编译失败:

exec\_task(\_ev2,'TASK2','-l "LIB" -h "k2" -a "<DBCS> %s"',[\_msg],'NO')

就移动<DBCS>字符串,以使调用看上去如下所示:

exec\_task(\_ev2,'TASK2','-l "LIB" -h "k2" -a "%s" -a "%s"',['<DBCS>',\_msg],'NO')

问题: 启用跟踪时, 包含一个或多个空格的 prolog 操作名称将导致编译错误。 变通方法: 请勿在 prolog 操作名称中使用空格。

问题: TEC V3.9 添加了针对 ITM 5.1.1 的电子商务规则集。要利用这些规则集, 事件中必须包含 fqhostname 槽, 该槽中 包含机器的标准主机名称。

变通方法: 请确保应用了 ITM 5.1.1 Fix Pack 5。如果使用 ITM for Business Integration: WebSphere MQ、ITM for Databases: DB2 或 ITM for Web Infrastructure: WebSphere Application Server 产品, 请确保安装了这些产品的最新版本, 包括对 fqhostname 事件槽的支持。

问题: 如果未实例化类名, all\_instances() 谓词可能多次返回同一个事件。 变通方法: 请勿使用以下版本的谓词:

all\_instances(event:\_event of\_class \_class where attribute\_conditions)

请始终使用以下版本的谓词:

all\_instances(event:\_event of\_class 'Class\_Name' where attribute\_conditions),

问题: 当编译的 prolog 规则文件包含 70 个以上的规则或超过 4000 行的代码时,如果系统在处理该 prolog 规则文件的 过程中发现语法错误,使用带 **-trace** 选项的 **wrb -comprules** 命令将不会生成 ERR 文件。 变通方法: 对该 prolog 规则文件禁用 **-trace** 选项,或将这些规则放入多个 prolog 规则文件中。

局限性: 在某些情况下, 编译含有 netware.rls 规则文件的规则集可能生成以下错误:

"Translating to prolog" step of the netware.rls ruleset. Exception in thread "main" java.lang.StackOverflowError at com.oroinc.text.regex.Perl5Matcher.\_pushState(Perl5Matcher.java) at com.oroinc.text.regex.Perl5Matcher.\_match(Perl5Matcher.java) at com.oroinc.text.regex.Perl5Matcher.\_match(Perl5Matcher.java) at com.oroinc.text.regex.Perl5Matcher. match(Perl5Matcher.java) ... ...

注意:导致此错误的具体规则为 novell\_duplicate\_minor\_events。

# 适配器

下列问题和变通方法与适配器有关:

问题:除非禁用事件缓冲,否则无法在 HP-UX 平台上使用 **postzmsg** 命令。 变通方法: 要禁用事件缓冲, 请设置以下配置参数: BufferEvents=NO

问题:处理大型 LogSources 文件时,HP 日志文件适配器会被锁定并会停止发送事件。 解决方法:此问题是由机器上的资源问题导致的,并且可通过使用 **SAM** 实用程序增加 **nfile** 参数值来缓解此问题。

问题: 如果发出带无效参数的 postzmsg 命令(而不是不带参数), 将生成另一用法语句。 变通方法: 发出带有无效参数的命令之后显示的用法语句将显示过时的用法, 其中包含 -p <port> 参数。已不支持该参数, 应忽略它。正确的用法信息如下所示: Usage: postzmsg { -S <server> | -f <config\_file> } [-r <severity>]

[-m <message> ] [<slot\_name=value>, ...] <class> <source>

问题:如果使用 -s 选项启动日志文件适配器,在 Compaq Tru64 操作系统上将不把适配器放入后台。 变通方法:将"&"放置在命令的结尾部分,以便在后台启动该适配器。

问题:在 HPUX 11 上,即使 nslookup 将主机解析为 IP 地址,**postemsg –S <hostname> <CLASS> <SOURCE>** 也将高速 缓存事件。对于所有 non-TME EIF 适配器均将发生这种情况。(APAR [IY71145](#page-53-0)) 解决方法:/etc/nsswitch.conf 条目与以下条目相似的系统上可能发生这种情况,因为系统调用在无法找到/etc/hosts 中所列 的主机时将退出。

hosts: files dns

有四种方法可以解决这个问题:

- 1. 在 nsswitch.conf 中的"files"后添加 [NOTFOUND=continue]: hosts: files [NOTFOUND=continue] dns
- 2. 向 /etc/hosts 添加主机名条目
- 3. 在 postemsg 命令中使用 IP 地址而非主机名: **postemsg –S <IPaddress> <CLASS> <SOURCE>**
- 4. 在 nsswitch.conf 中首先列出"dns": hosts: dns files

问题:事件流量大或从高速缓存文件发送事件时,可能丢失来自 TME Windows 事件日志适配器的事件。 变通方法: 向适配器配置文件添加 BufferFlushRate 和 MaxPacketSize 关键字,以便适配器将发送到网关的事件捆绑在一 起。下面的示例说明如何设置 BufferFlushRate 和 MaxPacketSize 关键字。

#### BufferFlushRate=1200 MaxPacketSize=4000

问题: 使用 TEC 3.9 日志文件适配器时, 查看 UTF-8 格式的日志文件并设置 NO\_UTF8\_CONVERSION=YES 选项可能损 坏事件信息。

变通方法: 确保日志文件是以本地代码页创建的, 并将该选项设置为: NO\_UTF8\_CONVERSION=NO

问题:安装 HP OpenView 适配器时,可能显示软错误,并且该适配器可能无法正确向 HP OpenView 注册。

变通方法: 要使 HP OpenView 适配器正常运行, 请通过按以下顺序运行下列命令从 HP OpenView 注销 HP OpenView 适 配器并再将其注册回去。

**ovdelobj /etc/opt/OV/share/tecad\_hpov.lrf ovstop ovstart ovaddobj /etc/opt/OV/share/tecad\_hpov.lrf ovstart tecad\_hpov**

问题: 运行 TEC 网关时需要使用 \$TIVOLIHOME/tec 目录, 并且该目录是在受管节点机器上安装了 ACF 之后创建的。 如果除去了该目录,TEC 网关无法照常运行。

变通方法: 请确保分发 TEC 网关概要文件之前已存在 \$TIVOLIHOME/tec 目录。如果不存在 \$TIVOLIHOME/tec 目录, 请手动创建。缺省情况下,请根据操作系统将 \$TIVOLIHOME 设置为下列形式:

- 对于 UNIX: /etc/Tivoli
- 对于 Windows: %WINDIR%\system32\drivers\etc\Tivoli

问题:如果受监视的 syslog 或日志文件包含超过 3900 个字节的消息,就可能产生不可预测的结果。 变通方法: 将事件数据的总大小限制为 3900 个字节。

问题:在使用 ACF 分发 OS/2® 适配器之后,它并不会自动启动。 变通方法: 重新启动 OS/2 机器以启动该适配器。 注:不支持 OS/2 适配器。

问题:UNIX 日志文件适配器的格式文件与 Solaris Operating Environment V8 的 syslogd 事件文件不匹配。 Solaris 日志文 件的格式已从 Solaris Operating Environment V7 更改为 V8。某些适配器格式文件并不与系统日志中的条目匹配。 变通方法: 按所述方式来更新格式文件, 或将日志消息格式设置为 Solaris 7 兼容性方式。要设置日志文件兼容性方式, 请 将以下条目添加到 /kernel/dev/log.conf 文件中:

msgid=0

重新启动 syslogd 守护程序,以使更改生效。

问题:使用 **wsetaeenv** 命令修改适配器配置概要文件中存储的配置文件选项失败。显示了如下所示的消息:

FRWTE:0021 Wed Aug 14 17:14:18 2002 (21): operation `\_set\_acpEnvironment' not implemented

变通方法: 使用 ACF 添加或修改配置文件选项, 然后将这些概要文件分发到端点上。

问题:Windows XP 生成的事件字符串与 Windows 2000 生成的不同。这将导致 Windows XP 端点上的 Windows 事件日 志适配器为那些满足该适配器的过滤条件的所有 Windows XP 事件仅生成类为 NT\_Base 的事件。例如,来自 Windows 2000 端点的 NT\_Performance\_Alert 类事件在 Windows XP 端点上则为 NT\_Base 类事件。 变通方法: 要使 Windows 事件日志适配器匹配 Tivoli Enterprise Console 事件类的 Windows XP 事件, 请将 tecad\_win.fmt 文件(也称为格式文件)修改为与发送到事件服务器的特定事件匹配。有关修改格式文件之后如何生成新的 类定义语句(CDS)文件的更多信息,请参阅《*IBM Tivoli Enterprise Console* 适配器指南》。 注:不支持 Windows NT 和 2000。

局限性: ([IY71659](#page-53-0)) 如果格式说明符 %s\* 后紧跟一个常量或字面值, 该说明符将匹配前导空格。例如, 下面定义的格式 将匹配所述三个消息中的任何一个。

格式:

//leading white space matched by %s\* FORMAT NT\_Base\_Test before company%s\* after slot1 \$1 END

匹配的消息: before companythis is test message after before company this is test message after before company this is test message after

按照《*IBM Tivoli Enterprise Console V3.9* 适配器指南》中 %s\* 格式说明符的定义,应匹配第一个消息。第二和第三个示 例也应是匹配的。

解决方法: 要防止产生匹配性不好的消息, 请修改格式, 例如使 %s\* 说明符后不紧跟一个常量或字面值。 例如:

格式:

//white space matched FORMAT NT\_Base\_Test before company %s\*after slot1 \$1 END

匹配的消息:

before company this is test message after

请注意,使用 %s\* 说明符之前,还要考虑单词"company"与"this"之间的空格。这将确保仅匹配一个空格。

# 事件服务器

与 TEC 事件服务器相关的问题:

问题; 在某些情况下, HP-UX 操作系统上的 send email 任务会生成以下错误: "Sending message to tecuser@us.ibm.com ... Who are you?: Not a typewriter cannot open /no/such/directory/dead.letter: No such file or directory"

解决方法:此错误是由于用户"nobody"的用户标识引起的。请验证 UID 是非负值。请联系 HP-UX 系统管理员,以获取有 关 UID 值的更多信息。

问题:如果配置事件服务器将 Informix Windows ODBC V3.81 或 3.82(分别可用于 CSDK V2.80 或 2.81)用于 Informix Dynamic Server (IDS) 9.4.0, 将不能启动事件服务器。

变通方法:要解决此问题,请使用 CSDK V 2.70 中提供的后备级别 Informix ODBC 驱动程序 V3.80。在 IDS V9.4 中使 用最新的 ODBC 驱动程序将阻止事件服务器启动。 要获取更多信息和 RIM 的解决方法,请搜索 IBM 支持 Web 站点上 的内部缺陷 177189。

问题:应用 4.1-TMF-0060 之后,不能再登录到使用 Tivoli 桌面的 Red Hat Linux 上所配置的受管节点。 oserv 日志将显 示以下错误:

PAM: pam\_acct\_mgmt failed=User account has expired (13) @rconnect: Login failed fot root from host 变通方法: 此问题的变通方法记录在 DCF 文档(标识 1182029)中,并且包含以下信息:

在 /etc/pam.d/oserv 文件中添加下行 account required /lib/security/pam\_unix.so

局限性: 事件消息中的控制字符导致事件失败,并生成一个 PARSING\_FAILED 错误。

# 脚本

以下问题和变通方法与数据库维护脚本有关:

问题:使用 **wtdbclear.pl** 脚本清除事件数据库时,如果系统的 tmp 子目录没有足够空间,该脚本将失败,并生成错误。因 为 **wtdbclear.pl** 脚本使用系统的 tmp 子目录存储表和数据信息,所以清除包含大量数据的事件数据库时可能发生该问题。 变通方法: 如果从事件数据库删除大量数据, 请增加系统的 tmp 子目录的大小, 或删除增量很小的数据。

# 故障诊断技巧

TISDIR 环境变量由 Tivoli 软件产品设置,并指向代码集目录。代码集目录包含那些用于将本地编码的数据转换为 UTF-8 编码数据的转换表。如果事件数据不可使用,请检查 TISDIR 变量并确保该变量指向正确的代码集目录。同时确保该代码 集目录具有适用于语言环境的转换表。例如,名称为 932 的文件必须在日语 Windows 环境中的代码集目录内。

检查语言环境的环境变量设置是否正确。

# 国际化过程中的软件局限性、问题和变通方法

这一部分描述本发行版中与国际化事宜相关的已知问题。

- 使用 Netscape 6.2.*x* 时, "样本事件信息"的属性表没有完全转换为本地语言。在显示的属性表中, HTML 页面的顶 部已转换为本地语言,但该 HTML 页面的底部尚未转换为本地语言。该问题是 Netscape 6.2.*x* 在处理 DBCS 字符 (日语、韩语和中文)方面的局限性造成的。 Microsoft Internet Explorer 可正确显示这些字符。
- 在 AIX 操作系统上的繁体中文代码页下运行 TEC 安装向导时,粗体字可能很难阅读。这是 Java 运行时环境的 局限性。
- 如果在 AIX 上使用德语代码页 IBM-850,日志文件适配器可能生成意外结果。请勿使用代码页 IBM-850。
- 使用本地语言支持(NLS)键盘映射功能时,事件控制台的用户标识和密码限制于字母数字字符。请勿对用户标识 或密码使用非字母数字字符。
- 使用安装向导配置事件数据库时,如果某些帮助窗口中同时存在 DBCS 和 SBCS 字符,文本可能无法正确换行。 例如,存在一个英语关键字,紧跟着的 DBCS 文本会令起一行。
- 使用安装向导配置 MS SQL Server 事件数据库时,单元下拉列表的第一行为空。
- 使用安装向导配置 DB2 事件数据库时,**选择数据库语言环境**字段的缺省值为 USA,而无论为该本地机器设置的 是哪一种语言环境。
- 使用安装向导配置 MS SQL Server 或 Oracle 事件数据库时,最大大小字段中的值"Unlimited"是英语。
- 对于事件控制台 Java 版, 如果将 tec\_help.pl 文件配置为可在"事件信息"Web 页面上显示扩展的 ASCII(十六进 制 128 到 255) 或 DBCS 字符, 就必须将这些文件转换为 UTF8 格式。请对 tec help.pl 文件和包含这些扩展字 符的任何支持 HTML 文件执行该操作。如果未将 tec\_help.pl 文件和这些 HTML 文件转换为 UTF8 格式, 将无 法显示事件信息,同时生成以下错误:

ECO2032E:无法从 http://*server:port*/cgi-bin/*cgi\_perl\_script*  请使用 Tivoli Management Framework **wiconv** 实用程序将文件转换为 UTF8 格式。例如,请使用如下所示的命令 : wiconv -f ISO88599 -t UTF8 < tec helpORIG.pl > tec helpUTF8.pl

此外,请将该条目作为 HTML 标题的一部分显示: <META HTTP-EQUIV="Content Type" CONTENT="text/html; charset=UTF 8"> 执行该操作可确保 Web 浏览器使用 UTF8 编码方式来显示"事件信息"页。

# 升级 **V3.6.2**

这一部分包含有关从 V3.6.2 升级到 V3.9 时应了解的 Tivoli Enterprise Console V3.8 产品的更改。 注:不支持 TEC V3.6.2。

# 不再提供事件适配器

不再提供下列事件适配器:

- 用于 Cabletron SPECTRUM Enterprise Manager 的 SPECTRUM 适配器
- Sun Solstice/SunNet Manager 适配器

# **Tivoli Enterprise Data Warehouse** 支持

通过仓库启用包为 Tivoli Enterprise Console 产品启用了 Tivoli Enterprise Data Warehouse。很快将推出 Tivoli Enterprise Console 仓库启用包的增强功能。请检查 IBM Software Support 或 IBM Passport Advantage® 计划, 以获取该组件的后续增 强功能。

# 使用安装向导配置事件数据库

下列各项与使用安装向导配置事件数据库有关:

请勿向 \$BINDIR/TME/TEC/sql 目录生成脚本。如果不慎在该目录中生成了脚本,将发出如下所示的消息:

您指定的用于保存所生成脚本的目录与 \$BINDIR/TME/TEC/sql 相同。请指定其他目录。

请指定其他目标并再次生成脚本。

# 规则增强

在高于 V3.6.2 的版本中制定规则和管理规则库有很大差别。如果已在 TEC 先前版本中制定并管理过规则库, 请自行熟悉 *IBM Tivoli Enterprise Console Rule Developer's Guide* 中的信息。

# **prolog** 文件名中使用的前缀

Tivoli Enterprise Console 产品以前要求在 TECpcomp 命令中使用的 prolog 文件或作用于 prolog 文件的谓词(如编译谓 词或查询谓词)中使用 tec\_r 前缀。对于 V3.9, 文件不需要该前缀。如果现有文件包含该前缀, 编译文件时将自动除去该 前缀。有关 prolog 文件前缀的更多信息,请参阅 *IBM Tivoli Enterprise Console Rule Developer's Guide*。

# 将规则库升级到 **V3.9**

对于为 V3.6.*x* 创建的规则库,WIC 和 root.baroc 文件将在升级到 V3.9 时自动升级。要使用已升级的规则库,必须重新 编译和装入它们。在 3.7.*x* 或更高版本的 Tivoli Enterprise Console 产品中创建的规则库无需升级。

# 已不推荐使用的 **BAROC** 功能

下列功能在 V3.9 中已不推荐使用, 在以后的发行版中也将不支持它们。 TEC 3.9 规则编译器遇到任何不推荐使用的功能 时,将发出警告消息。下面是不推荐使用的功能:

- 不能再从多个超类继承多个 Class Inheritance Event 类。而单类继承仍是受支持的。
- 将事件类名称用作属性类型基本数据类型将不再包含事件类名称。下列有效基本数据类型目前是枚举类型: INT32 、INTEGER、REAL 和 STRING。

# 对 **first\_instance** 和 **all\_instances** 谓词的更改

first instance 和 all\_instances 规则语言谓词目前验证属性过滤器中引用的各属性是否已在类过滤器中列出的某个类中定义 。也就是说,要过滤属性,该属性必须已在使规则运行的类中定义或在类继承自的超类中定义。例如,属性 **disk** 尚未在事 件类 Logfile Baroc 中定义, 则 first instance 谓词的以下用法无效:

first\_instance(event: \_dup\_event of\_class 'Logfile\_Base' where [ disk: equals 'c:' ] )

其中检查了规则中的属性过滤器以确保过滤器中属性的类型复杂性(SINGLE 或 LIST OF)是否与过滤值的相同。例如, 属性 **msg** 的复杂性定义为 SINGLE,而值的复杂性为 LIST\_OF,则以下规则将产生编译错误。

rule: single\_eq\_list: ( event: \_event of\_class \_class where [ msg: equals ['one', 'two', 'three'] ] action: ( drop\_received\_event ) ).

# 与以前发行版在谓词行为上的差异

在 TEC V3.6.x 中, 如果在事件过滤器中使用了自由类变量, all instances 和 first instance 规则语言谓词将从事件高速缓存 返回不同的结果。返回的结果取决于是否指定了时间窗口。如果未指定时间窗口,将仅返回叶节点类的事件。如果指定了时 间窗口,将返回高速缓存中的所有事件,包括超类事件。在 V3.7 与更高版本中,这种行为已经改变,无论是否指定了时间 窗口,结果将不再包含超类事件。不过,这与事件过滤器处理自由类变量的方式不一致。

这在 Tivoli Enterprise Console V3.7.1 及更高版本中已经得到了更正。无论是否指定了时间窗口,通过事件过滤器中的自由 类变量调用 all instances 或 first instance 规则语言谓词时, 将返回事件高速缓存中的所有事件。以下样本代码返回事件高 速缓存中的所有事件。

all instances(event: dup event of class dup class where [ status: outside ['CLOSED'] ], \_event - 3600 - 3600

事件高速缓存搜索超类时,这两个谓词的行为也改变了。在以下规则中, Tivoli Enterprise Console V3.6.2 返回了 NT Base 的子类事件和 NT\_Base(超类)的事件。

all\_instances(event: \_dup\_event of\_class 'NT\_Base' where [ status: outside ['CLOSED'] ], \_event - 3600 - 3600

不过,如果未指定时间窗口 event - 3600 - 3600,将仅返回叶节点类的事件。这已更改为仅返回事件过滤器中指定的叶节点 类的事件,而无论是否已指定了时间窗口。

# 本修订包中包含的缺陷解决方法

# IY64639

症状: 在 tec gateway 进程运行过程中, 无论何种原因导致状态相关引擎(SCE)终止、挂起或变为不可用时, TEC 网关 将无法发送事件。

解决方法: 目前将发送一个通知事件, 说明 SCE 不再可用。网关将继续接收和发送事件, 但不再将事件发送到 SCE, 而 是直接将它们发送到 TEC 服务器。请参阅『[文档更新](#page-83-0)』部分中的[IY64639](#page-112-0), 以获取更多信息。

#### IY64697

症状: 如果有许多事件处于排队状态 (例如有 20,000 个事件), 而事件又将在 TEC 服务器启动时通过适配器 / wpostzmsg 发送到 TEC 网关,则该 TEC 服务器在启动时挂起。 解决方法:事件服务器成功启动并将处理队列中的事件。

#### IY65130

症状: 调用 exec\_program() 谓词时, tec\_task 进程可能异常结束。 解决方法: 已解决了 tec task 进程中的内存覆盖错误。

## IY65201

症状: 使用 create event sequence 谓词时, "clears"声明条件被忽略。 解决方法:现在将检查和完成这些条件。

#### IY65276

症状:将一个规则库复制到另一个规则库时,未复制导入的任何数据文件。 解决方法:如果复制了规则库目标,现在将复制导入的数据文件。请参阅[『文档更新](#page-83-0)』部分,以获取更多信息。

#### IY66246

症状: 如果 re\_send\_event\_conf(\_conf,\_event) 中指定的配置文件并不存在, tec\_rule CPU 用量将攀升到 100%。对 re\_send\_event\_conf over 的大量调用超过了扩展的时间段之后将发生这种情况。 解决方法: 如果配置文件不存在,目前将向 tec rule 跟踪文件发送一条错误消息,并在 EIF 处理事件之前返回故障。

#### IY66429

症状: 调用 re\_send\_event\_conf() 时, 向 server\_path 属性列表添加了服务器路径条目。目前未执行什么检查以确保持续重 新发送事件时列表不会增长到超出可用长度。

解决方法:通过检查属性列表来确保长度不超过 EventMaxSize 的可用限制(缺省情况下为 4096 个字节)。

#### IY66689

症状:在安装了 Tivoli Decision Support (TDS) for Event Management 的情况下将事件数据库从 V3.7.1 升级到 V3.9 时, 升 级可能由于存在 TDS 触发器而失败。

解决方法: 通过使用提供的 SQL 脚本, 可成功完成数据库升级。请参阅『[文档更新](#page-83-0)』部分, 以获取更多信息。

# IY67193

症状: 《*IBM Tivoli Enterprise Console V3.9* 适配器指南》需要阐明有关 **NumEventsToCatchUp** 配置选项的内容。尤其需 要考虑适配器重读已处理事件的情况。

解决方法: 《适配器指南》中已经更新了这些配置参数。请参阅[『文档更新](#page-83-0)』部分,以获取更多信息。

# IY66801

症状: **(w)chkclass** 命令返回与 wrb baroc 解析器不同的结果。

解决方法:从 **(w)chkclass** 命令返回的结果目前与 wrb baroc 解析器返回的结果相同。

# IY66867

症状:关闭不在事件高速缓存中的大量事件(例如有 500 个或更多)可能导致一个或多个事件的状态槽设置为 16 或不是 由 root.baroc 中的 STATUS 枚举操作定义的另一个值。 解决方法:在事件数据库中不再分配或存储无效的状态值。

症状:**rc.shutdown** 文件中适配器条目上一行被删除。 解决方法: 此行己不再被删除。

## IY66997

症状: Start Maintenance 任务在 HPUX 上失败,同时返回错误 expr: An integer value was expecteexpr: An integer value was expectedd"和"expr: Syntax error"

解决方法: Start\_Maintenance 任务现在可在 HPUX 上正常运行而不返回错误。请参阅『<mark>安装与配置</mark>』部分中的 [IY66997](#page-31-0), 以获取有关更新任务库以解决此问题的信息。

## IY67023

症状: tec\_server 在关闭时会产生 oserv 故障。 解决方法: tec\_server 现已关闭正常。

# IY67078

症状:使用 **wrb -loadrb -use** 命令重新装入规则库之后,无法在维护方式下设置主机。 解决方法:用户需运行 **\$BINDIR/TME/TEC/wrbupgrade -n <**规则库名称**>** 来更新指定的 .load\_templates 规则库文件。 实际上无需更新规则集文件。

# IY67231

症状:为 Windows 事件日志文件适配器初始化基于状态的相关性失败可能导致应用程序故障。故障出现在 msvcrt.dll wscanf() 函数中。

解决方法:如果适配器未正确初始化,现在将显示相应的错误消息。

## IY67272

症状:如果内部事件调用 exec\_\* 函数但该内部事件已被删除,会显示数据库错误。 解决方法:现在将在跟踪文件中记录一条"WNG"消息,说明执行任务前已删除了事件。

## IY67330

症状: **wsetemsg** 在用于更新事件的状态时并不设置"管理员"属性(槽)。这与 TEC 控制台的行为不一致,后者在更改事 件的状态时始终会设置管理员槽。

解决方法:现在 **wsetemsg** 会正确设置管理员属性。

# IY67395

症状: 在 Linux-ix86 上使用 GUI Rule Builder 编辑规则将生成 oserv 错误, 从而阻止 Rule Edit GUI 显示。 解决方法:Rule Edit GUI 已可显示。

# IY67422

症状: print event activity 调用生成的报告不显示事件活动。 解决方法: 事件活动调用相关章节中并未记录如何使用 update\_event\_activity 调用来记录事件活动。目前,相关信息已添 加到 Rule Developer's Guide 中。请参阅[『文档更新](#page-83-0)』部分, 以获取更多信息。

## IY67714

症状:为 **wsetaddflt**、**wsetac** 和 **waddac** 添加唯一适配器标识的选项对定制的缺省适配器类型不起作用。 解决方法:现在可使用这些命令来添加唯一标识。

#### IY67883

症状: 针对 Windows 日志文件适配器将 FQDomain 设置为"YES"时,该日志文件适配器进程可能将进程和线程 HANDLE 资源保留为开放状态,并最终耗尽所有句柄的系统容量。如果通过 DNS api 调用照常解析主机名失败,从而使适配器通过 spawned 命令退回执行 nslookup,将发生这种情况。

解决方法: 使用 CreateProcess() API 执行 nslookup 命令的衍生将使 2 个进程句柄保持为打开状态, 而这本该由调用者负 责清除。本修订包之前,我们未清除那些句柄资源。安装本修订包之后,如果使用 nslookup 进行 FQDomain 解析,将在 完成操作并且无需这些句柄资源时除去它们。

#### IY68034

症状:WebSphere 服务器无法解析浏览器客户机的主机名时,TEC Web 控制台变慢。

解决方法: 使用非内部 WebSphere HTTP 传输方式的 Web 服务器插件访问 TEC Web 控制台。请参阅[『文档更新](#page-83-0)』部分 ,以获取更多信息。

# IY68094

症状: 删除消息队列之后, AS400 Message 适配器无法获取事件。适配器发送一个关于消息队列已删除的警告, 但重新创 建该队列后并不检索新消息。

解决方法: 有关消息队列已删除的通知之后现在将显示新消息。

# IY68248

症状:即使未记录或显示明显的错误,ACF 也并非始终分发正确的适配器/网关文件。 解决方法: 如果 ACF 概要文件分发未成功完成, 现在将显示一个错误并将其记录在 lcfd.log 文件中。并且还使用更高级 别的跟踪方法改进了跟踪信息,以在 lcfd.log 文件中生成更详细的错误信息。

## IY68263

症状:*IBM Tivoli Enterprise Console V3.9 Rule Developer's Guide* 中有关启动 prolog 解释器的信息错误。 解决方法:已更新了 *Rule Developer's Guide* 第 443 页上所列的步骤,告知用户应从 \$BIM\_PROLOG\_DIR/bin 目录启动解

释器。无论 \$PATH 配置如何,从其他目录启动解释器都将产生错误。请参阅[『文档更新](#page-83-0)』部分,以获取更多信息。

#### IY68620

症状:wconsole -lsconsoleup 针对 TEC Java 控制台打开的各事件查看器显示相同的条目。每个 Java 控制台应仅显示一行  $\circ$ 

解决方法:目前显示正确个数的条目。

#### IY68651

症状: commit set 谓词在规则操作中未正常起作用。

解决方法:已经更正了正则表达式语法分析的问题,因此 commit\_set 谓词能按照 *IBM Tivoli Enterprise Console Rule Developer's Guide* 中记录的方式正常起作用。

### IY68767

症状: 在 TEC 3.9 安装向导中为 Web 控制台输入"配置信息"时, 如果 TMR 域中的任何"受管节点"上的 oserv 停止运行 ,即使可建立与该 TMR 服务器的连接,也将显示以下错误:

"The connection to the Tivoli server failed. To verify the information that you entered, click CANCEL. Otherwise, click OK to proceed using the specified information."

如果单击了"确定",将安装 Web 控制台,但单击"确定"之后显示的受管节点列表存在潜在问题。列出的唯一受管节点是与 TMR 服务器对应的节点。如果 UI 服务器在非 TMR 服务器的受管节点上, 将安装 Web 控制台, 但不允许用户登录。 解决方法:不再显示该错误消息,但将正确显示受管节点列表。

#### IY68778

症状:使用 **forward\_event** 操作将事件从一个 TEC 服务器发送到另一个时,忽略了 conf 文件的 ConnectionMode 关键字 。通过 **forward\_event** 操作使用的 conf 文件为 **tec\_forward.conf**。所用的连接方式始终为 connection\_less。使用 **netstat a** 命令很容易发生这种情况,这时将为转发的各事件显示单独的连接。

解决方法:目前使用 **ConnectionMode** 配置参数,因此在发出 **netstat -a** 命令时将显示正确的结果。

#### IY68970

症状: *IBM Tivoli Enterprise Console V3.9 Rule Developer's Guide* 中有关如何使用 sprintf()谓词列出多个 *value* 的方式不 正确。

解决方法: 要在 sprintf()谓词中使用多个 value,请使用方括号([])将以逗号分隔的列表括起来。其中给出了一个示例 ,说明如何正确使用 sprintf() 谓词来列出多个 *\_value* 。请参阅[『文档更新』](#page-83-0)的 *[IBM Tivoli Enterprise Console Version 3.9](#page-104-0)  [Rule Developer's Guide](#page-104-0)* 部分,以获取更多信息。

# IY69101

症状: 使用 exec task 或 exec program 谓词编译 DBCS 字符串的规则库可能失败,并生成以下 Java 异常:

java.lang.ArrayIndexOutOfBoundsException:

at com.oroinc.text.regex.Perl5Matcher.\_repeat

<span id="page-52-0"></span>解决方法:这是由于第三方正则表达式库中的问题导致的,目前无法修复。请参阅[『已知问题、局限性与变通方法』](#page-33-0)部分, 以获取解决方法。

# IY69047

症状: 控制台中的"事件组视图"或"事件查看器列表"的刷新时间太短(如 1 秒钟)可能增加安装了 TEC 数据库的服务器 上 CPU 的用量。

解决方法: 《IBM Tivoli Enterprise Console V3.9 用户指南》已经更新, 其中详细说明了关于使用事件控制台时影响数据库服 务器上的 CPU 用量的因素。请参阅[『文档更新』](#page-83-0)部分, 以获取更多信息。

# IY69520

症状: 如果 Red Hat Enterprise Linux 3 操作系统上安装了 GLIBC V2.3.x, EIF SDK 将无法编译。

解决方法: Red Hat compat-glibc 程序包必须使用版本较低的 GLIBC 库进行编译, 或使用本修订包中包含的已更新对象文 件 ctype eif 23x.o。请参阅『[修订包声明』](#page-6-0)部分, 以获取有关使用这两种选项的更多信息。

# IY69537

症状:以双字节字符集显示的某些日志文件适配器消息似乎格式不正确或不可读。 解决方法:适配器中已更新了 UTF-8 转换代码,消息文本现在可以正常显示。

# IY69665

症状:对"**wtdbspace runstats**"命令的错误处理未按照预期方式进行。

解决方法:**wtdbspace** 命令已经更新,可显示"取消链接"调用返回的任何错误消息,并且将在进行下次系统调用之前重置错 误处理变量。此外,现在使用进程标识(而非时间戳记)生成临时文件名。

# IY69720

症状: 每月第 12 天之后, 用户尝试"应答"或"关闭"事件时, TEC 控制台将收到一个"无法访问 RDBMS"的错误。这种情 况发生在以下环境中: 数据库服务器为 Microsoft SOL Server(版本无关紧要), TEC 服务器和数据库服务器的语言环境为 法语,并且 RIM 用户在 Microsoft SQL Server 中配置为使用法语作为缺省语言。

解决方法:该控制台现在使用 ODBC 标准时间格式,因此无论哪种系统语言环境,都可以对数据库进行正确查询。

## IY69755

症状:*IBM Tivoli Enterprise Console V3.9 Command and Task Reference* 中未记录 tec\_disp\_clt\_lock\_timeout 配置参数。

解决方法: 已更新了 [IBM Tivoli Enterprise Console V3.9 Command and Task Reference](#page-94-0) 手册中的相应信息, 加入了该配置参 数。请参阅[『文档更新](#page-83-0)』部分,以获取更多信息。

# IY70219

症状:如果 TEC 3.9 Java 控制台中对事件执行任务,事件槽传递给任务时,槽值中包含的任何句尾空格都将除去。 解决方法:事件属性中的句尾空格已正确保留。

# IY70288

症状: tec\_rule 将从属性字符串除去 &、% 和 ! 解决方法: 不再从属性字符串除夫字符 &、% 和 !。

# IY70481

症状: 如果 TEC Web 控制台的操作员是名称中包含空格的 TME 管理员, 则该操作员关闭或应答事件时, 将不更新事件 的管理员槽。

解决方法:现在将正确更新管理员属性。

## IY70908

症状:如果概要文件"之后操作"(请参阅配置适配器概要文件的"操作"面板)向缺省的"之后操作"添加了额外的"之后操作" , 应用 3.9.0-TEC-FPO3 ACF 组件将导致 ACP 分发失败, 并生成超时错误。超时是 acpep 进程导致的, 该进程在端点上 运行,并因添加了"之后操作"而失败。

解决方法:格式化"之后操作"以打印跟踪信息时,为之前的修订程序添加的其他跟踪信息导致缓冲区溢出。对于缺省的"之 后操作"来说足够的缓冲区并没有为额外的"之后操作"项正确分配足够的空间。已更正了用于跟踪的缓冲区分配,以便分配 所需的空间。

# IY71136

<span id="page-53-0"></span>症状:事件过滤器文档在类层次结构方面不够明确。

解决方法: Filter:Class= 语句必须列出每个类, 而非仅列出父类。请参阅『[文档更新』](#page-83-0)部分, 以获取更多信息。

# IY71145

症状:在 HPUX 11 上,即使 nslookup 将主机解析为 IP 地址,**postemsg -S <hostname> <CLASS> <SOURCE>** 仍然高速 缓存事件。

解决方法:请参阅"[已知问题、局限和变通方法](#page-33-0) "部分获取可用解决方法。

## IY71318

症状:TEC 3.9 EIF 接收器功能要求"**BufferEvents=NO**"。

解决方法: 请参阅[『文档更新](#page-83-0)』部分中的"Tivoli Event Integration Reference Version 3.9"内的 [IY71318](#page-92-0), 获取有关该参数及其 用法的更多配置信息。

#### IY71489

症状: 如果适用于所有 TEC 操作员的全局首选项上次是由 TEC 3.9 Fix Pack 1、2 或 3 控制台修改的, 则通过下面的任意 控制台连接到 3.9 Fix Pack 3 UI 服务器时,这些全局首选项会被复位为缺省值:

TEC 3.7.1 Fix Pack 4、5 或 6

TEC 3.8 Fix Pack 1 或 2

TEC 3.9 RTM

无论是否在 UI 服务器上启用了版本检查,都会发生这种情况。

解决方法:如果遵循了 APAR 特殊的安装指示信息,则由 Fix Pack 4 控制台设置的全局首选项将不会被复位为缺省值。请 参阅"[修订包注释](#page-6-0)"部分中的"[重要说明,](#page-7-0)获取有关该问题以及不同版本控制台与 UI 服务器一起使用的限制的更多信息。

#### IY71659

症状:格式说明符 %s\* 之后如果紧跟一个常量或字面值,该说明符将匹配前导空格。 解决方法:这是 %s\* 格式说明符的局限性,并在本自述文件的"[已知问题、局限和变通方法](#page-33-0)"部分中有记录。

#### IY71669

症状: 在 TEC UI 服务器上启用了 tec ui server conn keepalive interval 选项且该 UI 服务器受管节点为 TMF V3.7.1 时,任何连接该 UI 服务器的控制台都将显示灰色空屏。控制台命令窗口/shell 中将显示以下异常: com.tivoli.framework.runtime.ExObjAdapter minor code: 17 completed: No

解决方法:受管节点为 TMF V3.7.1 时,将禁用 **tec\_ui\_server\_conn\_keepalive** 选项。现在仅当使用 TMF V4.1 或更高版本时才可使用该选项。

## IY71967

症状:TEC 事件服务器与日志文件适配器在 Solaris 10 操作系统上不能运行。 解决方法:已更新了事件服务器与底层适配器库,现在可以在 Solaris 10 操作系统上运行。

#### IY72257

症状: "IBM Tivoli Enterprise Console Rule Developer's Guide, Version 3.9"中, exec\_task\_local() 谓词的描述不正确。 解决方法: file\_name 参数应更改为 task\_name, 而描述中应说明它可在受管节点和端点上运行。请参阅[『文档更新](#page-83-0)』部分 获取更多信息。

## IY72345

症状: 停止 / 启动 Unix 日志文件适配器时, 可能会除去错误的锁文件。 解决方法:关闭时,日志文件适配器将进行检查,以便确保它除去的日志文件不是由新启动的适配器创建的。

#### IY72347

症状: 重新引导机器时,尽管 Unix 日志文件适配器不启动,却正确更新了 /etc/syslog.conf 文件。当 init.tecad\_logfile 调 用 update conf 以向 /etc/syslog.conf 添加相应行时, \$? 中返回的值为 1。 解决方法:适配器启动逻辑已经更正,因此不再产生该行为。

#### IY72353

症状: 如果在安装修订包之前删除了 TEC 适配器的 ACP 缺省值, ACF 修订包组件安装不会为该适配器类型重新创建 ACP 缺省值。在这种情况中,TME 管理员无法为该适配器类型创建 ACP 概要文件条目。 解决方法:如果 ACP 缺省值不可用,将自动创建它们。

问题:在 Solaris 上启动日志文件适配器的同一终端内输入 CTRL-C 时,该适配器将关闭。 解决方法:该问题在《*IBM Tivoli Enterprise Console* 发行说明 *V3.9*》中已作为已知问题记录。 请参阅[『文档更新](#page-83-0)』[\(发行](#page-114-0) [说明\)](#page-114-0)部分获取更多详细信息。

# IY72477

症状: 在事件服务器重新启动期间, 带有包含了左方括号([) 的 STRING 槽的事件将不装入规则高速缓存。 解决方法:事件将被正确装入规则高速缓存中。

# IY72489

症状: 在 Windows 2003 Server 上, 即使没有可处理的事件, 每次增强的 Windows 适配器轮询事件时, 都会生成超过 500 KB 的 I/O 活动。

解决方法:如果上次轮询之后日志中无可用新事件,适配器将使用上一个轮询时间间隔的相同值不必要地覆盖注册表中的事 件标识和时间戳记。已经更改了这种行为,因此仅当在当前轮询过程中处理了来自事件日志的新事件时,才计算时间戳记并 写入注册表值。

# IY72491

症状:"*IBM Tivoli Enterprise Console Rule Developer's Guide, Version 3.9*"中错误地在独立的操作中显示 *fopen()* 和 fclose() 谓词的示例。

解决方法: fopen() 和 fclose() 谓词包含在同一个操作中, 以保证 \_fp 变量处于作用范围内。请参阅[『文档更新』](#page-83-0)部 分获取更多信息。

# IY72690

症状:如果高速缓存文件损坏,则重新引导之后 TEC Windows 适配器将无法发送事件。 解决方法: 适配器将创建已损坏高速缓存文件的备份(名称为 <cache file name>.corrupt), 然后创建新的高速缓存文件来 使用。另请参阅 [IY74177](#page-55-0)。

# IY72851

症状: 定义与现有内置谓词名称相同的用户定义谓词将导致 tec server 进程在启动时失败。 解决方法:已更新了"*IBM Tivoli Enterprise Console Rule Developer's Guide - Appendix A*",描述了该问题。请参阅[『文档更新](#page-83-0) 』部分中的 [IY72851](#page-108-0)获取详细信息。

# IY72862

症状: 在 Solaris 上, 下列情况下"init.tecad logfile stop <adapter ID>"无法停止指定的适配器。

1) 指定适配器的锁文件已被删除

及

2) 为指定的适配器扩展了 \$TECADHOME 之后, "bin/tecad logfile -n -c \$TECADHOME"的长度超出 80 个字符。 解决方法: "init.tecad\_logfile stop <ID>"命令现在可以在"bin/tecad\_logfile –n –c \$TECADHOME"的长度超出 80 个字符时停 止指定的适配器。

# IY72983

症状: 在更改规则中使用"re\_mark\_as\_modified"修改事件不会更新数据库中的事件。 解决方法: 在更改规则中使用"re\_mark\_as\_modified"修改的事件将在数据库中更新。

# IY73012

症状: 如果 WebSphere Server 的语言环境和 TEC 服务器的语言环境不同, 则 TEC Web 控制台会将下列消息显示为乱码 :

ECO:0001:0084 - Tivoli Enterprise Console 服务器正在运行。

ECO:0001:0059 - Tivoli Enterprise Console 服务器当前未运行。

ECO:0001:0322 - Tivoli Enterprise Console Server 正在初始化...

解决方法:为受支持的 NLS 语言提供了已更新的消息,这些消息现在可正常显示。

# IY73092

症状:如果 **\$BINDIR/TME/TEC/sql/db2\_runstats** 脚本生成了任何 DB2 警告消息,**wtdbspace** 命令将失败。 解决方法:已更新了 **wtdbspace** 命令,因此可正确区分 DB2 错误与警告消息,并且仅当出现错误消息时才失败。

# IY73291

<span id="page-55-0"></span>症状: Java EIF sendEvent API 会废弃在消息槽中含有双引号(")的事件。

解决方法:含有内嵌双引号字符和其他特殊字符的槽值必须使用单引号或双引号引起,而内嵌的双引号则必须正确地进行转 义。请参阅[『文档更新](#page-83-0)』部分([Tivoli Event Integration Facility Reference version 3.9](#page-90-0))获取更多信息。

## IY73386

症状: 在 ACP 配置面板中新建过滤器时, 如果要进行过滤的某个槽名以"A"或"B"开始, 则过滤器将以无效的格式保存, 适配器在运行时将忽略该格式。

解决方法: 在 ACP 配置面板中创建的、以字母"A"或"B"开始的过滤器现在可以正确保存,而事件将正确进行过滤。注: 以"C"到"Z"开始的槽名始终不存在该问题。

#### IY73563

症状:不具有属性值的事件扩展属性不会被插入事件数据库。这些扩展属性无法通过*事件控制台*进行查看。 解决方法: 记录了一个可将扩展属性设置为缺省值的方法。请参阅[『文档更新](#page-83-0)』部分获取更多信息。

#### IY73643

症状: 在受管节点上安装 Java 控制台时, TEC\_JCONSOLE 对象的修订级别不正确可能导致安装产生错误。 解决方法:本文档的"[已知问题、局限和变通方法](#page-0-0)"部分中包含了解决该问题所需的步骤。

#### IY73727

症状:修订包安装过程中执行脚本后 ACF 发生失败,从而停止了 ACF 的安装。 解决方法: 如果对于安装而言, 脚本中的错误并不严重, ACF 将不发生失败。

## IY74177

症状:如果日志文件适配器的高速缓存文件损坏,则适配器在重新启动之后无法再发送事件。 解决方法: 适配器将创建已损坏高速缓存文件的备份(名称为 <cache file name>.corrupt), 然后创建新的高速缓存文件来 使用。

#### IY74244

症状:当"接收日志"中包含大量事件时,**wtdumprl** 命令可能以不正确的方式和不一致的格式打印事件。 解决方法:接收日志中包含大量事件时,**wtdumprl** 命令输出将正确显示。

# IY74316

 $\circ$ 

症状: Send Email 任务从 Windows 运行时不指定 To: 条目。这会可能导致列出"身份不明的收件人",而非列出有效地址

解决方法: 已将 Send\_Email 任务修改为可正确设置 To: 条目。请参阅"<u>[安装指示信息](#page-14-0)</u>"获取更新此修订所需的步骤。

#### IY74576

症状:每当 Windows 适配器所监视的事件日志中创建了一个新事件时,无论是否对事件日志进行了更新,适配器对 ReadEventLog 的每个调用都会生成约 500K 的 I/O 活动。

解决方法:已经将 Windows 适配器更新为仅使用必需的 I/O 活动量来读取事件日志数据,而不产生无关的 I/O 活动。

## IY74640

症状:有关升级 Web 控制台组件的文档中,与卸载当前 Web 控制台组件相关的内容不准确。 解决方法:已经更新了修订包自述文件中的"[安装指示信息](#page-18-0)**"**(使用 **[Install Assistant](#page-20-0)** 升级 **Web** 控制台),其中包含了使用 Install Assistant 升级 Web 控制台所需的步骤。

# IY74714

症状: 事件数据库关闭之后, 事件服务器可能继续运行。 解决方法: 已创建了一个新的配置参数(tec server dbfail shutdown)。将该参数设置为"YES"将指示服务器在无法连接到 数据库时关闭。请参阅[『文档更新](#page-83-0)』部分获取该参数的完整描述。

# IY74616

症状: 使用 user predicates 谓词时, 未创建用户事实和谓词。 解决方法:仅在新安装了 TMF 4.1.1 的 Windows 环境中才会发生这个问题。 user\_predicate 和编译谓词文档中已新增了指 示信息。请参阅[『文档更新](#page-83-0)』部分中的 **[IY74616](#page-110-0)** 获取更多信息。

#### IY74861

症状:如果在 AIX 操作系统上已通过 ACP 分发/安装 SNMP 适配器,分发/安装过程中创建的 rc.shutdown 文件条目 在通过后续 ACP 分发除去适配器时不会被删除。 解决方法:现在,通过后续 ACP 分发除去适配器时,将除去 rc.shutdown 文件中的相应条目。

#### IY74964

症状:如果控制台在尝试保存操作员的首选项时发生了 RIM 错误,不会显示任何错误消息。 解决方法:现在将在弹出消息框中显示一个错误消息。

# IY75038

症状: 更改 w32-ix86 的 root user widmap 条目之后, 重新启动 oserv 时, 服务器不再自动启动, 但服务器可通过 **wstartesvr** 启动。

解决方法: 该问题在《*IBM Tivoli Enterprise Console* 发行说明 *V3.9*》中已作为已知问题记录。 请参阅[『文档更新](#page-83-0)』[\(发](#page-114-0) [行说明](#page-114-0))部分获取更多详细信息。

#### IY75056

症状:状态相关引擎(SCE)会废弃定义了重复属性的事件。

解决方法:SCE 现在可接受具有重复属性的事件,并保留所提供的最后一个属性值。这也是旧的事件服务器处理重复属性 的方法。 注意: 不应发送具有重复属性的事件。这是不正确的格式,因为重复属性会被废弃,所以数据会丢失。请参阅『 [文档更新](#page-83-0)』部分获取更多信息。

## IY75245

症状: 如果 /etc/syslog.conf 文件不存在, UNIX 日志文件适配器可能无法初始化。 解决方法: 如果适配器通过 -s 选项启动,则 /etc/syslog.conf 不存在时适配器也将启动。

#### 164889

症状: 客户检查 AS/400 适配器的版本时, 版本仍然显示为 V3R6M0, 因此需更新其版本信息。 解决方法:已更新了版本信息,现在可反映当前的 TEC 版本。对于本发行版,版本为 V3R9M0。

#### 165694

症状: TEC 数据库包含空事件(即值全部为 0 或空值的事件)时, 如果用户在 TEC 控制台事件查看器中单击任意显示 / 隐藏严重性切换按钮,将会抛出 NullPointerException。由于该异常,显示 / 隐藏严重性操作将不会应用于事件查看器表中 的事件。

解决方法:TEC 控制台的命令窗口/shell 窗口中不再抛出异常。显示/隐藏严重性操作将应用于事件查看器表中的事件, 而事件将根据切换的严重性正常过滤。

#### 165770

症状: 通过 DB2 客户机执行 wtdbspace 失败, 并返回 SOL30082N 错误, 同时产生了以下错误消息: SQL30082N Attempt to establish connection failed with security reason "17" ("UNSUPPORTED FUNCTION"). SQLSTATE=08001 解决方法:wtdbspace 现在可识别该错误并提示输入 DB2 用户的密码。

#### 174886

症状:规则编译器允许类名的长度超过 64 个字节的最大值。 解决方法:由于数据库模式的局限性,类名的长度不得超过 64 个字符。已更新了"*IBM Tivoli Enterprise Console Version 3.9 Rule Developer's Guide*",其中体现了这个问题。[『文档更新](#page-83-0)』部分的缺陷号 **[174886](#page-110-0)** 下也包含该信息。

#### 175948

症状: 当 Java EIF 接收器仅侦听一个服务器地址 / 端口且空闲时(即已建立与接收器的连接, 但没有事件通过该连接发送 ),接收器将消耗过多的 CPU 时间量。

解决方法: 使用了另外一个功能来确定连接上是否存在要读取的数据。如果没有数据,程序立即从连接中返回,而不创建会 消耗过多 CPU 时间的 IOException。

# 178762

症状: 安装 Windows Server 2003 Service Pack 1 (SP1) 之后, 通过 Tivoli Management Framework (桌面或 CLI) 安装补 丁和/或产品时,可能发生"general oserv failure"错误。

解决方法: 在 Windows 内修改配置选项将允许通过 TMF 正确安装产品和 / 或补丁。请参阅"[修订包注释](#page-6-0)"部分获取更多信 息。

# 179425

症状: 使用 non-TME 适配器时,如果在 ServerLocation 设置中指定了多个服务器,服务器故障转移将不起作用。 解决方法: 修订了代码,因此可支持多个服务器,并且如果主服务器(ServerLocation 参数中列出的第一个服务器)不响应 ,将把事件正确发送到故障转移服务器。

# 180040

症状: 通过 ACP 概要文件删除了网关之后, /etc/rc.d/init.d/tec\_gwr 脚本会被破坏。而后续分发将附加到已损坏的"原始"rc 文件中,因此重新引导时将无法启动 tec\_gwr。

解决方法: 在删除该文件时, 按照正常做法完全删除文件。

#### 180227

症状: MR0622053044: 请求在适配器跟踪中记录日志文件字节位置 解决方法:日志文件适配器现在将记录显示它所读取的日志文件内的字节位置的日志跟踪信息。该跟踪将以 tecad logfile.err 中设置的 LOW(低)严重性记录到 UTILS 模块中。下面是从文件 /var/adm/proc5.log 读取新行时的跟踪 示例:

> /var/adm/proc5.log: Last byte read=638 /var/adm/proc5.log: Read 48, last byte read=686

# 到 **3.9.0-TEC-FP03** 为止已包含的缺陷解决方法

IY54436

症状:两个 Java 控制台操作员同时修改事件组过滤器时,将仅保留一个。 解决方法: 现在会对数据进行保护,因此一次可进行多个更改。

#### IY56782

症状:oserv 关闭时,控制台会继续运行,似乎正在执行任务,尽管与 TEC 服务器的连接已经断开。 解决方法:oserv 关闭时,将提供一个对话框,以便关闭控制台或将其禁用。

#### IY56816

症状:事件传递到 CGI 脚本或任务时,Java 控制台与 Web 控制台对槽进行格式化的方式不相同。 解决方法: 已解决了格式差异。槽 date reception、cause date reception 和 last modified time 将作为数值打印。严重性槽 以字符串格式打印,而非以数值打印(如打印为 HARMLESS,而非 20)。cause date reception 槽始终为全拼,而非 cause\_date\_receptn 缩写。换行符和结尾空格将正常打印。

IY57076

症状:如果定义了多个操作员,在 Java 控制台中打开"配置视图"可能需要很长一段时间。 解决方法:已改善了打开该视图时的性能。

#### IY57527

症状: Netware 适配器不能与 Netware 6.5 一起运行 解决方法: Netware 适配器现在可以与 Netware 6.5 一起运行

## IY57643

症状:为 linux-86 提供的 **tecad\_logfile.fmt** 文件与 Red Hat 2.1/3.0 不兼容。 解决方法: 为 linux-ix86 更改了缺省的日志文件格式文件, 从而体现了 Red Hat 2.1 / 3.0 消息条目中的变化。要应用这些 更改,需重新分发 **tecad\_logfile.cds** 文件。

## IY57986

症状:需记录 **.tec\_config** 文件中的参数。 解决方法: 请参阅[『文档更新](#page-83-0)』部分获取这些参数的描述。

## IY58134

症状:从 LogSources 文件发送大量事件时,Windows 适配器有延迟。

症状:对于 Oracle,**wdbmaint.sh** 发生失败,并返回"specified index does not exist"。

解决方法: 如果事件服务器从 ITEC 3.8 (FP02 之前) 升级到 ITEC 3.9, 并且事件数据库配置为使用 Oracle 数据库服务器 ,则必须执行以下命令,才能使用 **wdbmaint.sh** 实用程序:

## **\$BINDIR/TME/TEC/sql/ora\_idx\_upgrade.sh**

该命令使用数据库缺少的三个索引(在 3.8.0-TEC-FP02 中引入)更新数据库,通过 **wdbmaint.sh** 实用程序识别数据库时 需要这三个索引。

# IY58277

症状:当 **LogSources** 指向不存在的目录时,运行"**kill -HUP**"之后,UNIX 日志文件适配器将关闭。 解决方法:在执行 "**kill -HUP**" 后,适配器未关闭。

## IY58303

症状:non-TME 日志文件进行语法分析的方式在 3.8.0-TEC-FP01 上与在 3.9.0-TEC-FP01 上不同 解决方法:已更新了文档,说明了行为不同的原因。请参阅[『文档更新](#page-83-0)』的"[适配器指南](#page-86-0)"中的 **[IY58303](#page-86-0)**。

#### IY58867

症状:运行"**kill -HUP**"之后,HPUX 上的 UNIX 日志文件适配器将关闭。 解决方法:在执行 "**kill -HUP**" 后,适配器未关闭。

## IY58868

症状:不能通过 Java 控制台或 Web 控制台配置任务超时。 解决方法: 通过控制台运行任务时, 现在可使用一个字段来指定超时周期。

#### IY58910

症状:陷阱爆发时,SNMP 适配器会丢失事件。

解决方法:改善了处理陷阱的能力。 UDP 的性质决定了无法保证数据包的传递,因此负荷过重时仍然可能丢失数据包。

#### IY58937

症状: 发出 link\_effect\_to\_cause 谓词时, 如果规则高速缓存中不再包含对应的原因事件, 则 tec\_rule 将崩溃, 同时生成一 个 211 SIGSEGV。

解决方法: 这种情况下 tec rule 不再崩溃。安装本修订包之后, 必须更新规则库的 TEC TEMPLATES 目录, 此更改才能 生效。要执行该操作,请运行以下命令:

## **/etc/Tivoli/bin/perl \$BINDIR/TME/TEC/upg\_templates.pl <rule base path> 1**

# IY58951

症状:对于法语,TEC WEP 存在翻译错误。字符串"closed in 15 to 30 minutes"将错误地翻译为"Ferm entre 15 30 heures" 解决方法:正确地翻译了法语文本。

#### IY59229

症状: 在非 C 语言环境中修改事件时, tec dispatch 会崩溃 解决方法: 这些情况下, tec\_dispatch 将不再崩溃

## IY59230

症状:TMF 错误导致通过 Java 控制台运行的任务失败时,控制台不显示失败的原因。 解决方法:Java 控制台提供更好的错误消息。

## IY59625

症状:对正在运行的 Windows 适配器服务发出 **wsighup** 时发生失败,并返回"The service <servicename> is not correctlyrunning"。

解决方法: **wsighup** 正常运行。

## IY59743

症状: re\_create 和 re\_\*\_match 谓词无法在 Linux 上运行。 解决方法:这些谓词现在可在 Linux 上运行。

症状: 在 WEP 中, stage\_evt\_msg 内的消息列包含长度超过 254 个字符的字符串时, EC2\_c05\_s030\_src\_transform 将失败  $\circ$ 

解决方法: EC2 c05 s030 src transform 在此情况下不失败。

#### IY59889

症状: 在 WEP 中, 数据如果插入了错误的列中, EC2\_c05\_s030\_src\_transform 将失败, 并生成"Error in assignment"错误。 解决方法: EC2 c05 s030 src transform 在此情况下不失败。

#### IY59907

症状:即使指定了"-s",关闭日志文件适配器仍将更新 **syslog.conf**。 解决方法:如果指定了"-s",关闭日志文件适配器将不再更新 **syslog.conf**。

#### IY59911

症状:没有关于 SNMP 适配器 CDS 文件关键字 PRINTF、SUBSTR、IPNAME、IPADDR 和 FQNAME 的文档。 解决方法:已经为《*IBM Tivoli Enterprise Console V3.9* 适配器指南》提供了包含这些关键字的解释的更新。该文档中包含了 一些示例。请参阅下面[的『](#page-83-0)文档更[新』](#page-83-0)部分。

### IY59925

 $\circ$ 

症状: 如果安装了 TEC 3.9 语言包, 而 Java 控制台的语言环境不是英语时, 控制台上的自动执行任务不会在端点上执行

解决方法:现在,自动执行任务在这些情况下将运行。

## IY60354

症状: 在 Linux 受管节点上, ACF 和 tec\_gateway 不服从 SPBDT 设置。 解决方法:ACF 和 tec\_gateway 现在服从 SPBDT 设置。

## IY60459

症状:状态相关引擎中的规则修改并转发某个事件后,该事件不会被从持久存储中除去。 解决方法:现在事件会被从持久存储中除去。

#### IY60461

症状:在达到持久文件的最大文件大小之前,状态相关引擎就进入了暂挂方式。 解决方法:启用了持久性之后,仅当达到了最大文件大小时,状态相关引擎才进入暂挂方式。

#### IY60587

症状: 不存在管理员帐户时, 对 Windows 受管节点进行 tec gateway 分发失败。 解决方法: 如果已在 Windows 受管节点上重命名了管理员帐户, 则在分发 tec\_gateway ACF 概要文件之前, 必须正确设 置概要文件的"用户"。"用户"字段在配置文件条目中的"常规"选项卡内设置。

您可将该字段设置为新管理员帐户的名称, 或者设置为"BuiltinNTAdministrator", 以便自动确定管理员帐户。

您也可以使用 widmap 条目,如"\$root\_user"。这使您能够从 widmap 界面控制用户的所有概要文件,并将相同概要文件分 发给 Windows 和 UNIX 节点。 注意: 为 Windows 更改 root user widmap 条目之后, 请重新启动 Windows 上的 Tivoli 桌面,否则将无法正确创建或分发概要文件。

如果将"用户"保留为 0,则在 Windows 上将缺省为"Administrator"。

#### IY60870

症状:在通过 GUI 规则生成器创建的简单规则中,drop\_duplicate 操作始终失败。 解决方法:drop\_duplicate 规则现在可正常运行。

#### IY60945

症状:在 Web 控制台上启用了完全跟踪之后,用户的密码以明文显示。 解决方法: 跟踪输出中不再显示密码。

#### IY61472

症状:日志文件适配器将旧的 LogSources 文件作为新文件处理,并重新发送自己的所有事件。

解决方法:现在不会重新发送事件。

## IY61623

症状:从规则库运行程序时如果设置了 **watch\_status=YES**,且结果如果超出 3467 个字节,则插入 tec\_t\_task\_rep 会失败  $\circ$ 

解决方法:可正常插入且不发生失败,并且将截断结果数据,以便适合表。

#### IY61687

症状:具有多个 NIC 卡的 Solaris 机器上的日志文件适配器和 SNMP 适配器可能会与错误的网络接口绑定。 解决方法:适配器将与可连接 TEC 服务器的接口绑定。

#### IY61709

症状: 在安装了 ITM Application for mySAP.com 的环境中升级到 ITEC 3.9 会除去 acpep-postemsg dep-set, 但不会将其恢 复。

解决方法: 请参阅"[修订包注释](#page-6-0)"部分获取完整的解决方法详细信息。

#### IY61758

症状: 在 TEDW 中, 运行 EC1 c10 ETL1 Process 时, 将不为"多客户支持"记录中断事件。 解决方法:现在会记录中断事件。

## IY61762

症状: 如果属性为 Class, 而运算符为 IN 或 NOT IN, 则无法在 Java 控制台中编辑自动执行任务约束。 解决方法:现在可以编辑约束。

#### IY62178

症状:没有关于从 3.9.0-TEC-FP01 开始随附的、针对 z/OS 的 EIF 工具包支持的文档。 解决方法: 在受支持的 z/OS 发行版中提供了 z/OS 特定文档。请参阅[『文档更新](#page-83-0)』部分中的 [IY62178](#page-91-0)。

#### IY62200

症状: ENUMERATION: 带前导 0 的枚举在编译时不会出错,但却会导致 TEC 服务器启动失败。 解决方法: 编译之前,将正确过滤 ENUMERATION 中指定的整数数据类型(带有前导 0 时), 以防将这些数据类型作 为八进制解释。这使事件服务器可正常启动。

## IY62261

症状:单击 HP-UX 版本的 TEC 3.9 Java 控制台中的空摘要图表会导致控制台的 Java 进程异常退出。 解决方法: 该问题是由 HotSpot Java 虚拟机中的一个错误导致的。因此, 初始化控制台时, 现在将创建一个 .hotspot\_compiler 文件, 以防止 HotSpot JVM 停止控制台进程。

#### IY62270

症状:如果要从 TEC 数据库抽取的事件中存在空值,则变换步骤会失败。 解决方法:变换步骤现在可正确处理空值。

# IY62283

症状:从文件导入控制台定义之后,允许 TEC 3.9 Java 控制台用户继续使用"配置"视图,而无需先重新启动该控制台。这 可能导致控制台定义中的数据库崩溃。

解决方法: 现在将显示一个消息框, 指示用户重新启动控制台, 以便更改生效。此外, 重新启动控制台之前, 将禁用配置视 图和导入菜单。

## IY62405

症状:oserv 方法调用导致事件服务器启动和 wtdumper 命令执行速度很慢。 解决方法:减少了内部方法调用的数量,从而改善了性能。

#### IY63086

症状:TEC Java 控制台操作员定义了一个自动执行任务,并指定了一些运行该任务的主机,但在重新打开该任务进行编辑 时, "当前主机"列表中不再显示这些主机。

解决方法: 重新打开自动执行任务进行编辑时, "当前主机"列表将正确显示。如果某个主机不再为有效的 TME 主机, 则其 名称将不再显示。

症状:日志文件适配器可能有时会将旧的 LogSource 文件作为新文件进行处理,并将自己的全部事件重新发送到事件服务 器。

解决方法: 适配器正确处理 LogSource 文件, 防止重新发送旧的事件。

#### IY63368

症状: 使用 wsetemsg 命令修改事件句柄或服务器句柄的长度超过了一位数的事件时,该命令将失败,并返回错误 "ECO:0001:1444"。

解决方法:wsetemsg 命令正确更新指定事件,并且不发生上述错误。

## IY63407

症状:应用 Tivoli Enterprise Console V3.9 适配器之后,未除去 Tivoli Enterprise Console V3.8 适配器。 解决方法:已经为《*IBM Tivoli Enterprise Console V3.9* 适配器指南》提供了更新,说明了升级或除去以前安装的适配器的过 程。请参阅下面的[『文档更新](#page-83-0)』部分。

## IY63436

症状: 对于 Sybase 12.0 数据库,运行 EC2\_c05\_s020\_src\_extract.generic ETL 时, 可能发生以下错误: CDWEX8087E A general SQL error occurred: SQL\_ERROR: 'Execute Src Select' 2004.10.11 13:03:34.669  $sqlState = HY000$ , nativeErr = 195, errorMsq = MERANT ODBC Sybase driver SQL Server 'CAST' is not a recognized built-in function name.  $sqlState = 42000$ , nativeErr = 156, errorMsq = MERANT ODBC Sybase driver SQL Server Incorrect syntax near the keyword 'AND'.

解决方法:ETL 脚本现在可成功执行,并且不生成上面显示的错误。

#### IY63455

症状: 将消息槽的值由正常长度(<255)修改为较长的长度时,将截断这个长消息值,并将其放入数据库中的常规 msg 字段内。如果修改了消息槽中的原始值的长度,则会将新值放入数据库中的 msg 字段内,但也会将旧值保留在数据库库中 的 long\_msg 字段内。这会将导致混乱,无法确定那一个值是正确的。 解决方法:长消息按照其完整形式存储,并填入数据库中的正确字段。

IY63547

症状: Java 控制台的操作员无法从控制台的摘要图表中打开空事件组的事件查看器。单击空事件组的标签时,将显示最近 的下一个非空事件组的事件查看器。

解决方法:现在可查看空事件组的事件查看器。

#### IY63581

症状:应用 3.9.0-TEC-FP02 之后,后面跟随 %n 的 %s\* 的格式匹配无法正确进行匹配。在 %s\* 尝试匹配紧跟 %n 或换 行符的 0 或 1 字符串时,将会发生问题。 解决方法:格式匹配可正确匹配后跟 %n 或换行符的 %s\*。

#### IY63643

症状: 如果按照规则构建器指南中的指定, 将 watch\_status 的值以单引号引起, 则无法编译简单规则。 解决方法: 当 watch status 值以单引号引起时,规则编译将正确执行。此外,将 watch status 值设置为 YES 时,将创建 一个任务事件。

## IY63716

症状: 使用单端口 BDT 时,**wsetemsg** 命令发生失败。 解决方法:使用单端口 BDT 时,**wsetemsg** 命令正常运行。

# IY63859

症状: 如果 TEC Java 控制台用户定义了一个自动执行任务,该任务的某个事件过滤器使用了非"Equal To"运算符, 则该用 户将再也不能登录到 TEC Web 控制台。

解决方法: 现在, 定义了事件过滤器使用非"Equal To"运算符的自动执行任务之后, 用户可以登录 Web 控制台。

#### IY63863

症状: postzmsg 命令用法语句中显示了"-p <port>", 但该选项既未记录, 也未在代码中定义。 解决方法: 由于"-p <port>"未在 postzmsg 命令中设计,因此已经更新了用法语句,将不再显示该选项。

# IY63871

症状:使用 **wsetemsg** 命令设置定制槽的值会返回以下错误,尤其是从规则的脚本内执行时: 错误::ECO:0001:0272 未找到匹配类

解决方法:**wsetemsg** 命令正确更新指定事件,而"未找到匹配类"错误不再出现。

# IY64008

症状: 规则使用控制字符修改槽值时, tec\_dispatch 进程会因为分段故障(SIGSEGV)而异常结束。 解决方法: 现在, 规则库编译将会失败, 并生成一个错误消息, 说明存在无效的控制字符。

## IY64197

症状:UTC 日期比本地日期超前一天时,**wstartmaint.sh** 脚本将会设置错误的启动时间(提前一天)。 解决方法: 如果 UTC 日期比本地日期超前一天,**wstartmaint.sh** 脚本将正确调整启动时间。

## IY64202

症状:使用 non-TME 的无连接配置时,空事件将强制建立连接和进行高速缓存检查。 解决方法:现在将废弃空事件,以防止不必要的连接和高速缓存轮询。

## IY64209

症状: 在处理标识为 0 的事件定时器时, tec\_rule 进程将异常结束, 并返回 SIGSEGV 211 错误。 解决方法: 现在将检查事件定时器的标识, 标识为 0 则不处理。

## IY64449

症状:当客户在相同的环境中使用不兼容版本的 TEC 控制台损坏了数据库时,**wconsole** 命令会错误地显示错误消息"无法 到达 RDBMS"。

解决方法:现在将显示一个说明 TEC 版本不兼容的错误消息。

## IY64619

症状: 当对 Oracle 数据库先后执行了 ETL 步骤 EC2\_c05\_s010\_src\_pre\_extract 和 EC2\_c05\_s020\_src\_extract 时, 可能发 生以下错误:

CDWEX8087E A general SQL error occurred: SQL\_ERROR: 'Execute Src

Select' 2004.11.03 16:46:02.265 sqlState = HY000, nativeErr = 932, errorMsg = [MERANT][ODBC Oracle 8 driver][Oracle 8]ORA-00932: inconsistent datatypes: expected NUMBER got LONG.

解决方法:已经修改了脚本,因此可正确执行这些 ETL 步骤。

## IY64670

症状: 3.9 文档内容不够明确, 似乎说明 IBM WebSphere Application Server 可在"受支持的平台"列表中包含的操作系统上 运行。

解决方法: 请参阅『**安装与配置**』部分,获取有关 WebSphere Application Server 的受支持的平台的信息。

# IY64774

症状:在 AIX 操作系统上,二次分发和后续分发 ACF 概要文件可能删除 **/etc/rc.shutdown** 文件中的适配器条目之后的第 一行。

解决方法:二次(与后续)分发 ACF 概要文件之后,/etc/rc.shutdown 文件将正确更新。

#### IY64909

症状: 如果 TEC Web 控制台用户尝试使用"在事件中指定的主机上运行"选项运行任务, 并且主机名为端点主机名, 则在端 点上运行任务将发生失败。 Web 控制台将显示返回码 0。

解决方法: Web 控制台现在将把事件中所列主机名与可用受管节点和端点的列表进行比较。如果主机名匹配,任务将照常 执行。如果无法找到主机名,将显示一个错误消息,说明指定的主机名无效。

# IY65092

症状:"*IBM Tivoli Enterprise Console Version 3.9 Rules Developers Guide*"中的 is\_clearing\_event 谓词示例不正确。 解决方法:" IBM *Tivoli Enterprise Console Version 3.9 Rule Developers Guide*"的更新现在描述了正确的用法。请参[阅『](#page-83-0)文档 更[新』](#page-83-0)部分。

症状:如果事件中包含未遵从整数、八进制数或十六进制数表示法的整数类型属性,则接收时将无法对符号进行正确的语法 分析。

解决方法:"*IBM Tivoli Enterprise Console Version 3.9 Rule Developer's Guide - Appendix B BNF Grammar for Baroc files* "中现在 描述了可接受的整数类型表示法。请参[阅『](#page-83-0)文档更[新』](#page-83-0)部分。

# IY65221

症状: 在 TEC Java 控制台配置 GUI 中编辑事件组的角色时, 如果用户从"指定事件组"面板中选择了多个事件组并更改了 角色,只有所选的第一个事件组会更新自己的角色。其余事件组的角色则保持不变。 解决方法:已更新了控制台,因此可更新多个事件组。

#### IY65280

症状:日志文件适配器会在发送事件上行调用超时之后重新发送事件,而网关会向事件服务器发送重复的事件。 解决方法: 适配器将不再遇到上行调用超时, 同时将不再发送重复事件。

#### IY65448

症状:如果定义的操作员超过 100 个,应用了 Fix Pack 2 或 3.9.0-TEC-0024LA 的 3.9 Java 控制台将仅列出前 100 个。 解决方法:即使定义的操作员超过 100 个,控制台现在也将显示所有操作员。

## IY65472

症状:在 UNIX 中,在导出大规模客户环境的完整配置时,**wtecexport** 命令会退出,并返回 java.lang.OutOfMemory 错误  $\bullet$ 

解决方法:对 **wtecexport** 命令进行了修改,将其内存消耗降到最低,现在命令可成功完成。

## IY65478

症状: 使用 wrmadmin 多次重新启动 eif 组件 (如 eif\_receiver 或事故发送器) 时, 命令会挂起。如果检查 msgHRM.log 文件,将发现类似以下内容的消息:

<Message Id="HRMAG0092E" Severity="ERROR">

<Time Millis="1092856694986"> 2004.08.18 15:18:14.986-05:00</Time>

<Component></Component>

<LogText><![CDATA[HRMAG0092E Caught exception java.lang.OutOfMemoryError.]]></LogText>

<Source FileName="com.tivoli.RiskManager.Agent.rmaThreadGroup" Method="public void

uncaughtException(Thread,Throwable)"/>

<TranslationInfo Type="JAVA" Catalog="rmagent\_msg"

MsgKey="HRMAG0092E"><Param><![CDATA[java.lang.OutOfMemoryError]]></Param></TranslationInfo> <Principal></Principal>

</Message>

解决方法:**wrmadmin** 命令正确执行,而组件则成功启动。

# IY65515

症状:连续运行若干 **wsendresp** 命令以将不同的弹出消息发送到某个管理员的桌面时,可能会有一些消息丢失,这些消息 被其他消息的副本代替。

解决方法:现在将显示正确数量的弹出消息框,每个消息框都包含正确的消息。

# IY65520

症状:下列情况下,**wconsole –crtoperator** 命令会发生失败,并返回错误"ECO2071E - X is not a valid TME administrator":

1. TME 管理员的总数超过了 1000

2. TME 管理员的总数不能被 100 整除

3. 如果按创建时间以升序排列所有 TME 管理员, 而 X 为列表中可被 100 整除的最后一个数字之后显示的 TME 管理员。例如,如果总共有 1150 个 TME 管理员,而您尝试为列表上 1100 之后的任意 TME 管理员创建一个操作 员, wconsole 将显示该错误消息。另一方面, 如果恰好有 1100 个 TME 管理员, 则尝试为任意管理员创建操作员

时,都不会显示该错误消息。

解决方法:现在将成功创建新操作员,而上述错误将不发生。

# IY65534

症状:在 TEC Java 控制台事件查看器中创建事件的故障凭单时(已修改为使用 **wsendresp**),故障凭单程序发送的 **wsendresp** 将不仅在当前打开的事件查看器中弹出消息,还会在已关闭的事件查看器中弹出消息。但只有当前打开的事件 查看器中才应弹出消息。

解决方法:弹出消息现在仅发送给打开的事件查看器。

#### IY65539

症状: 对于许多新传入的事件, PollInterval 值大于最小值(1秒)时, 从 LogSources 抽取事件时存在明显的时间延迟。 例如, 对于本 APAR 中描述的场景, 如果 PollInterval 为 30 秒, 则处理 100 个事件需要 5 分 30 秒。 解决方法:现在以更有效、更及时的方式处理 **LogSources** 事件。

#### IY65557

症状:如果 **/etc/init.d** 目录中存在一个"-pre"文件(如 /etc/init.d/tecad\_logfile-pre),则在 SUSE Linux 上安装适配器时将 生成一个警告,同时会安装新适配器。

解决方法: 如果安装适配器期间 SUSE 系统上存在"-pre"文件, 将除去该"-pre"文件, 以便安装成功(不显示任何警告消息 )。

#### IY65620

症状:为对应的 TME 管理员名称位于 TME 管理员列表中第 100 项之后的有效操作员发出 **wconsole -lsoperator** 时,应 用了 Fix pack 2 或 3.9.0-TEC-0024LA 的 3.9 Java 控制台将返回错误消息""operator\_name" is not a valid TEC operator"。同 时,如果为该操作员所指定到的控制台发出 wconsole -lsconsole -a, 指定到该控制台的操作员列表中将不显示该操作员。 解决方法:已经更新了 **wconsole** 命令,因此可以处理定义了 100 个以上的管理员的场景。

#### IY65628

症状: TEC 3.8 Java 控制台覆盖了 TEC 3.9 Java 控制台保存的"控制台首选项", 并将其复位为缺省值。 解决方法: 已经提供了《IBM Tivoli Enterprise Console V3.9 用户指南》的更新, 说明了在 TEC3.9 环境中使用 TEC 3.7.1 或 TEC 3.8 事件控制台时可能丢失配置数据。请参阅『[文档更新](#page-83-0)』部分获取更多信息。

#### IY65953

症状: 需要添加有关 bo instance of 谓词的文档。 解决方法: 添加了 bo instance of 谓词的描述。请参[阅『](#page-83-0)文档更[新』](#page-83-0)部分。

#### IY66044

症状:3.9.0-TEC-FP02 修订包中未包含 tec\_gwr 文件。 解决方法: 已修改了该修订包中打包的文件, 其中包含了 tec\_gwr 适配器文件。

# IY66169

症状:对 Oracle 数据库运行 **wdbmaint.sh** 时发生失败,并返回错误 ORA-12154 或 ORA-01005。 解决方法: 已将 wdbmaint.sh 脚本更正为使用数据库服务器标识(而非数据库标识),因此现在可正常运行。

#### IY66655

症状:在 **rc.shutdown** 文件中紧接在适配器条目上面的代码行被删除。 解决方法:添加或除去适配器时,对 **rc.shutdown** 文件进行修改,使得只修改对应的代码行。

#### IY67845

症状: 生成的 SCE URL 不正确, 结果导致 tec\_gateway\_sce 概要文件的缺省分发产生了不发送事件的安装。 解决方法:已更正了 SCE URL。

#### 缺陷:176256

症状:non-TME 规则引擎功能已不使用,不再受支持。

#### 缺陷:176626

症状:控制台无法连接到 **set\_comm\_check** 设置为 TRUE 的事件服务器。此外,将控制台连接到 **single\_port\_bdt** 设置为 TRUE 的事件服务器时, "摘要视图"中不显示任何事件,而在跟踪日志中出现了以下异常:

 java.sql.SQLException: Exception the ADR tag "0x64=application:constructed:pstr" was expected but "0x02=universal:primitive:integer" was read at com.tivoli.rim.RIMIterativeSet.next(RIMIterativeSet.java:84) 解决方法:TME 控制台可进行连接。

# 到 **3.9.0-TEC-FP02** 为止已包含的缺陷解决方法

## IY50864

症状:长时间使用规则跟踪导致事件服务器停止。 解决方法: 更正了与规则跟踪进程有关的一个问题, 以防止其停止事件服务器。

## IY51511

症状: Windows non-TME 控制台静默安装不会更新控制台启动命令文件或 cli 命令文件中的 INSTALL DIR 和 JRE DIR 条目。

这导致 **tec\_console.cmd**、**wconsole.cmd**、**wtecexport.cmd** 和 **wtecimport.cmd** 命令失败。

解决方法: CMD 文件中的 INSTALL DIR 和 JRE DIR 条目现在将正确更新。

#### IY51515

症状:很难确定 TEC 产品的版本或修订版。

解决方法:现在,执行下列步骤,将显示 Tivoli Enterprise Console 产品的版本和修订版信息:单击帮助 → 关于。

IY51534 症状:如果数据库中尚不存在某个槽,则 **wsetemsg** 命令将不设置该槽的值。

解决方法: 如果类中已存在该槽,则将槽添加到数据库中的 tec t slots evt 表内。如果不存在该槽,则显示一个无效槽错误 消息。

#### IY51605

症状: 当事件组中包含大量事件时, "摘要图表视图"中会显示错误的事件计数。 解决方法:现在显示正确的事件计数。

#### IY51905

症状:Fix Pack 1 HP/UX 日志文件适配器在 **/sbin/init.d** 文件中使用了不正确的命名约定。 解决方法:现在使用正确的命名约定。

#### IY52198

症状: 以十六进制或八进制发送 INT32 槽导致对于事件产生 PARSING FAILED 错误。 解决方法: INT32 槽现在可以使用十进制、十六进制或八进制发送,并且可正确进行语法分析。在 exec task() 和 exec\_program() 的环境中, INT32 槽以十六进制表示。 现在,使用 INT32 时,从任务或程序进行转发将正确运行。

#### IY52418

症状:对 Oracle 数据库运行 **wdbmaint.sh** 脚本时,一个命名错误的变量导致无法更新索引。 解决方法:运行该脚本将不生成错误消息,而数据库索引将正确更新。

## IY52701

症状:未记录 Web 控制台的系统需求。 解决方法: 『安装与配置』下的"必备条件"部分中记录了系统需求。

## IY52912

症状: 如果启用了 trace2, tec\_ui\_server 进程将停止。 解决方法: 跟踪不再停止 tec ui server 进程。

## IY52986

症状: 未记录 tec\_errno API 的事件集成工具返回码。 解决方法:"**Fix Pack 2** [中的新增内容](#page-12-0)"部分中记录了 tec\_errno API 的返回码。

#### IY53030

症状: 在 Tivoli Enterprise 数据仓库中存储的中断持续时间单位为秒,而不是分钟。 解决方法: 现在, Tivoli Enterprise 数据仓库中存储的中断持续时间单位为分钟。

症状: ServiceUnavailable 事件组不显示正确的 Tivoli NetView 事件。

解决方法:提供了 **wupdnvgroups** 脚本来对 ServiceUnavailable 事件组过滤器进行更新,以显示正确的 Tivoli NetView 事 件。

请参[阅『](#page-83-0)文档更[新』](#page-83-0)部分。

# IY53206

症状: 在启动期间, 如果从事件数据库中装入的事件中含有长度超过 2048 个字符的 LIST OF STRING 槽, tec dispatch 进程将停止,并返回 SIGSEGV 错误。

解决方法: tec\_dispatch 进程继续运行, 而槽中的额外字符将被截断, 并替换为英文省略号(...)。

## IY53223

症状: 使用 drop received event () 废弃 generate event() 谓词创建的事件之后, tec rule 进程中产生了内存泄漏。 解决方法: 废弃内部生成的事件时, tec\_rule 进程中不发生内存泄漏。

#### IY53311

症状:启用监视状态之后,规则引擎输出无法通过 Web 控制台显示 exec\_program 的任务结果。 解决方法:启用监视状态之后,规则引擎输出将通过 Web 控制台正确显示 exec\_program 的任务结果。

#### IY53841

症状: 在 Web 控制台上, 定义为使用带内嵌 SELECT 语句的 SOL 查询的事件组无法显示, 并返回错误消息 ECOWEV001E: "The events cannot be retrieved from the event server database. Refresh the event viewer." 解决方法:事件查看器现在将显示匹配过滤条件的事件。

#### IY53942

症状: 在 UNIX 系统上, 如果为预过滤器指定的字符超出 30 个, 将发生 oserv 失败。 解决方法:现在可使用包含超过 30 个字符的预过滤器。

#### IY53943

症状:如果未指定 PreFilter: 前缀,**waddac** 命令将不在新配置记录上设置预过滤器。 解决方法:现在,如果未指定 PreFilter: 前缀,**waddac** 命令会在新配置记录上设置预过滤器。 同时,文档现在还显示了 **waddac**、**wsetac** 和 **wsetaddflt** 命令的正确用法。请参阅『[文档更新』](#page-83-0)部分中的 **[IY53943](#page-101-0)** 获取 更多信息。

#### IY54050

症状: 事件属性更改时, tec\_ui\_server 进程中将发生 SIGSEGV 错误。 解决方法: 现在, 事件正常进行处理, 而不会停止 tec\_ui\_server 进程。

## IY54072

症状: 从 Web 控制台打开的故障凭单上, last modified time 显示的是日期, 而不是时间戳记。 解决方法: last\_modified\_time 现在正确地表示为整数。

#### IY54074

症状:无法复用增强适配器标识名称。如果对它们进行复用,分发会成功,但将不会创建或显示服务。 解决方法:现在可复用增强适配器标识名称。

## IY54334

症状:未删除端点适配器上的嵌套 ACP 概要文件。 解决方法:现在会删除端点适配器上的嵌套 ACP 概要文件。

# IY54345

症状:在 Solaris 系统上,如果指定了主机名属性,而 nscd 未在运行,**wpostemsg** 命令将进行核心转储。 解决方法: **wpostemsg** 命令现在将正确发送事件。

#### IY54407

症状: 已发送了一个 TEC Maintenance 事件, 指定特定机器处于维护方式, 但从该机器接收到的后续事件在控制台显示的 状态为 OPEN。

解决方法: 文档现在阐明了维护方式规则集的用法。请参[阅『](#page-83-0)文档更[新』](#page-83-0)部分。

症状:变量中包含定界符时,日志文件格式处理器将无法进行正确的语法分析。 解决方法:现在处理器可正确地进行语法分析。

#### IY54504

症状: DBCS 字符在"任务选择列表"窗口中显示不正常。如果正在使用 ButtonLabel 和 ChoiceFile, 而 ChoiceFile 所用的 文件是在编码与 Java 版本的事件控制台不同的机器上创建的,则会发展该问题。 例如,文件是在使用 EUC\_JP 的 Solaris 系统上创建的,而 Java 版本的事件控制台却使用 Windows 编码。

解决方法: 编辑 Windows 系统上的 tec console.cmd 文件或 UNIX 系统上的 tec console 文件,并将 TEC ENCODING 环境变量更改为服务器上所用的基本编码集。

#### IY54505

症状:对于设置进程代码集,TME EIF 库与 non-TME EIF 库的行为不同。 解决方法: ["Tivoli Event Integration Facility Reference Version 3.9](#page-90-0)"中的文档现在体现了这些不同行为。请参阅[『文](#page-83-0)档更新[』](#page-83-0) 部分。

## IY54538

症状:如果选择了两个或更多事件来运行故障凭单(故障凭单会运行 **wsendresp** 命令),所显示的消息中仅包含与所选事 件列表中的最后一个事件有关的信息,而不提供其他事件的信息。 解决方法:向消息中添加了事件标识,以确保消息都是唯一的。

#### IY54652

症状:通过 Web 控制台打开的故障凭单的属性与通过 Java 版本的事件控制台打开的故障凭单的属性不匹配。 解决方法:现在,通过 Web 控制台和通过 Java 版本的事件控制台打开的故障凭单相同。

## IY54892

症状: **wsetemsg** 命令无法识别 DBCS 属性值的本地编码。 解决方法: 现在可使用新的 -e 选项来指定所用的字符编码。请参阅[『文](#page-83-0)档更新[』部](#page-83-0)分。 已知问题:某些 DBCS 字符串无法正确转换。已经开了缺陷 174338 和 174729,以便解决这个与转换库有关的问题。

#### IY54989

症状:Linux 日志文件适配器在 **ps** 命令的输出中显示为 3 个独立的进程。 解决方法: 文档现在指出这是正常行为。请参阅[『文档更新](#page-83-0)』部分。

#### IY54992

症状:启用单端口批量数据传输(BDT)时,**wconsole** 命令会遇到"RDBMS cannot be reached"错误消息。 解决方法:启用单端口批量数据传输(BDT)时,**wconsole** 命令成功完成。

## IY55014

症状:如果在任务执行过程中无法连接目标主机,将显示返回码 0。 解决方法: 任务失败将产生不等于 0 的返回码。

#### IY55077

症状:在启动时,AS/400 适配器发送旧事件。 解决方法: 已添加了一个新的配置文件参数 (ProcessExistingMsgs) 来控制适配器从 MSG 队列发送事件的方式。 可用值 为:

**YES**:从 MSG 队列的开始部分发送所有事件

**NO**:仅发送未发送的事件(缺省值)

**FromAdapterStart**:仅发送在适配器启动后进入队列的事件。

# IY55303

症状:当 **wsetemsg** 命令指定了一个事件控制台,而该控制台中包含了带有长度超过 4096 个字符的复杂过滤器的事件组 ,则 tec\_ui\_server 进程将停止,并生成一个 oserv 错误。

症状:当 **wsetemsg** 命令指定了一个事件控制台,而该控制台包含了带有长度超过 4096 个字符的复杂过滤器的事件组, tec\_ui\_server 进程不会停止。

症状: 如果规则库文件中的 sprintf 语句内存在格式不匹配, tec\_rule 进程将失败, 并返回 SIGSEV 211 错误。 解决方法: 文档现在阐明了这种格式不匹配。请参阅『[文档更新](#page-83-0)』部分。

## IY55329

症状:Windows 增强日志文件适配器的静默安装不起作用。

解决方法: 现在可配置 setup.iss 文件进行静默安装。请参阅[『文档更新](#page-83-0)』部分中的 [IY55329](#page-113-0) 获取更多信息。

## IY55376

症状: AIX 系统上的 rc.shutdown 文件结尾部分新增了"stop adapter"信息。如果 rc.shutdown 文件中出现退出语句, 则停止 适配器逻辑不会运行。

解决方法:停止适配器逻辑现在放置在 rc.shutdown 文件的开始部分。

#### IY55401

症状:在监视 syslog 和 LogSources 文件时,UNIX 日志文件适配器可能会停止向事件服务器发送事件。 解决方法:UNIX 日志文件适配器不停止发送事件。

## IY55414

症状: 在大量参数传递给 exec\_program 谓词时, tec\_task 进程意外结束, 并返回 SIGBUS 错误。 解决方法: 在大量参数传递给 exec\_program 谓词时, tec\_task 进程不再意外结束和返回 SIGBUS 错误。

#### IY55610

症状:通用的 tecad\_logfile ACP 条目不支持新的增强功能。 解决方法: 已新增了一个 tecad enh logfile 概要文件类型, 因此可支持这些增强功能。

#### IY55708

症状:安装 Tivoli Enterprise Console 3.8 服务器组件之后,TWS 连接器停止工作。 解决方法: 从 linux-ix86 的 oserv 环境中除去了 LD ASSUME KERNEL=2.2.5 条目。

# IY55718

症状:升级到 V3.9 之后,Tivoli Enterprise Console 3.8 增强适配器概要文件不作为增强适配器概要文件处理。 解决方法:适配器概要文件正常工作。

#### IY55802

症状: 重新安装 UI 服务器组件(或复用现有数据库的新安装)发生失败,并返回 FILE46.PKT 的 FAILED (软错误)消 息。

解决方法:FILE46.PKT 现在可正常处理,而不会生成错误。

## IY55816

症状: 在控制台的常规首选项中将事件查看器中的最大事件数选项设置为 0 时, 事件查看器中将显示所有事件。 解决方法: 文档已更新。请参阅"[修订包注释](#page-6-0)"部分中的 [IY55816](#page-12-0)。

## IY55820

症状:处理很大的事实文件的规则导致 Prolog 溢出错误,从而使 tec\_rule 进程退出并返回退出码 82。 解决方法: 文档现在说明了如何设置表扩展首选项。请参阅『[文档更新](#page-83-0)』部分。

## IY55824

症状: 更改规则的发送者过滤器不解析为管理员登录名。 解决方法:文档现在阐明了发送者过滤器返回的操作员值为管理员名称,而不是管理员登录名。 请参阅[『文档更新](#page-83-0)』部分。

#### IY55848

症状: 如果在 .tec config 中指定了 TEC EXECTASK DBCS=TRUE, 则调用 exec program 谓词时会发生内存覆盖问题 。

解决方法:指定 **TEC\_EXECTASK\_DBCS=TRUE** 且调用 exec\_program 谓词时,不再发生内存覆盖。

IY55851

症状: 如果指定了 FILTERMODE=IN, 则 PollConnection 选项将无法正常起作用, 因为长度为零的事件会被过滤。

解决方法: 当发送长度为零的事件时,将忽略 **PollConnection** 选项的全部过滤。

#### IY55909

症状:需明确记录 HP OpenView 适配器支持的 OpenView 版本。 解决方法: 文档现在说明了 HP OpenView 适配器支持 OpenView 的哪些版本。请参阅『[文档更新](#page-83-0)』部分。

# IY55911

症状:文档需解释如何更改 Web 控制台所用的端口号。 解决方法: 文档现在解释了如何更改 Web 控制台所用的端口号。请参阅『[文档更新](#page-83-0)』部分。

#### IY55954

症状:non-TME 日志文件适配器不会设置 **TISDIR**环境变量。 解决方法:现在会设置 **TISDIR** 环境变量。

#### IY56153

症状: 在 Solaris 上运行 ncsd 进程时, 适配器似乎停顿, 并使用了超过 90% 的 CPU 时间。 解决方法:运行 **ncsd**时,适配器不再占用大量 CPU 时间。

#### IY56166

症状:Java 版本的事件控制台无法删除最初创建之后已重命名的自动执行任务。 解决方法::Java 版本的事件控制台现在可删除最初创建之后已重命名的自动执行任务。

## IY56169

症状:UNIX 日志文件适配器在运行几天之后似乎停顿。 解决方法:适配器在运行几天之后不会停顿。

#### IY56178

症状:AS/400 系统的类定义语句文件中的代码行不能超过 1024 个字符。 解决方法: 文档中现在体现了这个限制。请参阅[『文档更新](#page-83-0)』部分。

#### IY56186

症状: 事件中包含 3 个以上的元素时,bo\_add\_at\_slotval\_begin 和 bo\_add\_at\_slotval\_end 谓词将误报事件数据。

解决方法:bo\_add\_at\_slotval\_begin 和 bo\_add\_at\_slotval\_end 谓词不再误报事件数据。

## IY56318

症状: 在之前已导入了数据对象的情况下, 将规则集、规则包或数据对象导入规则库目标时, 将抛出 java.lang.ClassCastException: java.lang.String 异常。

解决方法: 在之前已导入了数据对象的情况下,可正常导入规则集、规则包或数据对象。

#### IY56526

症状:夏令时有效时,Web 控制台以不正确的时区显示时间。 解决方法:显示正确的时间。

#### IY56536

症状:安装 TEC 3.9 Fix Pack 1 之后,在 Java 版本的事件控制台中不能按严重性和状态列正确进行排序。 解决方法:现在 Java 版本的事件控制台中可按严重性和状态列正确排序。

#### IY56560

症状: 在 SBINDIR/TME/TEC 中运行 after install 脚本将除去空设备(/dev/null)。 解决方法:在 **\$BINDIR/TME/TEC** 中运行 **after\_install** 脚本将不再除去空设备(/dev/null)。

#### IY56664

症状:删除也属于指定的控制台用户的管理员之后,**wconsole -lsoperator** 产生的输出与控制台 GUI 不一致。

症状: 计算机的时区与格林威治标准时间(GMT)之间存在非零的分钟偏差时, Web 控制台显示的本地时间不正确。 解决方法:现在可正确显示时间。

#### IY56728

症状:在 AIX 系统上,即便使用的参数不正确,作为 root 运行的 **wconsole** CLI 也返回错误码 0,指示操作已成功。 解决方法:当使用参数不正确时,在 AIX 系统上作为 root 运行的 **wconsole** CLI 将不再返回错误码 0。

## IY56733

症状:对手动刷新 Web 控制台的说明不正确。 解决方法: 文档中现在包含对手动刷新 Web 控制台的正确说明。请参阅『[文档更新](#page-83-0)』。

# IY56781

症状:未记录 Java 版本的事件控制台的初始数据库选择顺序。 解决方法: 文档中现在包含 Java 版本的事件控制台的数据库选择初始顺序。请参阅『[文档更新』](#page-83-0)部分。

#### IY56806

症状:每次编译 BAROC 文件时,会向每个 BAROC 文件的结尾添加换行符。 解决方法:每次编译 BAROC 文件时,不再向每个 BAROC 文件的结尾添加换行符。

#### IY56880

症状: 在 Java 版本的事件控制台中执行"故障凭单"时, 应将环境变量格式化为与规则库中相同的形式。

解决方法:现在,从 Java 版本的事件控制台执行"故障凭单"的输出与规则库匹配。

#### IY56893

症状: 在线程交换的 tec put event 使用 Event Integration Facility SDK 后,休眠是必需的。 解决方法: 文档现在阐明了该需求。请参阅[『文档更新](#page-83-0)』部分。

#### IY56990

症状: 如果在受管节点上启用了单端口大量数据传输(BDT),用户将无法登录 Web 控制台。 解决方法: 受管节点上启用单端口 BDT 时, 用户可登录 Web 控制台。

## IY57170

症状:运行 **init.tecad\_logfile stop** 命令时,发生 grep 错误。该问题是由于在 **grep** 命令中使用了不存在的适配器标识而产 生的。

解决方法:运行 **init.tecad\_logfile stop** 命令时,不再发生 grep 错误。

# IY57176

症状:如果废弃了接收到的事件,Java 控制台中将不显示与高速缓存引擎搜索关联的任务执行结果。 解决方法:如果废弃了接收到的事件,Java 控制台中现在将显示与高速缓存引擎搜索关联的任务执行结果。

#### IY57206

症状: 如果 commit set 谓词不是 all instances 或 first instance 子句中的最后一个调用, 将无法正确转换。 解决方法: commit set 谓词现在可正确转换。

## IY57226

症状:概要文件分发期间,不会更新 mrt 目录下安装的 tec 适配器。 解决方法: 现在会对 mrt 目录 (\$LCF\_BINDIR)下安装的适配器二进制文件进行更新, 并且与 adapters/bin 目录下的相匹 配。

#### IY57519

症状:停止事件服务器将导致常规 oserv 错误。 解决方法:停止事件服务器不再导致常规 oserv 错误。

症状: 对于 AS/400 事件集成工具对象, 无法正确发送事件, 也无法了解对事件进行了何种操作。 解决方法:对于 AS/400 事件集成工具对象,将正确发送事件,事件将被转发到服务器。

## IY57681

症状:系统不会阻止启动多个标识相同的适配器。 解决方法:系统将阻止启动多个标识相同的适配器。

# IY57682

症状: 对于 SUSE Linux, Linux 适配器安装脚本不会正确地生成 rc 链接。 解决方法: 对于 SUSE Linux, Linux 适配器将正确进行安装。

## IY57831

症状: Tivoli Enterprise Console V3.9.0 Fix Pack 1 的自述文件中未包含应用 APAR [IY53702](#page-80-0)的修订的指示信息。 解决方法: 现在提供了应用该修订的指示信息。请参阅"安**装指示信息**"的步骤 4。

## IY57854

症状: 从 MS-SQL 服务器源数据库抽取数据时, ECO c05 s010 extract 仓库进程步骤发生失败。 解决方法: 从 MS-SOL 服务器源数据库抽取数据时, ECO\_c05\_s010\_extract 仓库进程步骤不再失败。

## IY57911

症状: tec\_task 进程不会从 /tmp 目录除去前缀为 tec\_t 的所有文件。 解决方法:现在将正确除去临时文件。不过,如果您编写的脚本或任务尚未退出,则在它退出之后才除去这些文件。

## IY57912

症状: erase\_global 谓词调用不会完全擦除全局变量, 从而导致 tec rule 进程所用内存增加。 解决方法: erase\_global 谓词调用将完全擦除全局变量。

# IY58075

症状: 操作完成之后如果向概要文件添加了 -s, 将不更新 UNIX 日志文件适配器自动启动脚本。 解决方法:现在会更新日志文件自动启动脚本并向其添加 -s 标志。

#### IY58120

症状:UNIX 日志文件适配器刷新或启动时,不会使用 syslog 系统启动脚本(如果存在)。 解决方法: 现在, syslog 守护程序的启动方式与它在适配器所在的系统上重新引导时的启动方式相同。 完整的更改处于 init.tecad\_logfile 中。

# IY58136

症状:LogSources 配置关键字是以逗号(,)分隔的文件名列表。当某个文件名中包含逗号时,逗号将作为分隔符进行解释 。 因此,预期的文件路径会在逗号处被分割,从而产生意外的结果。

例如,文件路径 /tmp/5,6/file.dat 将生成两个名称:/tmp/5 和 6/file.dat。 解决方法:新的语法分析例程现在可读取现有配置,并可识别作为开始定界符与结束定界符的引号。 单引号或双引号均可 使用。但不识别转义序列。在包含逗号的文件名前后需使用引号,以便将其作为单个名称进行语法分析。 对于不包含逗号 的文件名,无需使用引号。 例如:abc,"de,f",ghi。

# IY58156

症状:Tivoli Enterprise Console 产品使用的端口超出指定的范围,导致 bdt\_timed\_open 进程发生失败。 解决方法:Tivoli Enterprise Console 产品使用指定范围内的端口,从而使端口可被阻塞。

## IY58157

症状: 启用 set\_force\_bind 设置时, tec\_reception 进程使用物理主机名(而非使用逻辑主机名)建立连接。 解决方法: 启用 set force bind 设置时, tec reception 进程使用逻辑主机名建立连接。

#### IY58228

症状:如果某个日志源文件是符号链接,则删除该符号链接引用的文件将导致适配器退出。 解决方法: 删除符号链接引用的文件时,适配器不会退出。
```
症状:运行 genreorg.sh 脚本时发生以下错误:
    ALTER INDEX tec_asignopcon_idx REBUILD
```
\* ERROR at line 1:

ORA-01418: specified index does not exist

说明:TEC 3.8 或 TEC 3.8 Fix Pack 1 发行版的 Oracle 数据库中,不存在 tec\_asignopcon\_idx 索引。但对于 TEC 3.8 Fix Pack 2 发行版, 确实存在该索引。

解决方法: 从 TEC 3.8 升级到 Tivoli Enterprise Console 3.9 时, 使用 Oracle 数据库的用户必须确保数据库的级别为 TEC 3.8 Fix Pack 2。

# IY58276

症状:IPC 调用锁定了服务器。

解决方法:新选项 .tec\_config 可使 TEC 进程之间的 IPC 通信从套接字更改为管道。

要从套接字切换为管道,请将下面的条目添加到 **.tec\_config** 文件中:

tec\_ipc\_type=PIPES

注:该选项应仅根据 Tivoli 服务代表的要求而设置。

# IY58306

症状: Java 客户机事件查看器的颜色模式算法会将 CRITICAL 事件的文本设置为黑色,背景设置为红色,这使文本很难 进行阅读。除非通过将背景从红色更改为深棕色(非常类似于 FATAL, 其背景为黑色), 否则无法将文本更改为白色。 解决方法: UNKNOWN、HARMLESS、CRITICAL 和 FATAL 严重性列和单元格现在的文本为白色, 其余严重性列和单元 格的文本则为黑色。

# IY58371

症状: tecad logfile.conf 文件中的最后一个字符为 NULL, 因此对于 grep 之类的实用程序来说, 该文件显示为二进制文件  $\circ$ 

解决方法:**tecad\_logfile.conf** 对实用程序不再显示为二进制文件。

# IY58509

症状:未记录在适配器的 **LogSources** 选项中使用问号(?)通配符的说明。 解决方法: 文档中现在包含问号(?) 通配符的说明。 请参阅[『文档更新』](#page-83-0)部分中的 [IY58509](#page-89-0)。

# IY58740

症状:Windows 事件日志文件适配器无法识别 **PreFilter:Log=File Replication Service**。 解决方法:适配器现在可识别 **PreFilter:Log=File Replication Service** 和 **PreFilter:Log=FRS**。

# IY58783

症状: tec\_dispatch 从事件库装入的事件超过了规则高速缓存所需的事件。 解决方法: tec\_dispatch 从事件库装入的事件不再超过规则高速缓存所需的事件。

# IY58929

症状:为显然是单个的事件执行了多次自动控制台任务。该控制台自动任务执行实际上是为之前已关闭的事件进行的,之前 可能为该事件执行过任务,但也可能没有执行。 解决方法:不再为显然是单个的事件执行多次自动控制台任务。

# IY59125

症状:对于"故障凭单"操作针对的每个选定事件都会显示一个成功消息。如果选择了多个任务,这可能很麻烦。 解决方法: 现在每个操作员可关闭故障凭单成功消息。请从"事件杳看器"窗口单击

编辑 → 首选项 并清除"显示故障凭单成功消息"复选框(缺省情况下会清除该复选框)。

# IY59476

症状:清除规则高速缓存之后,将发生文件描述符泄漏。每次规则高速缓存填满并自动清除时,tec\_rule 进程都会打开一个 文件描述符,而并不将其关闭。这将导致 tec\_rule 进程在达到进程的文件描述符限制时停止跟踪。 解决方法:现在仅打开一个文件描述符。

# IY59540

症状:由于网络延迟或拔下了网络电缆,每秒从网关传递到服务器的事件数超过使用 **EventSendThreshold** 和 BufferFlushRate 关键字指定的事件数。

解决方法:**EventSendThreshold** 和 **BufferFlushRate** 关键字正确控制事件从网关发送到服务器的速率。

# 到 **3.9.0-TEC-FP01** 为止已包含的缺陷解决方法

#### IY22158

症状:发出 **tecadini.sh stop** 命令时,不会删除 OS/2 适配器进程标识锁文件。 解决方法:系统关闭时,适配器将解锁该文件,以便将其删除。

#### IY34268

症状: 由于在 TMF 环境中未正确设置 TISDIR 环境变量, 因此任务结果不会报告给 tec\_dispatch 进程。 解决方法: tec\_task 进程已修改为可将任务结果报告给 tec\_dispatch 进程。

# IY35199

症状:包含后面紧跟左括号的 commit\_\* 的谓词无法正确进行语法分析。例如,commit\_\*(。 解决方法:规则编译器已修改为可正确对 commit\_\* 谓词进行语法分析。

#### IY36164

症状: 因为子谓词扩展错误导致 tec\_compile 谓词发生失败, 所以使用 tec\_compile 谓词的规则无法成功编译和运行。 解决方法: 使用 tec compile 谓词的规则可成功编译和运行。

# IY36538

症状:在事件查看器中装入多于 200 个任务结果时,控制台性能下降。 解决方法:修改了数据库调用,以更有效地检索所有事件。

# IY36663

症状:使用无效密码从命令行发出 **wconsole** 命令时,将显示登录窗口,但不返回错误码。 解决方法:如果指定了无效密码,**wconsole** 命令现在将退出,并返回非零返回码,并且不显示登录窗口。

#### IY37101

症状:在事件控制台中打开了"任务执行"菜单选定 → 任务执行时,仅显示前 100 个任务库条目。 解决方法:打开任务执行菜单时,将显示所有任务库条目。

#### IY37108

症状: 对于运行于 Windows 2000 系统的事件控制台, 如果 UI 服务器当机, 而您启动了"事件查看器", 将会显示一个 UI 服务器错误消息。但是, 如果显示另一个窗口, 然后重新显示"事件查看器", "事件查看器"将不响应, 而 UI 服务器错误消 息只能通过使用 Alt 和 Tab键显示。显示 UI 服务器错误消息之后,可单击确定,然后可以使用"事件查看器"。注意: Windows 2000 不再受支持。

解决方法:使用另一种方法来显示"事件查看器"和错误消息,因此现在可正常显示"事件查看器"和错误消息。

# IY37669

症状:对于发送的每个事件,会在适配器跟踪文件中记录两个条目。 解决方法:适配器跟踪现在正确记录每个事件条目。

# IY37772

症状:事件控制台将行结束字符与控制字符错误地显示为小方框。 解决方法:现在行结束字符与控制字符可正确显示。

# IY38047

症状: 任务执行 GUI 显示所有事件的主机名, 而非仅显示任务库策略指定的端点。 解决方法:现在仅显示任务库策略指定的端点与受管节点的主机名。

#### IY38500

症状: 控制台摘要视图和优先级视图中不显示事件服务器(与 oserv)错误消息。 解决方法:发生此类事件时,现在会在弹出消息框中显示相应的错误消息。

#### IY38591

症状: 在将含有很大的 server path 槽值的事件转发到事件服务器时, tec task process 进程不正确地结束并发出信号 211, 同时生成一个核心文件。

解决方法: 包含很大的 server path 槽值的事件可成功转发到事件服务器。如果槽值超出了内部限制, 将在 tec rule 日志文 件中生成一个错误消息,而事件服务器则继续正常运行。

# IY39339

症状: 清除事件具有相同的事件类时, 无法通过 create clearing event() 谓词创建多个清除事件。 第一个清除事件可以成功 创建,但随后的尝试会失败。

解决方法:现在可创建具有相同的事件类的多个清除事件。

## IY39436

症状:UNIX 日志文件适配器无法正确处理组件说明符 %s。 解决方法:已修改了消息结尾部分的定界字符,以便适配器可正确进行处理。

# IY39758

症状: 在 Linux 平台上, 即使停止适配器时 syslogd 进程不在运行中, 停止适配器之后也将启动 syslogd 进程。 解决方法:如果在停止适配器时 syslogd 进程不在运行中,将不启动它。而如果停止适配器时 syslogd 进程正在运行中, 则将重新启动它。

#### IY39827

症状:事件组的角色权限可通过控制台 GUI 修改,但权限无法通过命令行更新。

解决方法:现在可使用命令行更改角色权限。例如,假定事件组是通过以下命令以 super 和 senior 权限创建的: wconsole -assigeg -h *host* -u *user* -p *password* -C Console1 -E EG1 -r super:senior

以下命令将把权限更改为 admin 和 user:

wconsole -assigneg -h *host* -u *user* -p *password* -C Consoel1 -E EG1 -r admin:user

# IY40622

症状:在事件查看器中执行多列排序时,不会对第一个事件进行排序。 解决方法:现在将对事件查看器的第一列正确进行排序。

#### IY41391

症状:为适配器指定了启动参数时,仅当适配器在该启动参数指定的时间范围内更新锁文件之后,才会刷新 syslog。 解决方法: syslog 刷新延迟到适配器启动完成之后进行,并且不会丢失新事件。

#### IY41444

症状:当时区设置为英国夏令时时,事件控制台不会针对夏令时调整"事件日期接收"时间。 解决方法: 事件控制台现在支持 Europe/London 时区定义。TEC\_CONSOLE\_TZ 环境变量必须设置为 Europe/London。 例 如,

TEC CONSOLE TZ=Europe/London Export TEC\_CONSOLE\_TZ

#### IY41567

症状:从定制事件源读取事件时,内存泄漏导致 Solaris 适配器异常终止,并生成一个核心文件。 解决方法:解决了适配器中的内存泄漏。

#### IY41592

症状:对于 AIX®,当系统关闭时,操作系统将在不调用停止适配器的脚本的情况下停止适配器。® 解决方法:已向 **/etc/rc.shutdown** 脚本添加了 **init.tecad\_logfile stop** 命令。

#### IY41667

症状: 日志文件将属于类型 List\_Of\_Strings 的槽两侧的方括号 ([]) 以单引号引起。

这将导致服务器解析器错误。

解决方法:日志文件适配器不再使用单引号将方括号引起。如果要将方括号括起来的槽再使用单引号引起,请使用 PRINTF 语句更改 FMT 文件, 例如:

-tmp\_msg \$1 msg PRINTF("'%s'",tmp\_msg)

#### IY42235

症状: 事件控制台中 DBCS 管理员名称显示不正确。在 Windows 系统上, 管理员名称字段为空, 而在 UNIX 系统上, 名 称显示为方框。

解决方法:DBCS 环境中现在可正确显示管理员名称。

#### IY42237

症状: 如果规则中的操作体包含一个 first\_instance() 谓词, 而该谓词中包含作为加引号的字符串的组成部分的")", 则规则 编译将失败,并返回一个词汇语法分析错误。 解决方法: 可正确编译使用 first instance() 谓词(谓词中包含")"字符) 的规则。

#### IY42463

症状: 在安装了多个网络适配器的操作系统上, 事件控制台并非总能启动。具体取决于这些适配器在操作系统中的绑定顺序 。

解决方法:提供了 JCF 的更新版本,从而改善了带多个网络适配器的系统的运行。

# IY42694

症状:如果从 AS/400® 操作系统接收到的事件中包含一个左括号或右括号,则事件可能导致事件服务器上发生 PARSING FAILED 错误。

解决方法:AS/400 适配器现在将检查括号,如果找到一个括号,将使用引号把该值引起。

## IY42754

症状: 事件控制台中无法正确显示在日语语言环境中创建的 TEC DB 事件。

解决方法: tec dispatch 进程将通知事件集成工具传入的事件为已经是 UTF8 格式, 以防止进行多次 UTF-8 转换。

#### IY43235

症状: 含有特定于语言环境的小数分隔符的 REAL 类型属性可能导致 tec dispatch 进程由于分段违例而退出。 解决方法: REAL 类型属性值必须使用 C 语言环境(POSIX)小数分隔符(.)传递到 TEC 服务器, 但过去在内部不是使 用 C 语言环境进行处理的。REAL 类型属性现在始终使用 C 语言环境在内部处理。

#### IY43295

症状:规则中包含非英语文本时,规则编译会失败。 解决方法: 已更新了规则解析器, 因此可正确处理规则中的非英语文本。

#### IY43376

症状:使用字符串 %s\* 时,适配器格式文件无法正确绑定消息。 解决方法: 使用字符串 %s\* 时, 语法分析现在可正确匹配。

#### IY43702

症状:从外部文件装入任务选择列表时,事件控制台中不显示该列表。 解决方法:事件控制台现在可正确装入在外部文件中维护的任务选择列表。

#### IY43799

症状:**wsetemsg** 客户机命令允许将一个事件多次设置为 ACK 状态。 解决方法: 缺省情况下不再允许将事件状态多次设置为 ACK。现在必须使用 -f 标志才能应答状态已经为 ACK 的事件。

#### IY44309

症状: 规则库中包含一个 BAROC 事件类和与该事件类同名的枚举时, 规则库可成功编译和装入, 但会阻止事件服务器启 动。

解决方法:事件类与枚举的名称不能相同。如果尝试编译包含名称相同的事件类与枚举的规则库,编译器将生成一个错误。

# IY44435

症状:**wtdbclear** 客户机命令无法检测 Sybase 数据库中的错误,因此无法清除事件。 解决方法: 已修订了与 Sybase 上的存储过程有关的问题。要使此更改生效, 必须使用安装向导(或通过生成的脚本手动) 重新安装 IBM Tivoli Enterprise Console 数据库。

#### IY44517

症状:在 HP-UX 系统上,启用规则库跟踪或调用 convert\_local\_time 或 get\_local\_time 谓词时,将创建一个 **/TMP/KIRKDB.txt** 文件,而且该文件将随着规则处理而持续增大。

# 解决方法:从 **\$BINDIR/TME/TEC/interpreter/lib/unix/UNIXTime.wic** 文件除去了调试输出。

# IY44577

症状: TMF DependencyMgr:acpep-ep 库非必需的依赖项导致分发适配器时将库分发到端点。由于产品约束, 某些客户不希 望分发最新的 TMF 库。

解决方法:可在端点上为 TEC 适配器使用这些库的兼容版本。除去了该依赖项,而库则不再随适配器分发。

## IY44924

症状: 当重新启动 IBM Tivoli Enterprise Console 产品且调用了 add\_to\_repeat\_count 谓词时, 对于 TEC\_Start 事件会发生 RIM 错误。

解决方法:该问题的发生原因是由于事件服务器启动过程中初始化了 last\_modified\_time 值。现在会正确初始该值。

## IY44974

症状:即使 oserv 守护程序正在运行,在事件控制台中选择"任务执行"时,依然会显示以下错误消息:

ECO2069E: The oserv stopped running. Please restart the console after the oserv is running.

解决方法:在 Tivoli 区域中定义的空任务库未正确处理。事件控制台现在可正确处理这些库,并且不显示错误消息。

# IY45167

症状:在图形规则构建器中显示的某些字符显示不正确。 解决方法: 这些字符现在可正确显示。

#### IY45644

症状: 对于 SNMP 适配器, 如果 substr 语句解析的槽超出了最大事件字符串长度, 则会导致 malloc 失败, 并且将废弃事 件。

解决方法:现在会向跟踪文件写入警告消息,并且发送事件。而超出最大字符串长度的槽会被替换为空字符串。

#### IY45756

症状:在 HP-UX 系统上对 Sybase 数据库运行 **wtdbspace** 命令会发生失败,并返回以下错误: RIM access error -quitting

解决方法:与 **wtdbspace** 命令有关的问题是由数值转换不正确引起的。数值现在可转换为正确的格式。

#### IY45807

症状: 转发事件时, tec\_rule 进程使用的内存将持续增加。 解决方法:更正了未释放临时分配内存的问题。

#### IY45915

症状:Windows 日志文件适配器不发送 SAP 事件。 解决方法: 消息中的 64 个子字符串的限制对于 SAP 事件来说太小,因为 SAP 事件需要 91 个子字符串。新的限制为 128 个子字符串。

# IY45978

症状: 如果参数或变量中具有包含了两个反斜杠(\\)的槽, 则将其传递到 exec\_program 谓词时, 参数或变量会被截断, 并且除去两个反斜杠。 发生这个问题的原因是由于日语字符与反斜杠字符的 ASCII 码相同:x5C 和 5C。 解决方法:现在会保留反斜杠,并且不截断参数或变量。

# IY46556

症状:实数值以指数表示法格式化和显示。 解决方法:**tec\_disable\_exponential\_format** 配置设置现在允许实数值以指数格式或浮点格式格式化。

#### IY46725

症状: 由于 PARSING FAILED 错误, 事件服务器废弃了有效事件。 解决方法: 传入事件的时间戳记错误地使用 tec\_rule\_cache\_full\_history 配置参数进行检查, 这导致某些事件被废弃。 现在 不再检查传入事件的时间戳记。

## IY46751

症状: tec\_gateway 进程跟踪文件中显示的错误消息具有误导性。 解决方法:更新了这些错误消息,以提供更准确的信息。

## IY46770

症状:事件控制台中由 **wsendresp** 命令生成的弹出消息使得无法在控制台中执行操作,直到关闭弹出消息为止。 解决方法: 已经更改了弹出消息属性, 消息框不再是模式对话框。

# IY46800

症状: 如果在事件处理过程中发生连接问题, 则使用 EIF tec\_put\_event() 应用程序编程接口(API)调用时, 可能会发生分 段违例。

解决方法:存在网络问题时进行额外的分配内存释放导致了该问题。现在仅释放内存一次。

## IY46861

症状: 使用在类过滤器中具有外部子句的规则,并且使用了 tell err() 谓词时,将向由 tell err() 谓词指定的文件写入如下 错误消息:

\*\*\* RUNTIME 404 \*\*\* Illegal call : unknown predicate false/0.

解决方法:该错误消息不再写入日志中。

# IY46977

症状: 如果使用 comit rule 谓词, 则未启用跟踪而进行规则编译可能产生语法分析错误。 解决方法: 对规则进行语法分析时,规则编译器对反斜杠(\)的处理方式不正确。这导致将 commit \* 谓词作为包含反斜 杠的字符串的组成部分进行语法分析。

# IY47079

症状: 在配置文件中为 forward event 或 re\_send\_event conf 谓词指定 ConnectionMode=connection less 时, 如果目标服 务器不可用, tec\_rule 进程将暂挂事件处理, 暂挂时间最长可达 4 分钟。

解决方法:添加了 **PingTimeout** 和 **NumberOfPingCalls** 配置关键字,以便事件转发在发送事件之前 ping 目标服务器。 请参阅"[本修订包中的新增内容\(](#page-2-0)**Fix Pack 1** [中的新增内容](#page-4-0))"获取更多信息。

# IY47552

症状:为 SNMP 日志文件适配器启用 DRVSPEC 跟踪时,不正确的 v1 陷阱或任何非 v1 SNMP 陷阱可能导致分段违例  $\bullet$ 

解决方法: 即使 SNMP 陷阱未成功处理, 调试跟踪处理仍然会尝试打印已处理的 SNMP 陷阱。 现在仅当成功处理 SNMP 陷阱时才执行跟踪。

## IY47646

症状:关闭运行于 UNIX 平台上的 TEC 服务器时,会丢失 non-TME 事件。 解决方法: 已修改了 tec server 进程, 以防止在 UNIX 平台上的事件服务器关闭序列的过程中丢失事件。

#### IY47708

 $\circ$ 

症状: 如果选择了一个或两个事件, 并且 Java® 控制台 GUI 中使用了"确认"或"关闭"按钮, 这些按钮将有 8 秒钟不可用

解决方法:如果选择了一个或两个事件,现在可以立即使用这些按钮。

#### IY47948

症状:当运行 **wtdbspace -T** 命令以限制 TEC 表空间的数据显示时,数据的显示顺序不正确。 解决方法:变量名被覆盖,这导致创建的引用指向错误的表空间。已经更正了这个问题。

# IY47983

症状:在安装 Linux 日志文件适配器的过程中,syslogd 进程在运行 **\$(TECADHOME)/bin/update\_conf** 脚本时尝试打开 命名管道,结果被阻塞。

解决方法:在 Linux 系统上对管道的不正确使用导致了 syslogd 进程被阻塞。修改了 **init.tecad\_logfile** 启动脚本,以便正 确使用命名管道。

# IY48053

症状: SCE 会废弃事件接收器接收到的事件,因为这些事件的格式不正确。

解决方法: 已修改了 tec\_gateway 进程, 因此 SCE 将不废弃事件。此外, 还必须配置一个配置参数。请参阅『<mark>修订包注释</mark> 』部分中的 [IY48053](#page-13-0) 获取更多信息。

#### IY48227

<span id="page-78-0"></span>症状:UNIX 系统上的 TME 适配器的自动启动信息是在 rc.nfs 文件中进行定义的。 对于 Tivoli Enterprise Console V3.9, 自动启动信息已移到了 **rc.tecad\_logfile** 文件中,但并未从 **rc.nsf** 文件中除去,因此会向日志中写入一个错误消息。 解决方法:已从 rc.nsf 文件中除去了该自动启动信息。

# IY48310

症状:日志文件格式编辑器执行模式匹配的方式不一致。 解决方法:日志文件格式编辑器现在以一致的方式执行模式匹配。

# IY48508

症状:如下编译规则库时,可能抛出 Java 异常:

1. 将数据文件导入规则库目标(如 rule sets EventServer)中

2. 随后向同一个规则库目标中导入一个规则包,并将该规则库包放置在规则库目标文件中的数据文件条目之后。 解决方法:将数据文件导入规则库目标之后再将规则包导入规则库目标,并且将该规则包放置在目标文件中的数据文件条目 之后时, 规则库现在将正确编译。

# IY48565

症状:**wrb –imptgtdata** 命令无法正确导入数据文件。 解决方法:该命令现在可正确导入数据文件。请参阅[『文档更新](#page-83-0)』的"[imptgtdata](#page-95-0)"部分,获取有关 **wrb** 命令的 **– imptgtdata** 选项的更多信息。

# IY48723

症状:定制状态的枚举标识会在"隐藏状态"图标中显示。 解决方法:现在可正常显示状态。将光标暂停在该图标上可显示完整的状态文本。

## IY49078

症状:如果 **cache.dat** 文件已损坏,TEC Java EIF 库将无限地阻塞在 TECAgent.sendEvent() 调用。 解决方法:损坏的 **cache.dat** 文件会被重命名为 **cache.file.corrupt**,并且会创建一个新的高速缓存文件,而事件则正常发 送到服务器上。

#### IY49270

症状:图形规则构建器的"条件摘要"和"操作摘要"字段中,非英语文本显示不正确。 解决方法: 非英语文本现在可正确显示。

#### IY49393

症状: 将 HP OpenView 适配器的非 TEC 版本安装在其中一个目录名内包含空格的目录路径中时, 将显示以下消息。显示 以下错误:

E:\TECHPOV\BIN>Files\HP\bin\gen\_lrf E:\Program Files\HP The system cannot find the path specified E:\TECHPOV\BIN>E:\Program\bin\ovaddobj E:\Program\lrf\tecad\_hpov.lrf The system cannot find the path specified 解决方法:HP Openview 适配器现在可安装在路径内包含空格的目录中。

#### IY49600

症状: 使用事件控制台修改事件时, tec dispatch 进程异常终止。 解决方法: 现在可修改事件, 并且 tec dispatch 不会异常终止。

# IY49463

症状: **wconsole -lsoperator -a** 命令输出中会列出指定给控制台的操作员,但这些操作员在 **wconsole -lsconsole -a** 命令输 出中未列出。

解决方法:在 **wconsole -lsconsole -a** 命令输出中现在也会列出操作员。

# IY49711

症状: 如果对 Tivoli Enterprise Console 请求消息进行 BAROC 语法分析失败, tec\_dispatch 进程将异常终止。 例如,规则处理将槽属性设置为保留字时,可能发生该问题。 解决方法: 更改了 BAROC 处理, 因此可在槽属性中使用保留字。

#### IY49757

症状: tec\_gateway 进程在清空已损坏的高速缓存文件时, 将使用所有 CPU 资源。 解决方法:现在将截断高速缓存文件,以降低所使用的 CPU 时间。

# IY50024

症状:适配器的 \*\_gencds 命令生成 .CDS 文件时太慢。 解决方法: 更改了命令的处理, 因此可更快生成 .CDS 文件。

# IY50115

症状: 使用单端口批量数据传输且 RIM 主机的名称以字母 I 开始时, Java 事件控制台可能生成以下错误: RDBMS cannot be reached

解决方法:Tivoli Enterprise Console 产品中现在包含的已更新 jcf.jar 文件解决了这个问题。

#### IY50466

症状: 发送空事件以清除高速缓存文件时,系统也会对空事件进行处理。由于该空事件将在 tec\_gateway 级别被废弃, 因此 并不重要,但它却在 LCF 和网关框架级别中导致超负荷。 解决方法:

# IY50558

症状:在事件服务器中高速缓存了几千个事件时,如果停止事件服务器,tec\_rule 进程会异常终止。 解决方法:现在会对高速缓存的事件进行相应的处理,而 tec\_rule 进程则成功退出。

#### IY50909

症状: 日志文件格式编辑器在以下环境中启动时, TMF files\_transfer 功能会发生失败:

- ACF 安装在 UNIX 受管节点上
- TMR 服务器安装在 Windows 平台上
- 事件服务器安装在 UNIX 受管节点上
- 将显示以下错误消息:

FRWTE0002E 'files transfer' operation error when saving/closing

解决方法:现在可正确关闭日志文件格式编辑器,并且不显示错误。

### IY50978

症状:分发 ACP 概要文件时,对概要文件所作的更改不会相应地复制到其副本中。 解决方法:对概要文件的副本也进行相应更改。

# IY51105

症状:适配器的启动时间比 TEC V3.6.2 适配器的启动时间长。 解决方法:已更改了处理,从而改善了启动适配器所需的时间。

#### IY51189

症状:在 DB2® 产品上为任何数据库表空间配置了 MRT(最小恢复时间)时,**wtdbspace** 命令输出显示不正确。 解决方法:输出现在可正确显示。

# IY51190

症状: **getport\_timeout\_seconds**、**getport\_timeout\_usec**、**getport\_total\_timeout\_seconds** 和 **getport\_total\_timeout\_usec** 配 置设置未正确发生作用。

解决方法:现在正确实现了这些配置,而不是象以前那样使用系统缺省超时。

#### IY51376

症状: 指定了 LogSources 配置关键字且文件名中包含问号(?)模式匹配字符时,适配器无法正确读取日志文件。 解决方法:现在可找到使用模式匹配字符指定的文件名。

#### IY51458

症状: 由于扩展槽更新过多, IBM Tivoli Risk Manager 事故摘要事件可能导致 tec\_dispatch 进程使用 CPU 时间过高。 解决方法: 如果未更改数据, 将不再更新扩展槽。

#### IY51718

症状:**wconsole -lsoperator -a** 命令输出会列出指定给控制台的操作员,但在 **wconsole -lsconsole -a** 命令输出中却未列出这些操作员。

解决方法:在 **wconsole -lsconsole -a** 命令输出中现在也会列出操作员。

#### IY52041

症状:已安装 TMF V4.1.1 时,安装 TEC V3.9 会失败。 解决方法:现在 TEC V3.9 可在 TMF 4.1.1 上成功安装。

#### IY52318

症状:Windows 适配器预过滤器功能不会根据事件类型进行过滤。 解决方法:Windows 适配器上的预过滤器功能现在运行正常。

#### IY52333

症状:在事件控制台中创建操作员可能导致指定其他操作员。 解决方法: 指定一个操作员时, 将不取消指定其他操作员。

# IY52367

#### Symptom:到

**/tmp/.tivoli/.tecad\_logfile.lock.<hostname>.<id>** 文件的持续输出可能导致 UNIX 适配器填满 /tmp 文件系统。 解决方法:现在仅将 PID 写入上述文件中。

#### IY52425

症状:无论在配置文件中是否指定了 –S 参数,UNIX 日志文件适配器都会监视 syslog 事件。 解决方法:现在适配器可正确识别 -S 配置参数,并相应地监视或忽略 syslog 事件。

#### IY52514

症状: Windows 适配器不匹配事件日志事件。必须使用"%S\*"格式说明符,但该说明符并非始终将数据映射为正确的事件 属性。

解决方法:Windows 适配器现在可正确匹配多行事件中的字符。

#### IY52787

症状:Java 事件集成工具断开连接时不会清空高速缓存;例如,当定制适配器向事件服务器发送事件并立即断开连接时。 解决方法:现在,会在事件集成工具断开连接之前正常发送事件并清空高速缓存。

#### IY52997

症状:如果 **LogSources** 关键字指定的文件不存在,日志文件适配器会在启动时异常终止。 解决方法:日志文件适配器不会异常终止,并显示一个描述该问题的错误消息。

#### IY53702

症状: WebSphere Application Server (WAS) V5.0 FP02 升级到了 V5.0.2 时, Web 控制台无法正常运行, 并且会显示一个 错误消息。

解决方法:已更新了后端 Web 控制台软件,从而可与 WAS 5.0.2 正确交互。

#### IY53153

症状:在 AIX 5.2 操作系统上,在指定 LogSource 条目时,事件会被遗留在 syslog 管道文件中。 解决方法:适配器现在使用两个命名管道,而不是使用一个命名管道和一个非命名管道。这使适配器可正确处理所有相应事 件。

# IY54334

症状:未删除端点适配器上的嵌套 ACP 概要文件。 解决方法:现在会删除端点适配器上的嵌套 ACP 概要文件。

# IY54997

症状: 如果在监视 LogSources 文件时多个适配器线程同时尝试访问相同数据, 适配器可能会停止发送事件。发生这种情况 时,高速缓存尾指针会被设置为 0。

解决方法:现在实现了一个文件锁定来防止多个线程同时访问相同数据。

#### IY55723

症状: 如果安装了多个适配器, 并且除去其中一个时, 相应的启动脚本条目 (/etc/init.d/tecad\_logfile 中的条目) 不会正确更 新。

解决方法: 现在, 从多适配器环境中除去一个适配器时, 将正确更新启动脚本。

# 本修订包中添加或替换的文件

请查看本修订包中名为 **image.rpt** 的映象报告文件,以了解哪些二进制文件受到影响。

# 文档更改

本部分描述对 V3.9 的文档所作的组织更改,同时描述重要的术语信息。

下表描述 Tivoli Enterprise Console V3.9 产品中已重命名的书籍:

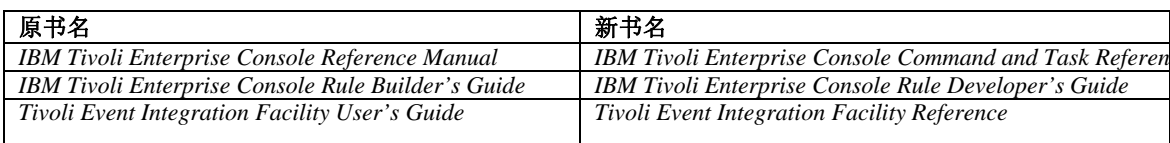

- 《*IBM Tivoli Enterprise Console* 规则集参考》是本发行版中新增的书籍。该书提供有关 Tivoli Enterprise Console 规则集 的参考信息。规则开发者应阅读该书, 以了解 Tivoli Enterprise Console 规则集自动提供的功能。
- 《*IBM Tivoli Enterprise Console* 安装指南》已经过完全更新和修订。该书中现在包含有关使用安装向导和有关故障诊断 的章节,以及描述在简单的工作部署中逐步安装所有 Tivoli Enterprise Console 组件的示例的附录。
- 《*IBM Tivoli Enterprise Console* 用户指南》已经过完全更新和修订。该书中现在包含了一章专门针对操作员内容。
- 事件服务器主机上的 \$BINDIR/../generic\_unix/TME/TEC/BOOKS/HTML/reference.html 中不再提供 TEC 的 HTML 联 机参考。 PDF 格式和 HTML 格式的《*IBM Tivoli Enterprise Console Command and Task Reference*》中包含了这些信息
- $\bullet$ 下表描述已移到新位置的信息:

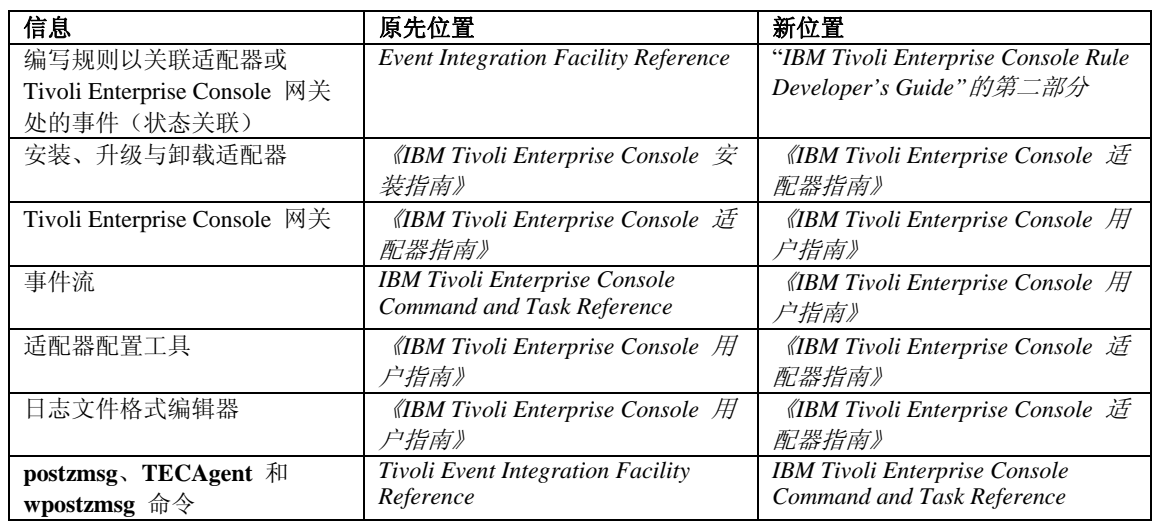

在文档中,术语"TME® "和"non-TME"主要用于表示适配器。 TME 适配器是运行于受管节点或端点的适配器。non-TME 适配器则是不使用 Tivoli Management Framework(受管节点或端点)向事件服务器发送事件的适配器。在适配器配置文件 中,需设置适配器向事件服务器发送事件所用传输机制的类型。 TME 适配器使用端点传输(传输类型设置为 LCF)或受 管节点传输(传输类型设置为 TME) 发送事件。non-TME 适配器则使用套接字传输(传输类型设置为 SOCKET) 发送事 件。术语"Tivoli"(与"非 Tivoli"相对)主要用于表示 Tivoli 环境,该环境以前称为"Tivoli 管理环境"(Tivoli Management Environment® ,TME)。 Tivoli 环境定义为,基于 Tivoli Management Framework、安装在特定客户位置的 Tivoli 应用程 序。在一些情况中,以下术语作为同义词使用:

- Tivoli 与 TME
- Non-Tivoli 与 non-TME

# <span id="page-83-0"></span>文档更新

Java 版本的事件控制台的联机帮助内仅提供有关 Start\_Maintenance 任务的以下信息的英文版本。此处提供这些信息是为了 支持本地语言。

Start\_Maintenance 任务通知事件服务器主机已进入维护方式。选择要通知的事件服务器、输入要进入维护模式的主机名, 然后指定维护方式的持续时间。

要配置该任务:

- 1. 从"任务执行"对话框中的"TEC 任务"列表内选择 **Start\_Maintenance**。任务的配置选项将在右窗格中显示。
- 2. 在右窗格中,输入或选择下列字段的值:

# 事件服务器名称

要通知的事件服务器。这是必需字段。

# 主机名

要进入维护方式的主机的标准名称。这是必需字段。该字段的缺省值为星号。如果不更改该缺省值,则所有主机都 将进入维护方式。

# 维护所有者信息

可选信息(如电子邮件地址或电话号码),可根据监视主机维护的人员而输入。

# 维护持续时间

主机处于维护方式的分钟数。这是必需字段。缺省值为 60 分钟。

# 启动维护的时间

使主机进入维护方式的时间。如果将该字段保留为空,则主机立即进入维护方式。时间指定为以下格式: yyyy mm dd hh mm ss 例如,2003 06 12 23 30 00 表示主机在 2003 年 6 月 12 日 23:30:00 或下午 11:30 进入维护方式。

# 假设条件与必备条件:

该任务假定可在执行它的主机上使用 **wpostemsg** 命令。安装了事件适配器的事件服务器主机和端点上始终可使用 **wpostemsg** 命令。

#### 所需权限:

super、senior、admin、user

# 命令行(**CLI**):

该任务可通过命令行运行。通过运行事件服务器上的 **wstartmaint.sh shell** 脚本也可使主机进入维护方式。请勿使用 **wpostemsg** 命令发送 TEC\_Maintenance 事件。

有关任务、可用于任务的环境变量和如何通过命令行配置与运行任务的信息,请参阅"*IBM Tivoli Enterprise Console Command and Task Reference*"。

# 国际化说明

本部分中的信息取代 Tivoli Enterprise Console 库中的信息。本部分概述 TEC 对国际语言的支持。

# 启用语言支持

Tivoli Enterprise Console 产品已翻译为下列语言:

- 德语
- 西班牙语
- 法语
- 意大利语
- 日语
- 韩语
- 葡萄牙语(巴西)
- 简体中文

# 繁体中文

要使用这些语言并使用已完全翻译的事件控制台任务窗口,请从 *IBM Tivoli Enterprise Console Language Support* CD 安装相 应的语言支持包。必须安装相应的 IBM Tivoli Enterprise Console V3.9 语言支持包。对一个产品可以安装多个语言支持包。 有关安装指示信息,请参阅《*IBM Tivoli Enterprise Console* 安装指南》。

# 事件适配器和事件服务器兼容性

不同版本的事件适配器会使用不同的字符编码向事件服务器发送事件数据。此外,不同版本的事件服务器期望接收的也是不 同字符编码的事件数据。如果在非英语环境中(尤其是多字节字符集(MBCS)环境中)组合使用不同版本的事件适配器和 事件服务器,了解各版本的事件适配器与事件服务器之间的兼容性非常重要。

注意: 建议将 Tivoli Enterprise Console 产品的所有组件均保持为最新版本。

术语"*UTF-8* 补丁"用于表示下表中显示的补丁:

# 使用 **Tivoli** 事件集成工具定制应用程序构件

对于使用 Tivoli 事件集成工具构建的适配器和其他应用程序,**NO\_UTF8\_CONVERSION** 关键字指定事件、配置文件和其 他任何数据输入的编码。 **Pre37Server** 和 **Pre37ServerEncoding** 关键字指定 Tivoli 事件集成工具的输出的编码。 例如,当 **NO\_UTF8\_CONVERSION** 关键字设置为 YES,并且 **Pre37Server** 关键字设置为 YES 时,Tivoli 事件集成工 具将期望事件数据及其配置文件使用 UTF-8 编码,但它会使用 DBCS 编码将事件传输到事件服务器。

# 事件适配器

对于国际语言环境,对事件处理所作的某些更改可能需要对某些适配器及其配置文件或过滤器也进行更改。下表描述不同版 本的适配器与事件服务器之间的兼容性。

*non-TME* 适配器的国际化支持的设置

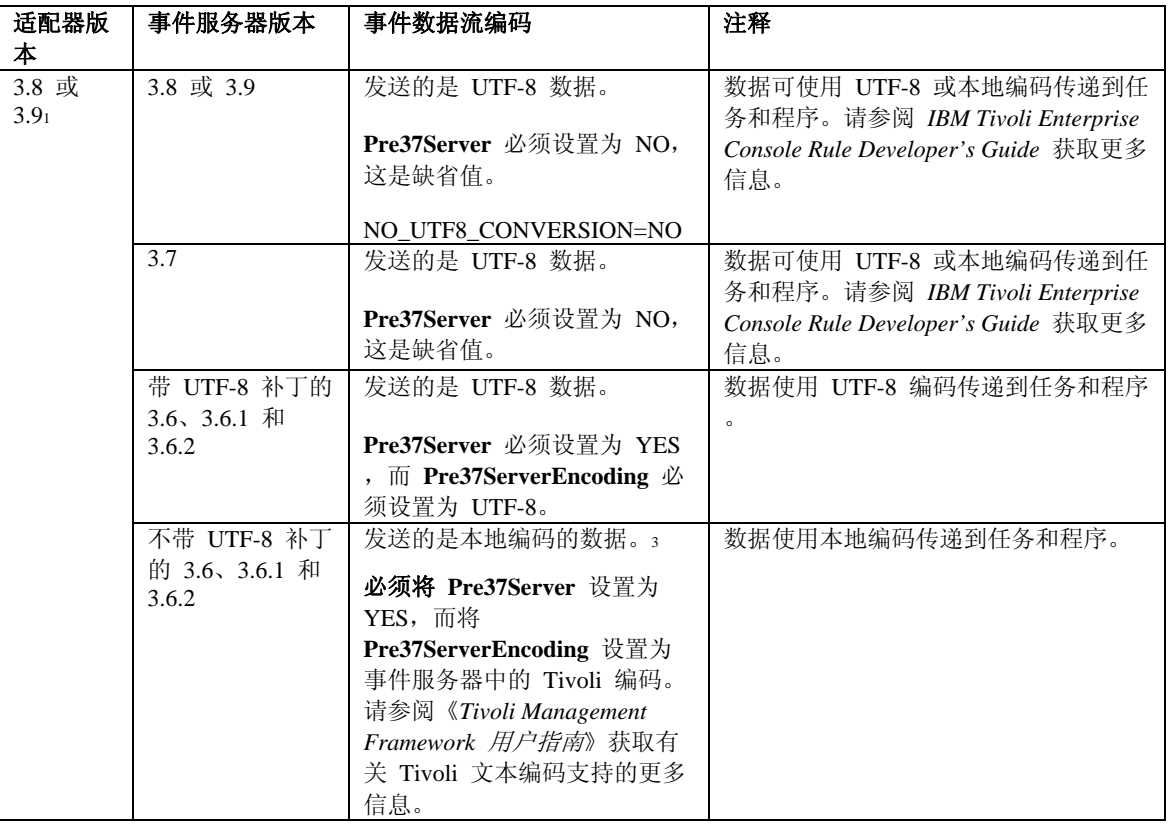

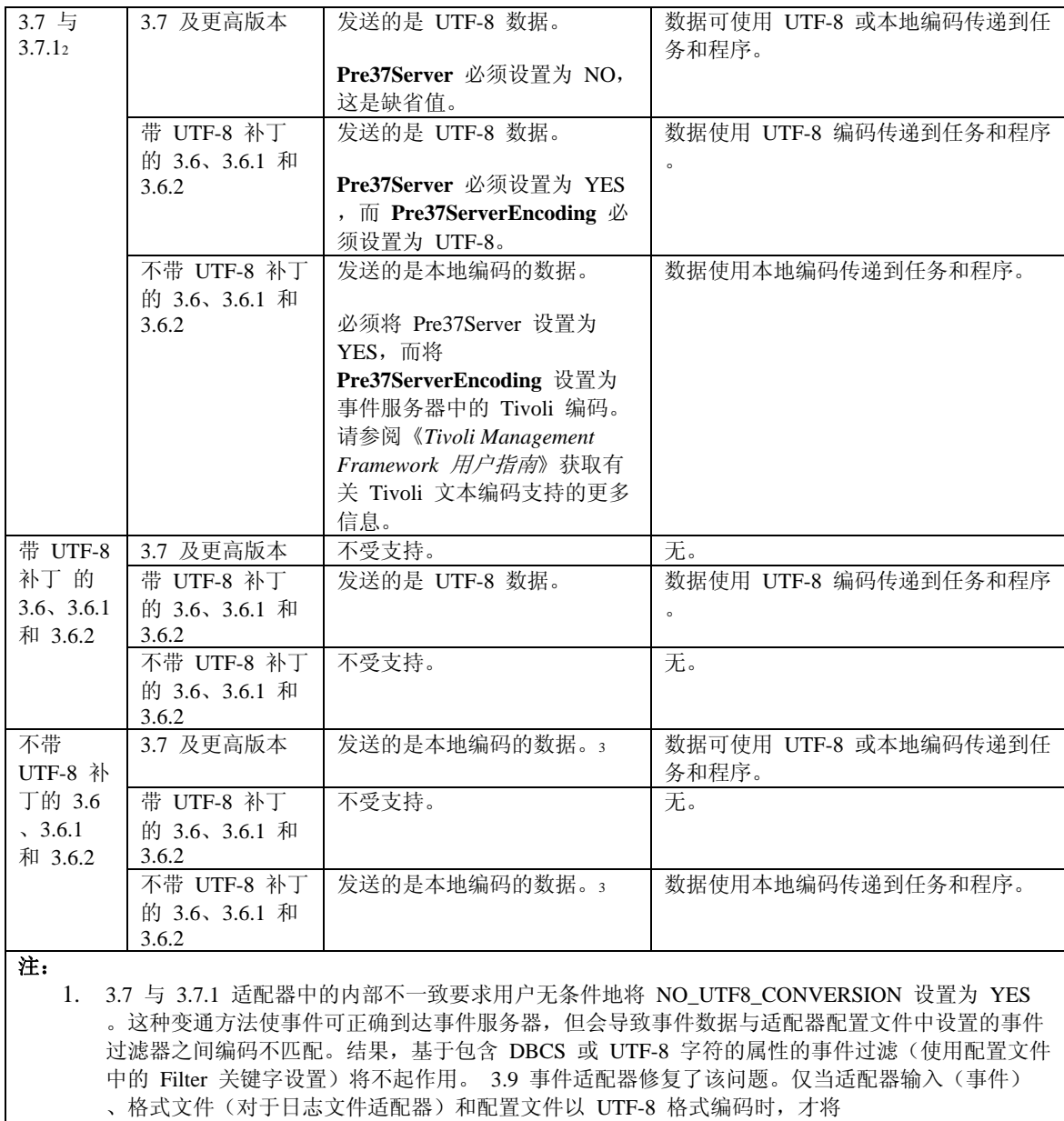

NO\_UTF8\_CONVERSION 设置为 YES。如果适配器输入、格式文件(对于日志文件适配器)和配 置文件以 DBCS 编码, 则将 NO\_UTF8\_CONVERSION 设置为 NO。

- 2. Tivoli Enterprise Console V3.7.1 中随附的 non-TME 日志文件类型的适配器必须将 NO\_UTF8\_CONVERSION 配置文件选项设置为 YES, 因为事件数据在传递到 Tivoli 事件集成工 具以转发到事件服务器之前,已经转换为 UTF-8。如果该选项未设置为 YES, 非英语事件数据将 不可用,因为这些数据将会被转换为 UTF-8 编码两次,一次由适配器转换,另一次由 Tivoli 事件 集成工具转换。
- 3. 适配器与事件服务器的本地编码必须相同。例如,来自适配器的 SJIS 编码数据不受设置为 EUJCP 编码的事件服务器的支持。

TEC 3.6.x 和 3.7.x 不再受支持

# 适配器格式文件中有非英语数据

对于日志文件类型的适配器,格式文件中的格式字符串内可使用非英语字符。这些非英语字符必须以本地编码或 UTF-8 编 码输入。这一点不同于之前的版本。下表总结了各版本的格式文件中的字符编码。

注意: 格式文件的内容不应包含同时以本地编码和 UTF-8 编码进行编码的不同字符串。在同一文件中使用混合编码可能导 致许多问题,包括事件过滤时不匹配、事件服务器无法读取事件内容,等等。

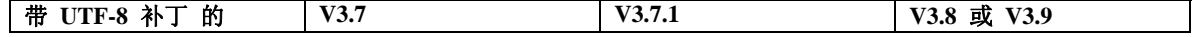

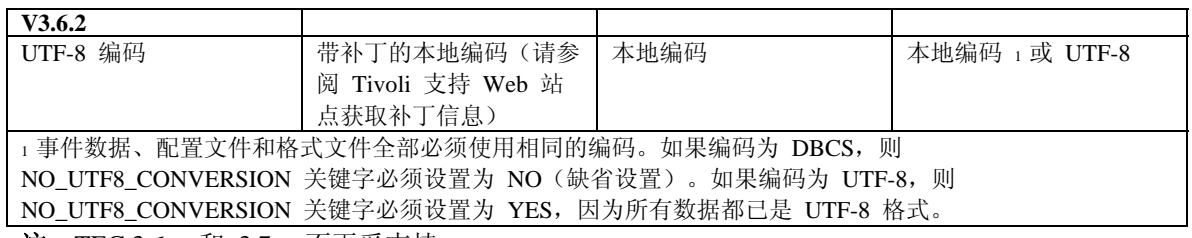

注:TEC 3.6.x 和 3.7.x 不再受支持

# 适配器配置文件中的过滤器中有非英语数据

对于日志文件类型的适配器,适配器配置文件中的 Filter 关键字定义的属性过滤器规范内可使用非英语字符。这些非英语 字符必须以本地编码输入。这一点不同于之前的版本。下表总结了各版本的配置文件中的字符编码:

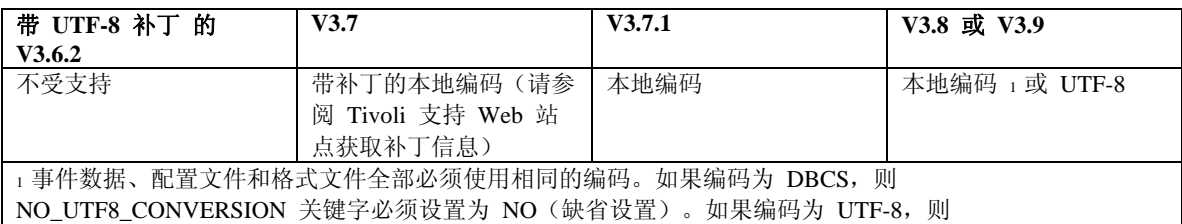

NO\_UTF8\_CONVERSION 关键字必须设置为 YES, 因为所有数据都已是 UTF-8 格式。

要在事件数据中使用 UTF-8,请完成以下操作:

- 1. 以本地编码(例如, SJIS)定制格式文件和配置文件
- 2. 使用 logfile\_gencds 为 UNIX 生成一个 .cds 文件
- 3. 如果使用了 DBCS 字符, 则将配置文件、格式文件和 .cds 文件转换为 UTF-8 编码。
- 4. 确保将转换为 UTF-8 编码的格式文件复制到 /etc/C 目录中
- 5. 在 UTF-8 语言环境(在 aix4-r1 平台上,可在 LANG 和 LC ALL 环境变量中将其设置为 EN US.UTF-8)中启 动适配器

注:

- 1. 要监视 UTF-8 编码的事件数据,必须将适配器的配置文件、格式文件和 .cds 文件全部设置为 UTF-8 编码
- 2. 上述过程对于 w32-ix86 平台需要进行修改。

# **IBM Tivoli Published Document** 更新

# 《**IBM Tivoli Enterprise Console V3.9** 适配器指南》

# [IY58303](#page-58-0) 下面是对『附录 *B*』中的"格式规范"部分的补遗。

如果适配器格式文件中使用了组件说明符 %s\*,则在匹配消息时,适配器会考虑 %s\* 组件说明符前面和后面的空格。 将以下格式规范作为示例:

FORMAT Test  $s*[x]$   $s*$ END

要使消息与该格式规范匹配,空格的出现形式必须如下:

- 日志消息中的 **[x]** 之后必须紧跟空格
- 消息中的 **[x]** 与紧靠 **[x]** 之前的常量之间不得有空格。

这在《*IBM Tivoli Enterprise Console V3.8* 适配器指南》中记述不准确。该问题在 TEC 3.8.0 Fix Pack 2 及后续发行版中 已经解决了。

注意:消息中第一个非空格字符之前的任何空格都会被适配器忽略。

#### [IY63407](#page-61-0) 以下信息是『第 2 章: 安装适配器 』的补遗。

为端点将现有 V3.8 适配器升级到 V3.9 时, 在适配器配置工具(ACF)进行升级的同时, V3.8 适配器会继续运行。 ACF 升级之后,将适配器配置概要文件(ACP)V3.9 分发到正在运行 V3.8 适配器的端点上将导致下列操作发生:

1. V3.8 适配器停止

2. V3.8 适配器被 V3.9 适配器覆盖

3. V3.9 适配器启动

#### 说明:

- 1. 此过程对于增强适配器也适用。
- 2. 以上描述的迁移路径实际上要求对于适配器不能存在停机时间。

要在安装了 ACF V3.9 之后从端点中除去现有的 V3.8 适配器(而不是将其升级),请执行下列操作:

- 1. 编辑端点上当前活动的现有 ACF 概要文件
- 2. 从概要文件除去所有条目并保存概要文件
- 3. 向端点分发概要文件。端点上的 V3.8 适配器将停止并被除去

注意:必须使用端点上当前活动的现有适配器配置工具概要文件,才能使空概要文件分发成功除去 V3.8 适配器。在 V3.9 上新建一个空适配器配置工具配置文件并将其分发到端点不会除去 V3.8 适配器。

[IY59911](#page-59-0) 以下信息是『第 9 章:**SNMP** 适配器』的补遗。此信息已添加到标题为"类定义语句文件"的部分中。

```
SNMP 事件示例
CLASS Port_Segmenting_CBT 
  SELECT 
    1: ATTR(=,$ENTERPRISE), VALUE(PREFIX, "1.3.6.1.4.1.52"); 
   2: SSPECIFIC = 258;
    3: ATTR(=,"boardIndex"); 
    4: ATTR(=,"portIndex"); 
  FETCH 
    1: IPNAME($AGENT_ADDR); 
    2: FQNAME($AGENT_ADDR,$FQ_DOMAIN); 
  MAP 
   hostname = $F1;fqhostname = $F2;boardIndex = $V3;
    portIndex = $V4; 
    sub_origin = PRINTF("board %s, port %s", $V3, $V4); 
    status = CLOSED; 
END
关键字
IPNAME(ip_addr) - 将提供的 IP 地址转换为 IP 名称
```
**IPADDR(ip\_name)** - 将提供的 IP 名称转换为 IP 地址

**FQNAME(ip\_name, domain)** - 将提供的 IP 名称或地址和域名转换为标准主机名。可将变量 \$FQ\_DOMAIN(在适 配器配置文件中根据 FQDomain 关键字来设置此变量)用于域。用来构建标准名称的算法基于域参数的值之上:

1. 如果 **domain** 是非"NO"值,将执行检查以查看输入的名称是否为标准名称。

2. 如果 domain 为"YES", 则该标准名称将使用 gethostbyname() 确定。如果失败, 则将使用 nslookup (在 Windows 上)或 res search (在 UNIX / Linux 上)。

3. 如果 **domain** 为任何其他值,则将通过向 ip\_name 参数附加 domain 参数来创建标准名称。

**PRINTF** - 使用 C 型 **printf()** 格式字符串来构建事件属性。有关更多信息,请参阅『附录 C』"类型定义语句文件参 考"。

**SUBSTR** - 从属性值中抽出子串。有关更多信息,请参阅『附录 C』"类型定义语句文件参考"。

### 以下信息是『附录 *C.* 类定义语句文件参考』的补遗。

使用以下内容替换"FETCH 语句部分中的示例:"

#### FETCH

1: SUBSTR(\$V2,1,5);

此语句使用变量 \$V2 的值(该值从 <select statement> number 2 中指定),并将由 \$V2 的开头四个字符表示的子串 指定给变量 \$F1。

使用以下内容替换 "MAP 语*句*部分: "

MAP 语句将创建要放入传出的 Tivoli Enterprise Console 事件中的事件属性和关联的值。MAP 语句由一个或多个 <*map\_statement*> 表达式组成。每个 <*map\_statement*> 具有以下格式: <slot\_name> = <string>; <slot\_name> = <variable>;  $\text{1}$  <slot name> = PRINTF(<format string, <var1>, ..., <varn>);

<*slot\_name*>

指定任意事件属性的名称。事件属性应对应于事件服务器上适配器的 BAROC 文件中定义的事件属性。

<*string*> 任意字符串。

#### PRINTF

指定应使用 C 型 **printf()** 格式字符串创建的事件属性的值。此格式字符串仅支持 %s 格式说明符。

# <*var*>

```
可以包含 <string> 或 <variable>。
```

```
以下是 MAP 语句的示例:
MAP 
  origin = $V2; 
  hostname = $HOSTNAME; 
  msg = PRINTF("The origin is %s", $V2);
```
在此示例中,**origin** 事件属性被赋予 SELECT 语句变量 \$V2 的值。**hostname** 事件属性被赋予 \$HOSTNAME 关键字 的值。假定变量 \$V2 的值为 **9.17.123.234**,则 **msg** 事件属性将被赋予值。初始值是 **9.17.123.234**。

MAP 语句的输出为事件属性名称 / 属性值对的列表, 该列表用来生成将发送到事件服务器的传出 Tivoli Enterprise Console 事件。

# [IY67193](#page-49-0) 以下信息是第 169 页的补遗。

# **NumEventsToCatchUp**

指定适配器从 Windows 事件日志中的哪一个事件开始处理。如果要监视的源是新的源,或者适配器已停止了很长一段 时间, 则该选项可提供一定程度的灵活性。有效值如下:

- **0** 从日志中的下一个事件开始处理。这是缺省值。
- **–1** 从日志中最早的事件开始处理。

<span id="page-89-0"></span>*n n* 代表非零(0)正数。从日志中最新事件之前的第 *n* 个事件开始处理;也就是说,从日志中最新事件倒数的第 *n*  个事件开始处理。如果 *n* 大于可用事件数,将处理所有可用事件。

如果某个事件已进行处理,则除非该值指定为 **-1**,否则将不会再次读取该事件。

[IY71136](#page-53-0) 以下信息是对『第 *1* 章』的"事件过滤"部分的阐明。

以下句子:

为事件过滤器条目指定的类名必须匹配定义的类名;适配器并不一定了解类层次结构。

已替换为:

为事件过滤器条目指定的类名必须匹配定义的类名,并且必须列出要过滤的每个类。适配器并不了解 *BAROC* 文件中 的 *ISA* 关键字或 *FMT* 文件中的 *FOLLOWS* 关键字定义的类层次结构。

例如,假定 FMT 文件中包含下列条目:

FORMAT Event\_Base FORMAT Event Print Error FOLLOWS Event Base

如果两个类都要进行过滤,则两个类都必须列出:

Filter:Class=Event\_Base Filter:Class=Event\_Print\_Error

如果仅列出 FMT 文件中的 Event Base , 则将仅过滤 Event Base 类。Event Print Error 类将不过滤。

[IY54989](#page-67-0)『第 *10* 章:*UNIX* 日志文件适配器』的"**UNIX** 日志文件适配器故障诊断"部分添加了以下信息

对于 **Linux**:**ps -ef** 命令的输出显示 Linux 日志文件适配器的多个进程。这是正常行为,并且停止适配器时也将停止 所有进程。手动停止任何进程可能导致适配器发生故障或运行失常。

[IY55909](#page-69-0)『第 *7* 章:*OpenView* 适配器』中的"**OpenView**"部分内应新增以下信息

此适配器为面向 HP-UX、Solaris 和 Windows 的 OpenView 6 与 7 而提供。

注意:针对 HP OpenView V7 和 V7.5 平台的事件日志文件适配器已经以 Beta 版的形式提供。

[IY56178](#page-69-0)『第 *5* 章:*AS/400* 消息适配器』的"类定义语句文件"部分中已新增了以下信息

注意:CDS 文件中每行的最大字符数为 1024。

[IY75056](#page-56-0) 以下信息应视为『第 1 章』的"事件信息和属性"的补遗。

事件中不应包含重复的属性名称。如果到达服务器或状态相关引擎的事件包含重复的属性,则将保留列出的最后一个 值,并废弃前面的值。重复的属性名表示存在不正确的事件,必须在源中对事件进行修改,以避免包含要被废弃的数据  $\circ$ 

[IY58509](#page-72-0)《IBM Tivoli Enterprise Console 适配器指南》的『第 10 章: 揢NIX 日志文件适配器』中的"配置文件"部分内应添 加以下信息:

**LogSources** 

指定要轮询的日志文件。必须指定每个文件的完整路径,并且文件名必须以逗号(.)分隔。在每个文件名中,还可 以使用星号(\*)代表任意字符串,或使用问号(?)代表任意单个字符。 例如, mylog\* 将使适配器轮询名称以 mylog 开始的所有日志文件,而 mylog??? 则使适配器轮询名称由 mylog 后紧跟三个字符构成的所有日志文件。 问号不能用于替代文件名与文件扩展名之间的句点。例如,要查找 mylog.txt, 需指定 mylog.???, 而非 mylog???? 。只有文件名中支持使用这些通配符;路径必须明确指定。

# **Tivoli Event Integration Facility Reference V3.9**

[IY73291](#page-55-0) 以下信息是第 66 页的"*Appendix A*"中"**Java Language API**"的"*TEC Event*"子节的补遗。

A legitimate event string has the following form:

ID SEMICLN ( ID = (STRING | VALUE | EMPTY\_STRING) SEMICLN )\* "END" [CNTRL\_A]

The tokens for the event string grammar are explained in detail below:

SEMICLN  $:= "i"$ 

EOUALS  $:=$  " $=$ "

CNTRL  $A := " \ 001"$ 

 $ID := Any non-empty sequence of characters from the set$  $a-z.A-Z,0-9, -,$ 

> containing at least one character from a-z,A-Z

STRING := Begins and ends with either single quotes or double quotes. Any embedded quotes that are the same as the quotes being used to delimit the string must be escaped with the same quote character. For example:

- 'embedded single(')' would be written 'embedded single('')'

- "embedded double(")" would be written "embedded double("")"

- "embedded single(')" would be written "embedded single(')"

The only other restriction on STRING tokens is that they can't contain the NUL character ('\000') or control-A ('\001').

VALUE := Any non-empty sequence of characters excluding all ASCII control Characters ("" - ""), the space character (" "), the single quote (""), the equals sign  $("="")$ , and the semi-colon  $(";")$ .

EMPTY\_STRING := This token represents an empty string. No quotes are needed for this value.

The first ID token is the class name of the event. The sequence of instances of "ID=(STRING|VALUE);" specify the slot/value pairs and "END" marks the end of the event. The teminating character ^A is optional. Each ID used as a slot name must be unique with respect to all the other IDs used as slot names and the slot name can't be "END". Before and after any of the tokens in an event string, there can be an arbitrary amount of whitespace (characters ", "\t", "\r", "\n") with one exception. Nothing can appear after the terminating ^A if it's present. The following are examples of valid event strings:

```
 Class1; 
      msg='embedded quote ''.' ; 
      hostname=artemis; 
   END 
   Class2;END^A 
  Class3; msg = theMessage ; END Class4; 
      msg='Here''s a newline 
 rest of msg'; 
 END
```
[IY56192](#page-55-0) 以下信息应添加到"*Chapter 5 - Filtering Events at the Source*"中的"Regular Expressions in Filters"部分内。这些文本应 放到该部分中的"Note:"之前。

#### **Syntax of Regular Expressions:**

A regular expression is zero or more branches, separated by "|". It matches anything that matches one of the branches.

A branch is zero or more pieces, concatenated. It matches a match for the first, followed by a match for the second, etc.

A piece is an atom possibly followed by "\*", "+", or "?". An atom followed by "\*" matches a sequence of 0 or more matches of the atom. An atom followed by "+" matches a sequence of 1 or more matches of the atom. An atom followed by "?" matches a match of the atom, or the null string.

An atom is a regular expression in parentheses (matching a match for the regular expression), a range (see below), "." (matching any single character), "<sup>^"</sup> (matching the null string at the beginning of the input string), "\$" (matching the null string at the end of the input string), a "\" followed by a single character (matching that character), or a single character with no other significance (matching that character).

A range is a sequence of characters enclosed in brackets "[]". It normally matches any single character from the sequence. If the sequence begins with "^", it matches any single character not from the rest of the sequence. If two characters in the sequence are separated by "-", this is shorthand for the full list of ASCII characters between them (e.g. "[0-9]" matches any decimal digit). To include a literal "]" in the sequence, make it the first character (following a possible "^"). To include a literal "-", make it the first or last character.

A sample program is provided in the EIFSDK for testing regular expressions. The sample is provided for each operating system in the <eifsdk>/bin/\$INTERP directory. The sample name is 'regtest'. A sample input file, regtest.data, is also provided.

Note: The regular expression code is a slightly altered version of code originally written by Henry Spencer Copyright (c) 1986 by University of Toronto. Not derived from licensed software. Permission is granted to anyone to use this software for any purpose on any computer system, and to redistribute it freely, subject to the following restrictions:

- 1. The author is not responsible for the consequences of use of this software, no matter how awful, even if they arise from defects in it.
- 2. The origin of this software must not be misrepresented, either by explicit claim or by omission.
- 3. Altered versions must be plainly marked as such, and must not be misrepresented as being the original software.

# 以下信息是第 59 页上的"*Appendix A*"中的"**Java Language API**"的 disconnect() 引用的补遗。

#### **disconnect(time)**

Flushes the cache and then closes any open connection to the event server.

#### Synopsis

disconnect (*max\_seconds\_to\_wait*)

#### Arguments

Note: For all values control is returned to the caller as soon as the cache is emptied.

< 0 Wait forever or until the cache is emptied. If the server is down, this routine will not return.

 $= 0$  Send events from the cache while the connection remains up. This could take a long time if the cache is large.

 $\geq$  0 Stop emptying the cache after the specified number of seconds.

#### Examples

public synchronized void disconnect(int max\_seconds\_to\_wait)

# [IY62178](#page-60-0) 以下信息是"*Chapter 4 - Building an adapter*"的补遗。

Table 7 Libraries for non-TME adapters developed with Event Integration Facility C API has been updated with the following entry:

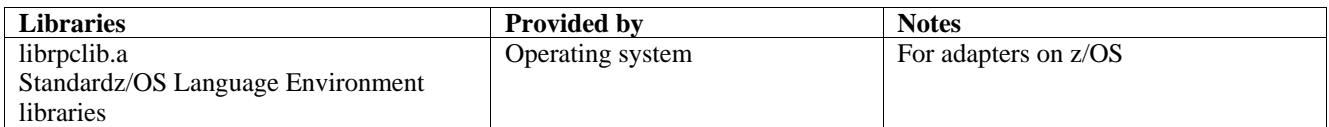

A new section has been added to the end of the chapter with the title "**Using the Event Integration Facility on z/OS**". This section will contain the following information:

The following Event Integration Facility toolkit binaries are unique to z/OS. To use these binaries, you must transfer them to your z/OS USS system in binary. Note: These files only support non-TME transport.

- EIFSDK/bin/os390/postzmsg
- EIFSDK/lib/os390/libteceeif.a

The following Java files may also be transferred in binary and used on z/OS. These files are used for both the Java version of the Event Integration Facility and for State Correlation with the C version.

- EIFSDK/jars/evd.jar
- EIFSDK/jars/log.jar
- EIFSDK/jars/zce.jar
- EIFSDK/jars/xercesImpl-4.2.2.jar
- EIFSDK/jars/xml-apis-4.2.2.jar

**Note**: the EIFSDK directory is found on the IBM Tivoli Enterprise Console TME New Installations CD or in the directory where you placed it.

In order to use the C version of the Event Integration Facility on z/OS the appropriate EBCDIC codeset files (such as IBM-1047) need to be in the \$TISDIR/codeset directory. This will allow for UTF-8 conversion to take place. These files can be transferred (in binary) to a USS directory such as /etc/Tivoli/codeset. To use the codeset, export TISDIR=/etc/Tivoli on your USS system.

# 以下信息是"*Chapter 5-Filtering events at the source* "的补遗 。

Table 10 Library paths and directories for adapters built with the C API has been updated with the following entry:

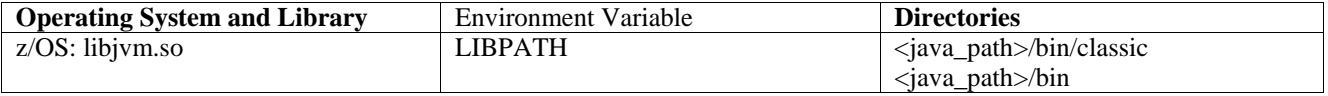

#### 已将以下信息添加到"Chapter 5"的"Activating state machines"部分。

In order to use State Based Correlation on z/OS, do the following:

1. Your xml rules must be in codepage IBM-037 rather than IBM-1047. To convert a file from IBM-1047 to IBM-037, use the following command:

# **iconv -f IBM-1047 -t IBM-037 filename > outfile**

- 2. Transfer **tecsce.dtd** to your US system. Note: **tecsce.dtd** cannot be in EBCDIC. Therefore, you must do a binary transfer.
- 3. If JIT needs to be disabled, use Java version 1.3.1 to do so with the following command:

#### **export JAVA\_COMPILER=NONE**

# [IY71318](#page-53-0) 以下信息是第 13 页上的"*Chapter 3*"的补遗。

The following is an example of a configuration file that enables the application to receive events using sockets: BufferEvents=NO BufEvtPath=/tmp/eif\_socket\_recv.cache TransportList=t1 t1Type=SOCKET t1Channels=t\_

t\_ServerLocation=my.server.com t Port=5151

**Note**: When the receiver is configured to use sockets, the value of **BufferEvents** must be set to **NO** the receiver using socket transport. When **BufferEvents** is set to **YES,** the EIF pulls information from the socket and the event is immediately placed in the buffer where the tec\_get\_event retrieves it. This may cause event loss if the buffer grows so large that it wraps in the buffer file.

# [IY54505"](#page-67-0)*Chapter 4 -Building an adapter*"中描述如何对适配器进行编程的部分内新增了以下信息

When building a TME adapter using the Tivoli Application Development Environment the tec\_create\_handle API calls the tis set def cs function, which sets the default code set for other tis calls. When building a non-TME adapter the locale is set independently of the Event Integration Facility. Calling the tec\_create\_handle API does not change the locale.

# [IY56893"](#page-70-0)*Appendix A*, "**Application programming interfaces**"的"tec\_put\_event"部分新增了以下信息"

**Note:** If buffering is enabled in the configuration file, events are placed into a buffer and then sent on a separate thread. If a call to tec\_put\_event is followed by a call to tec\_destroy\_handle , the handle might be destroyed before the event can be sent. To prevent this from happening use the ed sleep utility function after tec put event to allow time for the event to be sent. For example:

ed\_sleep(0,100);

# [IY67231](#page-50-0) 以下信息是第 33 页上的"*Chapter 5: Filtering events at the source*"的更新。

Before activating the state based correlator, ensure that the rules have been written based on the information described in the *IBM Tivoli Enterprise Console Rule Developer's Guide*.

Follow this procedure to enable the state based correlation:

1. Modify the state correlation keywords in the configuration file. The following code fragment illustrates the use of the appropriate keywords:

```
UseStateCorrelation=YES 
# for Windows only 
StateCorrelationConfigURL=file:C:\tmp\test.xml 
# for all other INTERPs 
# StateCorrelationConfigURL=file:///tmp/test.xml
```
2. To run state correlation on an adapter place both the XML and DTD files in the path specified in step 1.

Note: The DTD, tecsce.dtd is the supported type definition for TEC state based correlation and is provided by both the ACF component (\$BINDIR/TME/TEC/default\_sm/tecsce.dtd) and the EIF SDK (default\_sm/tecsce.dtd).

- 3. Add the following files to the CLASSPATH environment for the adapter. This can be done either in the environment from which the adapter is run or via the adapters configuration file. The files:
	- zce.jar
	- log.jar
	- xercesImpl-4.2.2.jar
	- xml-apis-4.2.2.jar
	- evd.jar

are provided with the ACF component (\$BINDIR/../generic\_unix/TME/TEC) and the EIF SDK ( jars/\*) as well as the TME logfile adapters and the non-TME logfile adapters for AIX, SOLARIS(Sparc), HP/UX and Linux (all supported platforms). They are also provided for the TME installed Windows logfile adapter.

Note: xercesImpl-4.2.2.jar and xml-apis-4.2.2.jar replaces xerces-3.2.1.jar as of 3.9.0-TEC-FP01.

Set the CLASSPATH via the configuration file for the logfile adapters with the PREPEND\_CLASSPATH or APPEND\_CLASSPATH keywords. For TME adapters, the jar files are located at:

\$TECADHOME/../../../../generic\_unix/TME/TEC

and for non-tme:

\$TECADHOME/jars

Add one of either PREPEND\_CLASSPATH or APPEND\_CLASSPATH to your configuration file (using the appropriate path separator, : for unix and ; for windows) using the full path to each of the jar files listed above. For example on a Solaris TME unix logfile adapter:

PREPEND\_CLASSPATH=\$TECADHOME/../../../../generic\_unix/TME/TEC/zce.jar:\ \$TECADHOME/../../../../generic\_unix/TME/TEC/log.jar:\ \$TECADHOME/../../../../generic\_unix/TME/TEC/xercesImpl-4.2.2.jar:\ \$TECADHOME/../../../../generic\_unix/TME/TEC/xml-apis-4.2.2.jar:\ \$TECADHOME/../../../../generic\_unix/TME/TEC/evd.jar

**Note:** The above would all be on one line (no "\") and the value of \$TECADHOME should be expanded. For TME adapters, it is possible to use \$TECADHOME in the ACF "Environment" panel without expanding it and it will be filled in by ACF.

4. For adapters that are built using the C API such as the TEC logfile adapters, it is necessary to have the library path point to the java libraries in order to use state base correlation via JNI. This is documented in the aforementioned "Activating State Machines" section of the Tivoli Event Integration Facility reference but can also be effected by the use of either the PREPEND\_JVMPATH or APPEND\_JVMPATH configuration file keywords. As with the classpath example above, the appropriate path separator must be used if more than one path and should point to the location where the JVM shared library for the jre is located. Using the Solaris TME UNIX logfile adapter example above assuming that the JRE (Java runtime) to be used is located at \$TECADHOME/../jre, add:

#### PREPEND\_JVMPATH=\$TECADHOME/../jre/lib/sparc

Note: See Table 10 in the Tivoli Event Integration Facility reference for other interps. Also note that \$TECADHOME must be expanded as with the previous example.

| <b>Operating System and</b> | <b>Environment Variable</b> | <b>Directories</b>                                     |
|-----------------------------|-----------------------------|--------------------------------------------------------|
| Library                     |                             |                                                        |
| AIX: libjvm.a               | <b>LIBPATH</b>              | /InstallDir/bin/aix4-r1/TME/TEC/jre/bin/classic        |
|                             |                             | /InstallDir/bin/aix4-r1/TME/TEC/jre/bin                |
| HP-UX: libjym.sl            | <b>SHLIB PATH</b>           | /InstallDir/bin/hpux10/TME/TEC/jre/lib/PA_RISC/classic |
|                             |                             | /InstallDir/bin/hpux10/TME/TEC/jre/lib/PA_RISC/        |
| Linux: libjym.so            | LD_LIBRARY_PATH             | /InstallDir/bin/linux-ix86/TME/TEC/jre/bin/classic     |
|                             |                             | /InstallDir/bin/linux-ix86/TME/TEC/jre/bin             |
| <b>Solaris Operating</b>    | LD LIBRARY PATH             | /InstallDir/bin/solaris2/TME/TEC/jre/lib/sparc         |
| Environment: libjvm.so      |                             |                                                        |
| Windows: libjvm.dll         | <b>PATH</b>                 | \InstallDir\bin\TME\TEC\jre\bin\classic                |

*Table 10. Library paths and directories for adapters built with the C API*

**Note:** Failure to initialize state based correlation for the Windows event logfile adapter can lead to an application fault. The fault occurs in the msvcrt.dll wscanf() function.

# **IBM Tivoli Enterprise Console V3.9 Command and Task Reference**

# 以下信息是"Chapter 1"的补遗。

# **wstoptecgw (managed node version):**

The managed node version of the **wstoptecgw** command is used to stop a Tivoli Enterprise Console gateway that is installed on a managed node. The managed node version of the **wstoptecgw** command is installed on a managed node and the

<span id="page-95-0"></span>endpoint version of the **wstoptecgw** command is installed on endpoints. The appropriate **wstoptecgw** command is automatically invoked when a tec\_gateway profile is distributed to either a managed node or to an endpoint. The **EnableSigTerm** keyword is used to determine which version of the command is installed. The default value is **EnableSigTerm =YES**, which means the new version of the **wstoptecgw** command is used when the gateway is installed on a managed node.

#### **Syntax:**

wstoptecgw

# **Description:**

The managed node version of the **wstoptecgw** command stops a Tivoli Enterprise Console gateway that services managed nodes. The Tivoli Enterprise Console gateway restarts automatically upon receipt of an event, so there is no corresponding command to start the gateway. This command must be run in the shell sourced on the host (managed node) that contains the gateway. To get the **wstoptecgw** command on the shell sourced on the host (managed node) that contains the gateway, perform the following steps.

1. Ensure that the Adapter Configuration Facility is installed on the managed node to act as the Tivoli Enterprise Console gateway.

2. Create an adapter configuration profile entry for the tec\_gateway configuration file and ensure that **EnableSigTerm=YES**  is specified.

3. Distribute the tec\_gateway adapter configuration profile to the managed node. The **wstoptecgw** command is now installed in the \$BINDIR/bin/ directory on the managed node.

# 下面是对第 78 页上 wrb 命令的 -imptgtdata 选项的更新:

#### **-imptgtdata** *data\_file target rule\_base*

Imports a supporting data file into a rule base target. This file must already exist in the TEC\_RULES subdirectory, and it is distributed with the rule base. For example, the following files can be imported:

- Event Integration Facility configuration file
- Prolog fact file
- Prolog data file

#### data\_file

Specifies the name of the file to be imported to the named rule base target. Specify the file name, not the path. The file must already exist in the TEC\_RULES subdirectory.

# target

Specifies the name of the rule base target that will receive the imported data file.

#### rule base

Specifies the name of the rule base that contains the target.

#### 以下信息是"Configuration Parameters Appendix"的补遗。

The following parameters can be set in the .ui server config file, which is located in the \$BINDIR/TME/TEC directory.

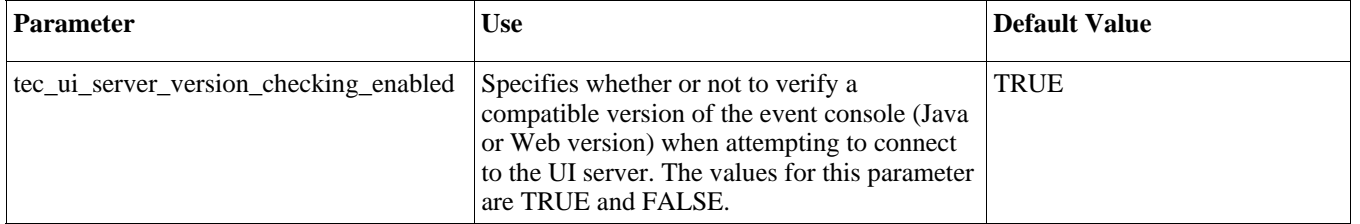

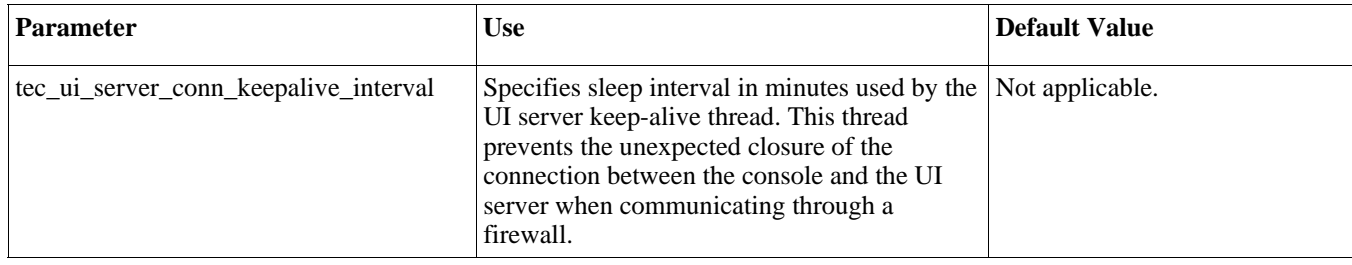

# [IY57986](#page-57-0)、[IY69755](#page-52-0)、[IY67023](#page-50-0) [IY74714](#page-55-0) 以下信息是"Configuration Parameters Appendix"的补遗。

The following parameters can be set in the .tec\_config file, which is located in the \$BINDIR/TME/TEC directory. The parameters can be viewed within rules by using the get\_config\_param predicate. The values specified in the tec\_recv\_agent\_port, tec\_disp\_rule\_port, and tec\_rec\_rule\_port parameters should be set greater than 5000 to avoid conflicting with automatically assigned ports.

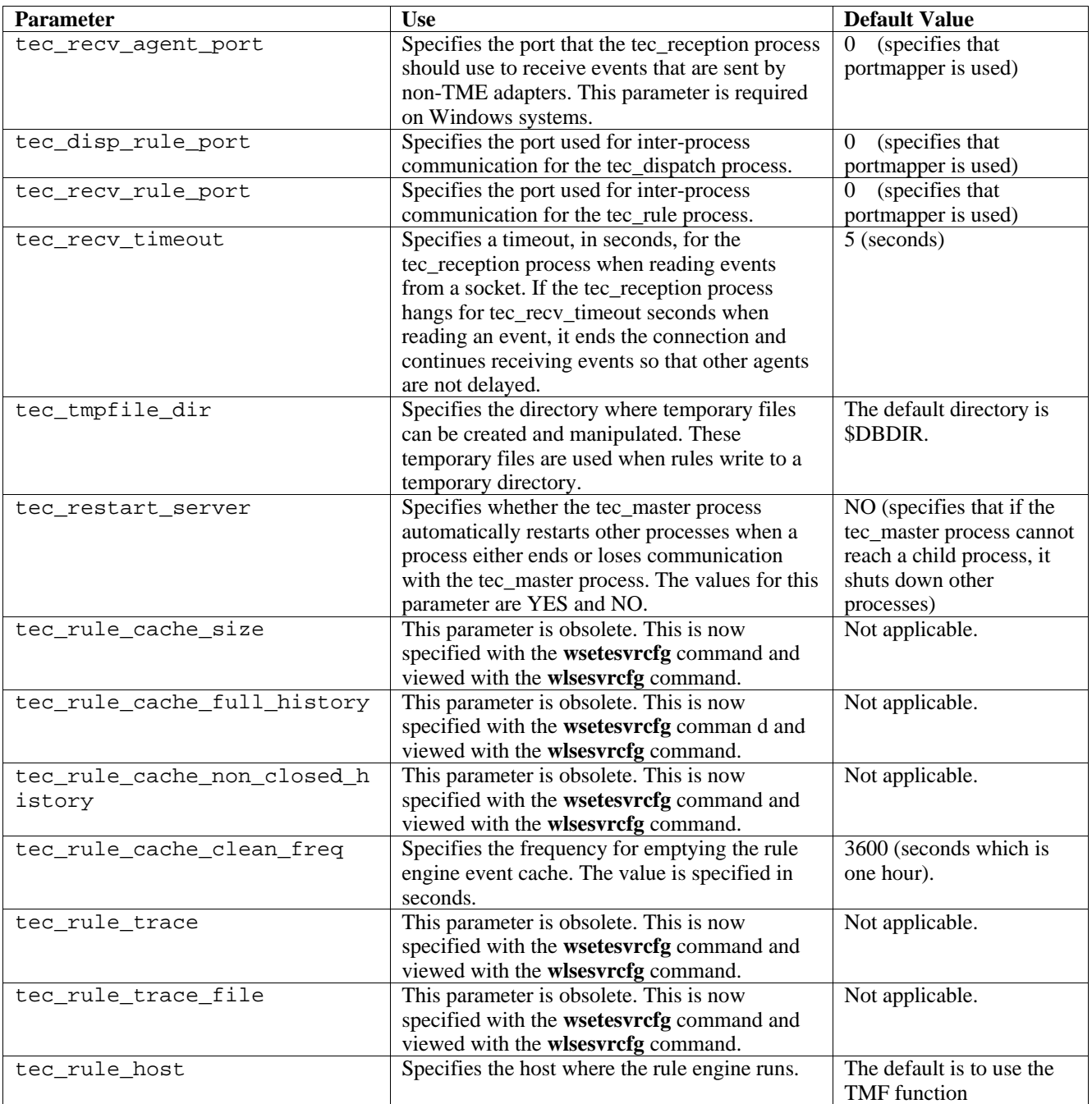

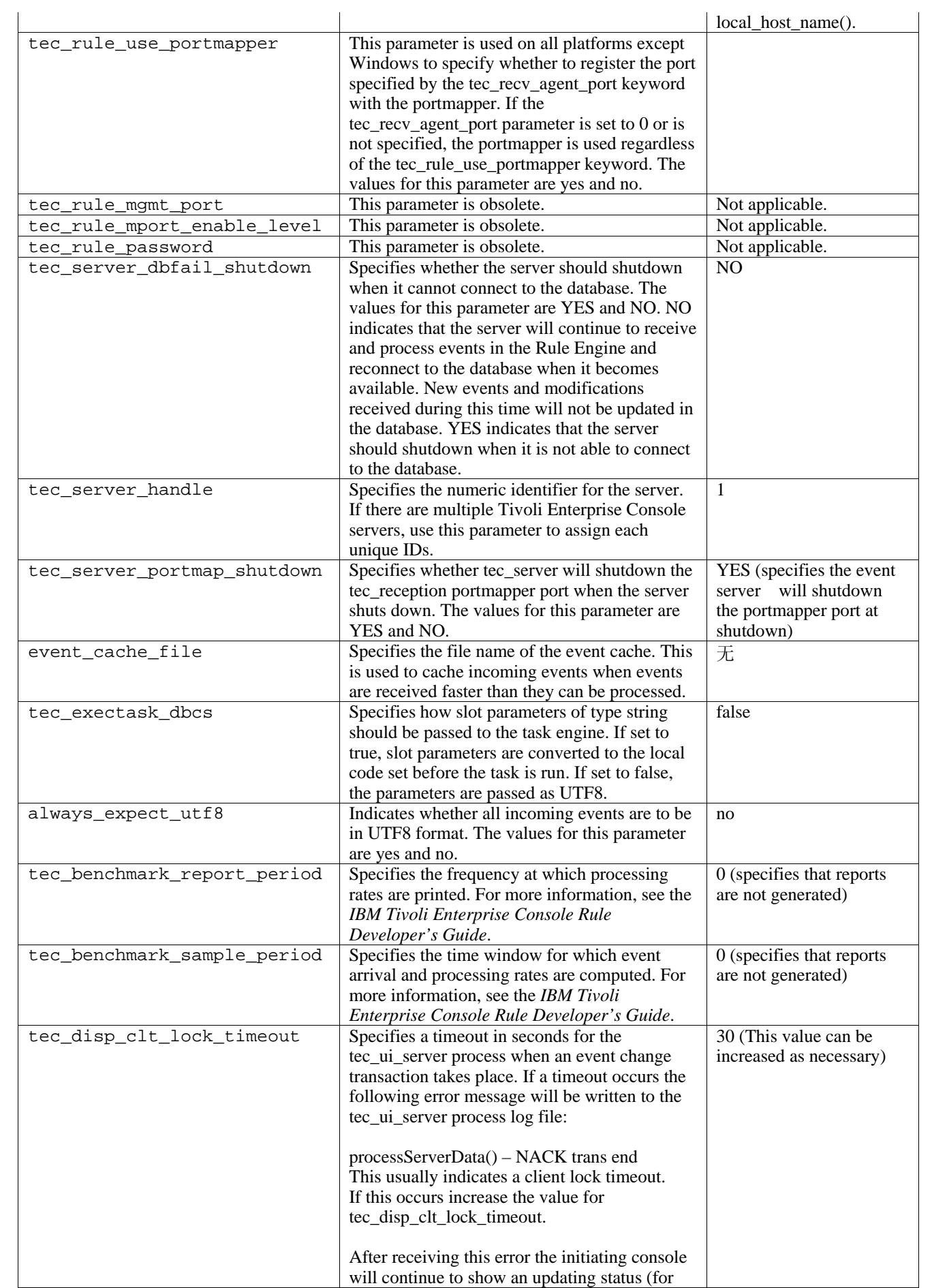

# 事件递送可靠性的新参数

The following parameters have been added in order to help improve the reliability of event delivery and prevent the loss of events while stopping the event server. To improve the reliability of event delivery, an update to the Event Integration Facility (EIF) library allows the sender (for example, an adapter) to verify an active connection is available before sending the event.These enhancements include new configuration parameters, which are detailed below.

#### **EIF Sending Process Parameters**

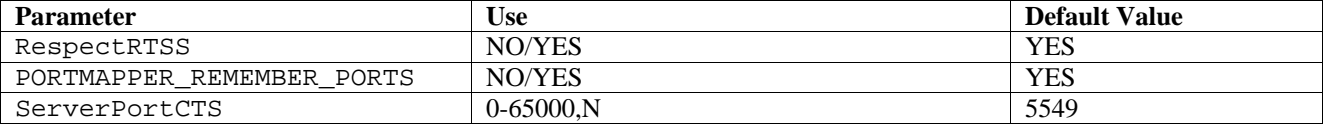

# **EIF Receiving Process Parameters**

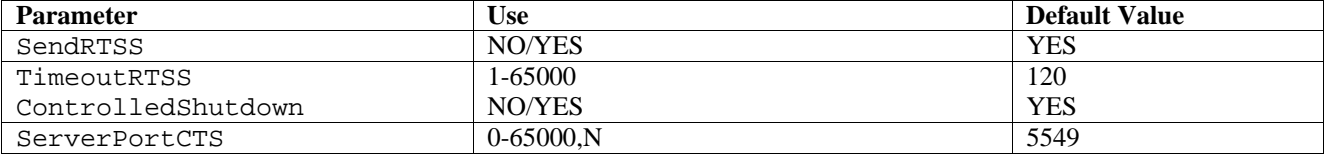

# **Keywords**

# **RespectRTSS**

 Default YES YES – stop sending when RTSS NO – do check for RTSS

#### **PORTMAPPER\_REMEMBER\_PORT**

- Default YES
- YES try the previous port obtained do not request from portmapper unless this port fails.
- NO use portmapper on every connection

#### **SendRTSS**

 Default YES YES - send RTSS "SHUTDOWN" NO – do not send RTSS "SHUTDOWN"

#### **TimeoutRTSS**

 Time (seconds) to wait for all data to be received Default 120 0 – wait indefinitely max 3600 (1hr)

#### **ControlledShutdown**

 Default YES YES/NO

#### **ServerPortCTS**

Similar to ServerPort but specifies a CTS port for this location. Setting a ServerPortCTS will enable CTS port. Default <not defined> will not use CTS port Value – <portnumber>,N

# **Sender**

When using RespectRTSS the sender will check for data available on the socket before sending, when the data available on the socket is a "SHUTDOWN"message the send will fail to the application. If no data is available then the send will proceed. A "SHUTDOWN" message sent out by the receiver does not indicate that it is done reading, just that it wants the connection to stop sending data.

By default, a sender that makes multiple calls to send in connection-less mode, and portmapper is used, will try to reuse the port from the previous connection. The PORTMAPPER\_REMEMBER\_PORT keyword can disable this so that a request to portmapper is made every time.

To explain the ServerPortCTS keyword, knowledge of ServerLocation ServerPort configuration is necessary.

A comma-separated list of entries for ServerLocation will configure multiple destinations. The comma-separated list of ports for ServerPort will match 1:1 with the ServerLocations. Fewer ServerPorts will result in port 0 for each extra location. Fewer locations will yield destinations to localhost on the extra port.

A comma-separated list of ports for ServerPortCTS will match up with ServerPort keyword. An 'N' for a port will indicate None and disable ServerPortCTS forthat destination.

The configuration examples below show how this might work.

# **Example 1:**

 ServerPort=5529 SeverPortCTS=5549

#### **Example 2:**

 ServerPort=5529,8801,8803 SeverPortCTS=5549,9901,9903

A port of N for the CTS port indicates None, port 0 will indicate portmapper and remaining ports will use the last one used similar to how ServerLocation and ports match up.

#### **Example 3:**

ServerPort=5529,8801,8803 SeverPortCTS=5549,N,9903

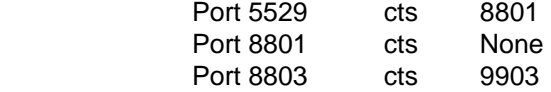

Omission of keywords for the Sender will yield the following functionality RespectRTSS=YES ServerPortCTS=N

# **Receiver**

When SendRTSS is enabled the receiver will send a "SHUTDOWN" message to all active connections when in shutdown. The receiver will continue to read data from sockets until no more data is available, and adapters that choose to ignore the "SHUTDOWN" message (all previous adapters) may keep this process alive indefinitely. The TimeoutRTSS is the amount of time to wait before simply closing all connections and discarding data in transit. The EEIF uses a connection pool and cannot distinguish between a 'well behaved' adapter and a chaotic one.

ControlledShutdown tells TEC Reception to use the controlled shutdown when set to YES. When this is set to NO TEC Reception will not use the controlled shutdown.

# [IY65276](#page-49-0) 有关 wrb 命令的部分已使用以下信息进行更新。

The following command copies an existing rule base to another existing rule base.

### **-cprb [-classes] [-rulesets] [-rulepacks] [-targets] [-delete | overwrite] [-force] source destination**

If any of the -classes, -rulesets, -rulepacks, or -targets arguments are not specified, then the class sets, rule sets, rule packs, rule base targets, and data files are all copied.

#### -**targets**

Copies rule base targets and data files.

#### 描述 **wlsemsg** 命令选项的部分中新增了以下信息。

#### **–k** *key*

This parameter specifies the field sort selection criteria. Events are sorted in ascending order by event\_handle, server\_handle, and date reception. Other values are Administrator, Class, Hostname, ID, Message, Origin, Repeat Count, Severity, Source, Status, Sub\_Source and Sub\_Origin. The ID field is defined..."

# [IY53185](#page-66-0) **wupdnvgroups** 命令选项的部分中新增了以下信息。

#### **wupdnvgroups**

Updates the ServiceUnavailable event group required to use the netview.rls rule set.

#### **Syntax**

**wcrtnvgroups** *[host[:port] user password]* 

# **Description**

The **wupdnvgroups** script uses the **wconsole** command to update the ServiceUnavailableEvents Event group filter for the ServiceUnavailable event group. This event group contains events from the IBM Tivoli NetView product that indicate that IBM WebSphere Application Server, DB2, and WebSphere MQ applications are unavailable.

# **Authorization**

senior

#### **Options**

*host[:port]* 

Specifies the name of the host where the event console runs and optionally, the port used by the host. If port 94 is not used, the port must be specified.

*user* 

Specifies the user name of the administrator. If not specified the ID of the user that is currently logged on is used.

*password* 

Specifies the password of the administrator. This option is required if specifying a user.

**Note:** If operating on an AIX system and logged in as root, explicitly specify the host name, user ID, and password to prevent the login window from displaying. This is not necessary if logged in to an AIX system under any other user ID.

#### **Examples**

The following example updates the ServiceUnavailable event group on a system called phizer:

wupdnvgroups phizer.dev.tivoli.com jford my\_password

# **See Also wconsole, wcrtnvgroups**

# [IY53943](#page-66-0) 下面是描述 **waddac** 命令选项的部分的补遗。

# **–p** *prefilter*

Defines a PreFilter to be placed in the adapter configuration record for the Windows and NetWare adapters.

The log specification must be defined. Optionally, the EventID, the EventType, and the Source specifications can be defined. The prefilter string must be in the following format: *Attribute=Value* ;[*Attribute=Value* ;*Attribute=Value* ;...]

The entire string must be enclosed in single quotation marks (' ) to prevent the command-line interpreter from reacting to the semicolons.

To define a prefilter that is initially in the disabled state, prefix the prefilter string with #reFilter:.

Enabled prefilters can optionally be prefixed with PreFilter:. For example, the following command adds a single, disabled prefilter record to the profile named winProf.

waddac -p '#reFilter:Log=Application;'tecad\_win winProf

Many **–p** options can be utilized.

# [IY53943](#page-66-0) 描述 **wsetac** 命令选项的部分中新增了以下信息。

# **–p** *prefilter*

Defines a prefilter to be placed in the adapter configuration record for the Windows and the NetWare adapters. The log specification must be defined and optionally, the EventId, the EventType, and the Source specifications. The prefilter string must be in the following form: *Attribute=Value* ;[*Attribute=Value* ;*Attribute=Value* ;...]

The entire string must be enclosed in single quotation marks (' ) to prevent the command-line interpreter from reacting to the semicolons.

To create a prefilter that is initially in the disabled state, prefix the prefilter string with #reFilter:. Enabled prefilters can optionally be prefixed with PreFilter:. For example, the following command appends a single, disabled prefilter to the entry with key 12 of the profile named winProf.

wsetac -p '#reFilter:Log=Application;'12 winProf

Many **–p** options can be utilized.

# [IY53943](#page-66-0) 描述 **wsetaddflt** 命令选项的部分中新增了以下信息。

#### **–p** *prefilter*

Defines an event prefilter to be used as the default value for the specified adapter type for the Windows and NetWare adapters.

The log specification must be defined and optionally, the EventId, the EventType, and the Source specifications.

```
The prefilter string must be in the following form: 
Attribute=Value ;[Attribute=Value ;Attribute=Value ;...]
```
The entire string must be enclosed in single quotation marks (' ) to prevent the command-line interpreter from reacting to the semicolons.

To create a prefilter that is initially in the disabled state, prefix the string with #reFilter:. Enabled prefilters can optionally be prefixed with PreFilter:. For example, the following command appends a disabled prefilter to the list of default filter statements for the adapter type tecad\_win:

wsetaddflt -a -p '#reFilter:Log=Application;'tecad\_win

Many **–p** options can be utilized.

[IY54892](#page-67-0) **wsetemsg** 命令描述现在包含了一个新选项,该选项用于更改属性值。通过这个新的 **–e** encoding 选项,可将值从 给定代码集转换为 UTF-8。如果未指定此选项,则将假定值为 UTF-8 格式。

Update to the usage statement:

```
wsetemsg [–t status] [–f] [–r severity] [–e encoding] [attribute=value...] console 
event_ID
```
**–e** *encoding*

Specifies the character encoding for attribute values being changed. 如果未指定此选项, 则将假定值为 UTF-8 格式。 With this option, values are converted from the given code set to UTF8.

| Big5       | Big5, Traditional Chinese                     |
|------------|-----------------------------------------------|
| Big5_HKSCS | Big5 with Hong Kong extensions, Traditional   |
|            | Chinese                                       |
| Cp037      | USA, Canada (Bilingual, French), Netherlands, |
|            | Portugal, Brazil, Australia                   |
| Cp273      | <b>IBM</b> Austria, Germany                   |
| Cp277      | <b>IBM Denmark, Norway</b>                    |
| Cp278      | IBM Finland, Sweden                           |
| Cp280      | <b>IBM</b> Italy                              |
| Cp284      | IBM Catalan/Spain, Spanish Latin America      |
| Cp285      | IBM United Kingdom, Ireland                   |
| Cp297      | <b>IBM</b> France                             |
| Cp420      | <b>IBM</b> Arabic                             |
| Cp424      | <b>IBM</b> Hebrew                             |
| Cp437      | MS-DOS United States, Australia, New Zealand, |
|            | South Africa                                  |
| Cp500      | EBCDIC 500V1                                  |
| Cp737      | PC Greek                                      |
| Cp775      | PC Baltic                                     |
| Cp838      | <b>IBM Thailand extended SBCS</b>             |
| Cp850      | MS-DOS Latin-1                                |
| Cp852      | MS-DOS Latin-2                                |
| Cp855      | <b>IBM</b> Cyrillic                           |
| Cp856      | <b>IBM</b> Hebrew                             |
| Cp857      | <b>IBM</b> Turkish                            |
| Cp858      | Variant of Cp850 with Euro character          |
| Cp860      | <b>MS-DOS</b> Portuguese                      |
| Cp861      | MS-DOS Icelandic                              |
| Cp862      | PC Hebrew                                     |
| Cp863      | <b>MS-DOS Canadian French</b>                 |
| Cp864      | PC Arabic                                     |
| Cp865      | <b>MS-DOS Nordic</b>                          |
| Cp866      | MS-DOS Russian                                |
| Cp868      | <b>MS-DOS Pakistan</b>                        |
| Cp869      | <b>IBM</b> Modern Greek                       |
| Cp870      | IBM Multilingual Latin-2                      |
| Cp871      | <b>IBM</b> Iceland                            |
| Cp874      | <b>IBM</b> Thai                               |
| Cp875      | <b>IBM</b> Greek                              |
| Cp918      | <b>IBM</b> Pakistan (Urdu)                    |
| Cp921      | IBM Latvia, Lithuania (AIX, DOS)              |
| Cp922      | IBM Estonia (AIX, DOS)                        |
| Cp930      | Japanese Katakana-Kanji mixed with 4370 UDC,  |
|            | superset of 5026                              |
| Cp933      | Korean Mixed with 1880 UDC, superset of 5029  |
| Cp935      | Simplified Chinese Host mixed with 1880 UDC,  |
|            | superset of 5031                              |
| Cp937      | Traditional Chinese Host mixed with 6204 UDC, |

*The following list of basic encoding sets is for the –e encoding option* 

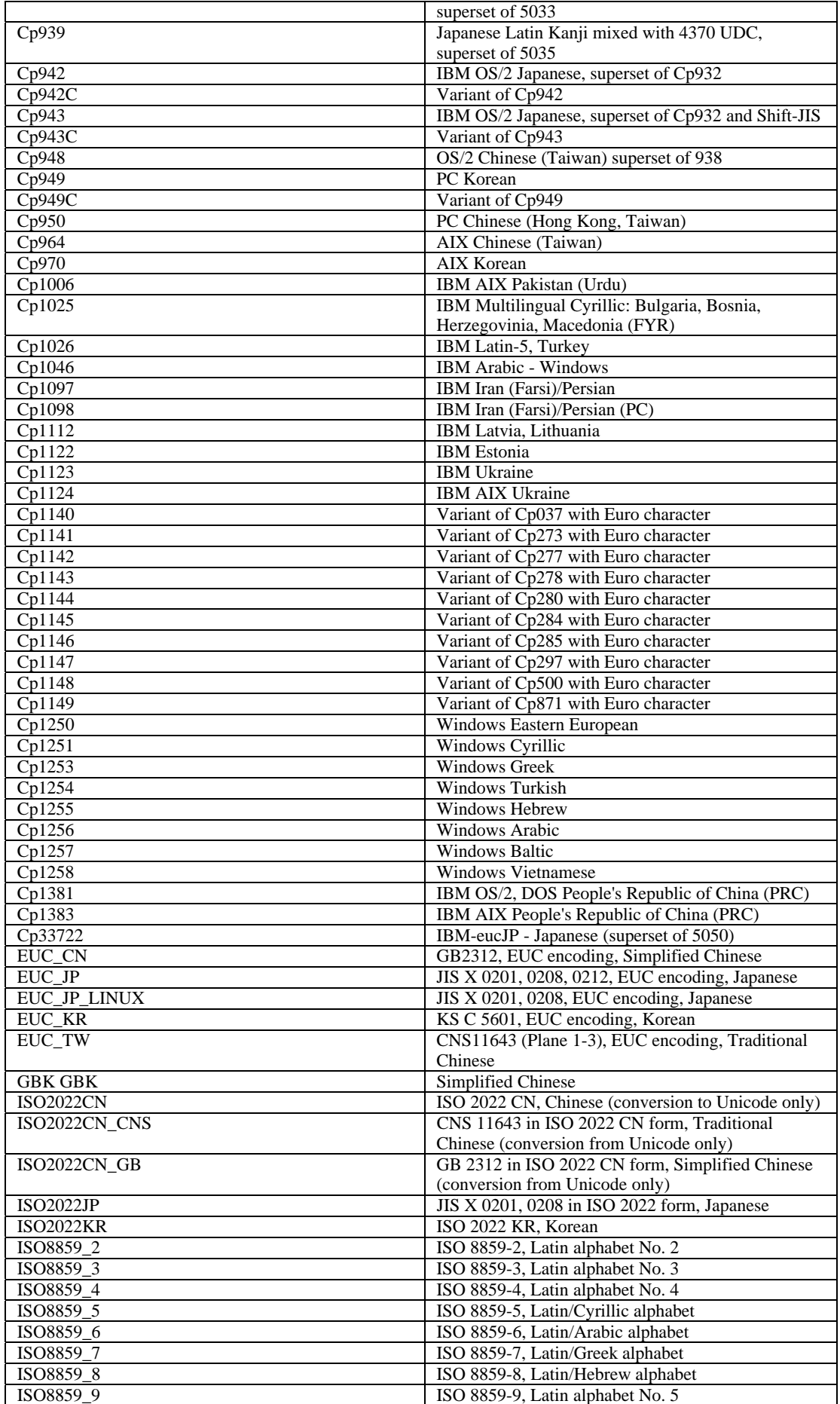

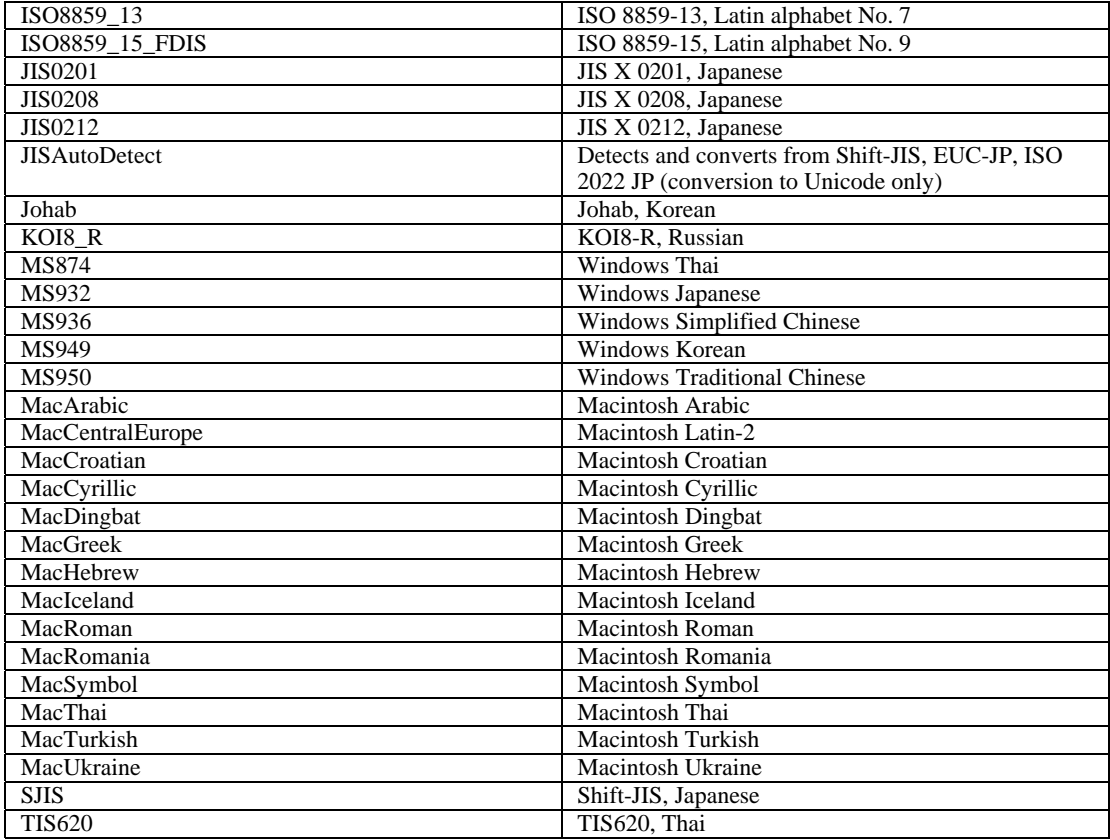

# [IY48565](#page-78-0)(166960)**wrb** 命令的 **-imptgtdata** 选项进行了如下更新:

# **-imptgtdata** *data\_file target rule\_base*

Imports a supporting data file into a rule base target. This file must already exist in the TEC\_RULES subdirectory and will be distributed with the rule base. For example, the following files can be imported:

*Event Integration Facility configuration file Prolog fact file Prolog data file* 

*data\_file* 

Specifies the name of the file to be imported to the named rule base target. Specify the file name, not the path. The file must already exist in the TEC\_RULES subdirectory.

*target* 

Specifies the name of the rule base target that receives the imported data file.

*rule\_base* 

Specifies the name of the rule base that contains the target.

# **IBM Tivoli Enterprise Console V3.9 Rule Developer's Guide**

[IY65092](#page-62-0) 下面是第 228 页"*Chapter 5 - Correlation Examples "*的补遗。

In the section describing *process\_clearing event rule:* The example for is\_clearing\_event should be:

```
rule: 'process_clearing_event': ( 
   event: _clr_ev of_class 'EVENT', 
   reception_action: 'clear_all_targets'( 
      is clearing event( clr ev),
      (all_clear_targets(_clr_ev, _target, 3600, 0), 
   …..
```
# [IY65212](#page-63-0) 以下信息是*Appendix B BNF Grammar for Baroc files* 的补遗

在描述终端的部分中, "Integer"的描述应更改为:

INTEGER: <DECIMAL\_LITERAL> (["+","-"])? ["1"–"9"](["0"-"9"]\*)+ > | <HEX\_LITERAL>(["+","-"])? " 0 "["x","X"](["0"-"9"](["0"-"9","a"-"f","A"-"F"]+ >  $|\langle$  < OCTAL\_LITERAL> $(["+'", "-"])$ ?" 0 "("0"-"7")\*) >

[IY65953](#page-64-0) 以下信息应视为"Chapter 4. Rule language reference"的补遗。

bo\_instance\_of Backtracking predicate which returns pointer to event with class.

Synopsis bo\_instance\_of(classname, \_evtptr) --OR- bo\_instance\_of(classname, evtptr*,* attribute\_value\_pairs )

Description Succeeds once for each event that satisfies the specified classname and additional attribute conditions if they are specified.

Arguments classname The name of event class. Needs to be ground.

\_evtptr The returned pointer to event. The argument must be free.

### attribute\_value\_pairs

 A list of *attribute = value* pairs that must be met by an event. Attribute must be ground. The attribute value can be free or ground.

The following example determines whether duplicate events exist that have the same class name and hostname as the event under analysis.

```
rule: drop_dups: ( 
    event: _event of_class _class 
            where [ hostname: _hostname ], 
     reception_action: ( 
                bo_instance_of(_class, _evt, [ hostname = _hostname ]), 
               bo qet slotval(evt, status, status),
                status \leftarrow 'CLOSED',
                set_event_status(_evt,'CLOSED'), 
                bo_set_slotval(_evt, 'administrator', 'Rules Engine'), 
                re_mark_as_modified(_evt, _) 
     ) 
).
```
[IY67422](#page-50-0) 以下信息是对第 174 页"*Chapter 4 -Alphabetic listing of rule language predicates*"的更正。

The init event activity Description should end with:

The supporting event activity calls update event activity, print event activity, and reset event activity are needed to record, print, and reset recording actions respectively.

Sections 1 and 2 of the predicate usage example has been changed to:

rule: 'TEC\_Start\_setup': (

```
 event: _event of_class 'TEC_Start', 
    reception_action: statistic: ( 
         _rep_freq is 600, 
         init_event_activity( 
             '/tmp/event_activity.txt', % Report File 
    ['TEC_Heartbeat', 'TEC_Maintenance'], % Exclude these classes 
             [source, hostname, severity, status], % Reported attributes 
             5 % Threshold 
         ), 
% The initial timer for event activity report is associated to a TEC_Tick event. 
         first_instance(event: _ev of_class 'TEC_Tick' where []), 
         set_timer(_ev, _rep_freq, 'Report') 
      ) 
). 
% Record all event activity 
rule: activity_update: 
( 
     event: _event of_class 'EVENT', 
    reception action: call update:
\overline{a} update_event_activity(_event) 
 ) 
). 
% Timer rule to print event activity report, reset event activity recording, and set 
new timer. 
timer_rule: print_activity: 
( 
    event: event of class 'TEC Tick',
    timer info: equals 'Report',
     timer_duration: _rep_freq, 
     action: print_and_reset: ( 
         print_event_activity, 
         reset_event_activity, 
         set_timer(_event, _rep_freq, 'Report') 
     ) 
).
```
# 应将以下信息视为第 215 页的"update event activity"谓词的描述部分的更正。

This predicate captures information from an event and stores it internally. The recorded event information is used by the print event activity predicate to print out an event report following the criteria defined by the init event activity predicate. It is typically called in a rule that runs on every event class.

# [IY68263](#page-51-0) 以下信息是第 443 页的"*Appendix A - Using the Prolog interpreter*"的更正。

To use the interpreter:

- 1. Unzip the files from the \$BINDIR/TME/TEC/interpreter.tar file.
- 2. Setup the environment with one of the following commands from a bash or supported UNIX shell. This command sets the
- environment variable to the root directory of the host on which the rule engine resides.

UNIX:

set BIM\_PROLOG\_DIR=\$BINDIR/TME/TEC

```
Windows:
```
export BIM\_PROLOG\_DIR=%BINDIR%\TME\TEC

3. Start the interpreter with the **BIMprolog** command from the \$BIM\_PROLOG\_DIR/bin directory. (Starting the

interpreter from another directory can result in an error.) The interpreter displays the ?- prompt. 4. To exit the interpreter, enter **halt.** (note the period).

[IY68970](#page-51-0) 以下信息是第 432 页"*Appendix A*"的补遗。

#### **Examples**

The following example shows various uses of the predicate:

```
_integer is 123, 
_real is 12.3, 
_string = 'Hello, World', 
% Assign values. 
sprintf(_string1, '%s', _string), 
% _string1 is unified with 'Hello, World'. 
sprintf(_string1, '%s %s', [_string, _string]), 
% Note: When listing more than one _string value, enclose the comma separated list 
% within square brackets. 
% _string1 is unified with 'Hello, World. Hello, World.'
```
[IY72257](#page-53-0) 以下信息是"*Chapter 4*"中的"**Rule language predicates**"部分的更正。

exec\_task() 的头描述已更改为:

**exec\_task**  Launches a task from the Task engine

Synopsis: exec\_task(*\_event, task\_name, format\_string, \_arg\_list, watch\_status*)

Description: This predicate launches a task from the Task engine (tec\_task process) using wruntask. It can be run on a Managed Node or Endpoint. The task's completion status can be monitored from the event console. Tasks provided by the Tivoli Enterprise Console product are described in the *IBM Tivoli Enterprise Console Command and Task Reference*.

exec\_task\_local() 的头描述已更改为:

**exec\_task\_local**  Launches a task from the Rule engine

Synopsis: exec\_task\_local(*\_name, \_event, task\_name, format\_string, \_arg\_list, watch\_status*)

Description: This predicate launches a task asynchronously from the Rule engine (tec\_rule process) using wruntask. It can be run on a Managed Node or Endpoint. Tasks provided by the Tivoli Enterprise Console product are described in the *IBM Tivoli Enterprise Console Command and Task Reference*.

When the program finishes, a TASK\_COMPLETE event is generated if the watch\_status argument is set to 'YES'. This event contains details about the task's execution. The TASK\_COMPLETE event class is defined in the root.baroc file. A description of its attributes are as follows:

exec\_task\_local() 的 *file\_name* 参数已更改为:

#### *task\_name*

Specifies the name of the task to run.

# [IY72491](#page-54-0) 以下信息是指定页面的更正。

注意: 将 fopen() 和 fclose() 谓词保持在同一操作内, 以确保 \_fp 变量处于作用范围内, 这一点很重要。基于这一点 ,对以下示例进行了更新。
```
第 397 页上的示例现已更改为:
  action: open_file: ( 
      fopen(_fp, '/var/prolog/nt_hosts', 'r'), 
      fclose(_fp) 
   ) 
第 419 页上的示例现已更改为:
  action: write_data: ( 
      fopen(_fp, '/tmp/eventdata.txt', a), 
      printf(_fp, 'Event of class %s was closed 
     by %s', [_class, _administrator]), 
      fclose(_fp) 
   )
第 421 页上的示例现已更改为:
  action: open_and_read: ( 
      fopen(_fp, '/var/prolog/tec_r.nt_hosts', 'r'), 
      read(fp, term),
      % term is unified with nt hosts(hmckinne).
      fclose(_fp) 
   )
第 422 页上的示例现已更改为:
  loghostaction: open_hosts: ( 
      fopen(_fp, '/etc/hosts', 'r'), 
      readln(_fp, _hostsEntry), 
      % _hostsEntry is unified with 
      % '127.0.0.1\tlocalhost\t'. 
      fclose(_fp) 
   )
第 441 页上的示例现已更改为:
  rule: write: ( 
     event: _event of_class _class, 
      action: write_assertions: ( 
         fopen(_fp, '/tmp/event.txt', 'w'), 
         write(_fp, 'Event of class '), 
         write(_fp, _class), 
         write(\_f, '', ''),
        write(_fp, _source), 
        write( fp, ' received.\n\ln'),
         fclose(_fp) 
      )
```
[IY72851](#page-54-0) 以下信息是"Appendix A. Using Prolog in rules"的补遗。

).

When creating a custom predicate a good coding practice is to verify that the custom predicate name is not the same as an existing predicate either custom or built-in. This can be done by reviewing the documented built-in predicates in the Tivoli Enterprise Console Rule Developer's Guide and using the flisting predicate to query the Prolog database of the current rule base to see if a given predicate name exists. To use the flisting predicate, add an action to a rule which evaluates a "TEC\_Start" event:

```
 rule: check: 
 ( 
   event: _event of_class ?TEC_Start?, 
   reception_action: check_predicates: (
```

```
 fopen(_fp, '/tmp/check_predicate.pro',w), 
     flisting( fp, 'my predicate')
      fclose(_fp) 
   ) 
 ).
```
If the output file contains an entry for 'my\_predicate', then a predicate with that name exists in the current rule base.

#### [IY73563](#page-55-0) 以下信息是第 38 页的"**Event attribute definitions**"的新增内容。

When the Tivoli Enterprise Console product initially saves an event in the event database, it stores only extended attributes that have values. This improves performance and reduces the amount of used disk space. As a result, the extended attributes that are not inserted into the event database are not displayed when the event class of which they are a member is viewed from the event console. If you want to see these extended attributes from the event console, you must give them a non-null default value when they are defined within the event class definition. For example:

```
TEC_CLASS: 
   TEC GWR Event ISA EVENT
   DEFINES { 
         runtime_mode: GWR_RUN_MODE, default=UNDEFINED; 
         tod: STRING, default="undefined"; 
        start time: STRING, default="undefined";
        destination loc: STRING, default="undefined";
         reception_port: INTEGER, default=0; 
        uptime: STRING, default="undefined";
     source: default = "TEC_GWR"; 
    severity: default = HARMLESS;
     }; 
END
```
[IY55317](#page-68-0) "*Appendix A*"的"**Alphabetic listing of built-in predicates and operators**"中描述 **printf** 和 **sprintf** 命令的部分新增了 以下信息。"

**Note:** A format mismatch between a string format specification (%s) and an actual integer or real value can cause the Tivoli Enterprise Console rule engine (tec\_rule) to stop with a SIGSEGV 211 error. For example:

```
_integer is 123, 
_real is 12.3, 
. 
sprintf(_string, 'Cannot format integer %s and real %s values as strings', [_integer, 
_real])
```
#### [IY55820](#page-68-0) "*Chapter 3 - Rule engine concepts*"的"**Internal table management**"部分新增了以下信息

At run time the rule engine manages global variables and Prolog facts as an internal table in memory. This table is automatically managed in order to accommodate the necessary data. In some circumstances the, the preferences that control how this table is managed might need to be adjusted. When more space is required for additional data the rule engine uses a combination of garbage collection (removal of obsolete strings) and table expansion to make room. A configurable expansion preference parameter controls how much the memory management should rely on garbage collection and how much it should rely on expansion. By default, the expansion preference is set to 0, which indicates a maximum preference for garbage collection This minimizes memory consumption by reusing existing table space whenever possible. This parameter can be set to any value between 0 (maximum preference for garbage collection) and 100 (maximum preference for expansion). Under some circumstances the default value may need to be changed:

• To increase execution speed by reducing the reliance on garbage collection. This approach should be used with caution. Continual expansion causes higher memory consumption and can lead to increased memory swapping, which results in decreased performance.

• If using large fact files or global files and the table overflows because it is not possible to reclaim sufficient space using garbage collection. When this happens the rule engine exits with an exit code of 82. If error logging is configured with the tell\_err predicate, the log file contains the following message: \*\*\*OVERFLOW 710 \*\*\*String table overflow (Fatal)

```
To change the expansion preference, use a rule similar to the following: 
rule:table_change:
```
(

```
event:_event of_class 'TEC_Start ', 
      reception_action:change_expansion_preference: 
      ( 
         table('T ',e100) 
      ) 
).
```
This example sets the expansion preference to 100 (maximum preference for expansion). To specify a different value replace 100 with any value between  $\overline{0}$  and 100. To ensure that the expansion preference is set before any other files are loaded, make sure this rule is the first rule listed in the rule base.

#### [IY55824](#page-68-0) "*Chapter 4 - Rule language reference*"的"**Change rule filters**"部分新增了以下信息

**operator(***name***)**  An administrator from an event console. **Note**: **operator(***name***)** is the administrator's name, not the administrator's login name.

#### [174886](#page-56-0) 以下信息是"*Chapter 2 - Event class concepts*"的"**Event class definitions**"部分的补遗。

**Note**: Class names must be less than 64 bytes long. Names that are 64 bytes or longer will result in a compilation error.

#### [IY74616](#page-55-0) 以下信息是第 442 页的"*Appendix A. Using Prolog in rules*"的新增内容

**Note**: To load predicates and facts from files first ensure that the object dispatcher environment includes the BIM\_PROLOG\_DIR environment variable and for Windows environments the SHELL environment variable. See 挿ompile on page 391 for more information.

*Appendix A. Using Prolog in rules page 391.* 

Before using the compile predicate, you must set the value of the BIM\_PROLOG\_DIR environment variable to the value of \$BINDIR/TME/TEC in the environment for the Tivoli Enterprise Console event server' s object dispatcher. For Windows environments set the SHELL environment variable to the value of \$BINDIR/tools.

1. From a shell command line, redirect the output from the following **odadmin environ get** command into a file. See the following example:

```
odadmin environ get > /tmp/oserv.env
```
2. Using a text editor add the BIM\_PROLOG\_DIR environment variable and set its value to \$BINDIR/TME/TEC, where \$BINDIR is the actual value of the \$BINDIR environment variable. For Windows environments also add the SHELL environment variable and set its value to \$BINDIR/tools/bash.exe, where \$BINDIR is the actual value of the \$BINDIR environment variable.

```
For example:
```

```
 BIM_PROLOG_DIR=/my_install_dir/bin/w32-ix86/TME/TEC 
 SHELL=/my_install_dir/bin/w32-ix86/tools/bash.exe
```
- 3. From a shell command line, reset the object dispatcher environment to the information contained in the newly created and modified temporary file (oserv.env in this example). The following example shows how to do this: odadmin environ set < /tmp/oserv.env
- 4. Stop and start the oserv.

## 《**IBM Tivoli Enterprise Console V3.9** 用户指南》

#### [IY65628](#page-64-0) 以下信息是『第 *4* 章:使用事件控制台的 *Java* 版本』的补遗。

在 V3.9 环境中不支持使用 V3.7.1 或 3.8 事件控制台并且将会导致配置信息丢失。尽管先前版本的事件控制台似乎会 正确工作,但是即使先前版本的事件控制台无权访问"配置"屏幕,它仍然可能会覆盖所有 Tivoli Enterprise Console 操作 员的配置数据。例如, 如果使用 V3.9 Fix Pack 1 或更高版本的事件控制台编辑了控制台首选项, 随后在 V3.9 环境中启 动任意版本的 TEC V3.7.1 事件控制台, 则 TEC V3.7.1 事件控制台会覆盖这些控制台首选项, 并将其复位为针对所有 操作员的缺省设置。在 V3.9 环境中启动的所有早于 Fix Pack 3 的 V3.8 事件控制台也会将控制台首选项复位为针对所 有操作员的缺省设置。当 V3.9 事件控制台的任何操作员修改了控制台首选项之后, 每次在 V3.9 环境中启动先前的控 制台版本时都会发生覆盖。

当事件服务器升级为 V3.9 或任何新版本的 3.9 修订包级别时,必须将所有操作员的事件控制台更新为相同级别以避免 丢失配置数据。

请参阅以[上修订包说明以](#page-6-0)获取特定的兼容性信息。

#### [IY69047](#page-52-0) 以下信息是『第 *2* 章』中的"定制事件控制台"部分的补遗。

每个已安装的事件控制台直接从 TEC 事件数据库中检索事件数据。因此,数据库服务器上的 CPU 利用情况会受下列 因素影响。

事件查看器与事件组视图的最小刷新时间。事件查看器和事件组视图的事件数据最小刷新时间可在事件控制台首选项的 事件检索部分下进行配置。最小刷新时间确定可从数据库检索事件数据的最短时间间隔。这些设置应用于所有事件控制 台。操作员可以且仅可以为自己的事件控制台定制事件查看器刷新时间,但不允许将该值设置为低于最小刷新时间。将 最小刷新时间配置为较短的一段时间(少于 30 秒)时,需要注意,刷新时间越短,为了刷新事件控制台而运行的数据 库查询就越频繁。 因此, 最小刷新时间越短, 数据库服务器上的 CPU 使用量就越高。

活动事件控制台和活动事件查看器的数量。。每个事件控制台以及事件控制台打开的每个事件查看器都将按照配置的刷 新时间查询事件服务器。因此,每个活动事件控制台都可能导致数据库服务器的 CPU 使用量升高。 减小刷新时间会 增大这种影响。

事件查看器中的最大事件数。在事件查看器中显示的最大事件数可在控制台首选项的"事件检索"部分下进行配置。该值 限制每次事件查看器刷新时事件控制台所进行的数据库查询的大小。该设置应用于所有控制台。操作员可以且仅可以定 制自己的事件控制台的事件查看器中显示的事件数,但不允许将该值设置为高于"事件检索"首选项中定义的最大值。 增大最大事件数的值会导致数据库服务器上的 *CPU* 使用量升高。减小事件查看器刷新时间会增大这种影响。

#### [IY68034](#page-50-0) 以下信息是『第 *2* 章』中的"调整事件控制台 **Web** 版本的性能"部分的补遗。

WebSphere 提供了一个内部的 HTTP 传输系统,可为 Web 应用程序提供服务,而无需 Web 服务器插件。该传输系 统通常托管于端口 9080。TEC Web 控制台可以使用下面的 URL 通过内部 HTTP 传输系统进行访问。

http://computer\_name:9080/TecConsoleWeb

其中, computer\_name 是运行 WebSphere 服务器的计算机的标准名称。

WebSphere 建议不要在生产环境中使用内部传输系统,因为内部传输无法提供使用 Web 服务器插件时所提供的性能。 WebSphere 建议仅在测试或开发环境中使用内部传输系统。如果使用内部传输系统访问 TEC Web 控制台, 控制台中的 性能可能很差。要提高 TEC Web 控制台的性能, 请将 WebSphere 配置为使用 Web 服务器插件, 如 IBM HTTP Server。并通知控制台用户通过 Web 服务器 URL(而非内部 WebSphere 传输)访问控制台。例如,通过 Web 服务 器使用以下 URL 访问 TEC Web 控制台。

http://computer\_name:80/TecConsoleWeb

其中, computer name 是运行 Web 服务器的计算机的标准名称。

如果将 TEC Web 控制台安装到已配置了 Web 服务器插件的 WebSphere 环境中, 则在安装 TEC Web 控制台之后, 请使用以下过程重新生成 Web 服务器插件配置。请在尝试使用 We 服务器访问 TEC Web 控制台之前执行该操作。

- 1. 登录到 WebSphere 管理控制台
- 2. 在左侧面板中,下拉至"环境 --> 更新 Web 服务器插件"。单击更新 *Web* 服务器插件链接
- 3. 在右侧面板中, 单击确定按钮更新 Web 服务器插件配置文件
- 4. 注销 WebSphere 管理控制台

5.如果 Web 服务器正在运行,将其重新启动

以下信息是《IBM Tivoli Enterprise Console V3.9 用户指南》的『第 4 章: 使用事件控制台的 Web 版本』的补遗。

#### 时区

配置 Web 版本的事件控制台的时区。缺省值设置为从 Web 浏览器检测

#### [IY75056](#page-56-0) 以下信息是『第 *1* 章』的"事件"部分的补遗。

事件中不应包含重复的属性名称。如果到达服务器或状态相关引擎的事件包含重复的属性,则将保留列出的最后一个 值,并废弃前面的值。重复的属性名表示存在不正确的事件,应在源中对事件进行修改,以避免包含要被废弃的数据。

#### [IY55911](#page-69-0)『第 *2* 章:配置 *Tivoli Enterprise Console* 产品』中的"更改事件控制台 **Web** 版本的端口"部分中增加了以下信息

安装 Tivoli Enterprise Console 产品后, 管理员可接受缺省的端口号(9080), 或更改事件控制台 Web 版本的端口号 。要在安装之后更改事件控制台 Web 版本的端口号,请执行下列操作:

1. 从 WebSphere Application Server 管理控制台,浏览至环境 **–>** 虚拟主机 **–>** 缺省主机 **–>** 主机别名。选择相应端 口(9080 或安装 Tivoli Enterprise Console 产品时配置的端口)并将其更改为新的端口号。

2. 浏览至服务器 **–>** 应用程序服务器 **–>** 服务器**\_**名称 **–> Web** 容器 **–> HTTP** 传输。选择相应端口并将其更改为步 骤 1 中的新端口号。

3. 单击任务栏上的保存。

4. 停止并重新启动 WebSphere Application Server, 以便更改生效。有关 IBM WebSphere Application Server 产品的特 定信息,请参阅 WebSphere Application Server 管理控制台中的联机帮助和 IBM WebSphere Application Server 产品文档 ,产品文档可通过 WebSphere 信息中心访问:

<http://www-3.ibm.com/software/webservers/appserv/library/index.html>

#### [IY56781](#page-70-0) 『第 4 章: 管理事件』的"**启动事件控制台**"中新增了以下信息

事件控制台可从 bash shell 中的命令行或从 Windows 任务栏启动。启动事件控制台时, 事件按上次修改时间排序。

#### [IY64639](#page-49-0) - 『第 *5* 章:*Tivoli Enterprise Console* 网关』的"配置网关"部分中新增了以下信息

现在可为 **tec\_gateway.conf** 配置文件使用名称为 **MaxStateCorrelationEngineRestarts** 的新参数。该参数控制当状态相关引 擎异常终止时或变为无响应时 TEC 网关的行为。如果发生了此类问题,TEC 网关将尝试重新启动状态相关引擎,直到已 尝试的重新启动次数大于或等于 MaxStateCorrelationEngineRestarts 的配置值。如果已尝试的重新启动次数大于或等于 MaxStateCorrelationEngineRestarts 的配置值,TEC 网关将对于所有事件禁用状态相关引擎,并将关闭状态相关引擎进程 (如果该进程仍在运行)。

在状态相关引擎重新启动或禁用期间,TEC 网关将继续处理事件。网关在这些期间中接收到的事件将不进行状态相关。

**MaxStateCorrelationEngineRestarts** 的值必须为大于或等于 0 的整数。缺省值为 0。

在下列各个情况中,TEC 网关将向 TEC 服务器发送一个 TEC\_Notice 事件:

1. TEC 网关尝试重新启动状态相关进程。事件的 msg 槽中将包含以下内容:

"向状态相关进程发送事件时出错。将重新启动状态相关进程。"

2. 尝试重新启动状态状态进程成功。事件的 msg 槽中将包含以下内容:

"状态相关进程已失败。现在禁用状态相关。"

3. TEC 网关禁用了状态相关。事件的 msg 槽中将包含以下内容:

"状态相关进程已失败。现在禁用状态相关。"

## 《**IBM Tivoli Enterprise Console V3.9** 安装指南》

以下信息是"安装事件控制台"部分的更新:

## 使用安装向导安装事件控制台

- 1. 单击安装、升级或卸载 **Tivoli** 环境中的组件,然后单击下一步。
- 2. 在向导搜索已安装组件之后(将不会找到任何组件),单击下一步。
- 3. 单击**安装 IBM Tivoli Enterprise Console 3.9 组件**, 然后单击**下一步**。
- 4. 单击事件控制台,然后单击下一步:
- 5. 如果您的环境中包含多个受管节点,安装向导将显示若干受管节点以供从中进行选择。不过,由于本次安装针对单 机,因此将不显示这些步骤。将显示要激活的规则集列表,并且这些规则集均被选中。要在不取消激活任何规则集 的情况下继续操作,请单击下一步。
- 6. 单击下一步以继续操作而不更改任何事件服务器启动选项。
- 7. 单击下一步以继续操作而不选择语言包。
- 8. 复审所作选择, 然后单击下一步。
- 9. 插入 Tivoli Enterprise Console 安装 CD 并单击下一步。
- 10. 复审安装消息之后,单击下一步。此时将显示主安装窗口。

## 使用独立安装程序安装事件控制台

现在可通过本修订包为 Windows 系统单机安装 non-TME 事件控制台。这样可以不使用安装向导安装事件控制台 。

运行以下命令可在不使用安装向导的情况下安装事件控制台: %PATCH%\NON\_TME\W32-IX86\setupwin32.exe

[IY55329](#page-68-0) 以下信息应添加到《*IBM Tivoli Enterprise Console* 安装指南》中,以便使用适配器标识静默安装增强的 Windows 日志文件适配器。该书中的现有部分应当用于没有适配器标识的适配器:

使用以下过程为静默安装配置 setup.iss 文件:

- 1. 编辑 setup.iss 文件并按照下表所述对其进行修改。
- 2. 从 Windows InstallWin 目录运行 **setup /s** 命令以静默安装适配器。

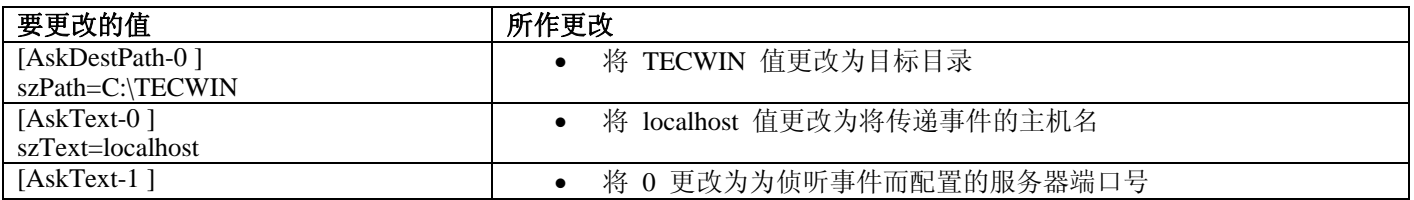

IBM Tivoli Enterprise Console V3.9 Fix Pack 4 自述文件 114

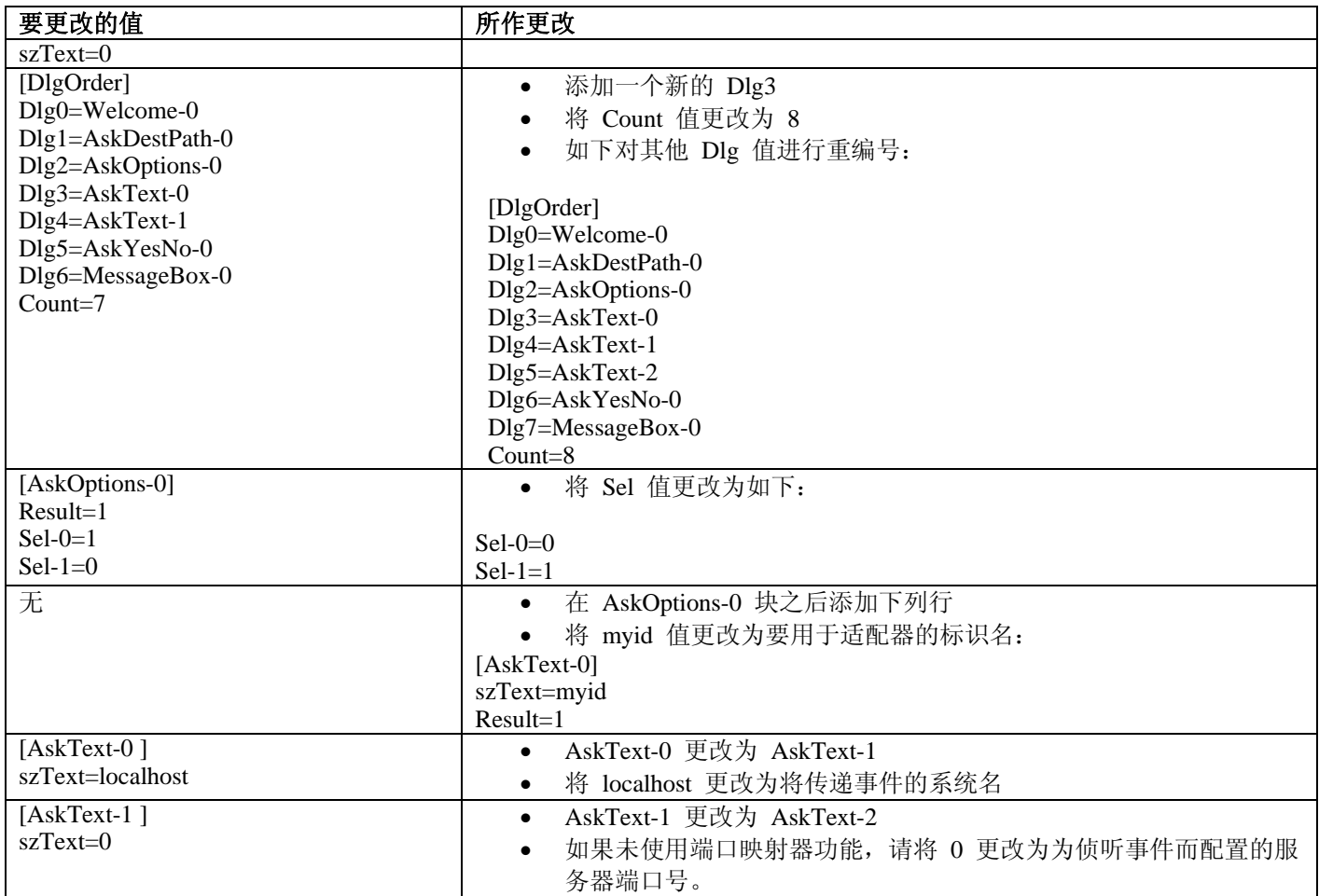

## 《**IBM Tivoli Enterprise Console V3.9** 规则集参考》

[IY54407](#page-66-0) 以下信息是《*IBM Tivoli Enterprise Console* 规则集参考》中的"维护方式规则集"(maintenance\_mode.rls)部分的补 遗:

在维护窗口期间,从指定了 fqhostname 属性的系统接收到的所有事件(除了 TEC\_Maintenance 事件)都会被忽略。这些 事件将被关闭或被废弃,具体取决于规则集的配置情况。

## 《**IBM Tivoli Enterprise Console V3.9** 发行说明》

## [IY72403](#page-54-0) 以下信息是"已知问题与变通方法"部分的补遗。

问题: 从 Bourne shell (sh) 内启动适配器时, 如果在启动适配器的同一个终端内输入 **CTRL-C**, Solaris 上的日志文件 适配器将关闭。

变通方法: 从 Korn shell (ksh)运行适配器。如果是从 sh 运行适配器, 则退出该 shell, 以避免输入可能关闭适配器 的 **CTRL-C**。

[IY75038](#page-56-0) 以下信息是"已知问题与变通方法"部分的补遗。

问题: 更改 w32-ix86 的 root\_user widmap 条目之后, 重新启动 oserv 时, 服务器将不再自动启动, 但服务器确实可 通过 wstartesvr 启动。

变通方法: 必须删除并重新创建 EventServer boot\_method。在执行该操作之前需要备份 oserv 数据库, 如果有任何问题 或疑问,请联系支持人员。在事件服务器上从 bash shell 运行下列命令。

BO=`objcall 0.0.0 self` OSERV=`objcall \$BO getattr oserv` objcall \$OSERV boot\_method delete EventServer EServer=`wlookup -r EventServer EventServer` objcall \$OSERV boot\_method add EventServer \$EServer start\_server objcall \$OSERV boot\_method list

最后一个命令将随其他条目一起列出 EventServer。

# 附录 **A.** 用于 **EventList** 类的 **Javadoc HTML** 文档

本附录包含 EventList 类的 Javadoc HTML 文档。

#### **com.tivoli.zce.engine**

#### **Class EventList**

java.lang.Object

| +--**com.tivoli.zce.engine.EventList**  public final class **EventList** 

extends java.lang.Object

EventList 类存储事件数组并跟踪数组中使用的最后一个索引。

该实现使用了 ArrayList 类, ArrayList 类可按需要有效地增加列表容量 。对于从 EventList 除去了大量元素的情 况,提供了一种调用 ArrayList.trimToSize 方法的机制

## 作者:

fer (Metin Feridun)

## 构造函数概要

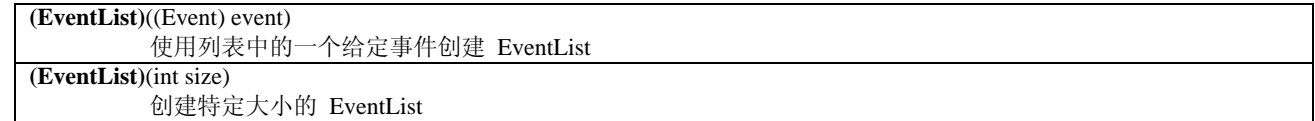

## 方法概要

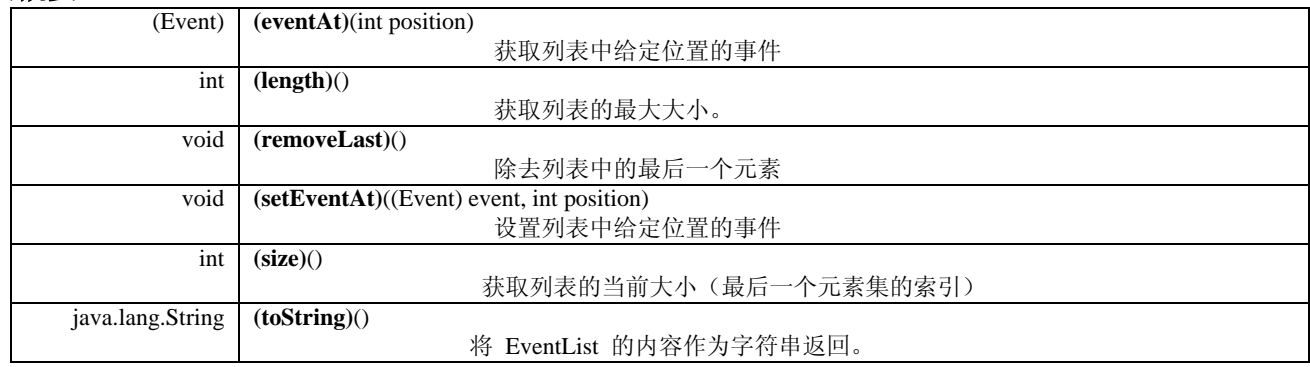

## 从类 **java.lang.Object** 继承的方法

clone、equals、finalize、getClass、hashCode、notify、notifyAll、wait

## 构造函数详细信息

**EventList** 

public **EventList**(int size)

创建特定大小的 EventList

## 参数:

size - 要创建的列表的大小

## **EventList**

public **EventList**((Event) event)

使用列表中的一个给定事件创建 EventList

## 参数:

event - 该列表中包含的单个事件

## 方法详细信息

**setEventAt** 

public void **setEventAt**((Event) event, int position) 设置列表中给定位置的事件

## 参数:

event - 要存储到列表中的事件 position - 在列表中存储该事件的位置

## **eventAt**

public (Event) **eventAt**(int position) 获取列表中给定位置的事件

## 参数:

position - 列表中要获取事件的位置

## 返回:

给定位置的事件

## **size**

public int **size**()

获取列表的当前大小(最后一个元素集的索引)

## 返回:

列表的大小

## **removeLast**

public void **removeLast**() 除去列表中的最后一个元素

## **length**

public int **length**() 获取列表的最大大小。对于 ArrayList 实现,该方法返回的值与列表中的元素个数相同。

## 返回:

列表的最大大小

## **toString**

public java.lang.String **toString**() 将 EventList 的内容作为字符串返回。

## 覆盖:

类 java.lang.Object 中的 toString

```
返回:
```
EventList 的内容的字符串表示

# 联系软件支持

有关任何 Tivoli 产品的问题,请参阅以下 IBM 软件支持 Web 站点: <http://www.ibm.com/software/sysmgmt/products/support/>

要联系软件支持, 请参阅以下 Web 站点的 IBM 软件支持指南(IBM Software Support Guide): <http://techsupport.services.ibm.com/guides/handbook.html>

指南根据您所遇问题的严重性提供了有关如何联系 IBM 软件支持方面的信息,同时还提供了以下信息:

1. 注册和资格

- 2. 按国家或地区位置排列的电话号码与电子邮件地址
- 3. 联系 IBM 软件之前需了解的信息

## 声明

本信息是为在美国提供的产品和服务编写的。IBM 可能在其他国家或地区不提供本文档中讨论的产品、服务或功能特性。 有关您当前所在区域的产品和服务的信息,请向您当地的 IBM 代表咨询。任何对 IBM 产品、程序或服务的引用并非意在 明示或暗示只能使用 IBM 的产品、程序或服务。只要不侵犯 IBM 的知识产权,任何同等功能的产品、程序或服务,都可 以代替 IBM 产品、程序或服务。但是,评估和验证任何非 IBM 产品、程序或服务,则由用户自行负责。

IBM 公司可能已拥有或正在申请与本文档内容有关的各项专利。提供本文档并未授予用户使用这些专利的任何许可。您可 以用书面方式将许可证查询寄往:

IBM Director of Licensing IBM Corporation North Castle Drive Armonk, NY 10504-1785 U.S.A.

有关双字节(DBCS)信息的许可查询,请与您所在国家或地区的 IBM 知识产权部门联系,或用书面方式将查询寄往:

IBM World Trade Asia Corporation Licensing 2-31 Roppongi 3-chome, Minato-ku Tokyo 106, Japan

本条款不适用英国或任何这样的条款与当地法律不一致的国家或地区:

INTERNATIONAL BUSINESS MACHINES CORPORATION 以"按现状"的基础提供本出版物,不附有任何形式的(无论是 明示的,还是默示的)保证,包括(但不限于)对 非侵权性、适销性和适用于某特定用途的默示保证。

某些国家或地区在某些交易中不允许免除明示或默示的保证。因此本条款可能不适用于您。

本信息中可能包含技术方面不够准确的地方或印刷错误。此处的信息将定期更改;这些更改将编入本出版物的新版本中。 IBM 可以随时对本出版物中描述的产品和/或程序进行改进和/或更改,而不另行通知。

本信息中对非 IBM Web 站点的任何引用都只是为了方便起见才提供的,不以任何方式充当对那些 Web 站点的保证。那些 Web 站点中的资料不是 IBM 产品资料的一部分,使用那些 Web 站点带来的风险将由您自行承担。

IBM 可以按它认为适当的任何方式使用或分发您所提供的任何信息而无须对您承担任何责任。

本程序的被许可方如果要了解有关程序的信息以达到如下目的: (i) 允许在独立创建的程序和其他程序(包括本程序) 之 间进行信息交换,以及(ii)允许对已经交换的信息进行相互使用,请与下列地址联系:

IBM Corporation 2Z4A/101 11400 Burnet Road Austin, TX 78758 U.S.A.

只要遵守适当的条件和条款,包括某些情形下的一定数量的付费,都可获得这方面的信息。

本资料中描述的许可程序及其所有可用的许可资料均由 IBM 依据 IBM 客户协议、IBM 国际程序许可证协议或任何同等 协议中的条款提供。

涉及非 IBM 产品的信息可从这些产品的供应商、其出版说明或其他可公开获得的资料中获取。IBM 没有对这些产品进行 测试,也无法确认其性能的精确性、兼容性或任何其他关于非 IBM 产品的声明。有关非 IBM 产品性能的问题应当向这些 产品的供应商提出。

所有关于 IBM 未来方向或意向的声明都可随时更改或收回,而不另行通知,它们仅仅表示了目标和意愿而已\_。

## 商标

IBM、IBM 徽标、AIX、DB2、Informix、OS/400、Tivoli、Tivoli 徽标、Tivoli Enterprise Console、TME、WebSphere 和 z/OS 是 International Business Machines Corporation 在美国和/或其他国家或地区的商标或注册商标。

Microsoft 和 Windows 是 Microsoft Corporation 在美国和/或其他或家或地区的注册商标。

Java 和所有基于 Java 的商标和徽标是 Sun Microsystems, Inc 在美国和/或其他国家或地区的商标或注册商标。

Linux 是 Linux Torvalds 在美国和/或其他或家或地区的商标。

UNIX 是 The Open Group 在美国和其他国家或地区的注册商标。

其他公司、产品和服务名称可能是其他公司的商标或服务标记。